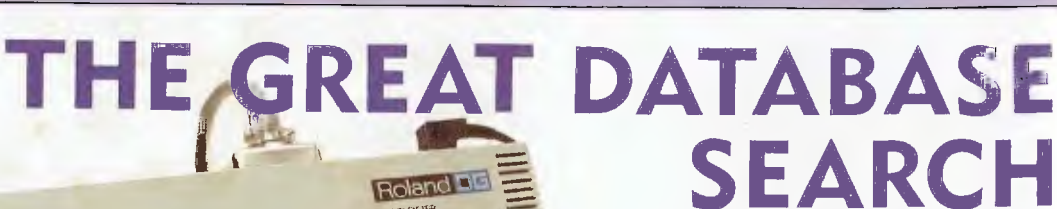

**AUSTRALIAS TOP-SELLING COMPUTER MAGAZINE** 

MAGAZINE FOR BUSINESS AND PLEASURE

**DXY-800** 

**\$2.50\***  NZ \$3.25

> **reviewed First contenders**

**SPECIAL SUBSCRIPTION OFFICE** 

## **ROLAN 8-PEN PLOTT**

**—for business and fun** 

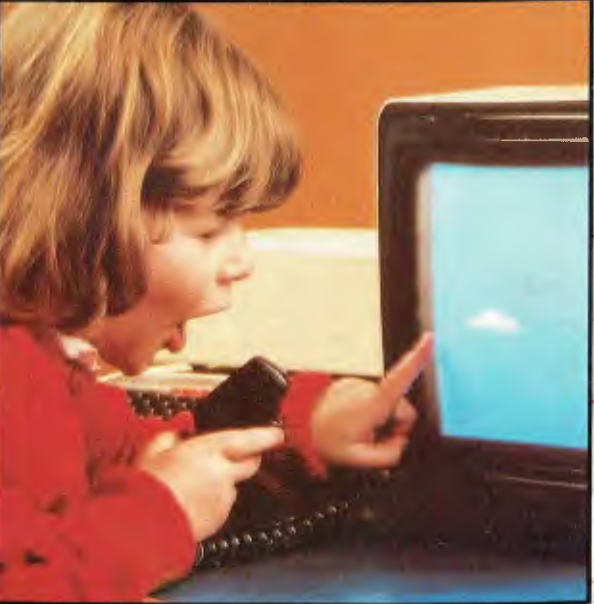

## **firo COMPUTERS IN EDUCATION:**

**10 Are teachers computer-illiterate?** 

**SEPTEMBER 1984** 

6

GOC

**Courseware reviews • Apples aid Aborigines** 

Publication No. NBP4384 ISSN 0725-3931

## **GREAT AUSSIE SOFTWARE COMPETITION**

**Recommended max. retail price** 

MICROSOFT

**'5700**  for complete systems or **approx.** \$36 pw lease

Includes 11 MB storage Optional 16 MB & 34 MB

PIL01,

CP/M+ BAZIC

**A BIG SOLU<br>OR ANY BU** 

SUPER CALC.

CORRECT

İT

**FOR ANY** 

**PEARL** 

**NEW** 

WORD

## *;,fir*  **The complete , package**

The new Archives MD11 challenges all other desktops to show better value for money. **Hardware:** 

- Z80A Processor, 128K RAM (16 bit option)
- 11 MByte winchester disk drive
- Controlled Memory Access disk controller
- 3 x RS232, 1 x RS422, 1 x Centronics Ports
- 400 KB (formatted) floppy (can read various formats).
- Expansion and network capabilities
- Freedom high resolution terminal
- **Software included:**
- CP/M plus operating system
- Newword (similar to Wordstar & Mailmerge)
- Correct-it Speller
- Supercalc Spreadsheet
- Personal Pearl Database

 $\sqrt{\phantom{a}}$  where the transformation  $\sqrt{\phantom{a}}$ 

**. . . .** 

ò, archi

- Microsoft Basic, BAZIC and Pilot languages
- CP/M menu and tutorial system.

**Busines's Software Suites (optional):** from S6000 for complete systems or S38 pw lease.

- 'Quest' and 'Carpe' are low cost accounting system options
- ACCSYS Complete systems developed using Dataflex provide unprecedented performance & flexibility with multi-user upgrade path. Includes DR, CR, G/L, STOCK, SALES ORDERS, PURCHASE ORDERS, JOBCOST
- DATAFLEX Powerful '4th Generation like' language database.
- **163 Clarendon St, South Melbourne, Vic. 3205. Tel: (03) 699 8377 Telex: ARCAUS M39388.**
- 16th Floor, 55 Lavender Street, Milsons Point, NSW, 2061.<br>Tel: (02) 922 3188.
- **Suite 11, Sth, British United Building, 86 Northbourne Ave, Braddon, ACT. 2601. Tel: (062) 487 327, 488 483.**
- **419 Remuera Road, Remuera, Auckland 5, New Zealand. Tel: 9 50 3458.**

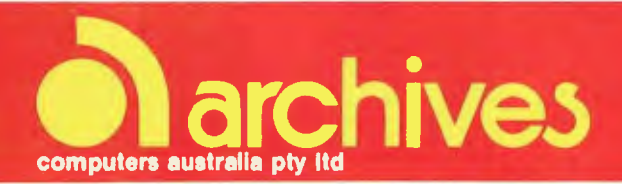

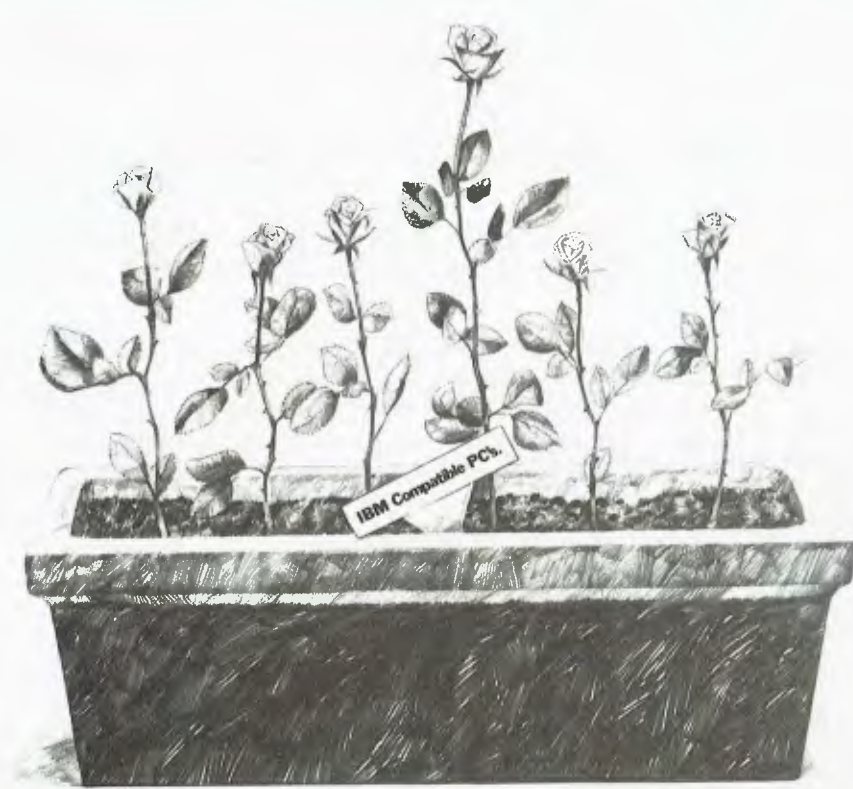

## **One stands head and shoulders above the rest.**

Amongst the growing number of IBM<sup>\*</sup> compatible personal computers, there are a lot of major differences.

All offer similar power, and are capable of performing almost identical functions, The best one, however, must not only be industry standard software and hardware compatible, but also offer a total package. That alone eliminates about 85% of the roses in the garden.

The fact that the best one will also offer a free 3-month warranty plus, for a token amount for registered users,an additional 9-month warranty, and the maintenance back-up of Sigma Data that enables on - site care is quite unique.

Most of the remaining roses are looking very tired now.

The best one will also offer a more functional design for the users' ease. A footprint that takes up less desk space. And a choice of screens that tilt and swivel with push-button mono/colour control.

The best one will offer a choice of operating systems, including the latest Concurrent CP/M-DOS', an optional hard disk model,and an extensive range of business software.

If you could find two roses offering all this, then the best one would be the least expensive.

And that's the Elite from Sigma Data.To compare our ;

rose with the rest of the garden, phone Sigma Data, Sydney on (02) 439 6211.

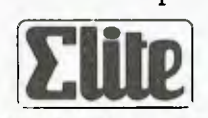

'IBM is a registered trade mark of International Business Machines Corp † Registered trade mark of Digital Research Stewart Roache Watson SDC041

 $\mathcal{L}(\mathcal{L},\mathcal{L},\mathcal{L})$ 

 $\mathcal{G}_\mathcal{F}$ ,  $\mathcal{G}_\mathcal{F}$ 

**EDITOR**  Jane Mackenzie **CONSULTING EDITOR**  Les Bell

**ASSISTANT EDITORS**  Natalie Filatoff, Evan McHugh

**ART & DESIGN**  Ali White

**ART PRODUCTION**  Vicki Jones, Brian Jones, Toni Henson

**AD PRODUCTION**  Peter Maxwell

**MANAGING EDITOR**  Jamieson Rowe

**PUBLISHER**  Michael Hannan

#### **CONTRIBUTORS**

Australia: Brendan Akhurst, Bill Bolton, Lloyd Borrett, David Brudenall, Geoff Cohen, Andrew Farrell, Frank Lee, Peter Lynden, Bruce Mitchell, Mike Newnham, John Nicholls, Jeff Richards. Rod Stevenson, Ernie Sugrue, Dom Swinkels, Bradley Thurkettle. United States: Howard Karten.

**OFFICE SERVICES**  Cassie Bailey

#### **ADVERTISING**

Richard Pakalnis (Group Advertising Manager) David McDowell (National Advertising Manager) Mel Godfrey (Victorian Advertising Manager)

#### **OFFICES NSW**

140 Joynton Ave, Waterloo 2017. (2) 663-9999 Telex: FEDPUB AA74488

**VICTORIA**  150 Lonsdale St, Melbourne 3000. (3) 662-1222 Telex: FEDPUB AA34340

**WESTERN AUSTRALIA**  Ian Greenacre, Gordon & Gotch Adv't, 134-144 Parry St. Perth 6000. (9) 328-8044

**QUEENSLAND**  Craig Santilla, Media Services 4 Adelaide Terrace. Brisbane 4000 (7) 229-6033

**SOUTH AUSTRALIA**  Steve Birbeck, Admedia Group, 24 Kensington Rd, Rose Park 5067. (8) 332-8144

**NEW ZEALAND**  Chris Horsley, 4A Symonds Court, Symonds St, Auckland NZ. Telex: TEXTURE 260753

**Source Mall:** Les Bell TCY314; Matt Whelan TCY267. **MCC Bulletin Board:** (02) 662-1686 — Les Bell 1085, Matt Whelan 1, or leave a

message in comments. *YOUR COMPUTER* is published monthly by

the Federal Publishing Co Pty Ltd. Printed by ESN - The Litho Centre, Waterloo 2017, phone (02) 662-8888. **Editorial and NSW Advertising:**  140 Joynton Avenue, Waterloo 2017. Telex: FEDPUB AA74488.

Typeset by Hughes Phototype, Spit Junction NSW. Phone (02) 960-2788. Distributed nationally by Gordon & Gotch. Registered for posting as a publication — Publication No. NBP4384. See back page for information on copyright. contributions, reader services and subscriptions.

'Recommended and maximum price only. ISSN 0725-3931.

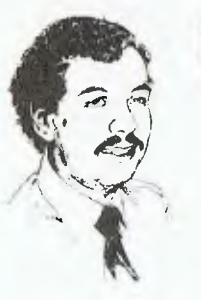

# **The Biggest Aspidistra in theWorld?**

*One liability of having to write editorials is the awesome responsibility of being controversial each month. As my articles gradually get done and the deadline draws closer, I feel the need to get angry about something. But this month, it seems that all is well with the world, and I can't quite raise the adrenalin to be controversial. So I'll just have to be nice to everyone for a change!* 

EDITORIA:

*One thing did catch my eye recently that not so much angered as puzzled me. It's not really related to microcomputers, but it is about computers, and Australia's ratings in the technology stakes, so it fits within the purview of this column.* 

*It seems the scientific johnnies at CSIRO have got themselves a new computer, a Cyber 205 or whatever. Anyway, it's the biggest supercomputer in the southern hemisphere.* 

*And I'm very glad we have it. This makes Australia a force to be reckoned with — Mrs Thatcher would be proud of us. If we'd bought the second-biggest supercomputer in the southern hemisphere that might have meant bowing to Argentinian supremacy in number-crunching. But with one clear stroke, Australia has leapt to international (well, hemispherical) domination of the field of supercomputing.* 

*What puzzles me, though, is what we are going to do with it. Evidently, it puzzles the minds at CSIRO as well. For last month, in the computing press, and even in the daily press, I saw a series of advertisements calling for expressions of interest from organisations who might have suitable projects for the new toy at CSIRO.* 

*I mean, if they didn't really need it, and don't actually have a use for it, why buy it? I could have lent them a computer if they were caught short.* 

*It rather smacks of megalomania, as though someone in CSIRO personally wanted the biggest toy on the block — only now he's being forced to share it.* 

*But there are serious undertones here. In any commercial organisation, the purchase of new hardware is delayed until the last minute, until it's impossible to do without it. Yet here we have a government organisation which has got so much computer capacity it literally doesn't know what to do with it.* 

*Whatever happened to the spirit of the razor gang? If the Public Accounts Committee starts looking into this little escapade, who knows what it might find?* 

*If CSIRO is still stuck for something to occupy its hardware, perhaps we could use it to train the national team for the World Space Invader Championships. It's better than nothing.* 

*Who said the difference between men and boys is the price of their toys?* **Les Bell** 

There really is a difference in diskette brands. It's in the way they are made.

Because the computer industry cannot afford variation in the quality of diskettes, at Nashua we looked for, and found a way to ensure absolute consistency.

Here's how we do it. Quality Circles. At Nashua we've found the best way to attain this 'consistency' is to ensure that at each stage of production our diskettes

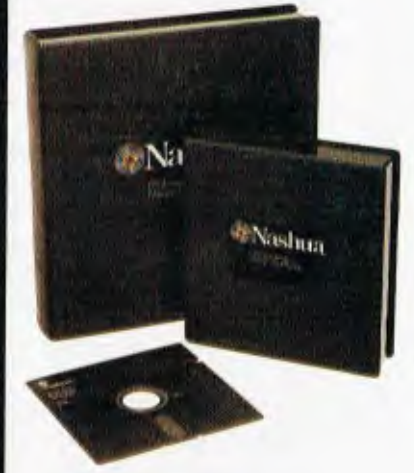

are statistically checked to make sure the quality is 'built-in' every step of the way.

Rather than long production lines, we have 'Quality Circles' — small groups of people whose job it is to make sure that each Nashua diskette is right in the first place.

The result is a diskette with such consistency, that it is chosen by those people who can't afford mistakes.

Phone Sydney 958 2044, Canberra 47 0511, Melbourne 428 0501, Brisbane 369 4244, Adelaide 42 0021, Perth 328 1888, Darwin 816204, Auckland 77 5468, Wellington 851965, Christchurch/Dunedin Whitcoulls Ltd, PNG 25 6766.

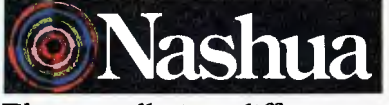

There really is a difference. Ruweld & Skinner 401 NA/A

# When you can't<br>afford mistakes.

#### **ROLAND DXY-800 PLOTTER 22**

*As business people find graphs more and more helpful in aiding comprehension of complicated financial and statistical data, so the need for good-quality, affordable plotters to produce the hard copy has emerged. The Roland DXY-800 eight-pen plotter provides both the required quality and value for money.* 

LES BELL

#### **VIVA LAS VEGAS! 92**

*Frank Lee braved the blistering heat of Las Vegas to attend the annual US National Computer Conference this July. His report gives an idea of the new models and innovations we can expect to see in the computing world in the next few months.* 

FRANK LEE

#### **PROGRAMMER'S WORKBENCH 113**

*In his jaunts about the Australian computer world, Les Bell picks up all sorts of useful information that doesn't fit handily into an article, but which is of interest to anyone concerned with computers. In this new occasional series he gets it all together on paper in a pot-pourri of odds and ends of data.* 

LES BELL

#### **SPECIALS**

#### *POCKET PROGRAMS* **81**

*More programs from readers covering everything from games to business applications.* 

#### *THE GREAT AUSSIE SOFTWARE COMPETITION 134*

*This is your last chance to enter this competition and have the chance of winning a Labtam computer and peripherals worth over \$14,000!* 

#### **YOUR** *COMPUTER DIARY 144*

*Starting this issue, we'll be bringing you a list of events in the computing world for the coming month, to help you plan your agenda and avoid missing out on happenings right around the country.* 

#### **IDEPARTMENTS**

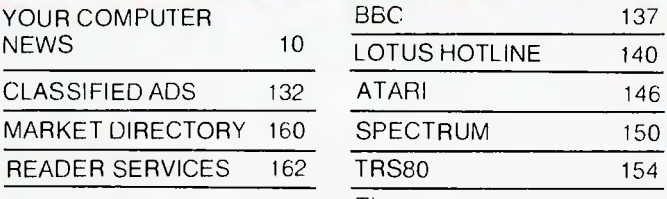

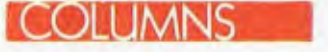

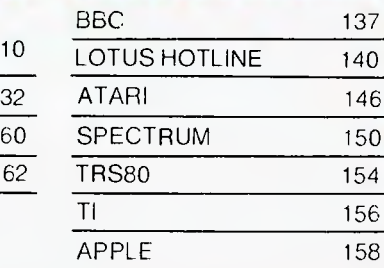

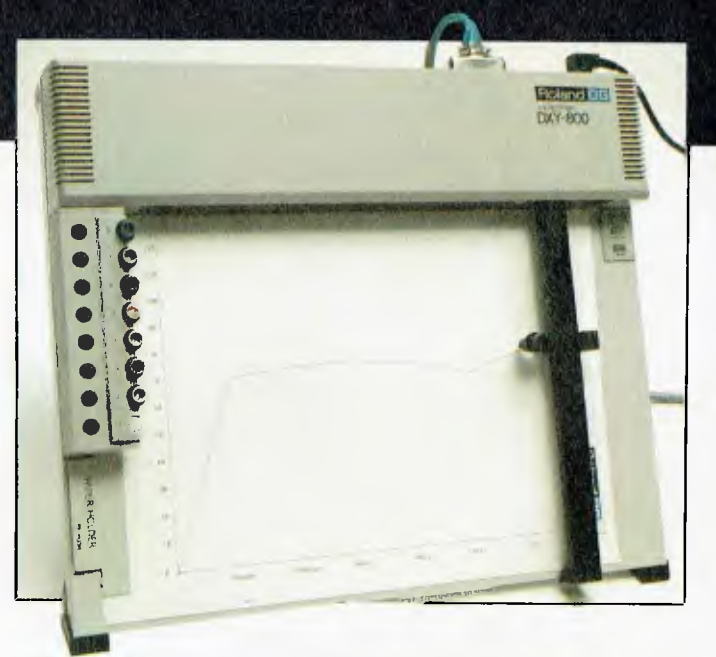

#### **YOUR COMPUTER WIPED OUT! 129**

*One momentous day, two men descended on the Your Computer offices and wiped us clean! ... All our dirty terminals and printers came out sparkling and pristine. What do you know about the importance of computer cleaning and maintenance?*  EVAN McHUGH

#### **REVIEWS**

#### **TURBO PASCAL 107**

*As you'd expect from its name, 'Turbo Pascal' is a fast new compiler that in effect supplies you with a complete Pascal development environment.* DAVID MORE

#### **BOBCAT 122**

*This file directory program is designed to keep track of CP/ M files and disks — invaluable if you can never remember exactly where you wrote that WordStar program last week, or what you called it!* MARIA LENGAS

#### **MBASIC HANDBOOK 124**

*Some time back, several readers asked if we knew of a good book about MBASIC; here's one for your collection.* 

MIKE MURRAY

#### **BC BASIC 130**

137 *This new BASIC is said to enhance the capabilities of a*  140 *Commodore 64.* ANDREW FARRELL

#### TUTORIAL

#### 156 **GETTING DBEST FROM DBASE, PARTX 100**

*This month our Les looks at editing and string handling.*  APPLE 158 LES BELL

#### **THE GREAT DATABASE SEARCH: FIRST REVIEWS**

#### **DATAFLEX 28**

#### **KNOWLEDGEMAN 42**

*Both these database management programs contain features on every dBase II user's 'wish list'; could either be the winner of the 'Great Database Search'?* 

#### **COMPETITION — WIN A DATABASE PROGRAM! 49**

#### **COMPUTERS IN EDUCATION**

#### **TEACHERS: MUST THEY BE COMPUTER-ILLITERATE? 51**

*There's a lot of talk about the impact of technology on teaching, but nothing much seems to get done. Will Australian education just keep slipping further and further behind when it comes to computers?* PROF A H, WILL IS

#### **BREACHING CULTURAL BARRIERS 57**

*A school in the Northern Territory which has a largely Aboriginal student population has found its Apple computers a phenomenal aid in breaking down the barriers that often exist between Aboriginal culture and western-style education.* 

#### **CLOSE-UP ON THE ACTION 60**

*Last month we printed a summary of what each of the Australian states is doing in the field of computer education. This issue we look more closely at a few education groups in various*  states. both government-run and privately organised. **NATAL IE FIL ATOFF** 

#### **MORE COURSEWARE REVIEWED 68**

*The rush of educational software pouring into our office for review hasn't abated since last month: the response to our education feature has been so great that we're planning a separate book on the subject! In this issue you'll find reviews of another dozen or so pieces of courseware.* 

> Communications is probably the fastest-growing area of computing. with potential to expand the availability of information over the whole globe at the press of a few keys. In our October issue we'll be looking at all aspects of communications. from modems and local area networks to Midas. Minerva and talking to the world.

In *Your Business Computer*  there's a comprehensive feature on terminals: what they are. different kinds of terminal what they do and soon. Any business person who's ever wondered if the salesman is talking about him when the words 'smart' and 'dumb' come up shouldn't miss this issue'

**NEXT MONTH** 

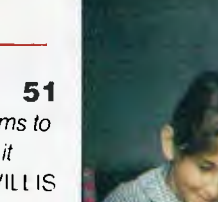

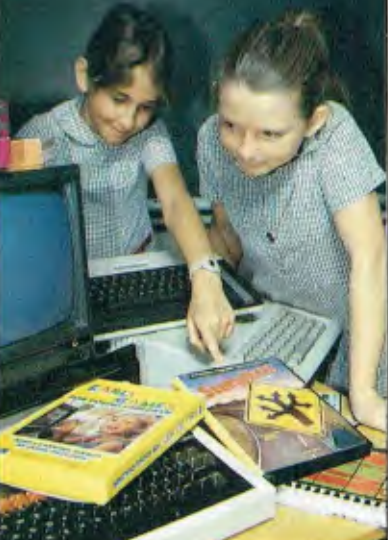

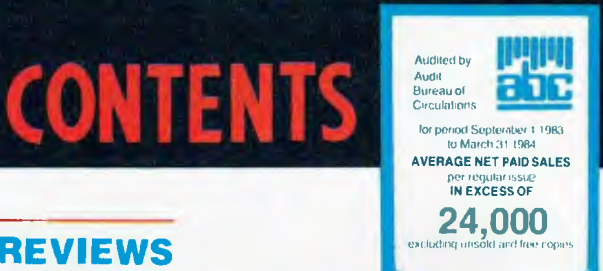

**MATT WHELAN** ROSE VINES

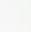

# **Starts small, thinks big**

Power supply supports fully expanded Universe

Provision for extensive interfacing. including up to 8 printers. 25 terminals. modem etc

20 slot SIO0 expansion for multiuser.<br>multiterminal configurations.

High speed disk I/O processor. Fastest in its class.

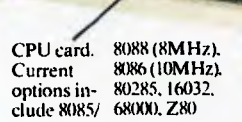

**Universe is the right computer for large** *and* **small businesses.**  Totally modular design means it's right for your needs *this* year yet able to grow inexpensively *next*  year.

Costing no more than some similarly optioned personal computers, Universe provides reliability, expansion potential and speed that these machines cannot offer:

**Here are some of the reasons why you should consider Universe over other computers:** 

**1. You'll keep it longer!**  Universe can be upgraded - no need for expensive replacement of a machine that can't do the job. No need to pay for more machine

than you need right now. As new developments come along they are available first on Universe and they plug straight in.

**2. If there is a program dead right for your business there is more chance it runs on a Universe.** You have access to over 75% of available application software. Most PCs give you access to less than one third of this software.

**3. Universe can expand to help your whole business.** Adding extra workstations is fast and easy. A few PCs offer 'networking' where several small computers share the data storage. This arrangement is *unworkably slow* in the majority of business

applications. Universe provides the right solution. Our Multiuser system gives everybody fast access to information .

**4. Universe lets you do several things at once.** Other computers only let you do one thing at a time. Swapping between programs is slow. Using our unique MPS (Multiple program facility), Universe lets you move between any 10 programs almost instantly - an incredible time saver.

**5. Universe gets its work done faster.** On industry standard sorting tasks (which relate to many tasks you will probably use the computer for)Universe runs 3 times faster than an **IBM** PC and twice the speed of and NEC APC.

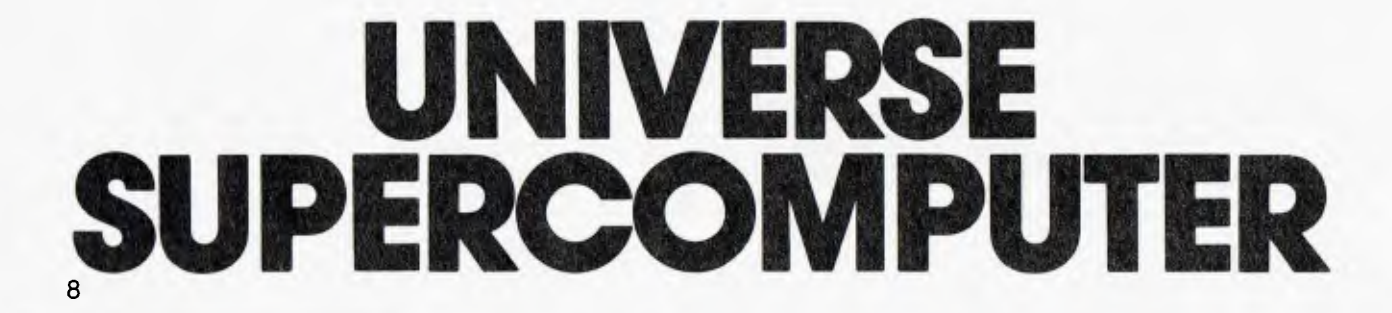

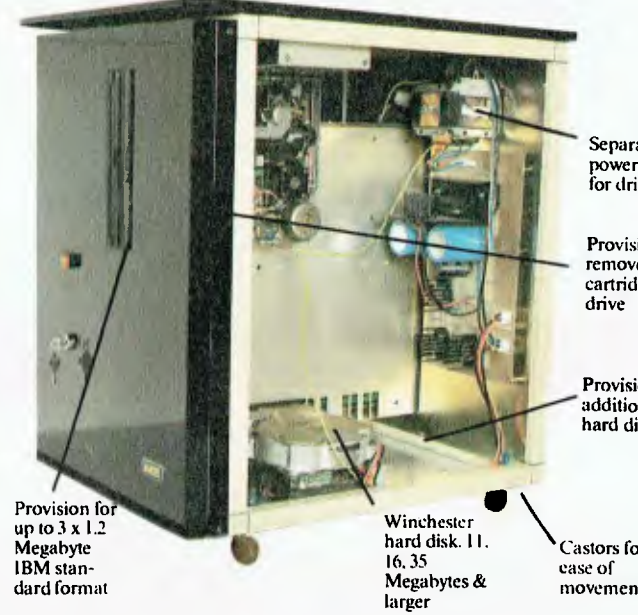

Separate power supply for drives.

Provision for removeahle cartridge

Provision for additional hard disk.

Castors for movement.

# **All the software you'll need:**

Here's just a sample of the software running **now** on the Universe Supercomputer.

#### LANGUAGES

Aztec-C86 Aztec-CI I CIS Cobol Level II BDS-C Compiler Pascal MT+ Assembler C-Compiler C-Basic PL/I Basic Interpreter Cobol Compiler Access Manager Animator for Cobol Fortran 77 C-Basic 86

#### **DEVELOPMENT**

Wordmaster Macro-80 Sid & Zsid Mac Aztec-C Distell & Disilog Rasm-86

#### FINANCIAL MODELLING `STATISTICAL ANALYSIS

SuperCalc-86 Micromodeller Masterplanner T/Maker III **CalcStar** Abstat Statistics Scratchpad 2.0 Statpak Milestone Planfin Profin Micronet Multiplan

#### DATA MANAGEMENT

Friday Rescue FMS-80 Data Minder Datastar Dbase II Dbase II (report writer) Quickcode Condor Knowledgeman Mdhs Ill Infostar Dataflex Delta

#### ACCOUNTING

Davidson I.A.L. Pa d mede I.M.S. A.M.S.

#### OPERATING SYSTEMS

CP/M-80 CP/M-86 Concurrent CP/M-8/I6 Concurrent MP/M-8/16 Concurrent MP/M-86

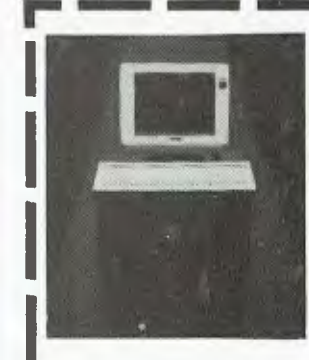

Please send me further information on the Universe Supercomputer. **Note:** We have special arrangements for consultants and dealers. Please contact Wayne Wilson on (02) 636 7677.

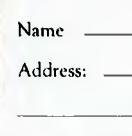

Phone:

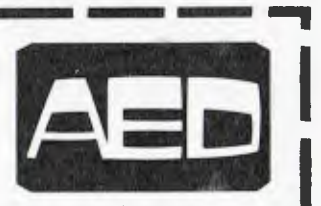

WORD PROCESSING

**COMMUNICATIÓNS** 

INDUSTRY SPECIFIC

Restaurant Accounting

Manufacturing Medical

Video Library Sales Organisations

Dental Pharmacy Dietician Legal Retrieval Management Real Estate

BSTAM BSTMS Hite Term 2 YAM XMODEM XYAM

Wordstar Spellstar Mailmerge Star Index **Spellguard** Postmaster Typequick

> **Sydney:** Unit° 3, Prospect Industrial Centre, 2 Stoddart Road, Prospect (02) 636 7677 **Melbourne:** 53 Waverley Rd., East Malvem Vic (03) 211 5542 **Canberra:** 217 Northboume Ave., Canberra ACT (062) 47 3403 **W.A.:** AED WA, Computer Services of WA (09) 450 5888

> > $Q$

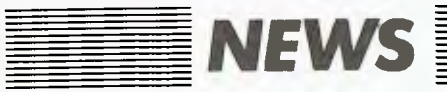

### *Changes at Commodore*

A NEW COMPANY structure, a few new computers, a business boost for the Commodore 64, talking machines, a daisywheel printer and a touch of magic — Commodore really took the lid off the popcorn at the Melbourne PC show in July, launching a major offensive into the business market, while also giving the hobbyist something fresh to think about.

Having been in business in Australia for four years, and having sold over 200,000 computers during that time, Commodore has established a corporate structure to support increasing sales in Australia.

Said Managing Director Nigel Shepherd, "We have been too busy in the past trying to maintain our supplies into Australia to be over-concerned with the company structure, but the time has come to formalise our structure."

With its house in order, Commodore released the three new computers we've all heard something about from one source or another: the Commodore 8296-D and Plus/4 business computers, and the Commodore 16, described as 'Vic's brother'.

The **Commodore 8296-D** has dual 13 cm disk drives (1.06 Mbytes each) built into the Porsche-designed(!) cabinet; 128K of memory; an 80-column display; the full range of Commodore graphics and alphanumeric set; a tilting, swivelling screen and a detachable keyboard. It takes five milliseconds for the disk drive to access from track to track, and up to 224 files can be stored on each of the disks. The company also says it has an extensive range of software for the machine.

The **Commodore Plus/4** is so named for the four application programs — word processing, file management, spreadsheet and graphics — in its read-only memory. These packages can share and exchange information, and the Plus/4 also has a split-screen function which allows viewing of two packages simultaneously. The machine has 60K of RAM, a 'help' key, and an advanced version of BASIC. It will operate in conjunction with many Commodore 64 and VIC-20 peripherals, and has a recommended retail price of around \$599. While aimed initially at the smaller business market, the Plus/4 is also expected to appeal to home computer buffs.

Managing Director Nigel Shepherd describes the **Commodore 16** as an alternative computer to the VIC-20, in the popular \$200 price bracket. The VIC-20 will not be discontinued, or discounted.

The Commodore 16 is not fully compatible with the VIC-20 or the Commodore 64 in terms of software, but was conceptualised rather as a completely new machine supposedly sporting features normally found on computers in higher price brackets. It has an advanced BASIC programming language with more than 75 programming commands, including full graphics plotting and program editing; a 'help' key which activates searches for syntax errors in programs; 16K of RAM, with 12K available for BASIC programs; comprehensive manuals written in the form of a training course; and the ability to be linked to Commodore peripherals.

The **Commodore 64** has not been neglected in the distribution of new products. It has been encouraged to try harder for the custom of small business people, with a new range of business applications software.

This range, marketed under the umbrella title of Meridian

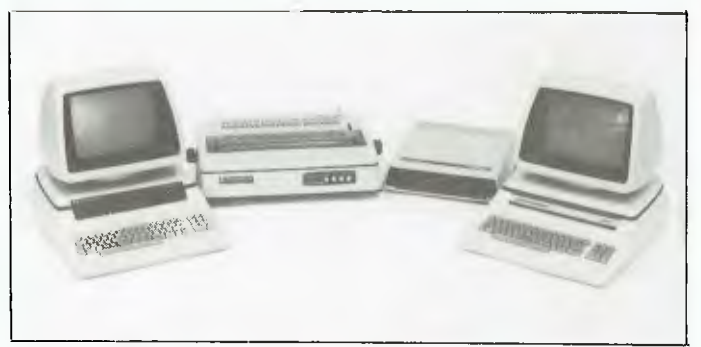

The Commodore 8296-D computer, flanked by printer, slimline disk drive and 8296 model.

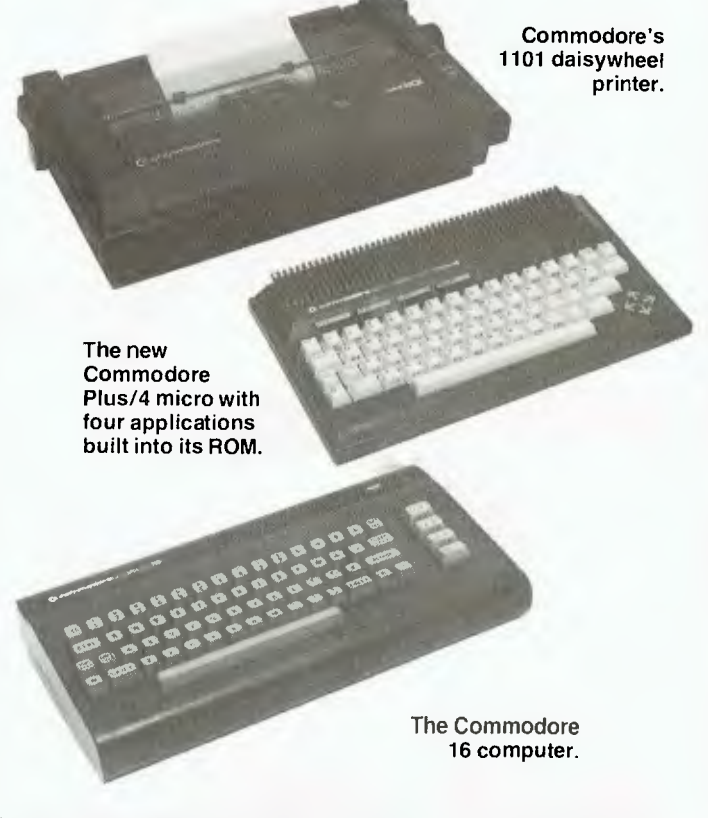

Software, includes programs which help small business people handle their debtors, undertake sales analysis and carry out invoicing, maintain creditors listings, keep a general ledger and undertake detailed stock control. To start a Commodore 64 business system would cost around \$2200, which includes a 64, a Commodore disk drive, a Commodore dot matrix printer, a colour monitor and two Meridian programs.

Also new from Commodore are **Magic Voice,** a speech synthesiser with 234-word built-in vocabulary for the 64; **Magic Desk,** which allows you to make the Commodore 64 perform various functions using a joystick-controlled pointer on the screen (\$64 on cartridge); and a new daisywheel printer called the **DPS 1101.** 

For more information, contact your local Commodore dealer, or Commodore Business Machines, 5 Orion Road, Lane Cove 2066; phone (02) 427 4888.

#### *1-2-3 Adds 4 and 5*

ON A wet Thursday at the end of July, Imagineering released Symphony, Lotus's upgrade to Lotus 1-2-3, with great fanfare at the Sydney Opera House. Imagineering is Lotus's main distributor in Australia, and was concerned to promote both the new product and Lotus's image as a dynamic young company whose first concern is the consumer's needs.

The product is touted as the best thing for general office needs since the invention of the silicon chip, and it was presented with plenty of razzamatazz, including a video clip of an office full of Americans breaking into dance when they discover Lotus 1-2-3, and another of various Lotus key employees extolling the virtues of the company (quite credibly, all things considered!).

Symphony itself contains five interactive modules: word processing, spreadsheet, database manager, graphics and communications. The word processor in particular is a great step forward from the original Lotus package, as it enables reports and analyses to be attached to spreadsheets and graphs without changing programs.

As well as the five interactive applications, Symphony makes use of windowing, enabling the user at all times to see exactly what is happening in other modules as a result of whatever he or she is doing at the time.

Each individual application program is said to be "full-featured", so that users would have to have very special needs before they'd have to turn to, for example, a dedicated word processor rather

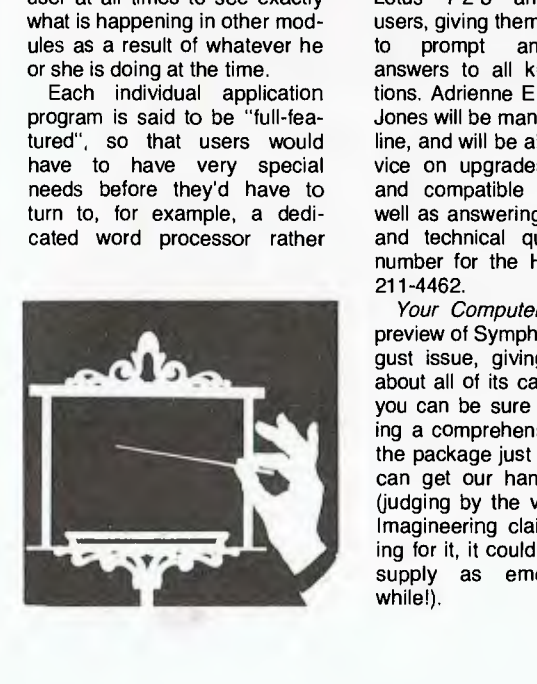

than Symphony's version. The communications package in particular enables access to other computers within or outside the company, making a huge amount of information potentially available to Symphony users.

Symphony comes with three manuals both to help the user start up and to answer later, more involved questions, and dealers will also have available a range of material to help train Symphonists.

At present Symphony is available for the IBM-PC and compatibles such as the Compaq computer, but Lotus plans to release the package for other computers within the next few months. You'll need MS-DOS version 2.0 or later, a minimum of 320K RAM and one DSDD disk drive; additional RAM and a second drive can be used if available, and Symphony will run on a variety of monitors and other peripherals.

Great news for Lotus users who would like to upgrade to Symphony is Imagineering's exchange program, which started on August 1 and will run until September 30 this year. All a Lotus user has to do is return his/her Lotus disks and manuals to their dealer, and they will receive a complete Symphony package for only \$300, the difference in price between the two programs.

Imagineering has also started up a 'Hotline' help service for Lotus 1-2-3 and Symphony users, giving them direct access to prompt and educated answers to all kinds of questions. Adrienne Erwin and Mike Jones will be managing the Hotline, and will be able to give advice on upgrades, peripherals and compatible machines as well as answering both general and technical questions. The number for the Hotline is (02) 211-4462.

*Your Computer* published a preview of Symphony in our August issue, giving more detail about all of its capabilities, and you can be sure we'll be printing a comprehensive review of the package just as soon as we can get our hands on a copy (judging by the value of orders Imagineering claims to be taking for it, it could be in as short supply as emeralds for a while!).

## **ALL THE WAY FROM THE USA**

#### **COMMODORE 64 BASIC PROGRAMS**  *Timothy Orr Knight and Darren La Batt*

This comprehensive guide gives the Commodore 64 user 30 ready to run programs in the following areas of interest education, games, graphics, personal, sound and utilities. A sample run of each program is shown, explaining each program by line numbers, listing important variables and providing suggested program modifications. **rrp \$13.95.** 

#### **THE TOOL KIT SERIES - COMMODORE 64 EDITION**  *Ted Buchholz and Dave Dusthimer*

To become computer literate and to keep your Commodore 64 in functioning order, you must have the correct tools. The 'tools' in this book are short 5-to-15 line subroutines that combine colour, sound and music, graphics and animation to form a variety of educational programs and computer games.

**rrp \$13.95.** 

#### **INTRODUCING THE APPLE Ilc**  *Philip Lieberman*

This is an introductory guide to the Apple Ilc — the complete, compact, low cost/high capability computer for the home or office that enables you to use the vast assortment of existing Apple II software.

Subjects covered include compatibility with other Apples and the new features of the Apple 11c, setting up and expanding your system — hardware and software and using built-in Applesoft — writing programs, using graphics and desk storage.

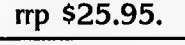

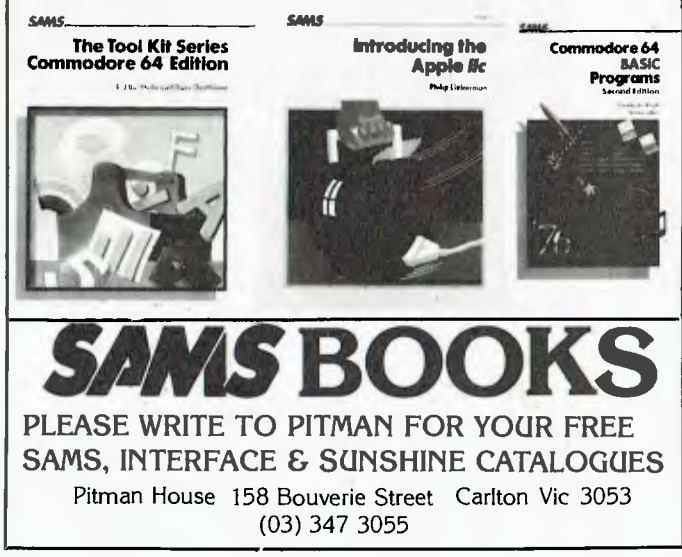

## **The MAJOR reason to choose the Optimum in software is...**

# **HIS complete..**

Optimum, the data base management system development tool. For single,multi user and networking microcomputers.

It's really easy to talk to.

OI**<sup>H</sup>**

#### **t . 1)P1.41111S**  Please send me more information; my computer system is Name: ........ Company: and an anti-manual component company company of the Company of the Company of the Company of the Company of the Company of the Company of the Company of the Company of the Company of the Company of the Company of \ ddress: Postcode

Telephone communication and construction of the communication

 $\overline{9\, \rm{AVON}\, RD}$ . NTH RYDF 2113. (02) 888 1955 (062) 49 7915

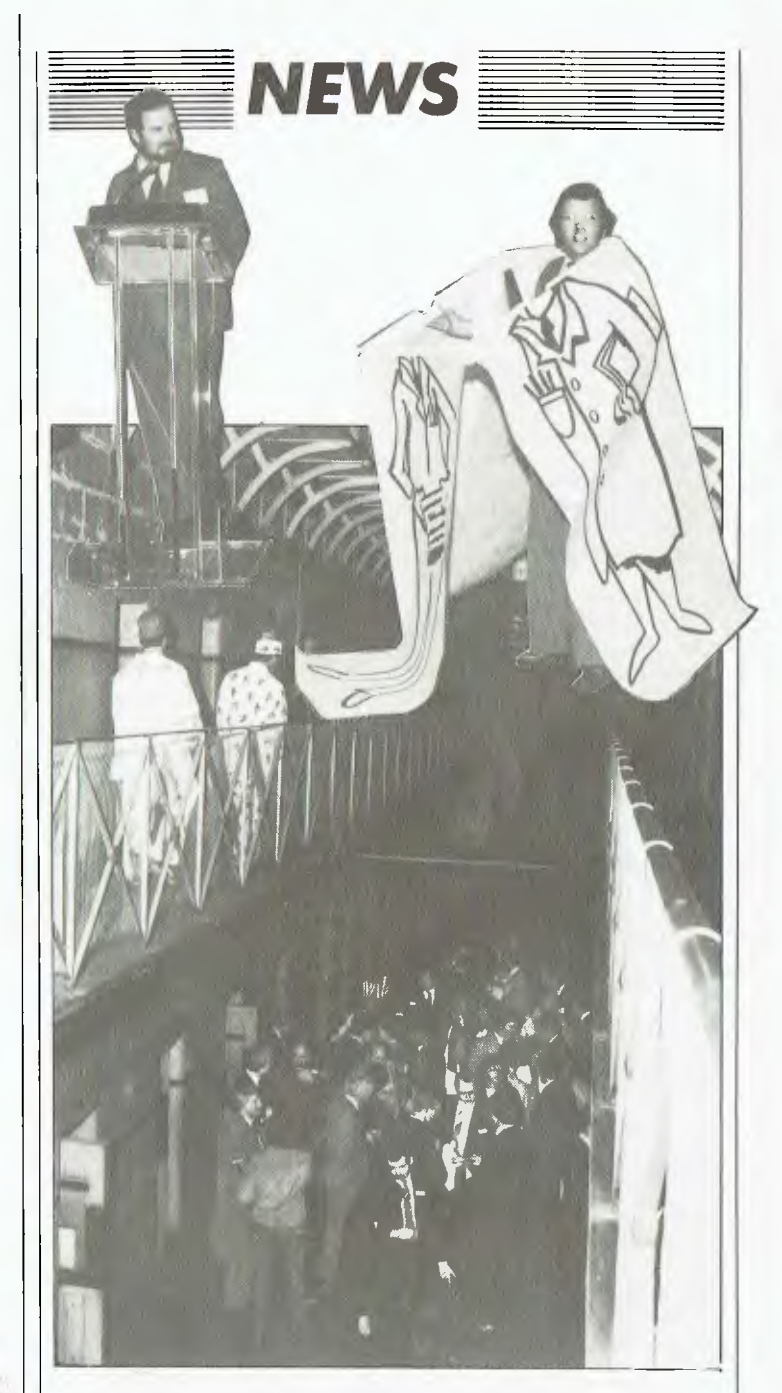

Arcom Pacific, the Brisbane company distributing the new Framework interactive software and dBase III, is known to us already as having rather more than its fair share of eccentrics working for it; our very own CP/M writer Bill Bolton, for example, is one of them.

When Arcom unveiled Framework at the Melbourne PC 84 show, then, we weren't too surprised to discover that the release wasn't quite in the usual staid style. In fact, Arcom hired the old Melbourne Gaol for the occasion, put on a show reminiscent of the music halls (see photos), and sent round 'Wanted' posters of members of the company instead of invitations, in which they were accused of 'pushing' products in an 'International Framework Syndicate'.

Of these products it was said: "It is known that they are soft and have caused euphoria in businessmen. Some are quoted as saying: 'It was mind-blowing. In outline it was fantastic. In depth, unreal, the colours, the words, the relationships'."

If you want to know more about the actual products Framework and dBase III — you'll have to risk your sanity and contact Arcom Pacific on (07) 52-3862.

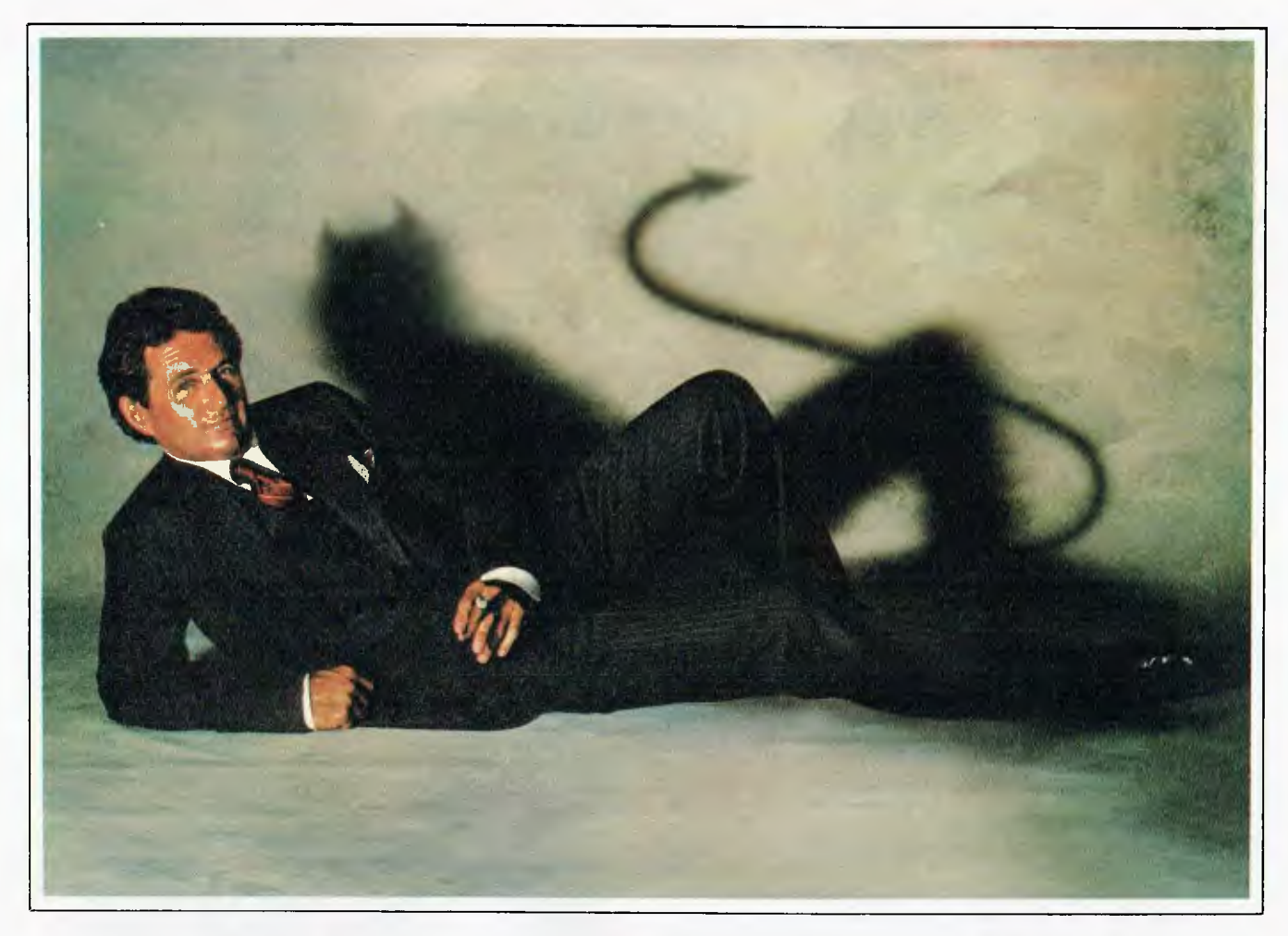

Quorum. A cologne for the other man lurking inside you.

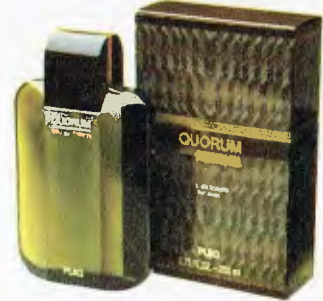

Eau de toilette, spray cologne, after shave.

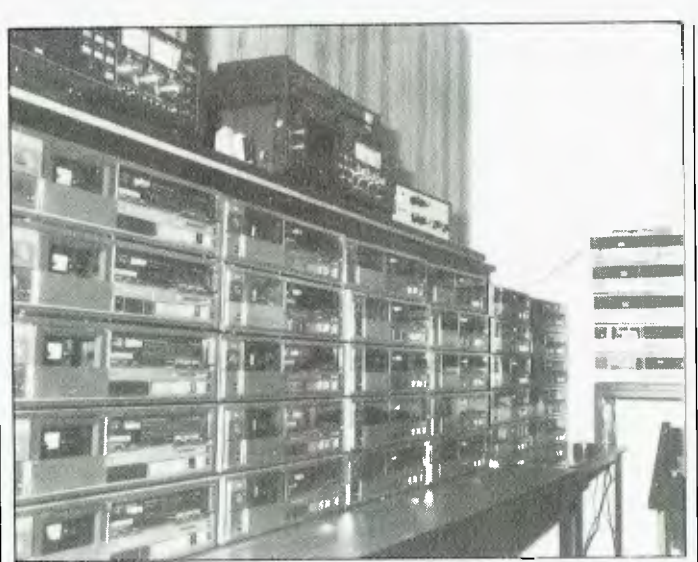

*NEWS* 

Qantem Audio's duplication plant for cassette-based software.

#### *On Cassette ...*

DATA copying is usually not a problem with diskettes, but the cassette copying world is full of bad copies. High-speed copying devices can copy in seconds but often lose data in the process. For commercial suppliers of cassette-based software such errors are unacceptable.

One company considers there is a niche in the marketplace for a company supplying high-quality cassette copying services. Qantem Audio has built up a new duplication plant consisting of a large bank of modified cassette decks fitted with special heads and running at standard cassette speed.

All computer recording levels and electronics can be accounted for, right up to the new fast-loading system for Commodores. Any size of production run can be handled, from small to very large.

For more information contact Qantem Audio, 38B Scotsburn Avenue, South Oakleigh 3167; phone (03) 544 7301. ❑

#### *Do You Copy?*

A DISK-copying service is being offered by the Automated Office for fast, inexpensive transfer of disks from one computer format to another.

Over 90 disk formats for CP/ M 13 cm and 20 cm disks, the four IBM PC-DOS formats,

Sirius, Vector Graphic and ICL formats are supported.

A typical transfer costs only \$9 if the disk is supplied. For more information contact Deborah Morton at the Automated Office, PO Box 490, Chatswood 2067; phone (02) 411 1892.

#### **FILE TRANSFERS**

- 5%" and 8" diskettes
- CPIM 80 and CPIM 86
- Turbodos, COOS, **MPM**
- IBM 3740 datasets, DEC RX01
- MSDOS soon
- New formats being developed

#### **TETRAD SYSTEMS**

FILE TRANSFERS TO THE TRANSFERS OF THE TRANSFERS OF THE TRANSFERS OF THE TRANSFERS OF THE TRANSFERS OF THE TRA P.O. Box 594, Frankston. 3199 **Phone: (03) 783 6604** 

#### *Disk Doubling*

IF YOU are one of those computer owners who are continually chopping holes in doublesided disks so you can use both sides in your single-sided disk drives, then here is a product for you.

The Disk Doubler, from a Queensland company of the same name, will chop the rightsized hole in just the right spot on your diskette, allowing you to use both sides with a minimum of hassle.

The Disk Doubler will sell for around \$20 and should pay for itself with a couple of boxes of diskettes.

For those of you who do not know the scam with singlesided diskettes, it works like this. A box of single-sided diskettes might cost around \$32, and double-sided diskettes around \$41. So if you buy double-sided diskettes and flip the

diskette over to use both sides it cost you \$9 per box more, but you get twice the memory. By buying one box of double sided diskettes instead of two boxes of single-sided diskettes you save \$23.

However, people have been creating their own double-sided diskettes out of single-sided ones for years, despite howls of warning from disk companies and computer manufacturers alike. You just have to cut a little read-write notch and you are in business. What the disk doubler does is cut the little notch for you in exactly the right place and at just the right size — and hey presto, you've saved even more money.

For more information contact Disk Doubler, PO Box 372, Southport 4215; phone (075) 32 0254.

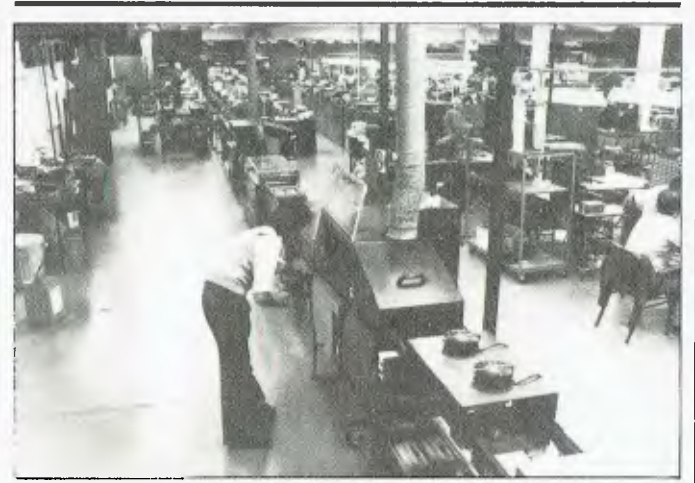

Part of Centre Industries' workshop at Allambie Heights, in which handicapped and non-disabled people work side by side.

#### *Disabled in Computing*

CENTRE Industries, a division of the Spastic Centre of New South Wales, has landed a contract with Datapoint for the manufacture of a sophisticated telephone system.

The contract is initially for 600 printed circuit boards for Datapoint's Automatic Call Distributor (ACD). They will be assembled at Centre Industries' Allambie Heights workshop.

Find content<br>
The content<br>
The content<br>
The content<br>
printed<br>
catapoint's<br>
printed<br>
catapoint's printed<br>
allambie H<br>
Centre<br>
700 people<br>
have cerel<br>
pany's phil<br>
as many<br>
as possible<br>
of the man<br>
of the man Centre Industries employs 700 people, of whom about 300 have cerebral palsy. The company's philosopny is to employ as many handicapped people as possible in as many aspects of the manufacturing process as

possible. The handicapped staff work side by side with non-disabled people in the manufacturing process, performing the less difficult tasks where a high level of co-ordination is not involved.

Much of Centre Industries' work comes from Telecom, but an increasing number of companies is cashing in on some highly competitive prices. Centre Industries exists not only as a workshop for the disabled but also as a profit-making organisation. It has some of the most<br>sophisticated manufacturing manufacturing equipment of its kind in Australia, including wave soldering and trimming equipment.

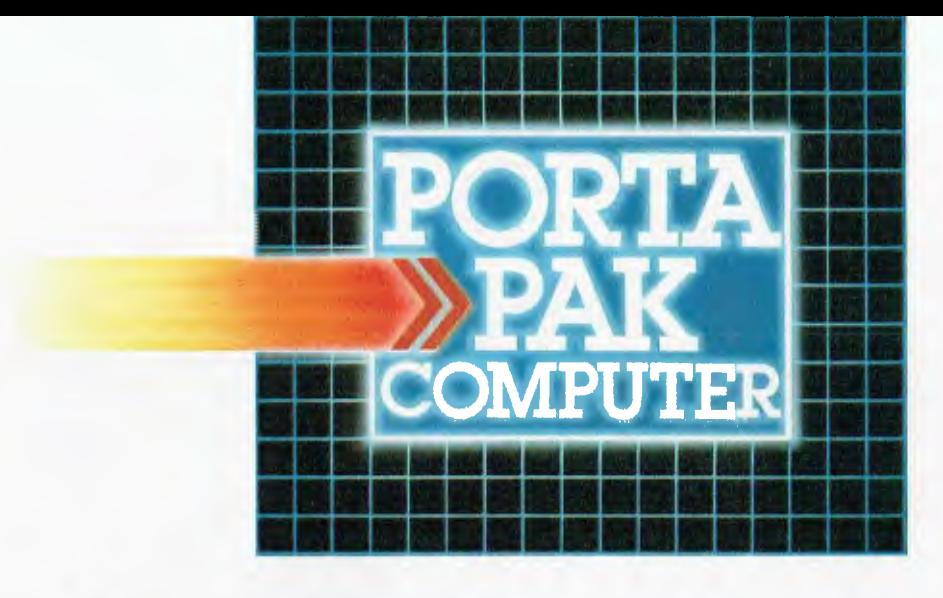

# **...other computers cringe**

PortaPak comes with its sleeves rolled up. It was designed in Australia to get the most work done in the least time and at the lowest price.

If you want results, sheer computing power, trouble free performance, then PortaPak is the only choice. If you want prestige, if you need to stroke your corporate ego, we suggest you buy something else. Something that costs more, isn't as powerful but has a lot of "image."

Put PortaPak up against imported machines costing \$5000, \$6000 even \$7000. The other machines cringe with embarrassment.

PortaPak has 800K of formatted space on each disk drive. The expensive machines which boast about having 360K suddenly look rather silly. With PortaPak you'll be able to handle much bigger data files and have far more programs on hand without having to fiddle around changing disks.

Reliability is often thought of in terms of machine breakdowns. Nowadays, the big problem isn't with breakdowns it's with hangups - when your machine turns out to be incompatible with your software. This is an enormous, widespread problem.

It's why we teamed up with Australia's software geniuses - Software Source Pty Ltd, the top suppliers of business and professional programs in the country. First, they specially customized PortaPak's operating system so it works with exceptional speed and simplicity.

Then they customized all their CP/M products to run perfectly on the PortaPak - products like dBASE II, SuperCalc, all the major languages, accounting

systems, etc. Most importantly, they stake their reputation that all these products will work without hitches. No other computer in Australia can offer this total software support.

As for electrical and mechanical reliability, look inside a PortaPak. There's a striking difference. The PortaPak is completely modular. We didn't scrimp by putting all the circuits on one board. We use *three.*  Servicing is simpler, quicker and cheaper. It's why the leading national computer service company, TCG Pty Ltd, is pleased to offer a 12 month service contract on PortaPak in all capital cities.

Take an extra close look at the Canon disk drives. If Rolls-Royce built computers, they'd use Canon drives. See the massive head protection shield? Hear the way the heads lock away every time they deselect? The designers had an unusual attitude to reliability fanatical.

Now carry out some speed tests. On a standard benchmark test using BASIC routines\*, the timings are: PortaPak 12.9 seconds, IBM PC 16.4 seconds, NEC APC 19.7 seconds and Sirius 16.4 seconds. Using a standard dBASE II routine\*\*, the timings are: PortaPak 8 minutes 11 seconds, IBM PC 11m 52s, Sirius 17m 9s and NEC APC 19m 16s.

The expensive imports really cringe at this because they make so much of being "16-bit" machines. PortaPak is an 8-bit machine and proud of it. Not only is an 8-bit machine inherently better suited to jobs like word processing, accounting, spreadsheets, etc, but the 6MHz clock rate ensures it can run rings around the others even In complicated mathematical tasks.

Now to really rub it in, look at PortaPak's stunning additional features:

• Compact portability. It needs only half the desk space of its nearest rival. It goes with you on business trips, at night, on the weekend. *In one hand, you bold the concentrated working power of an entire office.*  • 9-inch screen, 80-characters wide but with 3S lines instead of 24. You see more of your work and the characters are the normal shape - not elongated. Much more readable.

• 640 x 304 high resolution, dot addressable graphics. • Free software including Spellbinder word processing and office management system (the most powerful available), EBASIC compiler, MENU to make life easy for new users, MODEM for telephone communications, and Speed Print which lets you continue working while you're printing.

• Universal terminal emulation lets your PortaPak mimic the screen handling of other computers and run the programs installed for them. Your PortaPak can act as a terminal for any computer you care to name. • Ability to read and write to other 5.25-inch disk formats - e.g. Kaypro and Obsorne. Lets you exchange software directly with owners of different computers. • User definable character set lets you work with

foreign alphabets, scientific symbols, etc.

• Five input/output ports for connecting to printers, modems, etc.

• Wide range of peripherals including 5 and 10 Mbyte hard disks, built-in world modem, RAM drive, EPROM programmer, A/D converter, etc.

*Radically different, distinctly Australian design using industry standard software.* 

*7ivo one-megabyte disk drives - total formatted capacity = I.6Mb.* 

*2808 processor running at six megahertz.* 

For the name of your nearest PortaPak dealer contact: The Portable Computer Co. 80 Beauchamp Rd, Matraville, 2036. Phone (02) 661 4877. Telex AA71063 'See Australian Personal Computer. Feb., 1984. '\*See Australian Micro Compulerworld, Nov., 1983.

*9-inch screen, 80 characters by 35 lines 640 x 304 graphics.* 

*Intelligent, capacitive, spill-proof keyboard.* 

*Entire system including software and sales tax only* \$3,555!

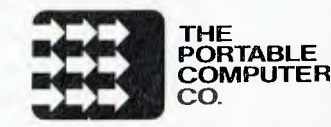

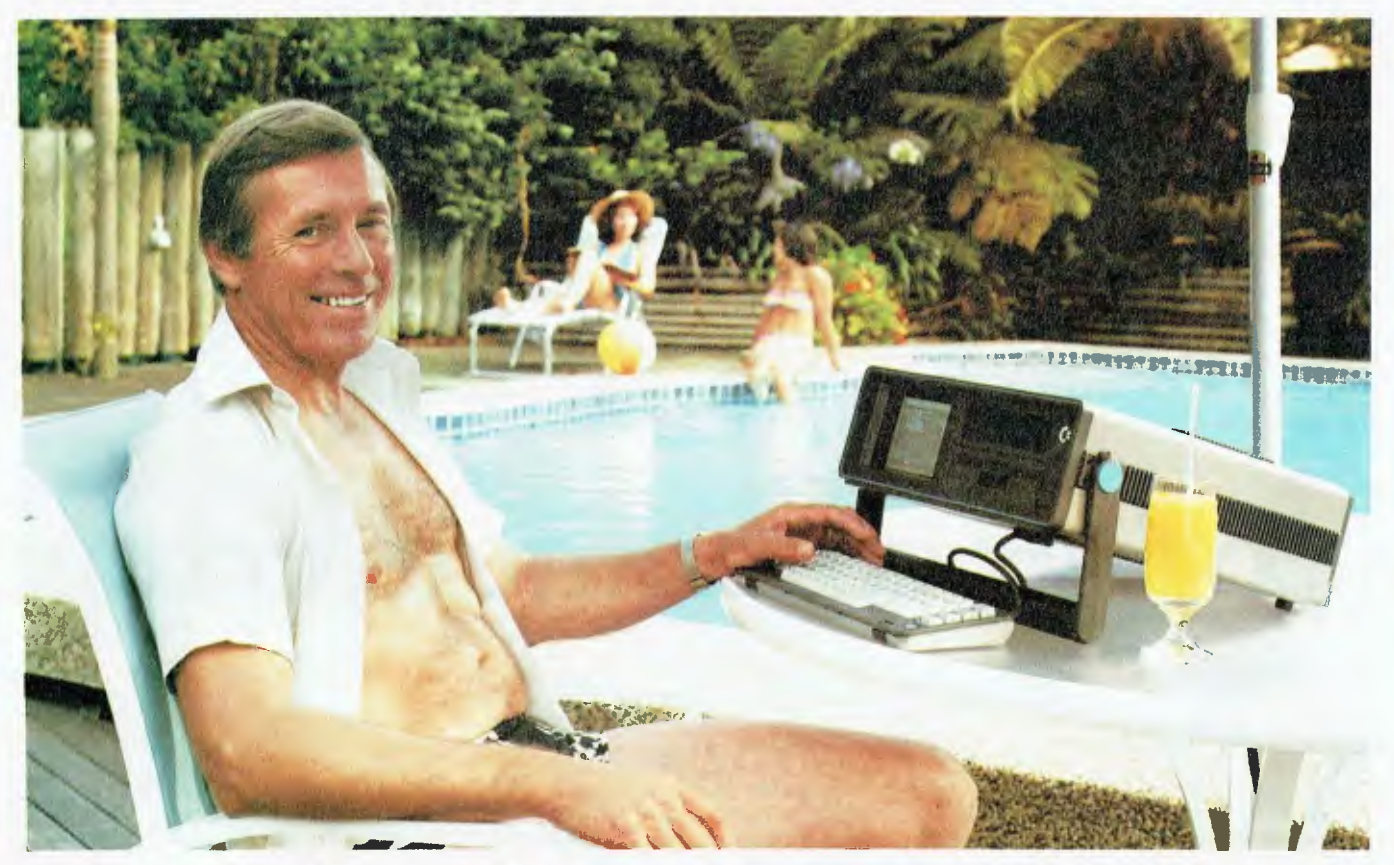

## **Who's keeping up with Commodore?**

The Commodore EXECUTIVE 64. 64 is designed for the movers A personal, portable computer with outstanding graphics, colour, music and astonishing computing capability, all in an easy-tocarry case.. The Commodore EXECUTIVE

of this world. Designed to give you the power. Power at your fingertips. The power of 64K memory. The power to keep up. In the office. At home. Or in your home away from home.

**Cr commodore**  COMPUTER **Keeping up with you.** 

Commodore Business Machines Pty. Ltd. 5 Orion Road, Lane Cove NSW. 2066. (02) 427 4888. Please send me more information on the Commodore Executive 64™

Name Address

BMS/CC 152 Postcode Phone

**Y.C.** 

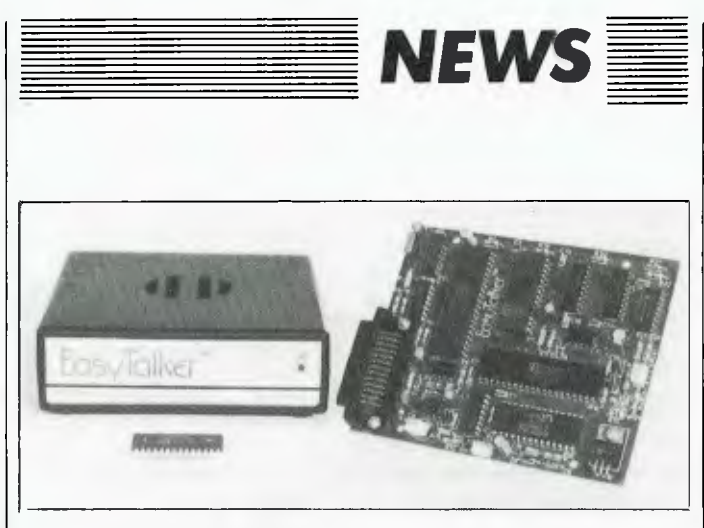

#### **Speech Made Easy**

A NEW product from Robotron can be interfaced with a wide range of computers to convert text to speech. The EasyTalker operates using allophone-based architecture and is built around<br>the General Instruments **Instruments** SP0256-AL2 chip.

Allophone-based speech units such as this can generate non-speech sounds like laugh-<br>ter and coughing. The coughing. Easytalker features a sophisticated text-to-speech conversion algorithm, automatic inflection,

#### *Lower Import Duties*

THE Federal Government has announced drastic reductions in import duties on computer products, and bounties for local manufacturers. The announcement was made by the Minister for Industry and Commerce, Senator Button, as a step towards developing a domestic computer industry.

Under the new arrangement the duty on computers will be reduced from a range of five to

*The Phone Company Strikes Out* 

LOOK out, IBM, the phone company is on the loose. American telephone giant AT&T has announced a number of computers that will compete directly with the likes of the IBM-PC.

The AT&T Personal Computer in particular offers a high degree of compatibility with the PC, but with many superior features. It is faster than the PC, offers true 16-bit performance, high-resolution graphics and multiple-printer outputs in the basic machine. A wide range of IBM software is also considered compatible with it.

AT&T PC can also operate in an integrated computing environment with AT&T Unix-based 3B computers. This lets the PC work as one of up to 16 workstations with the 32-bit 3B minicomputers.

inbuilt speaker and remote vol-

The Easytalker can be used in games for home computers, educational computer projects and aids for the handicapped, as well as spoken alarms, data transmissions and remote data monitoring. It is based on a Z-80 microprocessor and has an inbuilt RS-232C interface. For more information contact<br>obotron. PO Box 232. Robotron, PO Box Mooroolbark 3138; phone (03)

24 per cent to a minimum of two per cent. Computer software will be duty-free, down from a range of five to 35 per cent. The bounty scheme will pay 25 per cent on the value-added component in the local manufacture of computers. This is hoped to encourage the local manufacturing industry, which ranges from the giant IBM to the small specialist equipment

ume control.

720 2173.

manufacturers. ❑

AT&T has also announced the Information Systems Network (ISN), a local area and campus network that combines fibre optics and existing, standard copper wire to link workstations, CPU and peripherals into one system.

The software available for the 3B and PC was also revealed, including word processing, spreadsheets, and industryspecific software such as retailing packages.

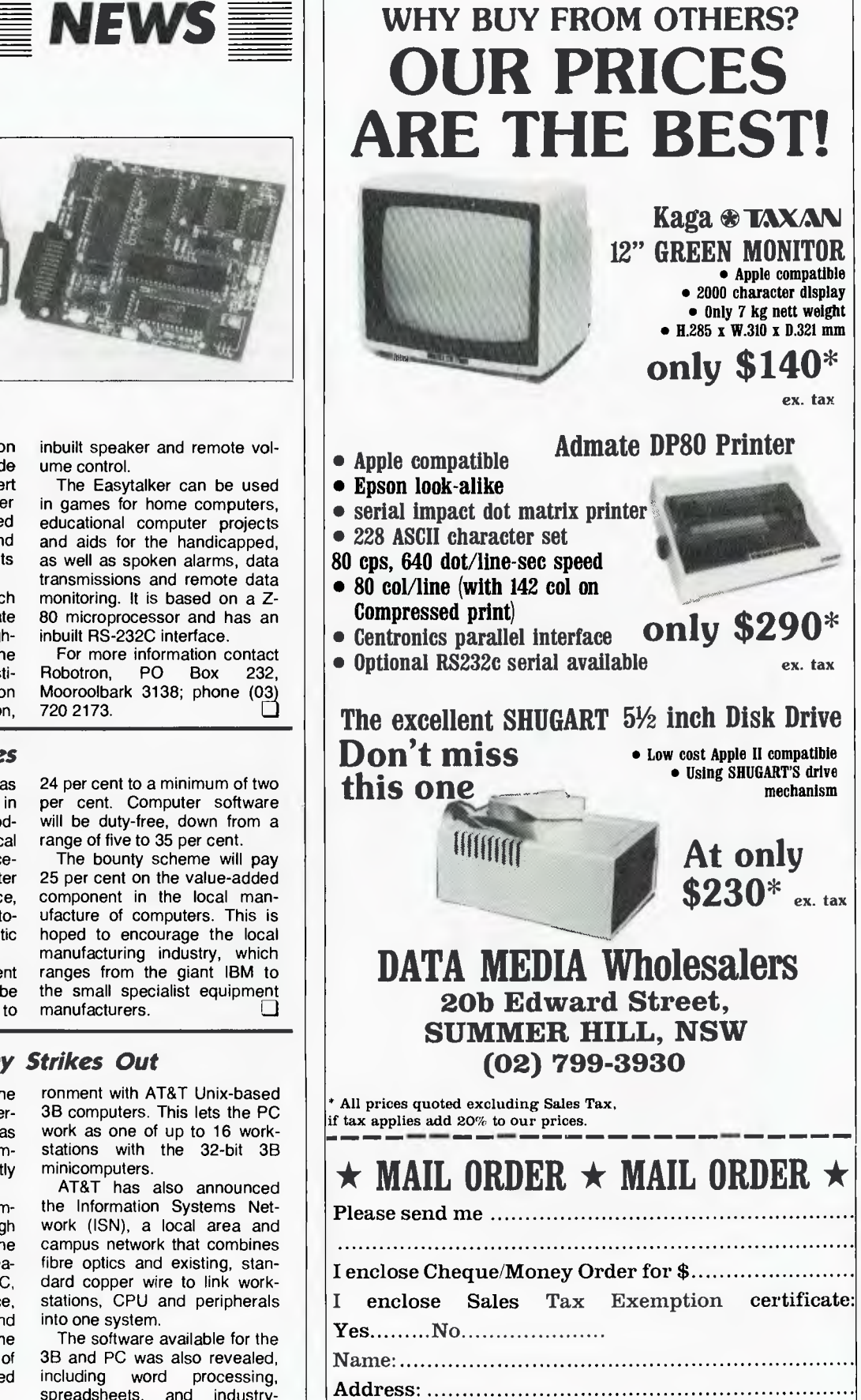

Postcode

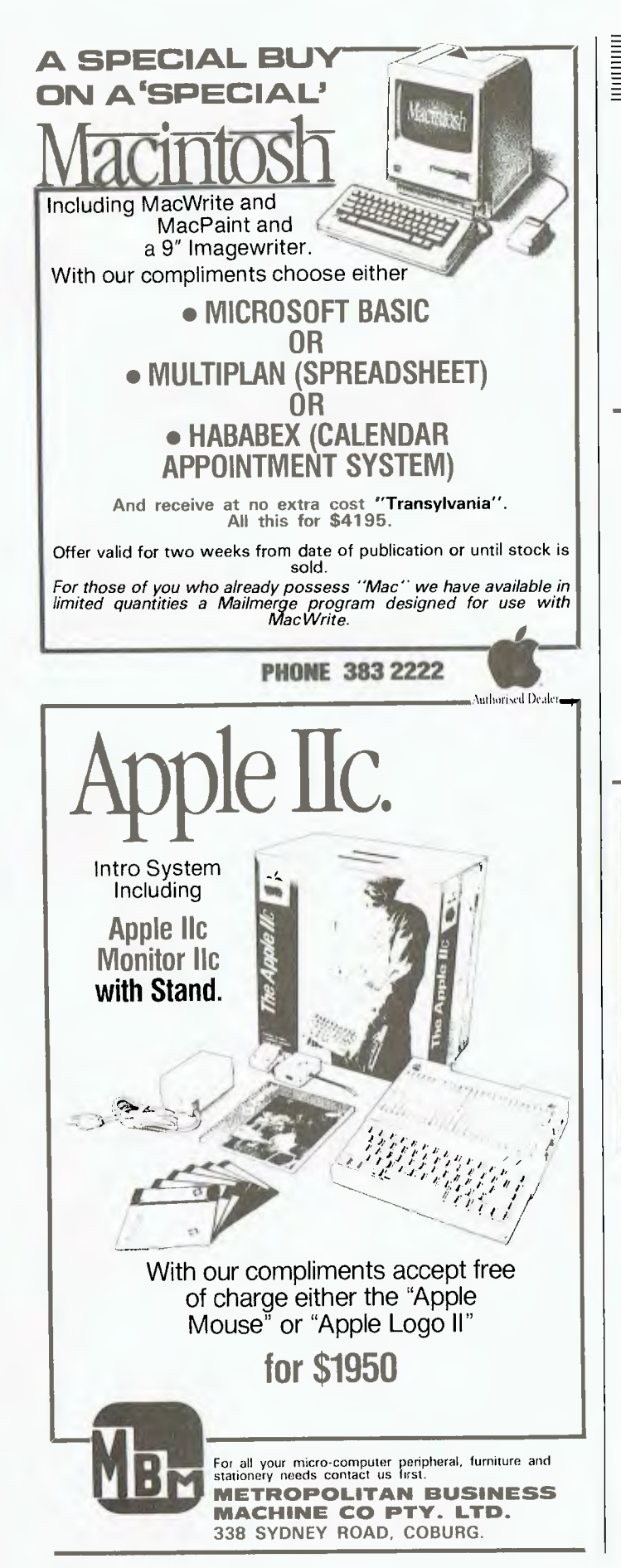

#### *Compute! in Australia*

THE Compute! range of books has hit the Australian market through Australian publisher Holt-Saunders.

Compute! books are based on the same editorial standard as the parent magazine, and often appear on the best-seller computer book lists in the US.

#### *Software Hunters*

WHERE do you go to get that elusive piece of software? Do you tear your hair out because it is only available in the United States? One company, Computer-Aided Graphics and Software Importers, has devised a solution to just such a problem.

If you can give them the name of the package, its manufacturer's name, address and phone number, they will track it down and get if for you, usually within a month.

The editorial style tends to be interactive with readers in order to achieve a high level of understanding and relevant information.

For more information on the Compute! range contact Holt-Saunders, 9 Waltham Street,<br>Artarmon 2064; phone (02) 2064; phone (02) 439 3633.

Computer-Aided Graphics also puts an emphasis on the home-grown product, so if somebody in Australia is producing the package you want, they will try to get the software from here if they can. That not only means cheaper software, it helps the Australian industry and puts you closer to the producer in the event of something going wrong.

For more information contact Computer-Aided Graphics and Software Importers, 808 High Street, Thornbury 3071; phone (03) 480 3768. ❑

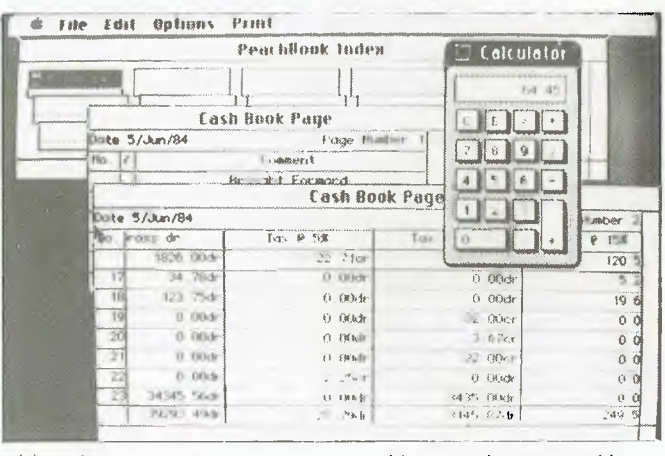

#### *MacAccounting*

ACCOUNTING software for the Macintosh has been announced by JBA Micro. The software, the first of its kind for the Macintosh, is called MacAccounting and is from Peachtree Software.

The package is considered very quick to learn, with about 30 minutes claimed to be required to get up and running. The package consists of two modules at the moment, Mac-Cash and MacLedger.

MacCash operates as a cashbook that takes full advantage of the extensive use of graphics and mouse-driven functions. It looks like a simple cashbook on the screen but offers a speed and immediacy which is not possible with a manual system

The MacLedger module also operates using graphics and mouse functions, and lets you<br>maintain a sales/purchase sales/purchase ledger system.

The MacLedger package costs \$385 and MacCash \$275. Both modules will operates on a standard Macintosh with a single 400 Kbyte floppy disk drive. For more information contact Jenny Taylor at JBA Micro, 4th Floor, 8 Help St, Chatswood 2067. (02) 411 1144.

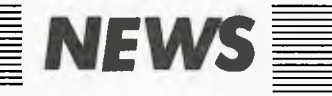

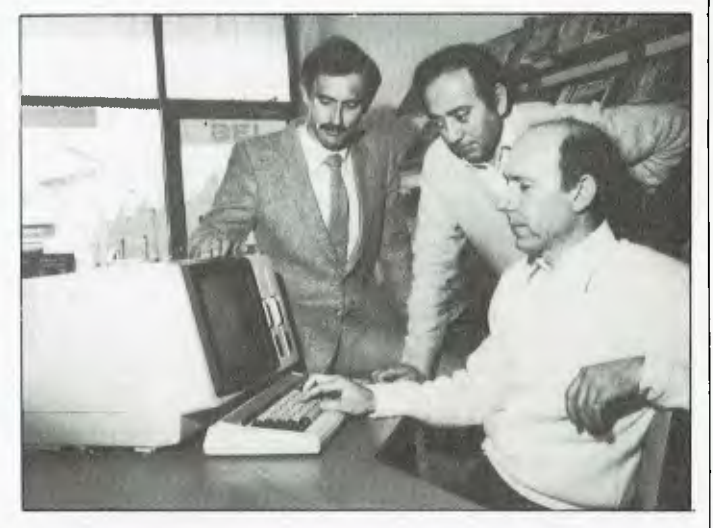

#### *NECworking*

... WHICH means that the NEC Advanced Personal Computer, winner of *Your Computer's* Personal Computer of the Year Award for 1983, has had a system built for it that will allow it to be built into a local area network.

The network is known as KANnet, developed by Kantek Inc in the USA. Among its features is the ability to run all existing single-user software in a multi-user environment transparent to the operating system. The network provides file security and does not require a dedicated machine.

The network operates using a board plugged into each APC, which itself uses low-cost loops of video grade coaxial cable. The system allows one computer to access a device, such as a printer, disk or modem, that is connected to another computer, without any interruption to its operation.

KANnet will be supported in Australia by Entercom Computer Company, 136 Bridge Road, Richmond 3121. Entercom can be contacted on (03) 429 5883.

#### *Osborne Casts a Web*

LOCAL area networks are taking off in Australia, if the current surge of announcements of LANs for nearly all business machines is any indication. The latest announcement comes from Osborne, which has brought out a new product called the WEB. This lets 31 Osborne Executives and Osborne 1s connect into a LAN, with simulated multi-user capability obtained through the record-locking built into the software.

The system can be expanded by way of junction boxes, with each box permitting up to a 100-metre radius separation for each user station.

For more information contact Osborne Australia, 1st Floor, 93 York Street, Sydney 2000; phone (02) 290 3344.

#### *Case-ing the Printers*

CASE Communications has just announced the addition of three new printers to its product range. The printers, which are made in Japan, include a fullwidth daisywheel called Powertype and two near-letter-quality machines called Radix-10 and Radix 15.

The Powertype operates at 18 characters per second and costs \$1775. The two dot matrix printers operate at 200 cps and cost \$1280 and \$1560 respectively. They feature singlesheet, continuous and roll paper feeding.

For more information contact Michelle Cahill at Case Communications, 1-3 Rodborough Road, Frenchs Forest 2086; phone (02) 452 5231.

**MicroBee Games** 

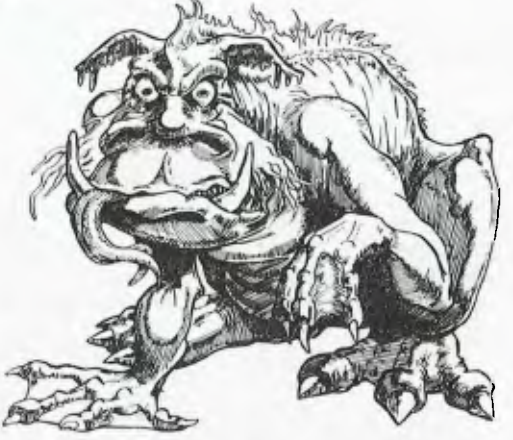

#### **BUNYIP ADVENTURE**

Are you tired of adventures set in unfamiliar exotic locations? Well, now there is a truly *Australian* adventure set in our sunburnt outback.

The aim is to catch the bunyip and on the way you will encounter no end of Australian flora, fauna and folklore. Can you catch the jumbuck by the billabong? What is the significance of the black stump? And what was that swagman doing by the coolibah tree? As night approaches and you boil the billy, you hear the howl of the dingoes as the bunyip approaches. Will you be able to catch him?

**\$20.00** 

#### **GROTNIK WARS**

*Grotnik Wars* is a high-speed *three-dimensional* videogame set in the surreal wastes of deep space. *Grotnik Wars*  is more a simulation than a game. All objects conform to the laws of physics. You control the *acceleration* of your space ship.

What you see on your screen is what you would see if you looked out of a window of a space ship. In the background, the stars of the universe beyond provide a reference for your movement. Asteroids drift past eerily. A cluster of star dust floats by. All is peaceful. Suddenly sights appear on your screen. A fighter screams past and in the distance you see dots. You move forward to take a closer look. More sights appear on your screen as the enemy approaches from behind. As you accelerate to maximum speed you are thrust into the tumultuous crucible of a full-scale space-battle.

*Grotnik* Wars is uniquely inventive in the situations that it presents to the player. Even the author, after weeks of debugging and testing, still plays it and finds it challenging. He's hooked!

#### **\$20.00**

Order either or both of these exciting programs by sending a cheque or money order to:

> Grotnik Software P.O. Box 372 Glenside 5065. South Australia.

*POST FREE. NO CREDIT CARDS.* 

**GROTNIK™ SOFTWARE** 

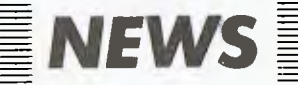

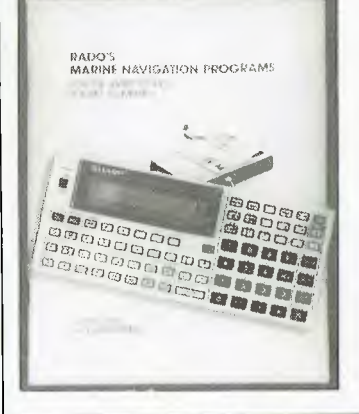

#### *Sharp goes Aquatic*

AND now for the computer product that every reader has been waiting for ... the sort of product that only comes along once in a lifetime. Yes, all you Sharp PC-1401 owners can now turn yourselves into denizens of the rolling blue, as Rado Enterprises has announced its charge at the international navigation market with the Marine Navigation Programs.

The programs were designed for maximum ease of operation, require no knowledge of computers and only a basic knowledge of navigation. The complete package includes the computer already programmed, printer/cassette interface unit, a manual and cassette tape.

Rado, fully realising the potential of the product, plans to market it in the UK and Europe and the USA and Canada.

The program takes the drudgery out of navigation. All you have to do is plug in the variables and out comes the

answer. The major programs include voyage planning, dead reckoning, sun and star sights and position fixing, moon and planet sights and position fixing, time of twilight and meridian passage, star and planet finder, star and planet identification, great circle sailing, fix by distance off and bearing, fix by bearings of two objects and running fix by bearings of one object.

For more information contact Rado Enterprises, PO Box 5629, Gold Coast Mail Centre 4217; phone (075) 32 0527. ❑

#### **Briefly .. .**

*• The BBC Acorn will soon be supported by hard disks. The new drives are due to arrive at the Australian distributor, Berson Computers, based in Melbourne, and advance orders have already been taken from Queensland Newspapers, who will take the first two units for use in editorial applications.* 

*• The 1984 Edition of the Medical Computer Systems Guide is now available. Published by Business Technology, it details 25 system relevant to GPs, specialists, hospitals, pathologists and homeopaths. There are checklists for buyers, and courses available through the company to aid the medical computer buyer. Business Technology also offers a tele-* *phone hotline for advice on buying computers for medical use. For more information contact Business Technology, 97 Bradfield Road, Lindfield 2070; phone (02) 467 2155.* 

*• BF&N Publishing has announced the third volume in the highly successful Wildcards series. In the same style as the*   $v$ olumes,

*Wildcards Volume Three offers help for Microbee users in the areas of Tips and Techniques, Applications, Graphics, Utilities, Machine Language Game Tutorial and Small Business. It will retail for \$16 and is available from bookshops, Microbee dealers and others. For more information contact BF&N Publishing, PO Box 85, Williamstown 3016.* 

/ airect\_de

PICODE

#### **FORMAT COMPUTER PRODUCTS PTY LTD**<br>Ph.: (02) 477 6871 5/31A FLORENCE ST., HORNSBY, N.S.W. Ph.: (02) 477 6871 5/31A FLORENCE ST., HORNSBY, N.S.W. **Ph.: (02) 477 6871**

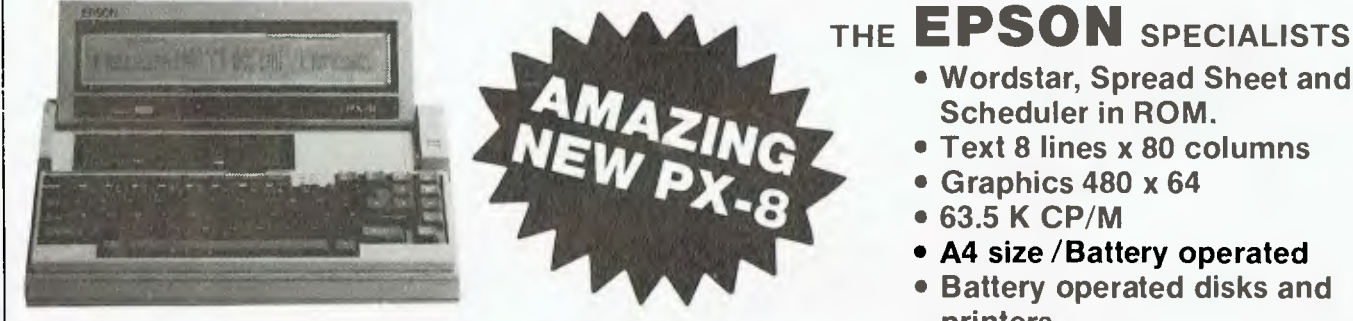

**• Wordstar, Spread Sheet and** 

- **Text 8 lines x 80 columns**
- 
- **A4 size /Battery operated**
- **Battery operated disks and printers**

Name , , Accions of Prone

**PRODUCTS.** 

WE SELL COMPLETE RANGE OF EPSON RELIABLE<br>
PRODUCTS.<br>
DESKTOP COMPUTERS • PRINTERS • HARD DISKY **.**<br>
• MS-DOS • NETWORKING • COMPUTERS • ACOURTY DESKTOP COMPUTERS • PRINTERS • HARD DISKS • CP/M WPUTERS • PRINTERS • HARD DISKS • CP/M<br>
S • NETWORKING • SMALL BUSINESS<br>• ACOUSTIC COUPLERS • MS-DOS • NETWORKING • SMALL BUSINESS • ACOUSTIC COUPLERS<br>• COLOUR GRAPHICS • PORTABLES

### **EPSON ... THE COMPLETE SOLUTION**

## **IF YOU CAN'T GET AN IBM PC, SETTLE FOR SOMETHING BETTER.**

Once you discover the performance and the power of the Corona PC's,™ you'll quickly see the difference in today's standard for micro computing in the IBM-compatible world. Because the Corona PC's go beyond the standard to give you much more of what you're looking for in an IBM-compatible PC.

communication and printer ports and 4 expansion slots are included. ❑ RAM-disk software.  $\Box$  Includes MS-DOS<sup>1</sup>, GW BASIC<sup>2</sup>, PC Tutor<sup>3</sup>, and MultiMate<sup>4</sup> professional word processing system. ❑ Optional hard disk.  $\Box$  Fully supported direct by AWA. **WARD AND MARKED HERE** 

Corona PC's are available through AWA's continually expanding dealer network. For further information, ring AWA, or clip the coupon.

VIC (03) 529 4133<br>WA (09) 321 9334

NSW (02) 922 3300 ACT (062) 47 7522 WA (09) 321 9334 TAS (002) 34 4532 Auckland 76 0129

## **AWA COMPUTERS**

 $\Box$  Powerful, low-cost desktop and

 $\Box$  16-bit, fully compatible with IBM PC

resolution graphics (640x325 pixels).  $\Box$  256K byte memory, room for 512K

❑ Crisper, cleaner display and higher

portable computers.

bytes on main board.  $\Box$  Fast-access 360K byte floppy,

standard.

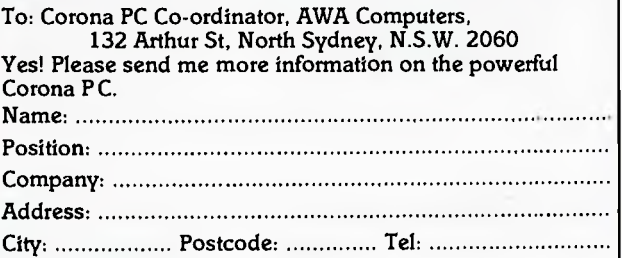

AWA Computers Division. Amalgamated Wireless (Australasia) Limited Incorporated in N.S.W.

IBM Is a registered TM of International Business Machines. 1. TM Microsoft 2. TM Microdata 3. TM Comprehensive Software Support. 4. TM Multimate International

#### REVIEW

*One of the major reasons PCs are finding a home on executives' desks is their number-crunching ability, particularly coupled with the ability to present numeric data as graphs for swift comprehension. Les Bell reports on the latest device for producing take-away graphs ...* 

# **Roland DXY800 Plotter**

ROLAND HAS been in the electronics business for quite a few years, but is a recent entrant to the computer game. Musos, especially, will know the company for its excellent music devices, ranging from conventional analogue synths to vocoders and computer-controlled music boxes.

This Japanese company has now decided to enter the computer peripherals market, and is starting to make its presence felt with a range of video displays and plotters. At the recent PC 84 Show in Melbourne, the displays were much in evidence, but this article is devoted to its top-of-therange plotter, the DXY-800.

This is a particularly neat and attractive unit which compares well with much more expensive machines. Most low-cost plotters are based on drum or pinchwheel designs, which move the paper in one direction while the pen moves at right angles. The DXY-800, however, is a flat-bed plotter; in this design the paper is clipped into place on the drawing surface and an arm, which carries the pen, moves over it.

The DXY-800 is of modern and stylish design, and is quite compact at 496 by 435 mm, with a height of just 77 mm. If space is at a premium, the plotter is supplied with a leg stand which allows it to be tilted to 60 degrees, reducing the footprint markedly. The unit is also quite light, at just over 4 kg.

Down the left side of the paper bed is a rack of eight coloured pens. This is the feature that distinguishes the DXY-800 from its kid brother the DXY-101; the DXY-800 can plot a chart or graph in up to eight colours with no manual intervention to change pens. The result is faster, more

accurate and more convenient drawings.

At the top of the plotter surface is the electronics housing, which also covers the drive mechanism. The plotter movement is controlled by a pair of stepper motors in here, together with associated electronics. Also at top right is the home switch and a pen up/down switch, together with power/error and pen-up indicators. Pressing the home button causes the plotter to replace the pen it is holding and return to the home position, while the pen up/down switch does what you might expect.

At the rear of the machine are various connectors and switches. At the extreme left (looking from the rear) is the power inlet, and next to it the power switch. Then comes a small slide switch controlling drawing speed, and one for seven or eight-bit data. Then comes the parallel connector, followed by the baud rate and related switches for the serial port and the serial connector itself.

Having both types of interface on the system makes for far greater versatility; for example, the parallel interface on one of our systems refused to talk to the DXY-800, so we simply switched across to the serial type. This could also be important in applications where the plotter must be shared by several users with different computers.

The serial interface is slightly nonstandard, however, and so attention must be paid to the correct connection of the handshaking channel and the appropriate status bits in the computer's UART. Actually, the problem is not so much that the interface is non-standard, as that the RS-232C 'standard' does not actually say what goes where,

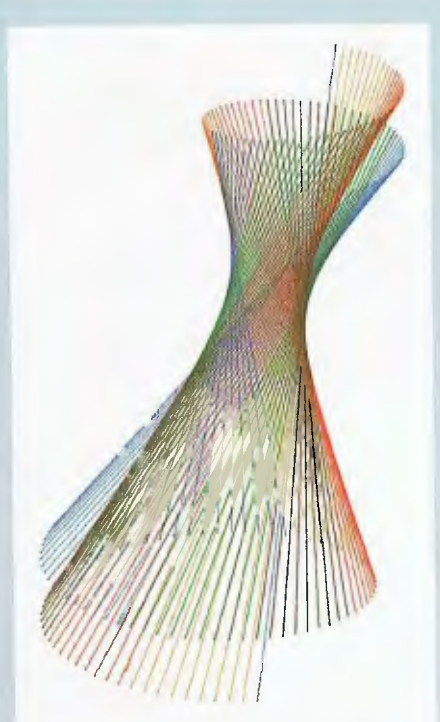

An example of a design achieved by simple programming with the DXY-800.

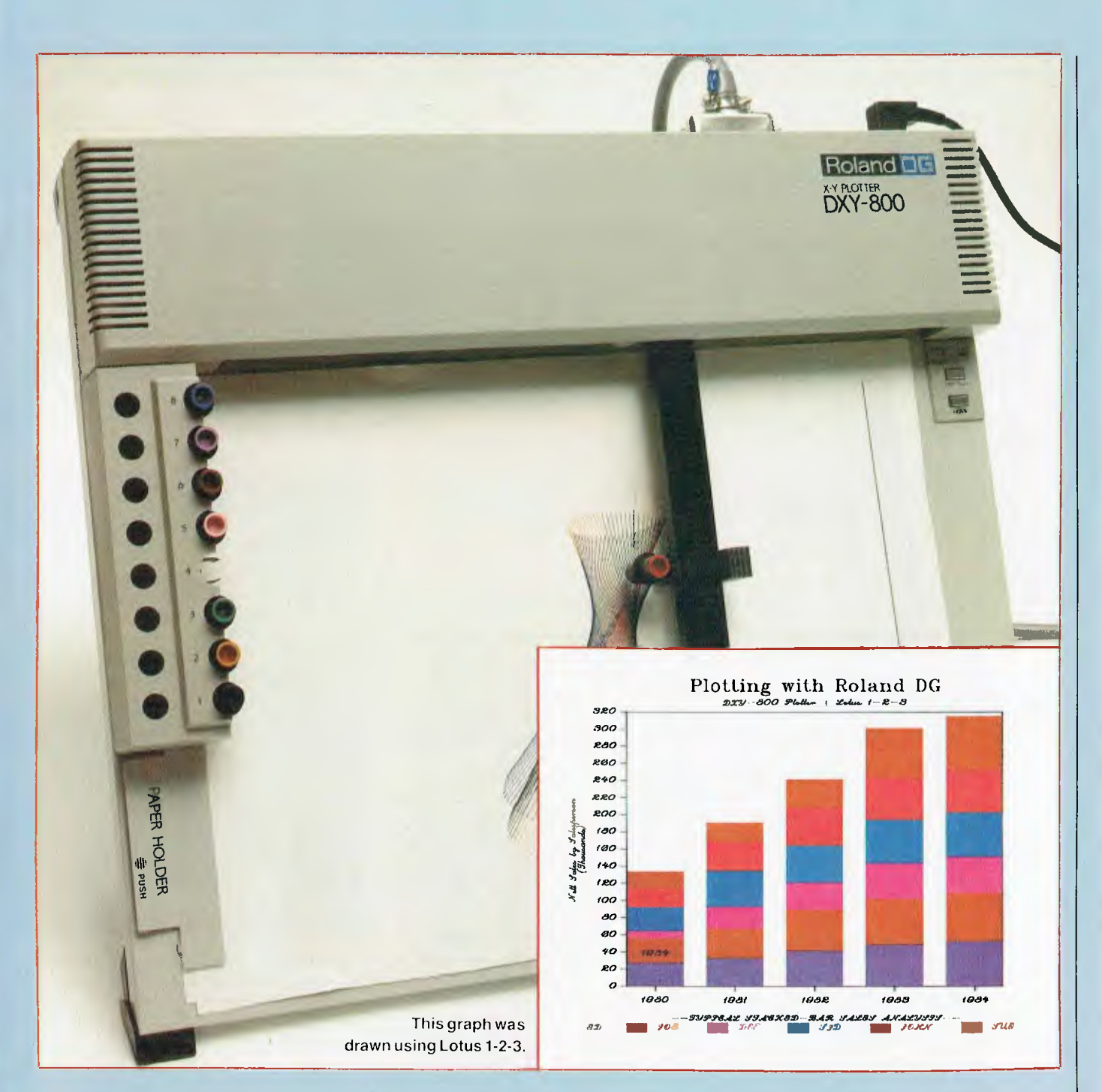

instead suggesting that 'here are a bunch of signals, and what you use them for is up to you'.

For some machines, such as the Apple Ile, special interface cards are available, but others, such as the IBM-PC, will operate with the plotter connected in place of the regular printer. No special cables are required. This has the added benefit that commands can be sent to the plotter using BASIC's LPRINT statement.

While the plotter is attached to the printer port of the computer, that doesn't mean that you can't get listings, for example. By switching the plotter on while holding the home

button down, one can force the plotter into printer mode.

In this mode, the plotter simply prints everything that is sent to it, rather than trying to interpret it as graphics commands. Lines of up to 123 characters can be printed, with up to 53 lines per page; at the end of each page, the pen resets to the top left corner, ready for the paper to be changed. In this mode, the DXY-800 is not a serious printer, but it could be handy on occasion. The major reason for using this mode is in debugging programs by examining exactly what strings are being sent to the plotter.

#### **Commands**

The DXY-800 has a particularly rich set of commands. In the early days of plotters commands consisted of moving the pen to a particular position, dropping it, moving it elsewhere and raising it. In other words, all you could draw was straight lines, and shapes like circles and arcs had to be achieved some other way.

Today, even relatively low-cost plotters boast commands for all kinds of drawing activities, including arcs, dashed lines, cross-hatching and printing.

All commands are sent to the

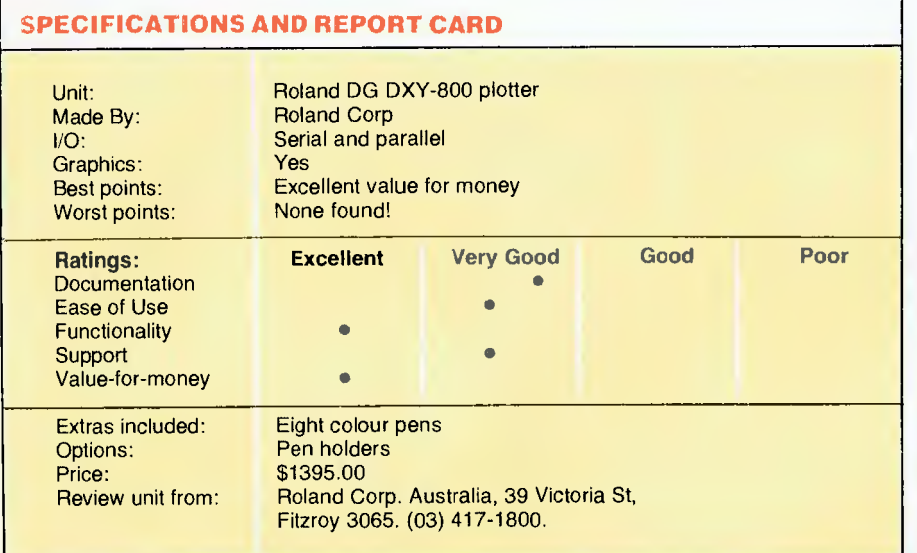

plotter as ASCII character strings, and in most cases consist of a single letter to identify the command, followed by various parameters which may be required. Commands are terminated by a carriage return/line feed pair.

The commands are summarised in Table 1.

The simple commands are fairly obvious. The home command returns the pen to the 0,0 co-ordinates (which are established by the position of the pen when the plotter powers up), but unlike the home button, does not return the current pen to its holder. The move command simply moves the pen without drawing, and the draw command drops the pen and draws a line between the current position and the co-ordinates listed.

An alternative to drawing lines between absolute co-ordinates is the use of relative movement with the R and I commands, which are relative versions of the M and D commands respectively. The x and y data here are not co-ordinates to which the pen should move; they are, instead the distances through which the pen should move to its new co-ordinates.

For line drawing, the DXY-800 can be set up to draw either continuous or dotted lines. The L command takes two forms: LO sets continuous line drawing (the default) and L1 sets the plotter to draw dotted lines. The B command sets the pitch of the dotted lines in 0.1 mm increments.

Printing can be achieved using the

P command, which prints everything that follows on the command line. Fifteen character sizes are available through the S command, and print can be rotated through 90 degrees at a time to allow vertical and upside-down printing.

Circles are available through a number of commands. The C command  $(Cx,y,r,\varphi1,\varphi2)$  draws a circle or arc with centre x,y and radius r, starting at angle  $\varphi$ 1 and ending at  $\varphi$ 2. Another command, E, draws a circle or arc at the current pen position, so that the co-ordinates need not be respecified for continuous drawing.

Three other commands are used for drawing concentric circles, pie charts and the like. The A command sets up the centre co-ordinates for subsequent G and K commands. The G command works just like the C command, and draws a circle with its centre at the co-ordinates given in the A command. The  $K\varphi$ , 11, 12 command draws lines radially from that point, starting at 12 and continuing outward to 11.

Axes can be drawn, with tick marks, using the X (Xp,q,r) command, which draws the axis ( $p=0$  for y and  $p = 1$  for x) with r tick marks spaced every q x 0.1 mm.

The N command draws one of ten special characters at the current position; this is particularly useful for labelling graph lines when multiple graphs are overlaid.

The J command makes the plotter return the current pen to its holder

and pick up the specified pen, while the escape sequence ESCO (or 1 or 2) puts the plotter into plot, print or self-test mode respectively.

Finally, the T command (Tn,x,y,d,t) is used for cross-hatching areas, and is particularly useful on bar-graphs. With  $n=1$ , it simply hatches the specified area, with  $n = 2$  it just draws a rectangle, and with  $n=3$  it does both. The d parameter is the space between hatches, while t is the hatching angle.

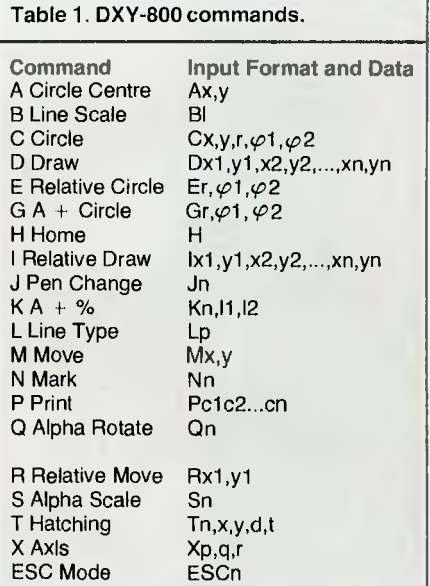

A sample program (listing 1) shows how the plotter commands are used.

Listing 1.

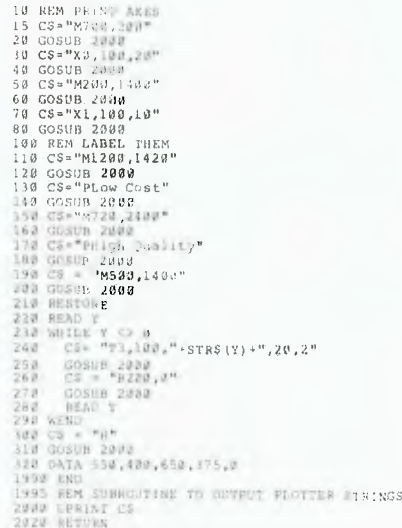

#### **Performance**

The DXY-800 has fairly good overall performance. Its specified resolution is about one-third that of the Hewlett-Packard HP 7475A plotter, but actual performance seemed to be better than that. Step size is 0.1 mm and the repetition accuracy is claimed to be 0.3 mm or less. In tests we did, overdrawn lines were marginally darker, but there was no visible evidence of misalignment.

The plotting speed is more than acceptable. People who complain endlessly about slow printers never seem to worry about plotters, perhaps because they are mesmerised by the plotter's motion!

#### **Software Support**

Roland is not simply waiting for the world to beat a path to its door with this product, but is keenly aware that the success of a plotter depends upon software to drive it. To this end, the company has organised a number of software packages for business graphics and other applications.

Paramount among these is a DXY-800 driver for Lotus 1-2-3. This is quite simple to install on your Lotus disk, and enables you to plot 1-2-3 graphs on the DXY-800 with no need for all the programming referred to above. A couple of sample plots we did came up simply with all the labelling and other niceties provided by 1-2-3. The Lotus driver is available free from Roland dealers.

Also available from Roland dealers is the BPS 3usiness Graphics program with plotter drivers. This is a large system, with a massive manual to match, but much to my relief, the manual reflects not the complexity of the program but the excellence of the documentation. Unlike most graphics programs, which are menu-driven (what was that comment about trainer bicycles?), this program is commanddriven.

BPS can handle a number of graphic formats, including bar, line, pie charts and various combinations, and has a wide range of options for shading and solid colour. Best of all, it comes with a number of comprehensive examples with which the user can learn all about the system while working through the tutorial part of the book.

**Table 2. Software programs compatible with the Roland DXY-800 that are already available.** 

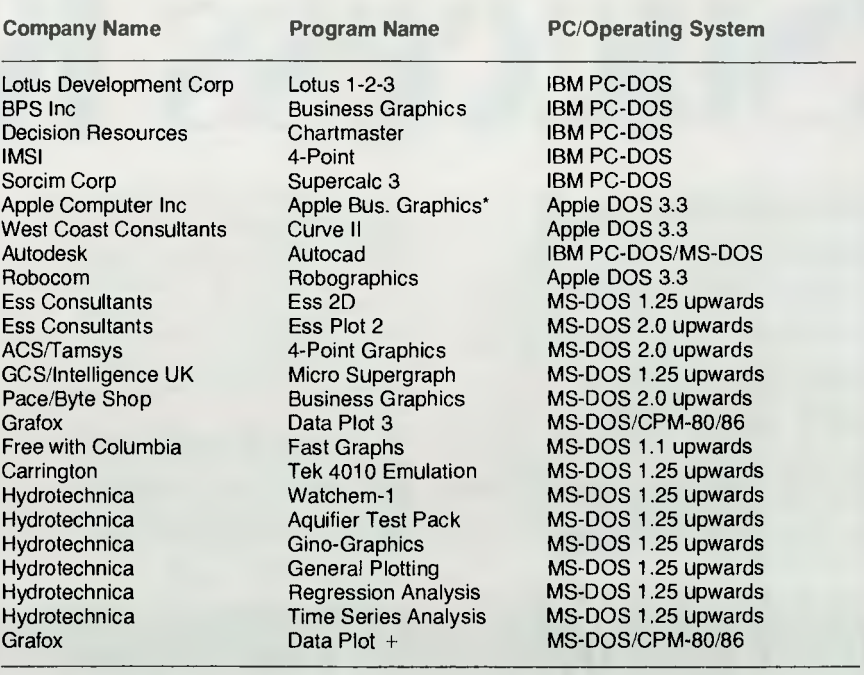

\*Apple Business Graphics requires Apple Pik for Roland DG plotters; available from Roland.

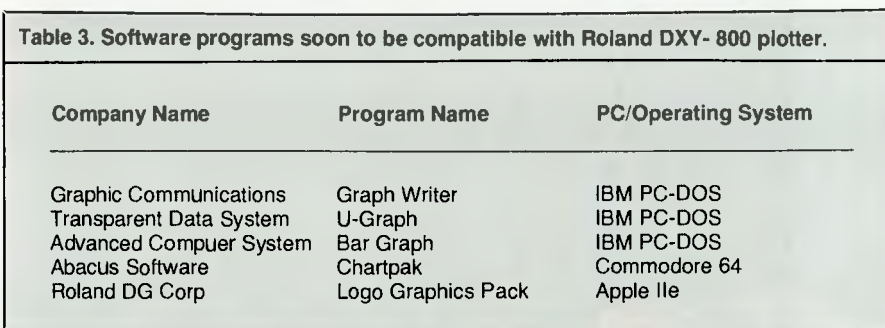

In the educational sphere, plotters and Logo's turtle graphics are a serendipitous combination, and a company called Perceptive Systems has come up with a translator program which allows Apple Logo to drive the DXY-800. With this package, standard Logo packages and procedures will drive the plotter with no side-effects, other than the obvious limitations of wrap boundaries and an inability to erase.

Also from Perceptive Systems is a package called 'KidKad', which may be released by the time you read this. This rubber band graphics

system allows the user to 'freehand draw' on the plotter using a joystick for control.

A wide variety of other software packages, under virtually all operating systems, can also drive the Roland plotter, so there's no chance of it collecting dust for want of things to do.

As well as the DXY-800 and its little brother the DXY-101, Roland is planning to release a new model of the plotter later this year, which will have additional features to the DXY-800, and in early 1985 we should see an Al version too.

# **Small Business Success**

*66* **microbee small business success kit offers bright prospects to those who would be masters of their own future 99** 

The microbee 128K dual drive small business computer is a total kit package for the serious small business user.

The package consists of a microbee with 128K of dynamic RAM controlled by the proven Z80A processor; a dual 400k disk drive; the microbee high resolution amber

screen monitor; and the microbee MB80 dot matrix parallel printer. Included in the price of only \$2,495 is a whole host of bundled software for word processing, terminal emulation and communication with other computers world wide, spreadsheet analysis and more.

**66 Small business survival may soon depend upon rapid access to vital information on which important decisions can be made. 99** 

#### **Donkcord**

**welcome** here DIRECT ORDERS PHONE (02) 487 2711 TELEX AA72767 APPLIED TECHNOLOGY RETAIL PTY LTD

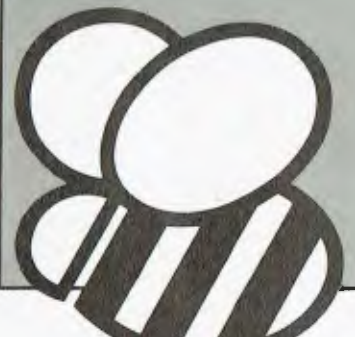

#### **microbee computer centres**

1 Pattison Ave, Waitara 2077, N.S.W. Phone (02) 487 2711 729 Glenferrie Rd, Hawthorn 3122, Vic. Phone 103) 819 5288 141 Stirling Highway, Nedlands, W.A. Phone (09) 386 8250 Cooleman Court, Weston A.C.T. 2611. Phone (062) 88 6384 151 Unley Road,

Unley 5061, S.A. Phone (08) 272 1384 455 Logan Road, Stones Corner, QId 4120 Phone (07) 394 3688 Koala Crescent, West Gosford 2250. Phone (043) 24 2711

Authorised Dealers *in:— NSW*: Carlingford,<br>Coffs Harbour, Concord, Hurstville, Lismore, Sydney. *VICTORIA:*  Melbourne. *QUEENSLAND:*  Townsville, Cairns, Milton. *SOUTH AUSTRALIA:*  Adelaide, Edwardstown, Port Lincoln. *WESTERN AUSTRALIA:*  Mount Tom Price. *TASMANIA:*  Launceston *ACT.•* 

Belconnen, Weston.

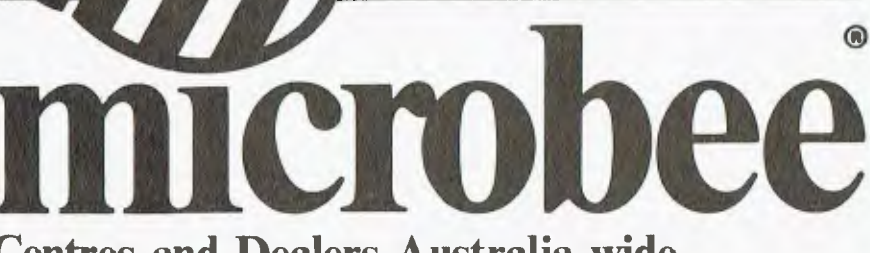

**Centres and Dealers Australia wide** 

The complete comprehensive package of software includes:

*Microworld BASIC the* microbee *language. Microsoft BASIC interpreter for the CP/M80 operating system.* 

*WORDSTAR word processing package and your professional editor and layout artist. MULTIPLAN electronic spreadsheet 63 columns wide and 255 rows deep. TELCOM Advanced Communications Package. UTILITIES: A comprehensive range of support tools designed especially for the* microbee 128K.

A complete library of manuals so you can easily learn to gain the maximum benefit from your system is also included.

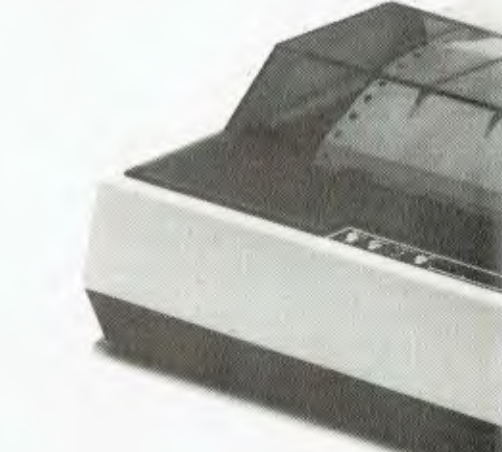

Wordstar reference manual. Wordstar training guide. Microsoft Multiplan manual and the Microsoft BASIC manual.

The microbee small business computer is a truly Australian product. It has been designed, manufactured, tested and proven by a dedicated team of computer professionals at Applied Technology Pty Ltd, in West Gosford, N.S.W.

You are assured of support through microbee Centres and Dealers Australia wide.

You can be assured of the very latest design innovation, world class quality and continuing after sales support. A unique feature of all microbees is that they are designed to be expandable and upgradeable as and when new developments become available. You should not fear obsolescence.

#### *66* **World class bundled software plus comprehensive user manuals lets you set up your system and start working immediately.99**

Phone and make an appointment with the manager of your nearest **microbee computer centre. He** will set up your system with you and give you **your** first hour of training free of charge with **your** computer. All manuals and self help tutorials are provided so you can learn at your own pace if you wish. Regular user group classes are also held outside normal business hours at very reasonable rates.

## **microbee 128K Small Business Computer**

Standard Specifications: PROCESSOR: Z80A running at 3.375 MHZ KEYBOARD: 60 key FULL SIZED QWERTY layout with full travel. DISPLAY: Direct video to external monitor. 80 by 24 and 64 by 16 character display modes, high resolution PCG graphics to 512 by 256 pixels. Upper and lower case with full

128K microbee dual 400K slim line floppy disk drives; amber screen high resolution monitor;<br>bundled software and manuals. \$2,245.<br>With MB80 dot matrix parallel printer **1996** and manual someoned weaker and manuals.

Leasing available from \$68 per month to approved purchasers.

programmability at any screen location.

INPUT/OUTPUT: Programmable 8 bit input/output parallel port, programmable RS232 port, cassette interface, direct video, 50 way Z80 expansion bus. MEMORY:

128K of dynamic RAM, 2K screen and graphics RAM, 8K of system firmware controlled with specially designed memory management unit.

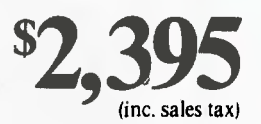

## THE **Great Database Search**  CONTINUES\_\_

*he Great Database Search continues in earnest even if, in monthly magazine terms, the 'episodes' are spread out. Believe us, it takes a l-o-n-g time to get right into some of these packages.* 

*This month Matt Whelan takes a closer look at DataFlex, which has been given a solid workout in the Federal Publishing offices handling advertising bookings for Revs Motorcycle News (they're our favourite guinea-pigs: they publish fortnightly, have a high booking volume, use multiple related files and need instant information retrieval based on multiple keys it is a complex application. Every time they get used to a system, we switch them to a new test package just to confuse things - and they soon tell us if the new program doesn't do the job.)* 

*Rose Vines, a staff programmer who, like most of us, has a love/hate relationship with dBase II, has been sitting at her terminal muttering unfriendly phrases since we gave her Knowledgeman to review - its extra features would have halved the work she has just put into a dBase system for the company's printing division. Starting on page 42, she explains why it's the most impressive single-user database package we've seen. (We've even heard people from Ashton-Tate, the company behind dBase, express quiet admiration of Knowledgeman. They seem quite relieved that what they see as 'marketing deficiencies' are keeping the product from gaining the recognition it deserves).* 

*Meanwhile, the office is slowly filling up with further database packages which will grace these pages in coming months, Already we have dBase Optimum, Condor 3, Superfile, T/Maker Ill, Omnis, and Sensible Solution crowding our desks, with several more packages either on the way or on offer (we're trying to surface from under the current pile before we volunteer to take more. How did we ever get ourselves into this, anyway?).* 

*Naturally, one of the most interesting of these is dBase Ill, which is dBase II with everybody's wish-list included. It has major extensions to its specification, and significant additions to its programming language*  *- it's a very nice looking package indeed. We do have one major reservation. We object particularly strongly to Ashton-Tate's decision to release it for the IBM-PC and workalikes only. While that might be a commercially sound decision given the IBM dominance of the industry, it is also a commercially greedy decision given Ashton-Tate's position in the industry. Yes, we may be a little biased, but we're also convinced Ashton-Tate's position is hard to justify for these (three of many) reasons:* 

*a dBase III is written in a modern, high-level language which is easy to port to different machines/operating systems. Development cost for non-IBM releases should be negligible.* 

*a An awful lot of people who helped Ashton-Tate get where it is have been left out in the cold by this decision. In many cases they have stuck with dBase ll despite its limitations because of the promise of new and better versions. Now they are faced with a choice of three unacceptable alternatives: stick with dBase II, even though it's not really up to the job on some of their more complex applications; scrap dBase and all their current applications and start afresh with another database manager; or scrap their hardware and step up/down to an IBM.* 

*a Most of Ashton-Tate's competitors support multiple machines/operating systems. One of the first things we look for in evaluating a product is such wide support, because we don't believe users should be 'locked in'. If i spend a lot of time, trouble and money developing database applications on my IBM-PC and then find my office needs a multi-user machine (just to provide more computer access, not necessarily to allow multi-user database work), what do I do? I don't really want to buy anything which doesn't provide an upgrade path.* 

*The Great Database Search started out looking for a viable alternative to dBase ll. dBase Ill may well be the 'winner' for some, but for others this series has been turned into a search for an alternative to Ashton-Tate ...* 

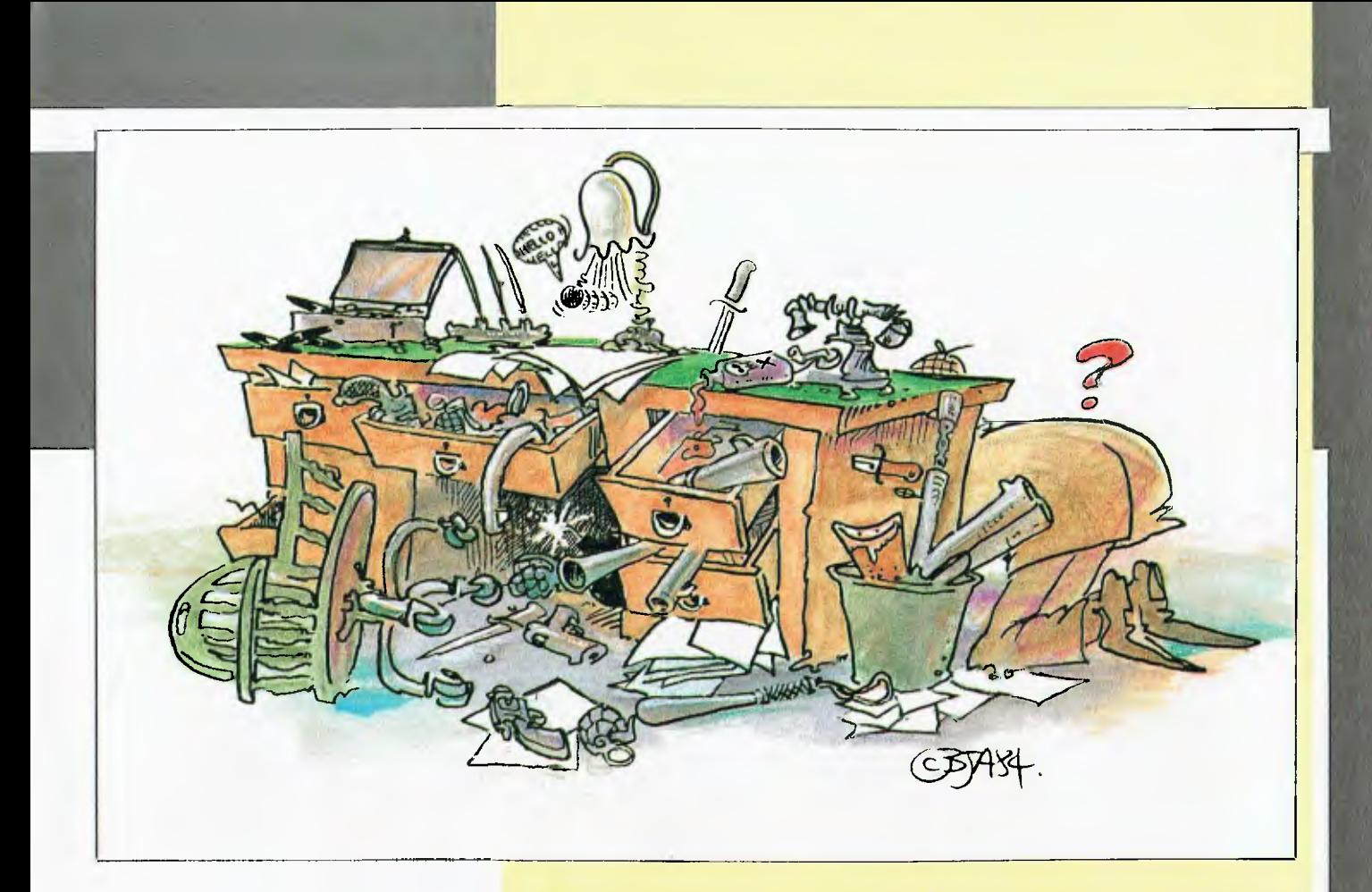

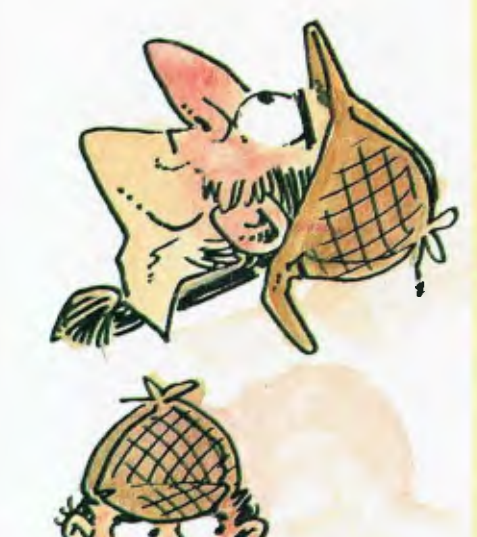

# **Dataflex**

#### **REVIEWED**

DATAFLEX isn't really what you'd call a dBase II competitor. It is at the same time both too elegantly simple, and too complex and powerful, to be considered alongside the Ashton-Tate product.

In fact, DataFlex isn't a database package at all if you consider dBase the 'popular' definition of the term. For example, it doesn't allow you to just fire it up and inspect/manipulate your data with interactive, direct commands.

According to Data Access Corporation, the people behind DataFlex, the package is 'Application Development Software' rather than just a database manager. And they're right: DataFlex

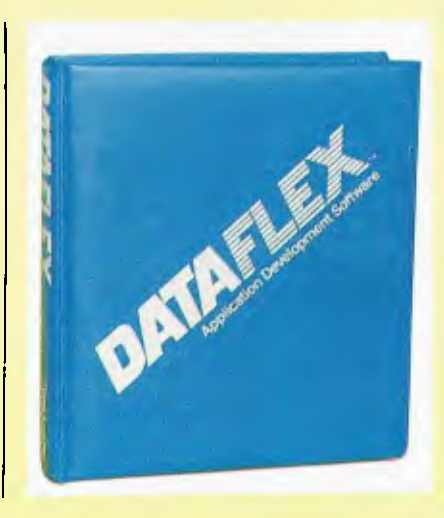

## **• DATABASE SEARCH**

#### **SOFTWARE REPORT CARD**

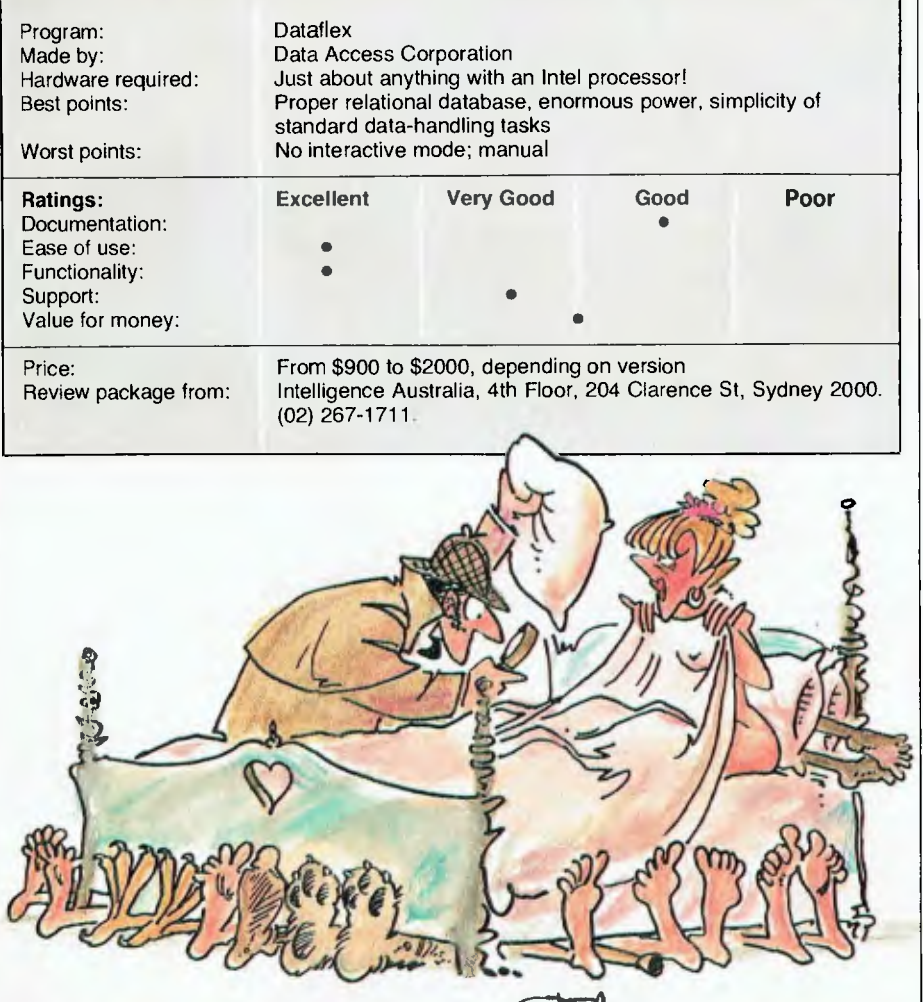

is an extremely powerful development tool that is ideal for programmers developing their own software packages.

However, a few little extras thrown in with the DataFlex package to make the development programmer's life that little bit easier also turn it into an easy-to-drive data handler for the less expert.

These extras  $-$  like pre-written macros to handle data entry and reporting, plus 'auto-pilot' file definition and program creation  $-$  give the newcomer instant access to the sort of power that would require an inhouse programmer in the case of dBase.

If you cut your programming teeth on dBase II, you'll hate DataFlex for a little while. Eventually you'll hate  $GDR84.$ 

*yourself,* for failing to discover DataFlex sooner.

The initial problem will be the fact that you'll approach DataFlex from the wrong angle. Your preconceived notions about how to get results from database packages will cause you to dive in at DataFlex's 'deep end', writing reams of code that make full use of the extensive language.

It will all be a waste of effort, as DataFlex requires a fresh approach. The simple bits at the front of the manual — the ones you moved straight past on your way to the 'advanced' sections — are all you need for most applications.

It's hard to come to grips with at first, but the basic, auto-pilot-produced programs are more powerful than those  $-10$  or 20 times the length

you were used to writing in dBase. Until this realisation dawns on you, you will be uncomfortable with DataFlex; afterwards you'll love it.

Data Access Corporation has at least two distributors in Australia: Intelligence Australia, in Sydney, and Australian Microcomputer Solutions, in Geelong. We've found both of them dedicated to the product, and both are doing good jobs of supporting and promoting it.

#### **Power, at a Price**

The power of DataFlex doesn't come cheap; the single-user version for eight-bit machines is almost \$1000, and the price climbs to around \$1800 for a multi-user 16-bit version.

While figures like that might be reasonable for such a powerful development system, the fact that runtime versions (the basic package which allows you to run pre-configured applications, without being able to create new files or develop your own data entry/edit modules) range from \$500 to \$1000 is a worry; it puts DataFlex out of the 'mass-market' class that micros have created and suggests it could only be used to develop high-cost vertical market applications or custom packages for individual contracts.

On anything but custom, one-off systems, the developer would have to think long and hard about giving Data Access \$500 to \$1000 out of every sale made when development tools like Digital Research's Access Manager and Display Manager (which involve no runtime licensing fees) are available for high-level languages like CB-80/86, PL/I, and Pascal/MT + (DataFlex, incidentally, is written in  $MT +$ ).

Admittedly DataFlex would make most jobs easier, but whether it would make a job \$10,000 easier the extra cost involved in selling between 10 and 20 copies of your application  $-$  is questionable.

Overall, I feel Data Access Corporation's pricing strategies are a little (maybe even a lot) out of touch with the micro market if you evaluate DataFlex purely as a development system.

Taken as an end-user product, the steep pricing is more realistic — there is little, if anything, on the market to match its power, its multi-user

*Vice President of New Technology, Ashton-Tate — Wayne Ratliff said: 4"Although we have kept all the features of DBASE II that have made it so popular, we rewrote DBASE Ill in* **'C'** *language from the ground up to have greater capabilities, storage, speed, power and ease of use,*  and to take advantage of the power and technology of 16 bit and larger computers.

#### **dBASE III** available now; Just **\$795** including tax.

**dBASE** 

**goes** 

For less than half price upgrade your dBASE II. Limited period only

**Contact your local dealer today.** 

#### **Features of DBASE III**

1. Over 2,000,000,000 records per data base

**MORE POWERFU** 

**REALLY EASY TO USE** 

**FASTER** ✓

**BER** 

- 2. 128 fields per record
- 3. Variable length text field up to 4K bytes per entry
- 4. 4,000 bytes per record
- 5. 10 data base files in use simultaneously
- 6. Fast internal sort and improved indexing
- 7. 16 digits of numerical accuracy
- 8. Enhanced reports capability
- 9. On line help system
- 10. Full screen formatting

#### System **Requirements**

- 1. IBM PC XT and all PC compatible computers
- 2. Minimum 256K bytes RAM, two 51/4" floppy disc drives
- 3. Monochrome or colour display, any printer with at least 80 columns
- 4. PCDOS 2.0 operating system

#### ASHTON TATI distributed by **a redepoted**

**Contact your local dealer for more information or write to Arcom Pacific, Freepost 2, P.O. Box 13, Clayfield Q 4011** 

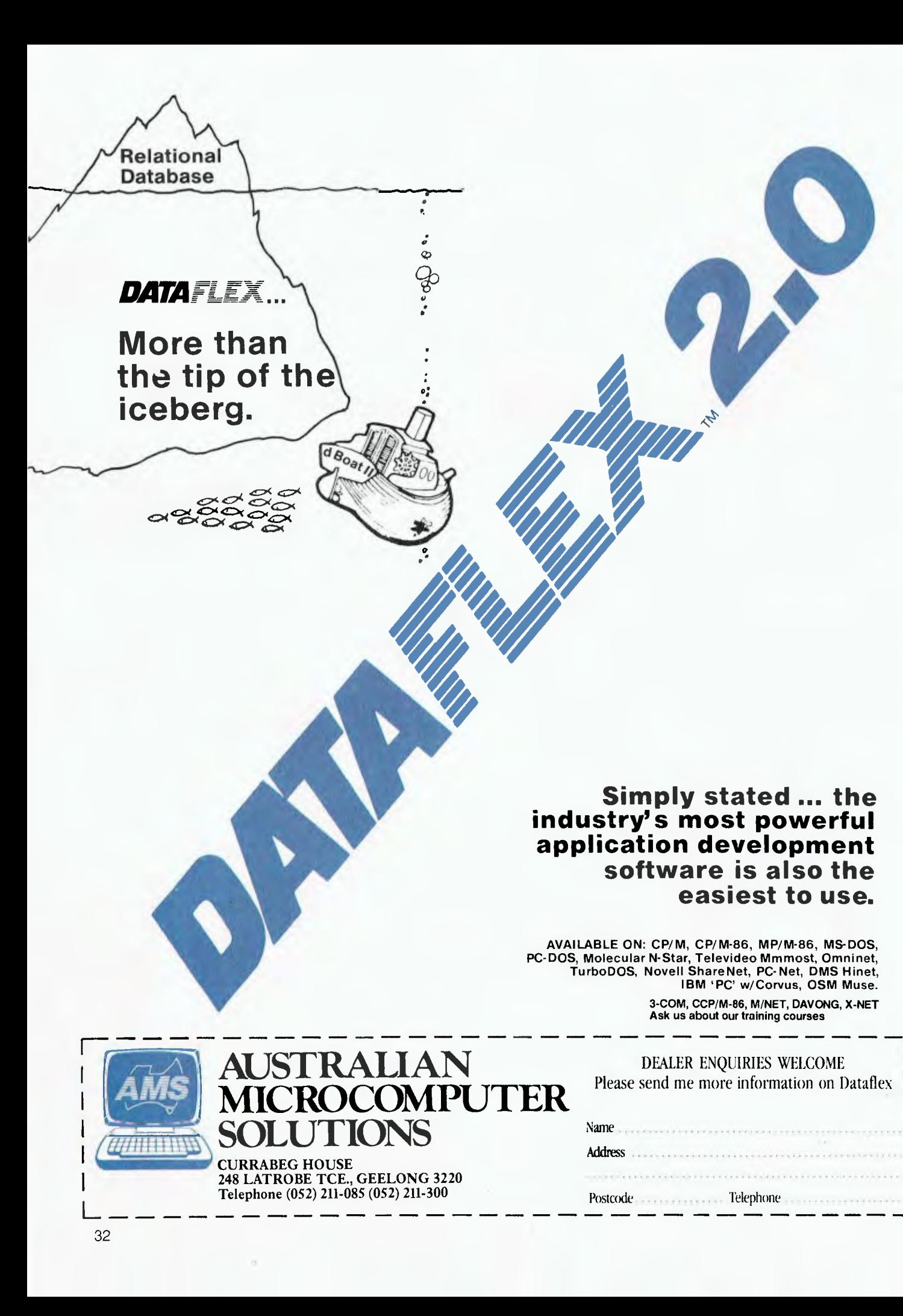

 $\frac{1}{2}$ 

#### FILE DEFINITION LISTING FOR FILE #7 FILE ROOT NAME == MAILLIST<br>USER DISPLAY NAME == MAILLIST<br>DATAFLEX FILE NAME == MAILLIST RECORD LENGTH - 170 (USED - 157)<br>MAX NUMBER OF RECORDS = 10000 (USED = 01)<br>DELETED SPACE IS REUSED<br>MULTI-USER RE-READ ACTIVE FIELD<br>NMBR PIELD FIELD FIELD DEC MAIN RELATES--TO<br>OFFSET LEN – TYPE PTS INDEX-FILE FIELD 1 1 15 ASCII 0 0 0 CNAME 2 16 20 ASCII 1 0 0 NAME 36 20 ASCII 1 0 0 NAME<br>36 31 ASCII 2 0 0 COMPANY\_NAME<br>57 31 ASCII 0 0 0 0 ADDRESS\_1<br>98 31 ASCII 0 10 0 ADDRESS\_2 4 67 31 ASCII 0 0 0 0 ADDRESS 1<br>
4 50 31 ASCII 0 0 0 0 ADDRESS 2 5 98 31 ASCII 0 8 8 ADDRESS 2 16 11 ASCII 2<br>
67 31 ASCII 0<br>
98 31 ASCII 0<br>
149 4 ASCII 0<br>
149 3 DATE 0<br>
151 3 NUMERIC 2 0<br>
154 4 NUMERIC 2 0 7 144 4 ASCII 3 0 0 POSTCODE N 148 3 DATE 0 0 0 LAST PURCHASE 9 151 3 NUMERIC 2 0 0 0 PURC5 AMOUNT 10 154 4 NUMERIC 2 0 0 0 TOTAL\_PURCHASES INDEX 1: FIELD SEGMENTS: <2> <0> INDEX 2: FIELD SEGMENTS: <3> <0> INDEX 3: FIELD SEGMENTS: <7> <0> **Figure** 2. **The file definition Autodef produced from Figure 1.**  First name/inits Surname Company Name Address Line 1 Address Line 2 Suburb  $\begin{array}{c|c}\n\hline\n\text{Fostcode:}\n\end{array}$ Last Purchase : /// Amount:<br>Total Purchases : //// **Figure 1. All you need to do about screen design.**

capabilities, or its support for a wide range of operating systems.

You can get DataFlex for CP/M, CP/M-86, MP/M-86, MS-DOS, PC-DOS, TurboDOS, Novell Sharenet, PC-Net, 3COM, DMS Hi-Net, Molecular N-Star, Televideo MmmOST, Action DPC/OS, Omninet, Network, and IBM PC with Corvus — a useful selection both for the applications developer and for the user who might need an upgrade path.

DataFlex has impressive specifications (where differences exist between 8- and 16-bit systems, the 8-bit figures are in brackets): each 'system' can have 125 data files (you could have other systems on different disks), of up to 65,535 records each and 255 fields per record; each file can have nine indexes (four) plus one 'ad hoc' index, of up to six (four) elements each; record size is limited by available memory, but should be more than 4000 bytes, while the number of data files which can be open at once is also memory-limited to at least 10 (five) plus associated indexes; maximum program size is 32,000 lines, and you can have up to 32,000 variables, depending again on available memory. Memory requirement for eight-bit systems is 52 Kbytes, for 16-bit systems 100 Kbytes.

#### **Instant Applications**

It's pretty easy to put DataFlex to work immediately you get it out of the wrapping. Just by following the steps in the introductory section of the manual (the latest one is a significant improvement) you can have a working system up and running the same day.

You don't even have to formally create or define your data file structure — just draw your data entry screen using the supplied editor or your favourite word processor. You start the 'page' off with a slash, followed by a screen name, and then put your prompts wherever you like, followed by underline characters where you would like data to be entered.

If a field will contain numbers, you signify that by putting a dot in place of one of the underlines (at the end if you don't want decimals, or in the position you would like the decimal

point). If it will be a date field (DataFlex has a special Date data type; it stores dates as Julian numbers, allowing direct date calculations), you draw it with the slashes between day, month, and year.

You end the screen design with a slash and an asterisk, and that's just about it  $-$  you 'feed' the screen file to Autodef, which asks you a series of questions and then creates the necessary file, indexes, and DataFlex entry configuration (they're called configurations, not programs, in this system) for you.

For example, I drew the screen in Figure 1, and when I ran Autodef it put the design up in front of me and went through the fields one by one, asking me what I would like to call them, and then asked me which fields I would like as index keys.

It then created the data file, the necessary indexes, and the data entry/editing program ready for compilation. Figure 2 shows the file definition Autodef came up with.

There are a couple of points worth noting in this file definition. The first is the figure for the maximum number of records — it asks you how many records you will have and, if you like, it can pre-initialise the disk space for them. This option can be used to ensure your data doesn't spread all over the disk as the file grows. The number isn't a limit — it can be changed at any time.

Note also the last two columns before the field names — you can define here the relationships between files (you have to use Filedef to do this — Autodef can't manage it), and from then on DataFlex 'knows' them and will automatically bring related records to the screen for you when needed. It is this automatic handling of related files which makes DataFlex so easy to use in complex applications.

All key fields in DataFlex indexes must be unique, which is why the indexes in this sample are specified as having field 0 as their second element — if you tell Autodef you may be entering duplicate data, it will include the record number (field 0) in the index.

Something you can't do with Autodef, but can add later with Filedef, is include 'overlap' fields fields which don't take up file space,

### **DATABASE SEARCHI**

**Datallex** 

## **EXCELLENCE THAT'S OUR BOTTOM LINE**

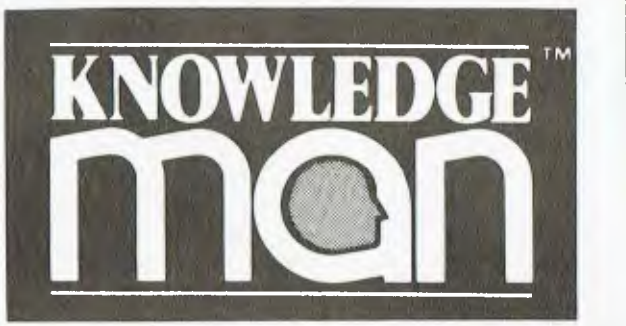

## DECISION SUPPORT

Chances are you won't find a job the Knowledge Manager can't do. Environments:

PC DOS/MS DOS/ CPM 86

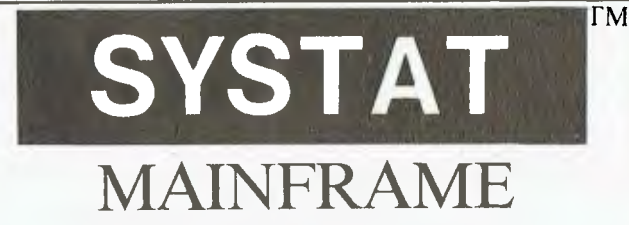

## STATISTIC YOUR N

Designed to provide a modular working environment which can easily adapt to new machine architecture and user interlaces. Environment:

PC DOS/MS DOS/ CPM 86/CPM 80/ UNIX

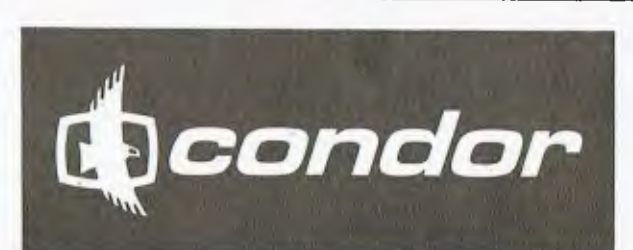

## DATA MANAGEMENT

A complete data management tool that goes beyond file management. Environment:

## PC DOS/MS DOS/ CPM 86/CPM 80

## **The Harvard Project Manager**

#### PR<sub>O</sub> MANAGEI Incorporating the critical path method (CPM) and

the program evaluation and review technique (PERT). Environment:

## PC DOS/MS DOS

TM—KNOWLEDGEMAN—CONDOR—SYSTAT—THE HARVARD PROJECT MANAGER ARE TRADE MARKS OF MDBS INC.-CONDOR COMPUTER INC.-SYSTAT INC.-HARVARD SOFTWARE INC. RESPECTIVELY.

> *DATABASE MANAGEMENT SERVICES SUITE 6-83 GLEN EIRA ROAD, RIPPONLEA 3183 (03) 523 5947 TELEX NO. 30625ME 721 DEALER ENQUIRIES WELCOME*

### **DATABASE SEARCHI**

**Dataflex** 

but instead point to combinations of other fields. This feature is particularly useful as it can be used to eliminate any limitation on the number of elements in an index.

The last thing Autodef does is to produce the source code for your data maintenance program, ready for the DataFlex compiler. Figure 3 shows what it looks like.

Unbelievably simple, right? Well, it's not as simple as it looks — the line 'ENTER MAILLIST' invokes the ENTER macro, which is 60 lines worth of programming: the bit that follows is just a subroutine called by the macro, which is why it is followed by a RETURN statement.

As far as the user is concerned, however, it *is* unbelievably simple. If you run that .FRM file through the compiler, and then execute the resulting .FLX file, your screen design appears in front of you ready for data entry. If you want to edit an existing record, you just place the cursor in one of the key field windows, type the name or other detail you are looking for (or part of it), and hit the FIND key.

You can also hit the FIND key on an empty field to get the first record, and use the NEXT and PREVIOUS keys to step through the records.

The nice thing about these keys  *flexkeys* as they are called — is that you can define them yourself during installation if you don't like the defaults. You can use this feature to set DataFlex up to operate with the same editing keys as your word processor, for example, or to make use of your terminal's function keys.

Once you've done so, using the SETSCREE.CMD/.COM installation utility, you can print the current definitions for both key assignment and terminal configuration to a file or the printer for future reference.

The flexkeys can all be 'trapped' by your programs, and their behaviour modified (or even disabled) to give you complete control over data entry.

#### **Adding Bells and Whistles**

The Autodef-produced data entry program is fairly basic, but with little work you can take the ENTER macro a lot further before you need to think about adding any serious programming of your own.

Each 'ENTRY' command line can

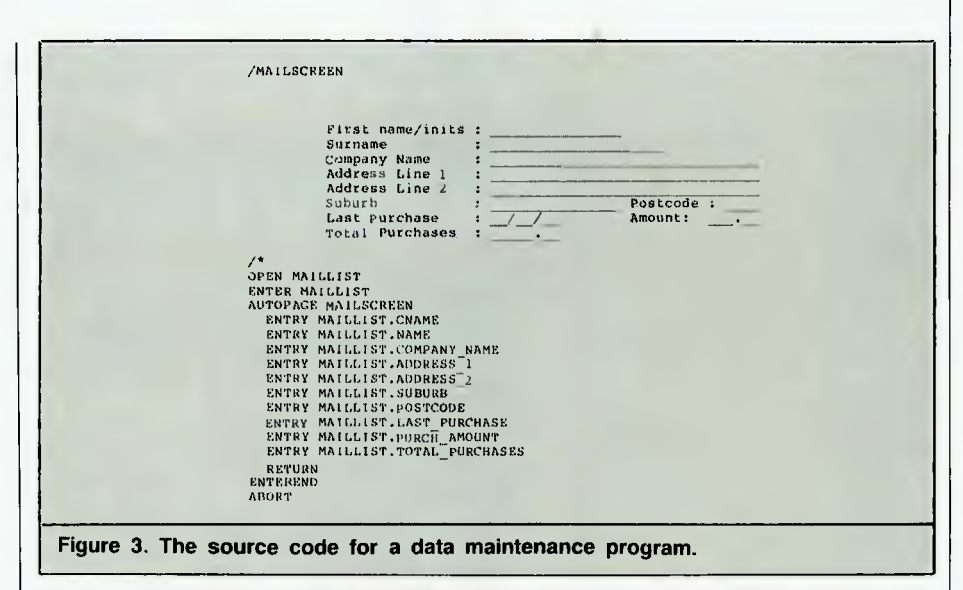

be followed by a number of options, single or combined, including: automatic 'find' of a record matching entered data, skipping a window if a previous field's FIND has filled it, forced find (that is, data matching a current record must be entered, and the record found, before proceeding), upper case conversion of entered data, mandatory entry (no skipping to the next field), range and validity checks, and specifying windows as display-only, so that information in those fields cannot be changed.

Values in windows (on-screen fields) can be calculated from other windows, and the order of entry can be changed by naming the windows explicitly (mailscreen.1 is the first field, and so on) instead of using the AUTOPAGE command, which works through the fields sequentially.

Multiple related files can be accessed simultaneously by simply OPENing all the required files, including them on the ENTRY command line, and using their field names in the appropriate places on the screen.

For example, Figure 4 shows a multi-file data entry screen that takes full advantage of DataFlex's relational capabilities. It is part of a test system being run by an associated magazine group in this office, handling advertising bookings from common advertisers across a range of titles.

The details are kept in three files the advertisers file (the information is used hundreds of times, but only has to be entered once), the magazines file (same here), and the bookings file (which need carry only the information relating to the individual booking, plus a couple of small fields which point to each booking's related records in the other two files).

In this case, the operator enters a magazine number, and the magazine name is found and placed in the next field. Then an account number is entered, and the advertiser's full details are brought to the screen. None of this name and address-type data is duplicated in the bookings file, yet as far as the operator is concerned it might as well be  $-$  since any time the booking is referenced, the extra information is *automatically* provided by DataFlex as long as the screen design requires it.

Moreover, the information required to identify the relationship (such as account number and magazine number) is saved in the appropriate fields in the bookings file record automatically, even though this program makes no mention of doing so! DataFlex knows, through the file definition, that the relationship is based on these fields, so it moves the information brought to the screen from the related files into the bookings file record without ever having to be told to do so by the programmer.

In this particular module, the RETAIN options allow multiple similar bookings to be entered for an advertiser without having to retype the common details — the operator

#### DATABASE MANAGEMENT SYSTEMS

# **d foreign**  language. 2 or 3

.list tiles DATABASE FILES NBRRCOS LAST\_UPDATE<br>HOMES DBF 1005 11/01/83 HOMES DBF . use homes  $\cdot$  list homes selling for  $<\,50000$ \*\*\* SYNTAX ERROR \*\*\* RE-ENTER .list structure FLD NAME TYPE WIDTH DEC<br>OOI ADDRESS C 025 001 ADDRESS 0 I121 QUZ SELLPHIDE N I 1009 UU2 003 AGENT 0 02h . list for sellprice < 50000

# **R language.**

#### Gimme those turkeys.

Let's suppose you want a list of every home under \$50,000.

Say "Gimme those turkeys" to any other database management system and all you'll get is a blank stare from the screen.

But once you tell R:base' that "turkeys" mean "homes under \$50,000," and that "gimme" means "list" you don't have to tell it again.

That's because R:base has the industry's only plain-and-simple conversation option for microcomputers. An artificial intelligence system that actually learns from you as you go along.

Which means no more difficult programming routines just to get a piece of information. Or lines and lines of code for a routine operation. All R:base asks for is some good conversation.

But there's a lot more to R:base than just friendliness.

See for yourself. Visit your local Imagineering IBM PC microcomputer dealer now or call Imagineering for the name of your nearest outlet.

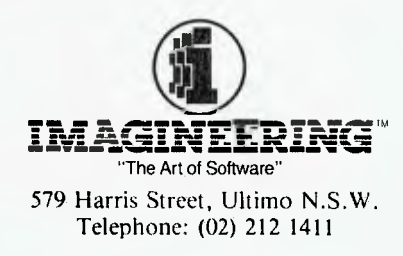

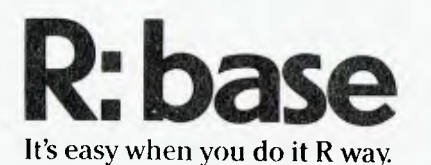
# **DATABASE SEARCH**

**Datallex** 

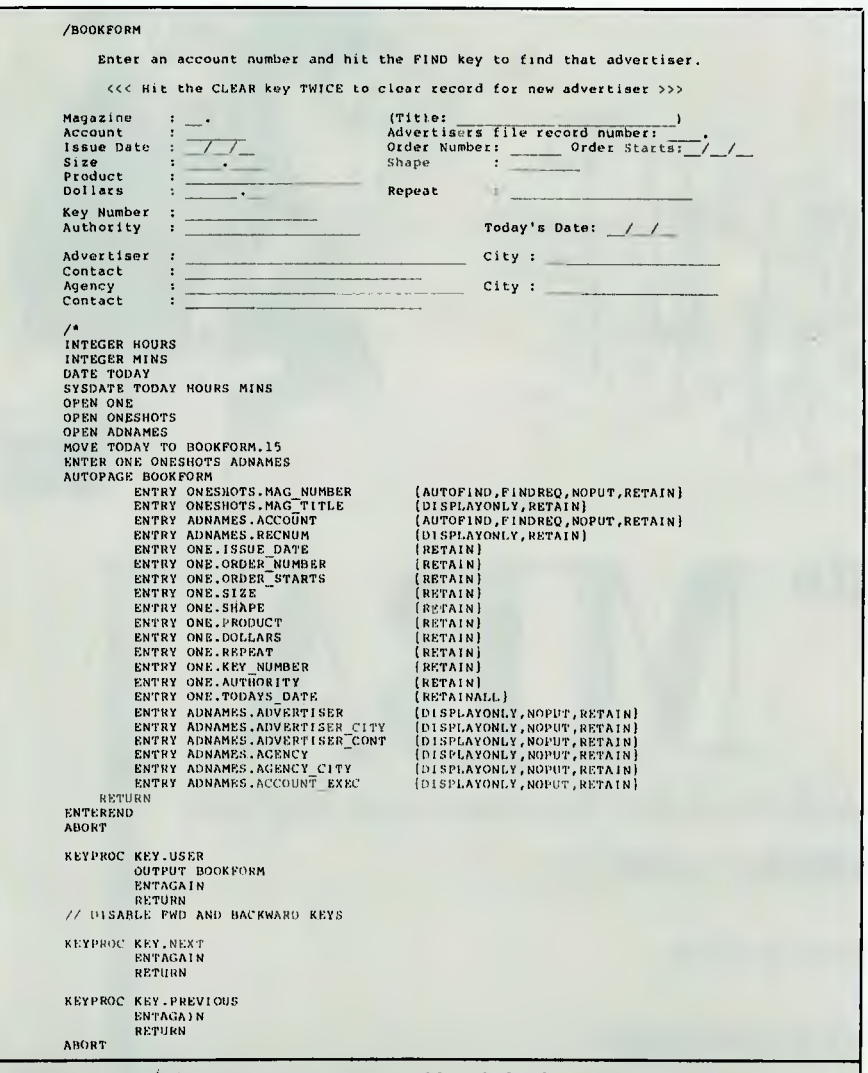

**Figure 4. A multi-file data entry screen taking full advantage of Dataflex's relational capabilities.** 

only changes the altered fields, then hits the SAVE key. The form can be cleared for an all-new booking by hitting the CLEAR key twice.

**A Hint of the Power to Come**  The fact that a large, quite complex system like this can be handled by such apparently simply programs (this is one of the most 'complicated' the others in the system are straight single-file maintenance screens and similarly straightforward reports) is testimony to DataFlex's elegant, easyto-use power.

More significantly, the fact that there is a large and powerful programming language ready for those who need to venture further indicates that DataFlex should be able to handle just about any project one could dream up.

The DataFlex language has 15 command 'groups', several of which simply don't exist in other database systems. Of the groups that are common to other systems, the DataFlex command set seems noticeably richer.

For example, the DataFlex 'system group' supports file copies, renaming files, erasing files, directory listings, running an operating system-level program, obtaining the date and time from the operating system, and issuing operating system function calls.

The structured control group

includes BEGIN...END,

FOR...FROM...TO, REPEAT...LOOP, REPEAT...UNTIL, and WHILE...END you're lucky to get as much as that in many 'real' languages, let alone other database systems.

Direct console I/O commands include clearscreen, clearxy, gotoxy, inkey, input, keycheck, show and showln — all of which are 'extras' for special applications, as normal screen handling is automated by the 'forms' commands. These include accept, autopage, blankform, clearform, display, format, name (allows naming of individual windows if you prefer that to addressing them by screenname.window-number), outfile (to redirect output to screen, printer or named file), outclose, output (sends the current screen to output device), page and print.

The 'control group' — commands further to the structured control group above — includes commands such as error [number] (prints that number error message from user-expandable FLEXERRS.DAT file on last screen line, clearwarning (clears error line), chain (another .FLX configuration), abort, debug, goto, gosub, on...goto, on...gosub, and return. The return statement can act as a normal subroutine return, or if specified can return to a labelled routine.

Sequential I/O commands include direct input, direct output (plus associated close commands), read, readln, write and writeln. String-handling commands are extensive, and include cmdline (returns the command line tail passed by the operating system when the program was first fired up), append (string concatenation), ASCII (string to number), character (number to string), left, mid and right (like BASIC's LEFT\$, MID\$ and R1GHT\$), length (of a string), pad (either fills a string with blanks to target length or, if target length is shorter, cuts it to length), pos (finds the position of one string in another), trim and uppercase.

There are several other groups of commands, for element processing (calculate, increment, moveint, movenum, movestr), multi-user commands (despool, ifchange, lock, unlock, reread), commands for use with the enter and report macros. database commands (attach, clear, delete, find, open, relate, save,

**Are you still waiting for the Symphony when the orchestra hasn't even assembled?** 

**Don't wait. We have our act together.** 

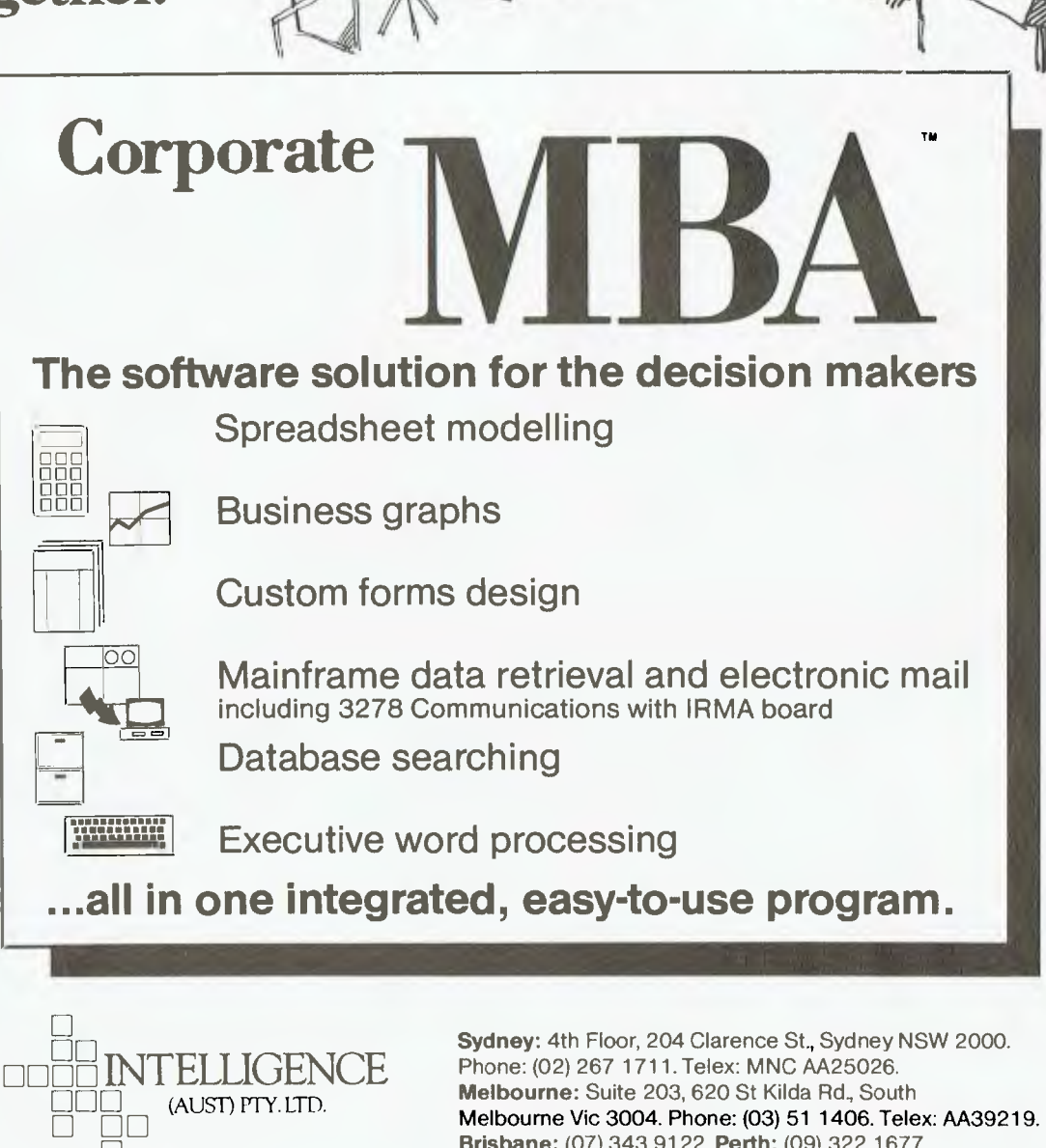

**Melbourne:** Suite 203, 620 St Kilda Rd., South Melbourne Vic 3004. Phone: (03) 51 1406. Telex: AA39219. **Brisbane:** (07) 343 9122. **Perth:** (09) 322 1677.

Intelligence provides full service, including:  $\star$  system consultation  $\star$  training  $\star$  hotline service

# **DATABASE SEARCHI**

**Datallex** 

saverecord, zerofile), key processing commands, and type definitions (date, integer, number, string, indicator).

#### **Logical Indicators**

Indicators are heavily used in DataFlex configurations to control program flow. They are, in fact, logical variables they evaluate as either true or false. If an indicator (or combinations of indicators) is included in square brackets at the start of a program line, the line will only be executed if the indicator is true.

#### For example:

INDICATOR OWES MONEY, COUNTING<br>INDICATE OWES MONEY AS CUSTOMER.BALANCE GT 0<br>(OWES\_MONEY] GOSUB CHECK\_CREDIT\_LIMIT<br>// dummy example<br>(COUNTING) REPEAT

INCREMENT COUNTER MOVE COUNTER TO WINDOW.13 [NOT KEY. ESCAPE) LOOP

In this case, the OWES MONEY indicator is set to true if the balance field in the customer file is greater than 0, otherwise it is set to false. The counting example is a dummy which simply serves to illustrate how indicators can be used to decide whether we enter a control structure like begin/end or repeat/loop — and whether or not we exit it. KEY.ESCAPE is one of 38 indicators DataFlex sets internally under certain circumstances; others include FOUND, FINDERR, SEQEOF, ERR, MULTIUSER (to assist developers in producing operating system independent configurations — they can ensure certain commands happen only under multiuser versions), SELECT, KEYPRESS and LASTIF.

DataFlex uses LASTIF internally in its interpretation of IF statements. For example, a program line like:

IF BALANCE DUE GT 0 THEN GURUS CREDIT CHECK

would be converted to the following by the compiler:

INDICATE LASTIF AS BALANCE DUE GT 0<br>[LASTIF] GOSUB CREDIT\_CHECK

#### **Getting The Data Out**

Reporting in DataFlex is as elegantly simple as entering data  $-$  and, thanks to its use of the same forms concepts as the entry methods, is substantially more powerful than any database report generator I've seen.

There are two ways to produce reports: directly with QUERY.CMD(.COM), or from within a DataFlex configuration, using the REPORT macro.

Query is a particularly easy way to

produce ad-hoc reports. It prompts you all the way, putting the field names on the screen for you to select from, allowing you to make the report selective, then offering a choice of indexes and a choice of subtotal breakpoints. Once it has the spec sorted out, it will let you write the report to the printer or to a file.

If you tell it to write to a file it will give you a choice of output formats. You can produce it as a standard report, output it in delimited format for importing into another database or language, or write a report configuration which can be compiled for permanent use.

If you ask it to write a report configuration, it does so using the REPORT macro format which you can then edit as required. The only problem with Query is that it will only operate on a single file — however, the report macro will operate on multiple related files so the usual process is to generate the basic format with query, then to add to it before compiling.

REPORT uses a form design format, like ENTER, so you can make multi-line, multi-file reports in a matter of minutes. Figure 5 shows a simple example REPORT configuration produced in a few seconds with Query.

The basic report has three sections — header, body, and total. It can include several breakpoints with their own subtotal format if desired.

Because the program lines simply PRINT to the data fields in the form design before each is output, you can adjust the appearance just by moving the fields around with the editor, just as if you were doing a screen design.

DataFlex 'knows' about keeping track of the various subtotals and totals (it's all in the macro), and simply outputs the header at the top of each page, then loops through the BODY routine until the page is full, a subtotal break is reached, or the data is exhausted, at which stage it prints the TOTAL form.

You can send the report to the console by specifying CON: on the command line invoking the report, or to a file by putting a filename on the command line. Otherwise, it defaults to printer output.

**DataFlex Utilities — by DataFlex**  Many of the useful utilities which come with DataFlex are themselves DataFlex 'configurations'. For example, the brilliant menu system is a Flex program which stores its menus in a database file.

Each record has nine menu selection lines available, with a description (the bit which appears on the menu screen), a field listing the action to be taken when that option is selected and, optionally, password and 'question' fields.

If a password is specified, you'll have to know it to be able to run

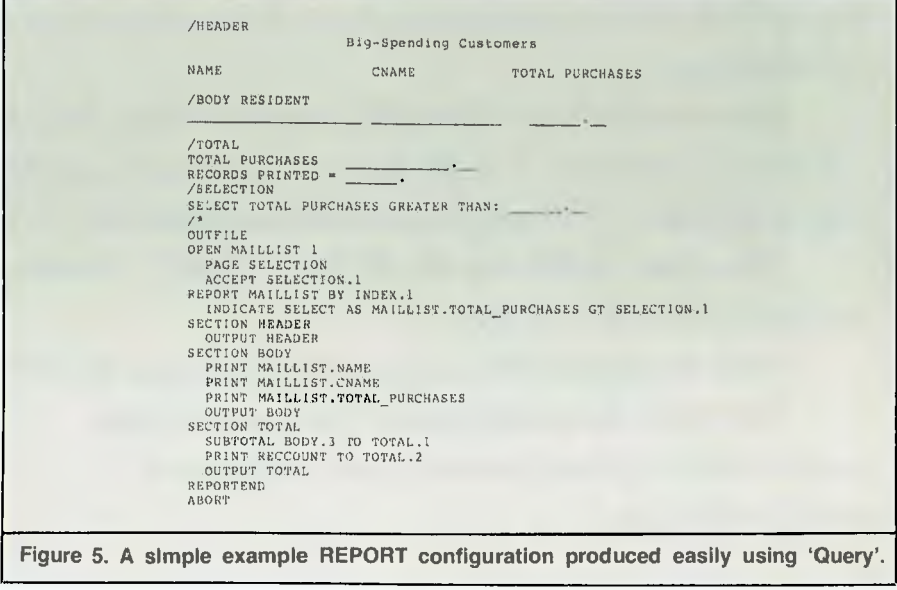

# **"Small businesses don't become big businesses by turning down opportunities like this."**

**Arguably the most cost effectivesmall business** computer available, the Sigma/OKI is already the second biggest selling microcomputer in Japan.

With **advanced** business **applications both in** word and data processing, **Sigma/OKI offers as standard a host of features** which are normally only available **at extra cost.** 

Features such as  $\diamond$  In-built printer.  $\diamond$  Dual disk drives (up to 2MB storage). ◇ RS232-C interface. ◇ Light pen interface and calendar clock. ◇ High resolution **colour monitor. 0 30 programmable function keys. 0 3 I/O slots.** 

**Pius over \$1,500 worth of CP/M, BASIC, Wordstar, Mailmerge, Calcstar and Spellstar software free.** 

**And the Sigma/OKI range starts from just \$3,300\*.** 

**For more information and the name of your nearest dealer,** please contact Tony Barkhazen on (02) 439 6211.

texcluding sales tax

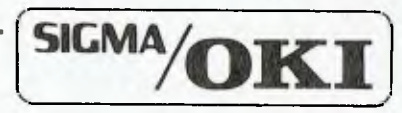

A division of Sigma Data Corporation, I Waltham Street, Artarmon.

Stewart Roache Watson SDC042

# **DATABASE SEARCHI**

**Dataflex** 

that selection. The optional questions allow you to obtain further details from the operator — they provide a prompt for the operator (for example, asking which device to send a report to) and accept a response, adding it to the command line in the 'action' field before passing it through for execution.

Each menu has a header, and a default menu number to return to if the operator hits the RETURN key instead of making a selection (you can make the current menu the default if you need to). If you want to chain to another menu from any of the menu selections, you simply put the command MENU (along with the menu number) in the 'action' field.

Another DataFlex configuration, MENUDEF, allows you to set up and maintain your own custom menus quickly and easily.

The READ configuration, also written in DataFlex, is a good example of the use of the language's direct I/O statements. It is a fullyprompted program devoted to reading data from text files of various formats into DataFlex databases — it doesn't actually do the READ, but generates Flex programs to do the job as required.

Machine-level utilities include programs to convert DataFlex 1.6 programs and reports to the muchchanged 2.0 format (2.0d and 2.0e were the versions used for this review, incidentally), the editor, the compiler, and a reindexing program which also allows the creation of ad hoc indexes as well as providing for occasional rebuilding of on-line indexes and regular rebuilding of 'batch' indexes.

A utility program called FREL checks data integrity and puts deleted records back on the free list for reuse.

#### **An Expandable Language**

DataFlex allows you to define your own commands and macros, either individually within applications or universally, by including them in the system file FLEX.CFL, which is read by the compiler each time it does its job.

The contents of FLEX.CFL are provided in source code form in a file called FMAC, which is where you can add commands if you want them

available universally. A utility called PACK compiles FMAC to produce FLEX.CFL.

If you're really serious about using DataFlex for development, you can buy the Pascal Libraries for around \$2000.

#### **The Ultimate Solution?**

So far I've spent a lot of time telling you how good I think DataFlex is, but there are a few things I don't like.

The first is simply a petty annoyance: every program and utility in the suite automatically chains to the main program on completion, whether you want it to or not. I'd prefer to have to specify that specifically, rather than having it forced onto me all the time.

My next concern is more basic, and relates to the concept of the program rather than an individual item of behaviour. DataFlex revolves around having a record in its buffer either FOUND, or entered. If you want to operate on an existing record, it has to be FOUND, which precludes the use of any command which operates over a range of records.

In dBase, for example, I can issue commands like DELETE NEXT 50 (records), or REPLACE ALL DATE WITH TOMORROW FOR  $DATE = TODAY - most dBase$ commands accept a scope in this fashion. I miss that with DataFlex; such operations require a program which will loop its way through the file.

The lack of any method of getting direct access to your data files is also frustrating. If you want to edit a file's contents in any way, you need a program to do it  $-$  even if it's a super-simple entry macro like the first example above. Similarly, if you want to test any DataFlex command to see how it behaves, you have to write it into a program, a time-consuming task if you don't understand the syntax and botch it a few times ...

This isn't really a criticism, I suppose — it's just a side-effect of the fact DataFlex is more like a traditional development language than most database packages.

What is worthy of criticism, I feel, is the manual. What's there is, in the latest version, clear and concise there just isn't enough of it. It's like the first half of a top-class manual:

what it needs now is a reference section, which goes through each of the commands in alphabetical order with a detailed explanation of syntax and usage, and which shows examples in a range of applications.

Whenever I used DataFlex, I found myself continually hunting back and forth between the index and the body of the manual. The explanations of the commands are divided into their groups — a good way to introduce them to new users, but hardly a good quick-reference format.

dBase II gets a lot of criticism for its documentation, but I find its manual far more useful now that I am familiar with the program. Whenever I want to check the syntax or use of a command, I go straight to it in the alphabetically arranged reference section, the second half of the manual.

As I said, what is there is good. The new manual, provided just in time for this review by Australian Microcomputer Solutions of Geelong, seems a lot better organised, and a lot clearer in its introductory tutorial, than the previous version. And the company seems serious about continuing to improve it  $-$  a note in the front offers a 'reward' for suggestions on how to improve the documentation, a commendable approach.

#### **Will it be the Winner?**

Is DataFlex going to 'win' the great database search? It's certainly a front runner, but it's too early to say for sure. Database packages are still piling up on my desk, each with apparently valid claim to the title of dBase's successor.

I'll reserve judgement until we've worked our way through them all, but I will say this: if there's an easier way of getting a complex, multi-file database application up and running, I've yet to see it. And its multi-user capabilities, which are also provided 'automatically' in normal use, put it a step ahead of the others at the start line.

Once you overcome the initial (selfinduced) problems with DataFlex, come to understand its simple elegance and ultimate power, and approach it correctly, it is a pleasure to work with. It really is 'Application Development Software' that is easy to use – and worth using  $\ldots$ 

# **Knowledgeman**

# REVIEWED

*Rose Vines has been using dBase II for some time now, and has what she calls 'the common love/hate relationship'*  with it. Its programming language has many features *which make it a delight to use, but it also has limitations (and bugs)* which can be a real pain – resulting in *programs contorted with clever tricks nested within clever tricks to get around these limits. With KnowledgeMan, Rose thinks she might finally have found a substitute for the legendary dBase* 

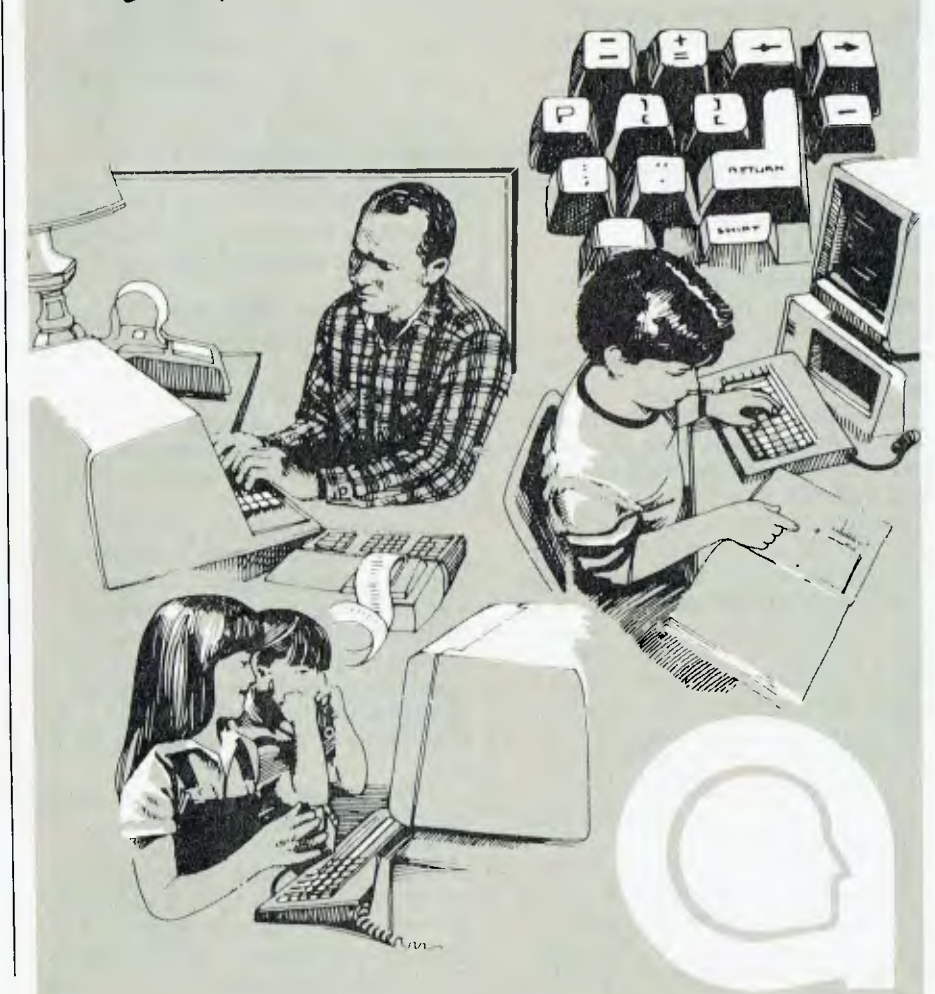

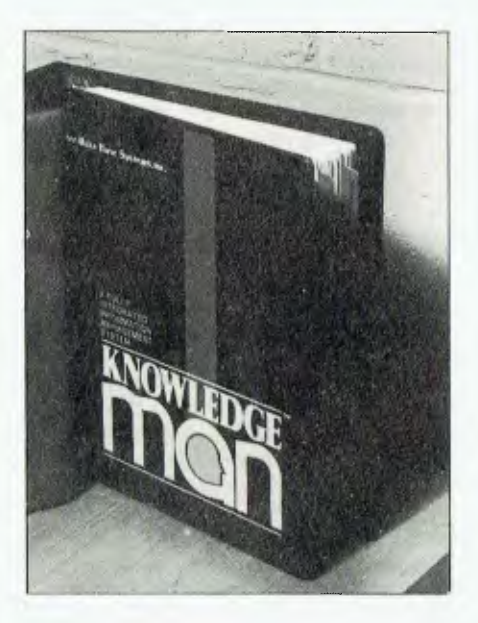

KNOWLEDGEMAN's specifications are enough to make a dBase II user drool. The designers have created a system in which many of the limitations are determined not by the program itself, but by the type of computer system on which it is run. Some of the features which immediately caught my eye were: unlimited tables (database files) open at any time; unlimited memory variables (with a maximum variable size of 65,535 characters); file security down to individual field level; a useful selection of numeric, string and logical functions; and an integrated spreadsheet. 'Unlimited' in this context means limited only by your hardware.

### **General Overview**

KnowledgeMan has two levels: an interactive mode, which allows you to use features simply by typing single 'English-like' commands after the KMAN prompt, and a procedural level, where you create series of commands in a procedure file, and then run the procedure. In interactive mode it's possible to create, modify, sort, index and retrieve information in a variety of ways. The procedural level allows you to use all these commands, plus KMAN's internal programming language. In this way, it is possible to build complex systems to handle data, design customised input screens and produce reports.

I thought I might have trouble swapping from dBase ll's syntax to KMAN's, but on the whole KMAN's

# **DATABASE SEARCHING**

#### **KNOWLEDGEMAN TECHNICAL SPECIFICATIONS**

Records per table Characters per record Fields per record Characters per field Numerical accuracy Command line length Indexes per table Index key length (characters) Tables open at once Elements per screen or printed form Program length (lines) Security code combinations Rows per spreadsheet Columns per spreadsheet Foreground, background colours per screen form Control breaks

65,535 max 65,535 max 255 max 65,535 max 14 digits unlimited unlimited 65,535 max unlimited unlimited unlimited 65,535 max 255 max 255 max 8 max 65,535

(Note: Practical limits are a function of RAM size, disk storage capacity and so on.)

syntax is a comfortable and logical shorthand version of English, which is fairly easy to learn and remember. To set up a table, you type DEFINE, and then KMAN prompts you through naming the table and naming and defining fields. Fields can contain character, numeric or logical data, and it is possible to define exactly how each field will be displayed with the USING statement. There are six placeholders which determine what sort of input will be allowed:

a — any alphabetic character

c — any alphanumeric character

 $d$  – any digit or sign (+ or –)

r — any ASCII character

I — any ASCII character (which KMAN automatically converts to lower case)

u — any ASCII character (automatically converted to upper case)

Any other character is regarded as a literal constant, and is displayed and stored as is. An example would be: FIELD? JOBCODE STR 12 USING

"Aa/dd/uu(l)r"

In this example, 'FIELD?'is KMAN's prompt, 'JOB-CODE' is the name of a field, 'STR' indicates that it is a character type field, and the characters enclosed in quotes indicate the type of data that may be input. When the user is inputting data, the following picture will be displayed.

 $"A / / ( )$ 

allowing input only to where the placeholders were in the original picture, and with automatic checks to ensure that the data input matches

the USING picture.

A powerful feature is the ability to define virtual fields. A virtual field is one whose value doesn't actually exist in the table, but which is computed when KMAN retrieves the data. These fields are defined as string, numeric or logical expressions which may contain constants, variables and/or fields from the table. Say you have a table which contains the costs for various items — instead of defining an actual field for the total costs (which someone will then have to fill in manually), you can define a virtual field which will add the costs (and do any other calculations such as adding profit margins) automatically.

It is also possible at this stage to set write and read access codes for the table and individual fields. At the beginning of each session, KMAN asks the user for a valid USER NAME and PASSWORD. These can be set using the built-in USRMAN utility. Each user is also assigned read and write access codes (any combination of the letters a-p). A user is then allowed access only to those tables and fields whose read/ write access codes are a subset of their own. Additionally, KMAN automatically encrypts table data, preventing casual prying eyes from examining your valuable information. This security system gives an enormous amount of flexibility, and is something which is totally lacking in dBase II.

Here's what a brief table definition session with KMAN might look like:

LET PROFIT =  $123/100$ DEFINE COSTCARD FILE? COSTCARD.ITB READ "b-p" WRITE "e,h,l-p"

FIELD? JOBCODE STR 12 USING "Aa/dd/uu(l)r"

FIELD? COST1 NUM USING

"ddddd.dd" READ "b-p", WRITE "o,p" FIELD? COST2 NUM USING

"ddddd.dd" READ "d-p", WRITE "p" FIELD? JOBTOTAL NUM =

(COST1 + COST2 \* 105/100) \* PROFIT USING "dddddddd.dd"

FIELD? ENDDEF

If you forget a vital field when DEFINING a table, there's no need to worry. KMAN allows you to REDEFINE any aspect of the table or its fields without destroying data already stored (as is the case with dBase II).

Once you've set up a table, records can be added using the CREATE command, and then SORTED or INDEXED. I found sorting and indexing to be quite fast, even when using multiple key fields.

When you want to retrieve stored data, there's a choice of five commands — OBTAIN, PLUCK, SELECT (also called LIST), STAT and CONVERT. OBTAIN finds a record in a specified position or a record which satisfies specific conditions. PLUCK will do the same, but works with indexed files for fast access. SELECT or LIST will display *all* records which match specified conditions, allowing you to control how the output is displayed (with the USING command), produce a sorted output table with the ORDER command, and/or control breaks to GROUP records in specified categories. There's lots of scope for producing lists in a variety of ways (including printing any output); the one thing that got on my nerves was having to type all the fields I wanted to see even when I wanted to see every field in the table. In dBase II, 'LIST' with no operands will default to showing all fields — a shorthand version which I constantly use. There is a way around this in KMAN by using macros to store frequently used command lines, but I still found it a bore.

The final two ways of obtaining data perform special functions. CONVERT lets you store output in a file, with the choice of a number of formats, and STAT produces statistics for requested data — including mean,

# **Was Rembrandt really an Australian?**

It's easy to see why one American reviewer got our all-Australian software confused with a European masterpiece. Our programs have been praised in England and pirated in Taiwan. In Australia, they've been used and used and used. We want to make more all-Australian programs that are solidly useful.

The success we've had is enabling us to do just that. We have been forming a team of talented programmers whose sole aim is quality. We're preparing a series of masterpieces. None of them will be paintings, all of them will be the finest programs for the finest computers. They will all bear the name Zardax, as your guarantee of quality.

What's all this got to do with Rembrandt? Read on.

- *"this word processor is a piece of cake to use." lnfoworld 22/2/82*
- *"superbly easy to use, quick, convenient." PCAL Report Dec 83*
- *"in many ways better than a dedicated word processor" The Australian 31/3/84*
- *"if word processing is an art, Zardax is a Rembrandt." In-Cider March 83*
- *"highly recommended." Softalk Jan 84*
- *"Zardax wins praise for being well-nigh bulletproof" Your Computer April 84*

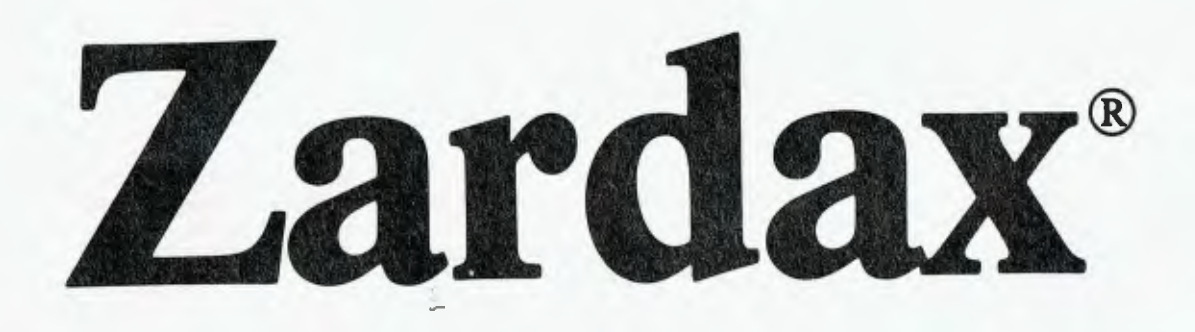

Zardax Word Processor **I —** for Dos. 3.3 on the Apple **H** computer Zardax Word Processor **II—** for ProDOS on the Apple //e and //c Zardax Word Processor **III—** for the Apple /// computer Zardax WRITER — a new generation program for the **IBM** PC

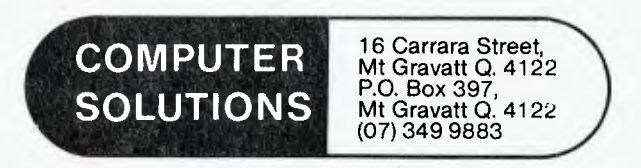

Publishers of Zardax software

# **DATABASE SEARCHILL**

sum, standard deviation, minimum, maximum and number of observations. This is a feature I really appreciated and one that shows how much scope KnowledgeMan gives you in processing information. Also, SELECT, CONVERT and STAT can all be used with multiple tables.

In addition to getting information from tables, KMAN gives extensive information about any tables in USE (as long as you have READ access to the table and its fields) such as field names, types, access codes and pictures, expressions used to evaluate virtual fields, creation and modification of dates and lists of tables in use, including which is the current default table.

#### **The Working Environment**

At any time in a KMAN session, the user has control over a range of 'environment' variables. These can be manipulated to determine how information is stored, displayed and printed; whether statistics are automatically computed for LISTED tables; colours for spreadsheet display; bell ringing on invalid input; automatic updating of indices in USE and so on. They are all in the form 'E.XXXX', where XXXX represents up to four alphabetic characters.

For example, typing 'LET E.DECI  $= 3'$  will set the number of digits to the right of the decimal point to 3, and 'LET E.IMAC = TRUE' will suppress macro expansion. This naming convention, although succinct, may be somewhat daunting to the new user — there are fifty such environment variables waiting to be used.

Macros are another tool which can ease the workload when working with KMAN. In dBase II macros are often used to simulate arrays; in KMAN this use is unnecessary, as it has real live arrays you can use. However, macros have other vital uses. Suppose you will frequently need to use a command such as this:

'LIST JOBNUM, TITLE, JOBCODE, PREPWORK, COST1, OUTWORK, COST2, TOTAL, TAXCODE FROM COSTCARD GROUP BY JOBCODE ORDER BY AZ TITLE'. One mistake and you have to enter

the whole rotten thing again!

Using the MACRO facility, you could type:

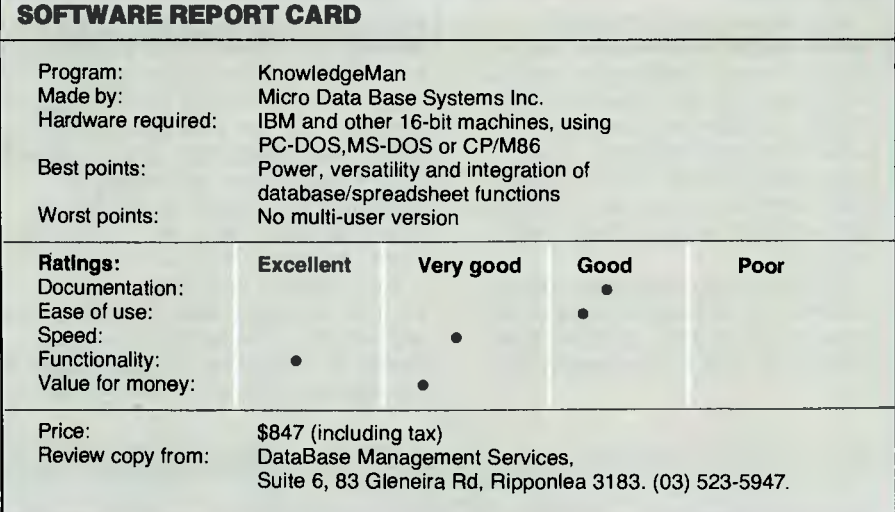

MACRO LCOST macrotext (where macrotext is the complete command line as above, and LCOST is the shorthand name I chose for the macro's name), and then each time you need to do a listing as above all you type is the macroname — in this case LCOST. What a relief!

## **Trial Run**

In order to give KMAN a bit of real work to do, I converted part of a job costing system I've been developing in dBase II to KMAN. This is one of those systems which really *shouldn't*  have been written in dBase II in the first place — the record structure requires 250 fields with 2300 characters. In dBase II I came up against just about every limit there is, and finally ended up with the record divided between nine database files. This meant that simple tasks like adding a new record to the system took minutes, because so much time was spent opening and closing files. It also considerably complicated the programming logic needed for file processing. Security for the system was very much on an ad hoc basis, due to the lack of inbuilt security facilities in dBase II.

In KMAN, everything was different — the complete record structure fitted neatly into one table (the number of fields required was actually less than in dBase, because I didn't have to have any fields purely for programming tricks, which were needed in dBase to get around its two-file limit). This made processing straightforward

throughout the program. It was also a delight to be able to use working variables with abandon — no suffocating limits to worry about. The use of GLOBAL and LOCAL variables helped to streamline the use of memory variable space and names (LOCAL macros are also allowed).

The programming language of KMAN is pretty similar to dBase ll's, so for anyone with dBase experience the conversion is not too painful. Apart from similar programming structures (IF-THEN-ELSE, WHILE-DO, TEST-CASE), screen input and printed forms use familiar commands like:

(a) 2,10 PUT JOBNUM

*(a)* 3,10 GET JOBCODE

There is no utility such as dBase's ZIP, which assists in screen design, incorporated into KMAN; however, there is a separately available product, KPaint, which can be integrated with KMAN and which automates this process and relieves the tedium of writing dozens of PUTs and GETs. You can set up your forms with a variety of special effects (if your terminal permits), including different screen colours, blinking fields, reverse video, invisible entry (which prevents data from being displayed as it is input) and warning bells on specified fields.

On the whole, KMAN's scope and power made programming quite enjoyable. The diagnostic messages were usually a little less cryptic than dBase's, but the debugging tools weren't as good.

#### **More Power**

I didn't spend much time with KMAN's inbuilt spreadsheet, but it certainly seemed impressive, with up to 255 rows by 255 columns, and KMAN's programming language available for cell definition. This means that you can use IF-THEN-ELSE, WHILE-DO and other programming structures when setting up cell formulae.

Information from database tables is usable in the spreadsheets and vice versa, and it is easy to move from database to 'CALC' processing and back.

This combination of database/spreadsheet makes KMAN a very powerful package. In addition, it is possible to buy other modules which can be integrated with KMAN: the above-mentioned KPain: (an interactive form generator) and KGraph are available now; KText (a text processor) is scheduled for release in September. These modules allow you to perform further functions from *within* KMAN.

For example, with KText you will be able (amongst other things) to test and modify procedure files without having to constantly exit and return to the operating system. Thank goodness.

IX. HOW TO CONSTRUCT AND USE SPREADSHEETS

## **Documentation**

Very few programmers seem to enjoy the task of documenting their programs. Although quite happy to devote endless hours to ensuring that they have found the neatest solution to a programming problem, every minute spent on documentation is begrudged.

All too often, this dismal tradition is reflected in the manuals which accompany commercially produced software, and it can drive you nuts. At times I've had to use 500-600 page COBOL reference manuals with *no* index. In a mainframe environment, there are usually other resources to overcome these deficiencies; with micros, the documentation is often the only support you have, so it needs to be good.

I've no complaints about the general design and indexing of KnowledgeMan's documentation, but "easy to get to know" is true only on

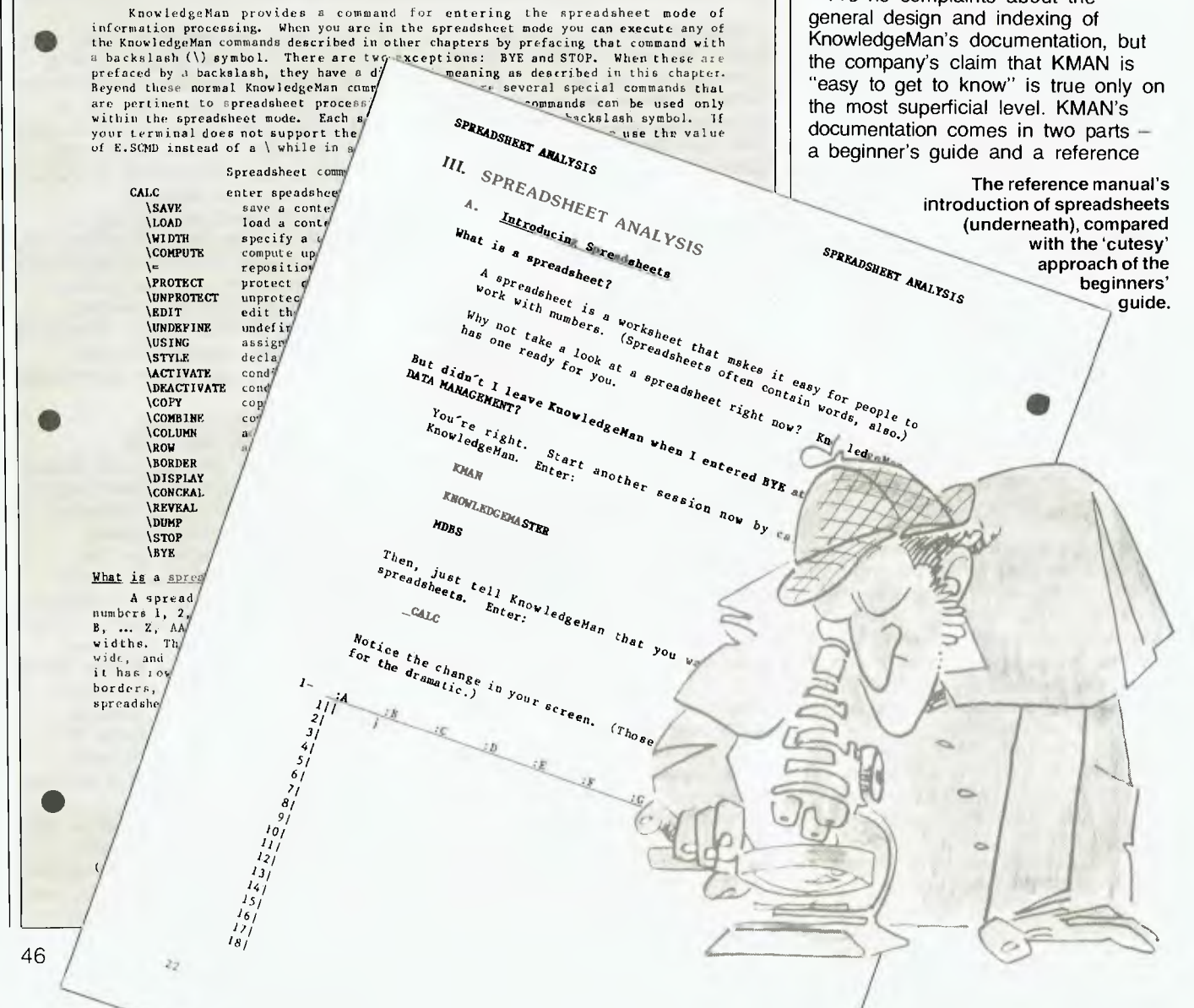

# **DATABASE SEARCH ■**

manual. The beginner's guide is certainly easy to read and assumes very little knowledge on the part of the user, but its *style* is awful. It seems the authors are unable to get down to basics without being cutesy-pie and patronising.

The 'business end' of the documentation — the reference manual abandons the tone of the beginner's guide. Allowance has been made for beginning, intermediate and advanced users, but there is quite a gap between the user's guide and the 'easy' sections of the manual. Due to the power of the system there's a lot of information to be absorbed, and at times I felt I was sinking under the technical barrage. The reference manual is really a user's guide/reference manual combined, which is its downfall. Hopefully, if there are future editions, these two functions will be split so that there is less clutter and more clarity. In any case, be prepared for some hard slogging to go beyond the absolute basics with KMAN.

## **Conclusions**

I think KnowledgeMan is a great package. I came to it with all the prejudices and preferences of a confirmed dBase II user, along with a lengthy 'wish list' of things I've been yearning for. It answers many of my needs, and the things I don't like about it are not critical faults: the lack of a shorthand LIST command; an inconsistency in syntax when having to specify which file to use in a command (sometimes you don't have to name the table if it's the default table — KMAN will make that assumption for you — other times you do); the lack of a multi-user version (multi-using would make it almost an ideal system — although for some users this will be an irrelevant consideration); and the manual could be improved.

Perhaps one of the dangers with a system as powerful as this is that it can lead you into profligate use of memory space. The program uses a lot of space as it is, so if you're

going to get the most out of KMAN you'll need a hard disk and a heap of internal memory. The program is slowed a bit because it is frequently moving overlay files in and out of memory; depending on the amount of internal memory available to you, you can use the supplied MOMAN utility to merge some of these overlay files so they are resident in main memory all the time.

What's it going to cost? KnowledgeMan itself will set you back \$847 (including tax). If you want the optional KPaint, KText or KGraph they'll cost you another \$260 or so for the first two and \$447 for KGraph. It's not peanuts, but you get a lot for your money (although I reserve my judgment on the options, as I haven't had a chance to use any of them).

If you have that sort of money and the appropriate hardware and you're looking for a database and/or spreadsheet, give KnowledgeMan a try. I think you'll be impressed.  $\Box$ 

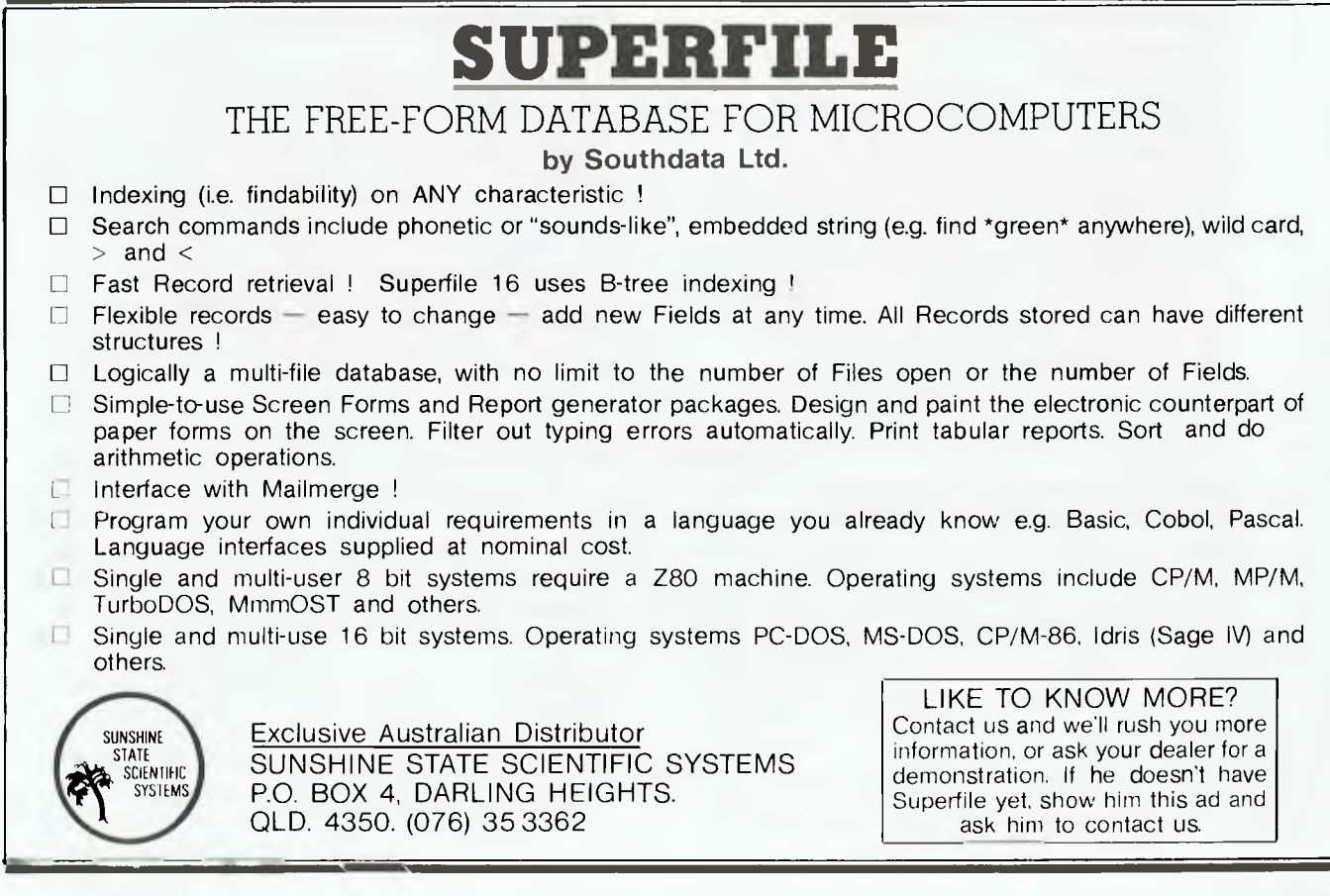

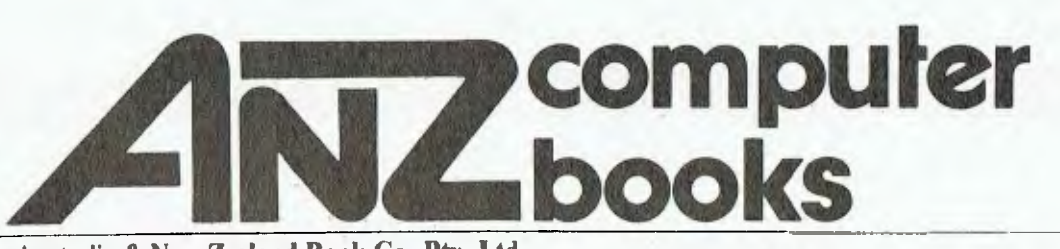

Australia & **New Zealand Book** Co. **Pty. Ltd. ( Australia & New Zealand Book Co. Pty. Ltd.)**<br>Your first source of information

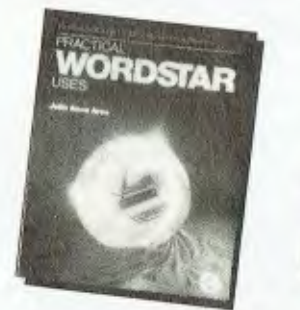

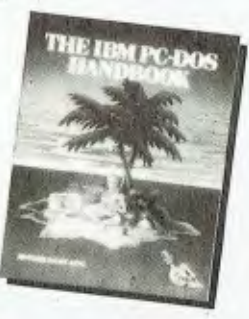

## **The IBM PC-DOS Handbook**  Richard Allen King

Understand and enhance the capabilities of your IBM PC! This intermediate-level guide to PC DOS will tell you where to find and how to handle the various parts of DOS, and how to adapt your PC to meet specific application needs. Appendices include a complete memory map, detailed directory and file formats, and the differences between Versions 1.0 and 1.1 of IBM PC DOS. (043231) **\$30.95** 

# **Introduction to WordStar**

Second Edition

Arthur Naiman

This SYBEX bestseller will help you get off to a smooth start with WordStar, making it quick and easy to learn the features of this powerful word processing program. Edit copy, check documents for spelling accuracy, create and merge files, format on-screen, even design special print effects -- and make office tasks less of a chore. After you learn WordStar, the book will serve as a handy reference. A newly added appendix shows you how to use WordStar on the IBM PC. (045231) **\$24.95** 

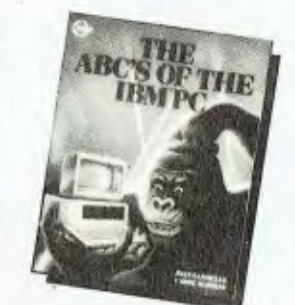

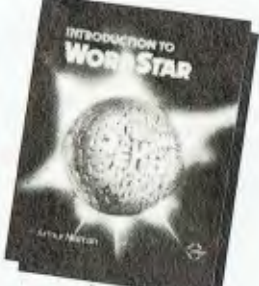

**The ABC's of the IBM PC** 

Joan Lasselle/Carol Ramsay Learn to use every feature of the powerful IBM Personal Computer - the easy way. Step-by-step instructions guide you through assembly of the system components, then explain how to handle diskettes, load DOS, use function keys, build a filing system, use application programs, print out files, and more. Brief sessions get you started with word processing and spreadsheets. Troubleshooting checklists tell you what to do if things go wrong. (043222) **\$24.95 •** 

# **Practical WordStar Uses**

Julie Anne Arca

Master WordStar! First get an overview of what this powerful program can do for you, then learn to streamline all of your word processing tasks in a simple step-by-step manner. This task-oriented guide uses realistic examples to illustrate a wide range of useful applications, including boilerplate paragraphs, form letters, and outline formats. Advanced MailMerge functions and the basics of CP/M and PC-DOS are also covered. **A handy command reference poster** makes this the most useful and complete guide to WordStar on the market. (043226) **\$29.95** 

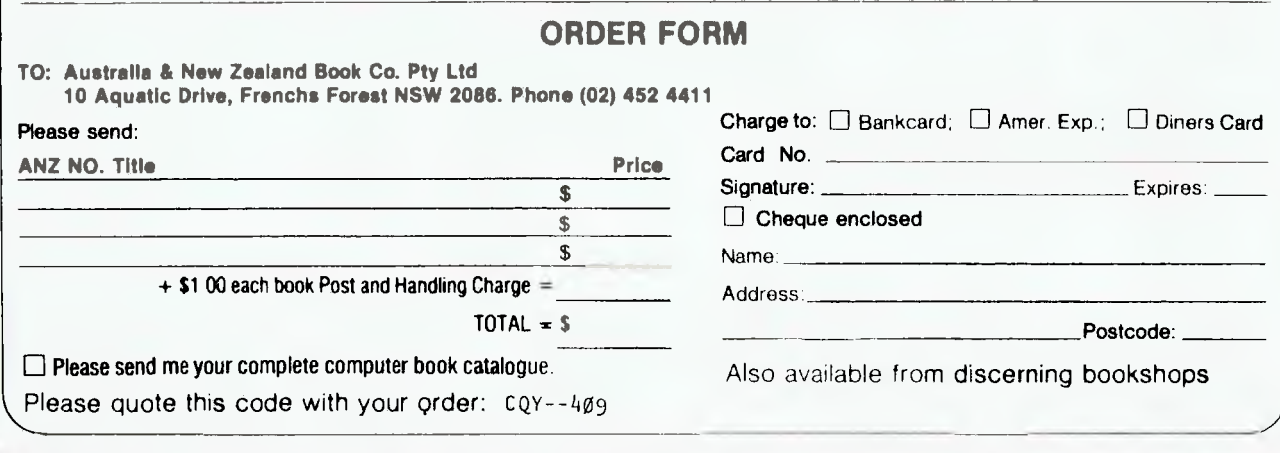

# **THE GREAT DATABASE SEARCH - WIN A DATABASE PROGRAM!**

# *The Prize: KnowledgeMan KPaint KGraph*

# *The Prize*

As you'll have seen from our review, KnowledgeMan is a powerful database package containing many of the features on the average dBase **II**  user's 'wish list'. It runs on most computers using PC-DOS, MS-DOS or CP/M-86, with a minimum RAM of 192K and two 500K disk drives. In fact, most of KnowledgeMan's limitations come from the machine on which it is run, not the program's own innate limits; as our reviewer said, its specifications are "enough to make a dBase user drool".

KPaint integrates with KnowledgeMan to automate the process of screen and form design. Using KPaint you can set up your forms with a variety of special effects (your terminal permitting), including different screen colours, blinking fields, reverse video, invisible entry (which prevents data from being displayed as it is input) and warning bells on specified fields.

KGraph allows the production of high-resolution colour graphics with KnowledgeMan; you don't even need **to** exit from the spreadsheet to produce a graph. KGraph can produce bar graphs (clustered, stacked and three-dimensional), scatter diagrams, line graphs, area plots, pie charts and high-low-close graphs. It also enables the user to draw free-form diagrams, and symbols, logos or pictograms can be incorporated into the graphics. Split-screen graphing is supported, with up to four graphs appearing simultaneously on a single screen.

These three modules are all being presented to the winner by Micro Data Base Systems of Prahran, Victoria, with the aim of inspiring creative interest in the wider use of database management programs, be **it** in business, education or simply for fun.

Closing date for entries is October 31, 1984; entries received within seven days of that date will be accepted if postmarked on or before October 31, 1984.

**You've read the excellent review of KnowledgeMan in this month's** *Your Computer —* **now you can win a copy of this database management program for your own use, plus two additional modules to help you use it to its fullest extent: KPaint and KGraph. The value of this prize is over \$1000!** 

**To win this great prize, you have to put your creative mind to work. We want to hear about your ideas for an interesting and innovative use for a database management program. It needn't necessarily be a serious business application; as long your idea is both novel and useful, we're interested in hearing about it.** 

When you've worked out your database application, write an outline of its use and purpose, clearly set out in, say, a one-or-two-page document, and send it to us. Our panel of judges, which includes Matt Whelan, former Managing Editor of this magazine and chief arbiter in the Great Database Search, and a member of staff of Micro Data Base Systems, the company providing the prize for this competition, will evaluate all the entries and pick the most innovative and interesting application as the winner.

The competition will run in *Your Computer* for two months, September and October 1984, and we'll announce the name of the winner and the nature of the winning application in our January 1985 issue. The winner will be notified as soon as the judges make their decision.

Please fill in the attached coupon and send it with your entry to: **Your Computer 'Database Applications Competition', PO Box 227, Waterloo NSW 2017.** 

#### **Rules**

1. All entries must be accompanied by an original entry form from Your Computer. The form must be signed as a declaration that the submission is the original work of the person submitting it to the competition. 2. The judges' decision is final, and no correspondence will be entered into over the competition, nor any interviews granted.

3. No employees or relatives of the Federal Publishing Co Pty Ltd, Eastern Suburbs Newspapers Pty Ltd, or Micro Data Base Systems Inc are eligible to enter. 4. The prizes in the competition have no monetary refund value, are not transferable, and cannot be substituted or varied.

5. Any omission to consider any entry and/or error by the judges or any representative of Micro Data Base Systems Inc or the Federal Publishing Co Pty Ltd shall not invalidate the competition or give rise to any rights in any competitor to take proceedings against either of the promoters of the competition or any officers or employees of either of these companies at law or in equity on any account.

6. All competitors taking part agree as a condition of entry to accept the judges' decision as final and binding.

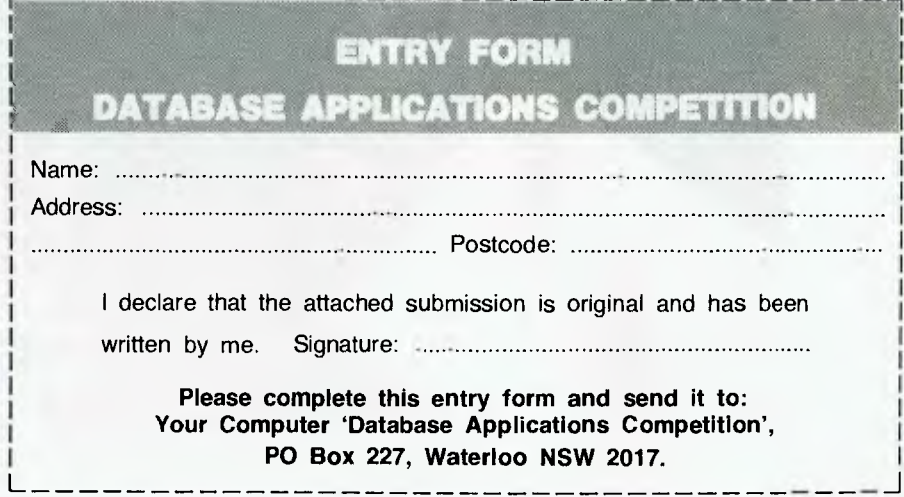

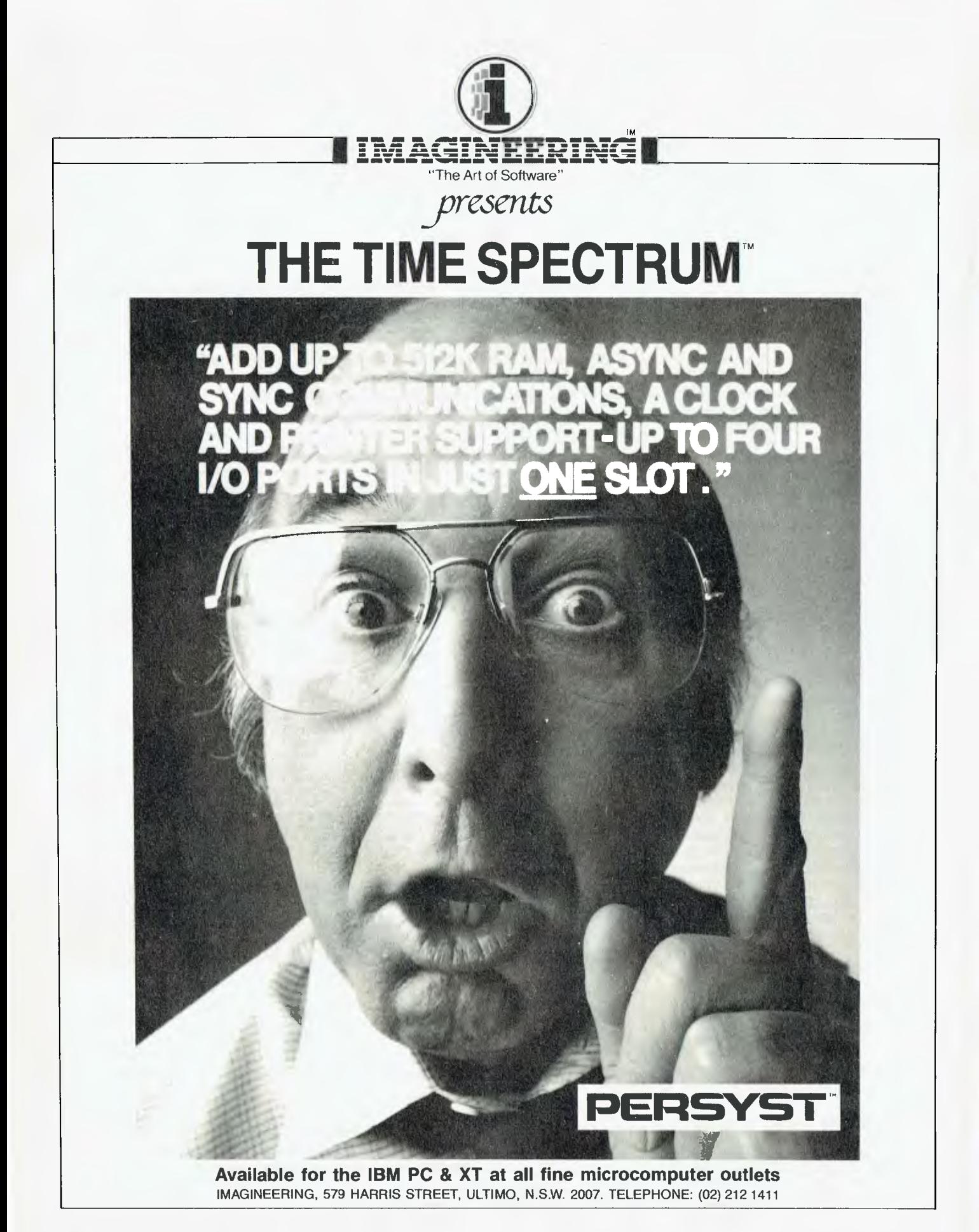

# **EDUCATION •**

*Australia is far behind other western countries in computer policy - and is in danger of slipping further toward the back of the field. This is the view of University of New South Wales Emeritus Professor A.H. Willis, who recently completed a major Commonwealth Government study on the impact of technology on teaching. Here he discusses his findings.* 

# **Teachers: Must they be Computer-illiterates?**

"WE DON'T have a national computer policy in this country," says Al Willis, "and even State policies vary widely  $-$  with New South Wales and Queensland the most backward."

It is an opinion shared by many experts and laymen alike (Willis says of himself: "For a layman, I am an expert"). And on the face of it, the Willis argument runs along the lines which are becoming familiar to most Australians.

He says, "We are damn good at a lot of things  $-$  we make fine mathematicians and astronomers. But we aren't damn good at manufacturing, that's for sure. There aren't enough of us and we haven't got enough of a market. Meanwhile computer science experts are making out a very convincing case that we can sell software.'

Professor Willis, though, is not one of the increasingly vocal merchants of sexy hi-tech who want to build Australian Silicon Valleys.

### **Computer Science**

**As a Service Industry**  He would like to see the country earning foreign exchange from high technology, certainly. But first he wants the vast potential of computer science to be realised in Australia as a service industry — especially to education.

That requires, he argues, a strenuous campaign for computer literacy  $-$  nowhere more urgently than within the educational system itself. In an age where most primary school children have some access to computers, there are thousands of teachers who are less computer literate than their eight-year-old pupils.

"There are lots of bright kids whose fathers have a computer at home, perhaps bought by the company," he says, "Daddy brings home a floppy disk, not a tile, and works on some problem. And of

course the kid gets to play with the computer, using sophisticated software. Children like that are giving teachers terrible inferiority complexes."

### **More Technical Expertise Necessary**

In universities, departments which could and should be using computers routinely are failing to use them at all or are having to make decisions about hardware and software which their staff are not qualified to make.

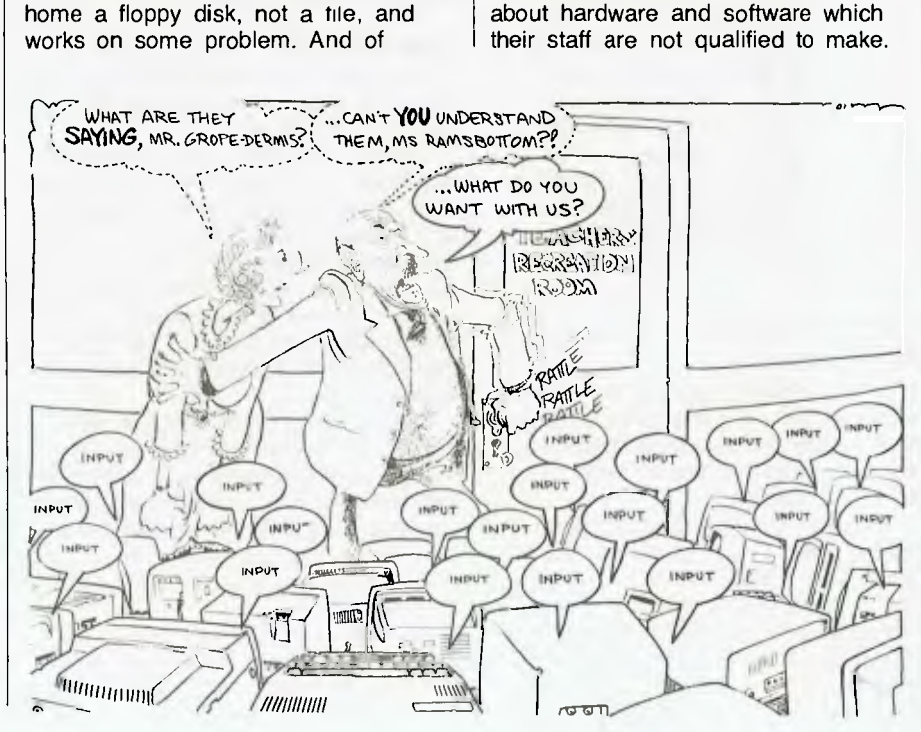

# **■ EDUCATION**

"I would like to see much more technical expertise available — I mean technical in the narrowest sense," says Willis. "As it is now, if you are the Professor of Latin or something and anything goes wrong in the language lab, you are completely in the hands of a technician brought in from outside. Or suppose you want to

"After all, it's virtually impossible to fire an academic with tenure, unless he seduces a student in broad daylight. And then there are the students wanting \$50,000 worth of books, the staff association wanting higher salaries — everybody wants something. But if the Vice-Chancellor can say 'this money is from the

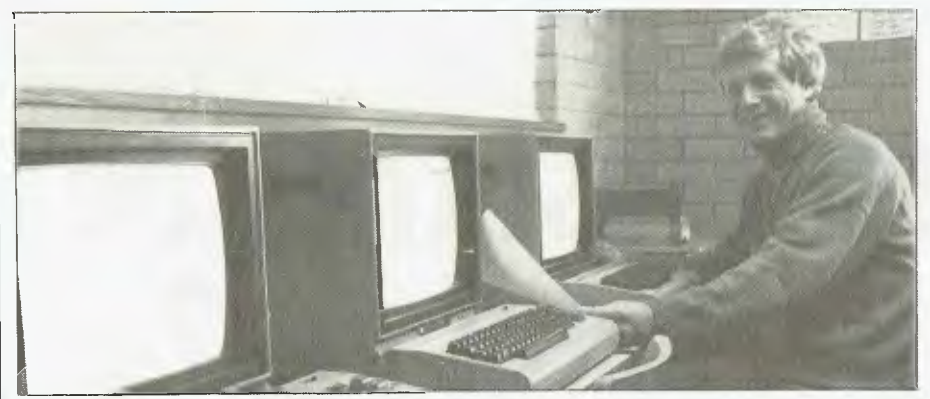

**At Thornleigh West Primary School in NSW, work for the first term on eight networked Commodore 64s has been so impressive that co-ordinator Ian Wallace would welcome interested educators to inspect the system.** 

link up with another system  $-$  you aren't qualified to make a decision on that."

It is evident, he says, that teachers at many levels recognise this deficiency in their training all too clearly. Often they try to remedy it themselves — but they rarely get much help.

"Take Macquarie University, which is a teachers' university as much as any in Australia. A handful of staff got together and scrounged money for some micros — and it's peanuts in terms of the purchase price of a decent polarising microscope, for example. They put on a computer course for primary teachers in the evenings, against the most appalling odds. And they were besieged."

There is much, says Willis, that can be done with a little imagination and money.

#### **Bring in the Money — Earmarked**

"The Government has got to inject money — get computers into schools, start special training programmes, earmark dollars to departments of computer science."

This last is particularly important, thinks Willis. Vice-Chancellors are under such enormous pressure from staff and students alike that unless funds are ear-marked, there is a danger of them failing to reach the area of greatest need.

Government and it's computer money ...

"Then pull the teachers in for four weeks, and give the States funds for casual teachers to fill in while they are there. In four weeks they could get to the stage where they would be self-learners."

Universities and Colleges of Advanced Education should be equipped to hold computer courses and given grants toward them.

**Centralisation — For Expert Staff**  Willis thinks other advances might be made by greater centralisation of computer expertise.

"Universities don't like centralisation, but when you've got it you can have a lot of really good technical staff who know what computers are, know what the next generation is going to be, and know what's worth waiting for and this kind of knowledge is terribly lacking at present, except in the Schools of Physics and Computer Science."

Willis speaks on the subject with the fervour of the new convert; though as a Professor of Engineering until retirement in 1978 he had plenty of contact with high technology and teaching at the request of the Commonwealth Tertiary Education Commission.

His paper, 'The Impact of Technology on the Teaching Process in Australian Universities' was well

received and is being reprinted.

Says Willis, "I formed my views as I went around, and did a great deal of reading. I did rather a superficial survey of the whole field. I think that's why it was successful, because there are an awful lot of people who want a superficial view. Some of the specialists have probably got a touch of tunnel vision."

### **Tools of the Trade**

Al Willis remains, above all, a teacher by temperament and training. And if his latest work in high technology has convinced him of the urgent need for the introduction of more computerised tools, he never thinks of them as anything but just that.

"Computers themselves haven't revolutionised teaching — only some of the techniques," he says. "Why should we expect computers to do anything dramatic for teaching when lots of teachers won't even go to the trouble of making decent slides?"

And he dismisses the idea that computers can actually discourage students from using their own intellectual capacities.

"There an awful lot of dumb bunnies in the world. They get along, and they make good fathers and mothers. But they can't add up well, and they never could, even before computers came on the scene."

Conversely, he says, neither computers nor anything else "can keep a good mind captive".

His interest — and indeed his faith — in people and their capacity for excellence may have been bred in the Portsmouth dockyard where he was apprenticed before World War II. "It was," he says, "a hard gutsy area where everybody was a damn good engineer."

Perhaps as a result, he has scant respect for sacred cows. One of the reasons he left Britain in 1950, he says, was his growing disenchantment with a system which seemed to imagine that men could only become leaders in the engineering industry "if they had graduated in Greats from Oxford."

It is to be expected, then, that the computer holds no mystique for him: it is an instrument for making life easier and work more efficient, and it can and should be mastered. *This article is reprinted with kind permission from Volume 1 (1984) of 'Alumni Papers', the publication of the University of New South Wales Alumni Association.* ❑

# **EDUCATION**

IN PROVO, Utah, an aspiring author sits at her computer terminal working on her latest short story. The microcomputer has made writing much easier, she says, although she did have some initial difficulty mastering the technology.

"In kindergarten, I wasn't really sure if I liked using the computer," she says. "But since I'm in first grade, I've really started getting good at it." The author, six-year-old Melissa Leigh Smith, pushes a button, darts across the room and retrieves a green-and-white printout of her story, 'Too Much Parrot Talk'.

Miss Smith attends the Waterford School, which was created in 1980 by Wicat Systems Inc to test computer products and computerised education. About 250 students, in first through to ninth grade, spend an hour a day at computers. Even kindergarteners use the machines twice a week, learning the jumbled sequence of the letters on the keys at about the same time as they're learning the alphabet.

#### **Parents' Concerns**

Nationwide, an estimated \$450 million worth of computers will be sold to elementary and secondary schools in 1984, and that market is expected to balloon as more and more parents insist that their children be included in the computer revolution. Computer companies are vying with each other for the children's market.

Apple Computer Inc, for example, has donated thousands of computers to schools, and is pitching an ad campaign directly at children. International Business Machines Corp has begun to stress educational software for children to increase sales of the PCjr, which hasn't lived up to IBM's expectations. But only Wicat, based in Orem, Utah, has created access to a full-time, private school where it can try out its software and hardware.

The school was the idea of a group of educators who in 1977 had founded Wicat, a non-profit research group studying ways in which technology could improve teaching. In 1980, the educators decided to set themselves up in business, forming Wicat Systems to produce software and computers. The school was created at about the same time, as a non-profit organisation supported by private contributions. Since the company went public, it hasn't posted a profit.

Waterford is closely tied to Wicat. Its headmistress, Nancy Heuston, is the wife of Wicat's chairman, Dustin Heuston. The company contracts with the school to have the students give its software trial runs. And the school is Wicat's single largest shareholder, owning about 20 per cent of its 20 million shares outstanding.

The work goes on in a one-story brick building that was once a Catholic school, located at the base of a snow-capped mountain. Hallways inside are cluttered with baseball jackets, knapsacks and

*From the US, the land of many amazing happenings, comes this rather amazing story. We found it in The Asian Wall Street Journal' and were somewhat taken aback by the audacity of the tale. In theory, the users of any product should be the ideal evaluators of that product; but when the product is educational software and the testers are children, and the children attend a school run by the software company, and the school's headmistress is married to the chairman of the company* 

# **R&D** in the Kindergarte

'Return of the Jedi' lunchboxes. In the music room, a piano plunks out 'The Farmer in the Dell'. Across the hall in the computer room, a printer spits out word processing assignments.

Not everything is electronic. When the computer poses addition problems, some children figure them out with a pencil and scratch paper; others count on their fingers. One boy punches in a correct answer, and the computer generates a smiling face. His next answer is wrong, so he gets an 'X' and sticks his tongue out at the computer.

The children, many of whose parents work for Wicat, seem proud of their work. "You might get sick of doing the test over and over, but we're the first ones to use it, so we have to make sure the bugs are out," says 11-year-old Clark Newell. "We have to make sure it's a good program so it can go on the market."

#### **"Too Gross"**

Students also evaluate the content of programs which are offered in a variety of subjects, from typing and maths to civics. "Sometimes the stories are too gross, and we tell them they should take them out of the system," says fifth grader Leslee Preator. Another classmate complains, "In some programs, we're supposed to argue politics with the computer, but we get bored. We don't want to be bugged about politics and stuff like that."

Most students, especially the youngest ones, don't seem to find learning about computers any more difficult than learning anything else.

School officials say the computers improve the student's test scores. But whatever academic success the children achieve may also be a result of the small classes (25 students in each) and the

school's experimental aspect, which encourages students to work. The laboratory atmosphere isn't right for everyone. Les and Elaine Smith, for example, have two sons at Waterford, and they are aware of its shortcomings as well as its strengths. Their older son enjoys the school and does well, they say, but their younger boy is returning to public school next year. "There's definitely a lot of pressure," says Mr Smith. "They're expected to perform, and if they can't keep up — there's frustration."

#### A **Successful Wedding?**

Mrs Heuston, Waterford's headmistress, says the teaching staff is determined not to sacrifice the students to the experiment. "Our real concern is education," she says, "but the only way things are going to happen is if the company succeeds. We have to have a wedding of industry to education."

It remains to be seen how successful the wedding will be. Its first year as a public company ended on March 31, and Wicat expects to post a loss of about \$13 million on revenue of about \$23 million for the period. Its stock has tumbled to about \$3 a share from an initial price of \$18, and class-action suits have been filed charging the company was misleading in its prospectus. (Wicat says the claims are without merit.)

Wicat also sells systems to businesses and government, often for use in training programs. But the company thinks its strength is its software programs, developed at a cost of about \$1 million each. The programs cover a full school year's worth<br>of basic subjects for several grades – and of basic subjects for several grades have also, of course, been tested by the pre-pubescent experts at Waterford pre-pubescent experts at Waterford<br>School.

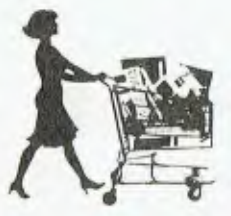

# **Cash & Ca**

#### **••• 1.10=M** *••••* **Our**   $\equiv$   $\equiv$ **MN • elm =• e••• ,=•1 WI MN**

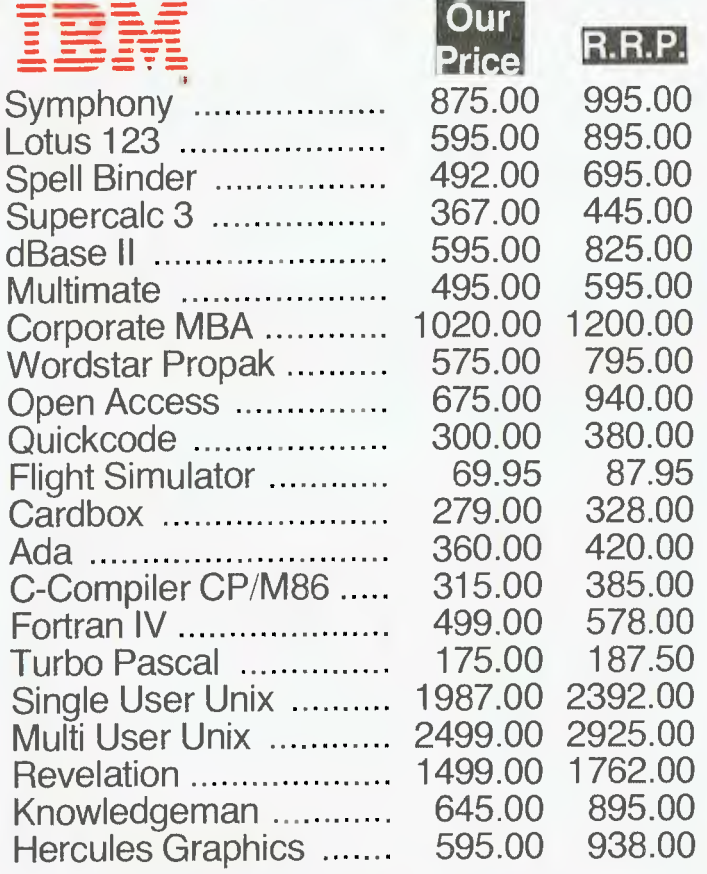

# **FOR ALL SOFTWARE REQUIREMENTS - CALL US NOW FOR SUPER SAVINGS!**

Abstat 599.00 742.00 Stat pac 577.00 637.00 Pascal MT +86 ............ 585.00 725.00<br>Concurrent CP/M 86 .... 508.00 610.00 Concurrent CP/M 86 .... 508.00 610.00<br>C-Basic 86 ................... 314.00 395.00 C-Basic 86 314.00 395.00

Micro Cad (1992)<br>Micro Cad (1993)<br>Micro Cad (1993)<br>Research Cad (1993)<br>Research Cad (1993)<br>Micro Cad (1993)<br>Sales (1993)<br>The Cad (1998)<br>176.00 249. K-Graph 349.00 510.00

Basic Program Tools ....

# **Ca commodore**

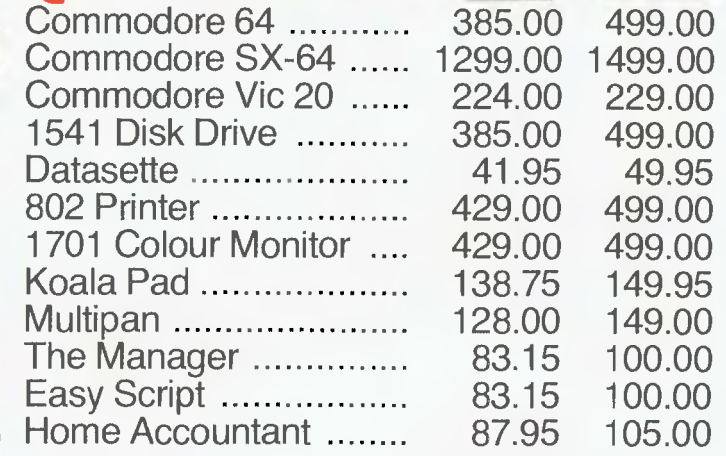

# **ATARI'**

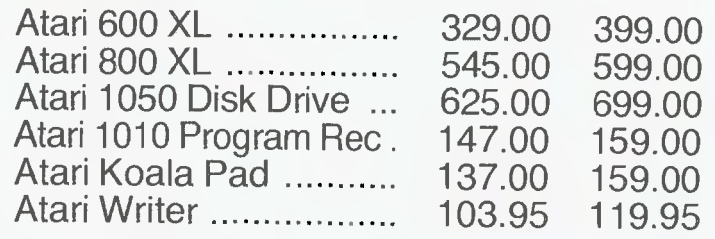

Kaypro II Kaypro IV Kaypro X

# **Call For Top Value**

DI:

**R.R.P.** 

**Our Price** 

# **MAJOR BRAND COMPUTERS CALL NOW FOR TOP VALUE!!!**

# *TeleVideo*

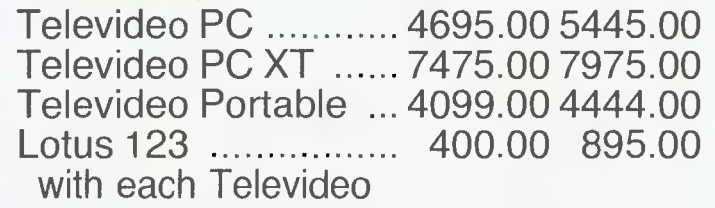

TERMINALS

**PRODUCTS NOT LISTED** 

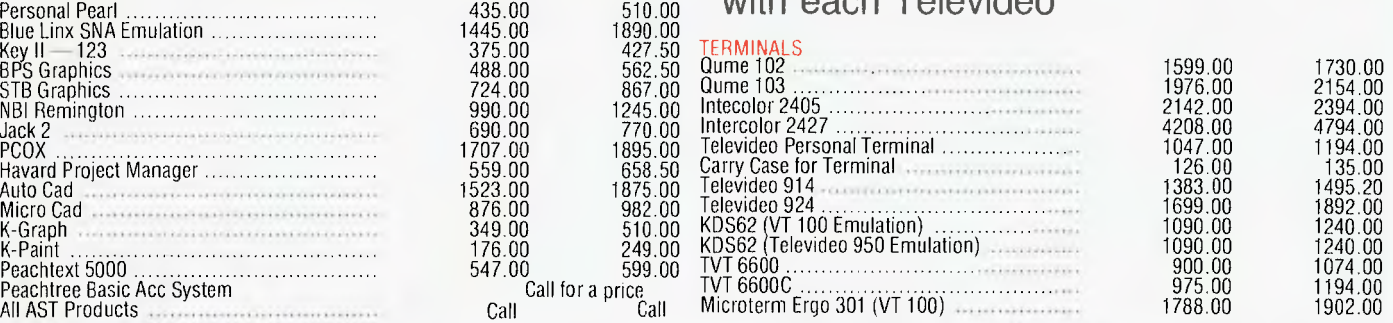

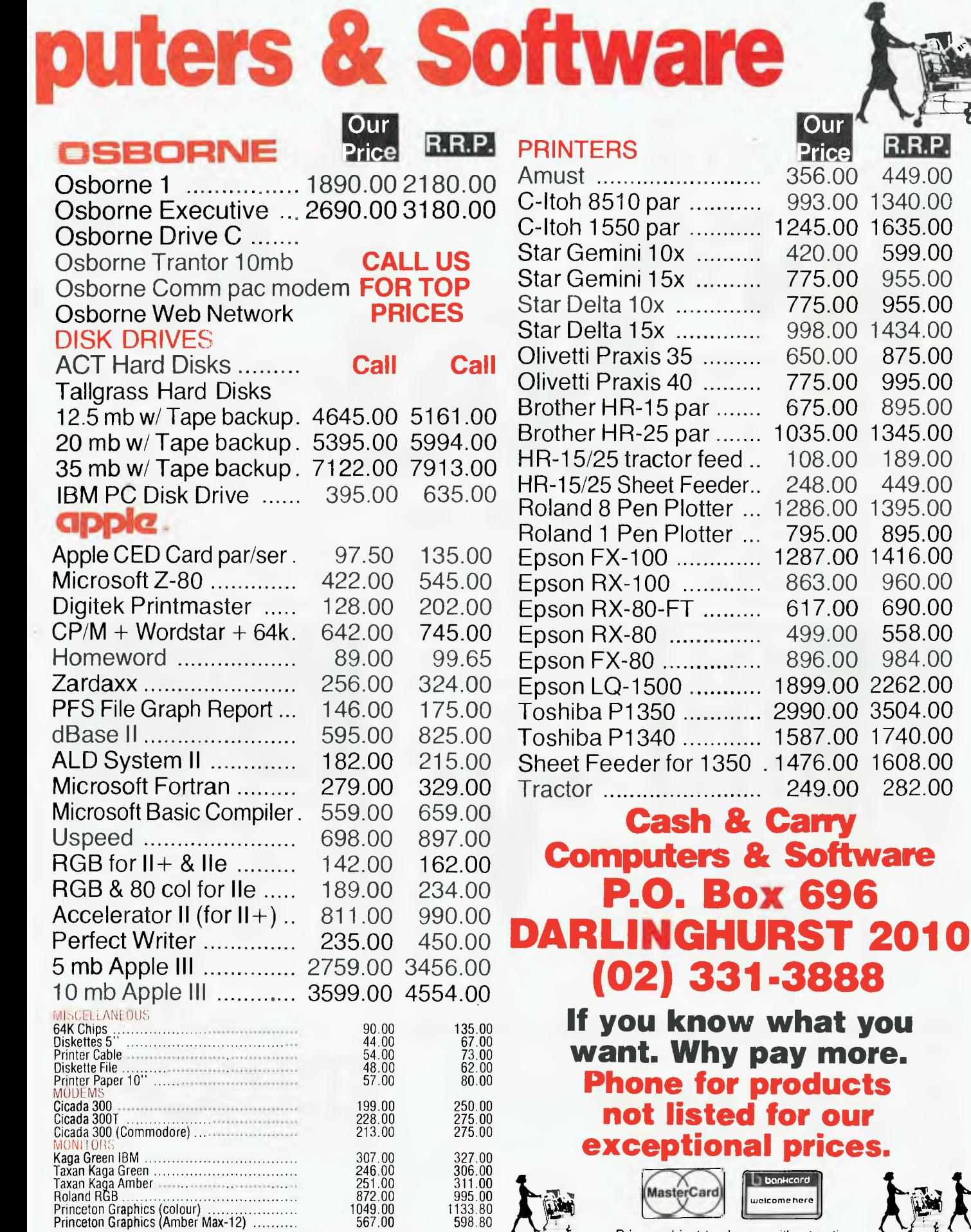

**EXCEPTIONAL PRICES** 

Prices subject to change without notice. All prices include Sales Tax.

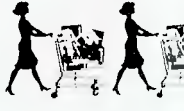

# **NEW LEARNING GAMES FROM EDUSCRT**

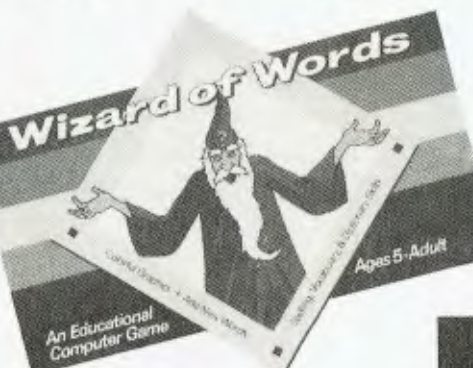

Wizard or Words The Wizard of Words teaches children Reading, Spelling and Vocabulary skills with hours of enchanted game play. The Wizard creates a magic list of 38000 words keyed to eight learning levels so you master more challenging levels of skill as you progress. You can tailor each game to your child's abilities and with our easy Author-system you can add on your own word lists. Join in the fun with Knights and Dragons, Jugglers and Princesses and of course the Wizard of Words with his magic wand.

> Select the boy you oant SCOTT.

> > **NAMES**

O COMPUTER

**Full Colour, Sound and Superb Graphics ALL FOR ONLY \$54.95 EACH inc. tax.** 

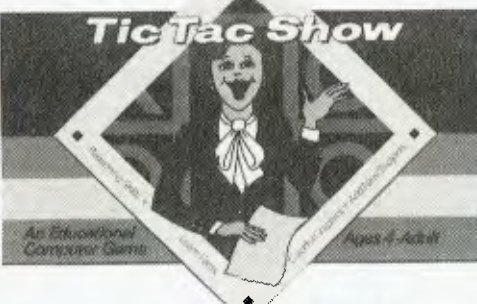

# **H**e vac Show

Tic Tac Show brings four different learning strategies into play. You'll find questions in true/false, question/answer, fill the blanks, and multiplechoice formats making Tic Tac Show

a great learning Variety Show. Broaden your child's horizons with new facts about our world using Tic Tac Show an old exciting strategy game to entertain while motivating the learning process.

**The Came Show** Using a popular Quiz Show format,

Games Show

The Game Show teaches Information, Vocabulary and essential Thinking Skills. Animated game partners play the learning game with general clues homing in to more specific facts. You learn to use Deductive Reasoning and Logical Thinking. Your right answer wins points and a round of applause. Up to 24 subject areas designed for a wide range audience and all skill levels from Beginners to Advanced. When the curtain goes up on The Game Show — YOU are the Star!

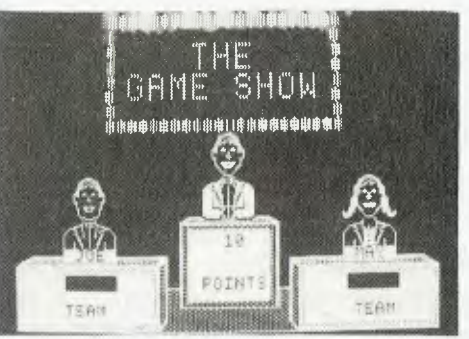

Flashing lights and cheering team-mates set the scene — The Game Show is on! Add on our optional learning diskettes with up to 500 new questions each, or use the Author-system to extend any subject and create new subjects. For the star in you — The Game Show is the one!

## pere asks you challenging questions on 14 subjects from Mother Goose to Mathematics. Add-on subject diskettes or use our Author-system to create your own new variety of lessons to suit your child's learning needs — it's easy as Tic Tac Toe!

Tic Tac Show's animated Quiz Show Com-

# *SEE YOUR APPLE/COMMODORE DEALER NOW!*

**For further information or your FREE catalogue call or write.** 

# **BULK ORDERS — MAIL ORDER DIRECT DEALER ENQUIRIES WELCOME** EDUCATIONAL SOFTWARE

All software warrantied for 30 days — Unconditional. Back-up copies available for all All software carries a 7-day Unconditional Money-Back guaranty — Satisfaction or immediate refund. **Tel: (02) 451-6243**  systems — only \$10 each. Prices shown at Recommended Retail including Sales Tax

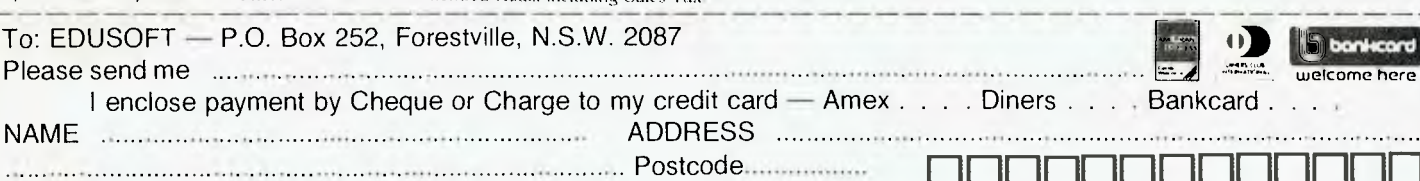

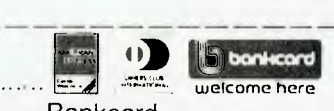

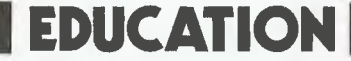

*Because of cultural differences, Aboriginal children have often been disadvantaged when learning under our school systems. The introduction of computers into Northern Territory schools seems to have overcome many of these problems.* 

# **Breaching Cultural Barriers**

ALICURUNG is one of a tiny handful of schools in Australia where pupils have actually broken into classrooms after hours to continue work on computerised education programs.

A school in which most of the pupils are Aboriginal, Alicurung is situated at the remote 600-person Warrabri Settlement — some 380 km north of Alice Springs, 180 km south of Tennant Creek, and 21 km off the main road.

The key to the enthusiasm of many Aboriginal and white children at the school has been the introduction of computers — mostly Apple II series personal computers — into some classes. In the last twelve months, such computerisation has revealed new possibilities in helping to overcome some of the cultural differences faced by educators in outback schools.

The preliminary Alicurung findings are likely to be tested at many rural schools in the Northern Territory, where an intensely computer-conscious Department of Education has installed personal computer equipment in all secondary schools.

The department is now seeking to double its school computer coverage within the next 12 months, and departmental computer specialists have already completed around 55 inservice courses for Northern Territory teachers during the first semester in 1984.

At Alicurung, and other major Aboriginal schools such as Yirrakala, near Gove on the Gulf of Carpentaria, teachers continue to gradually probe for the limitations of the new technology classrooms. Educators are now pushing for Commonwealth funding of a major pilot study to verify the

observed improvements in pupil responsiveness, literacy and mathematics skills that are apparently attributable to the recently-installed computers.

Some senior Aboriginal students at Alicurung have developed programming capabilities in BASIC; some disadvantaged high school students have for the first time successfully acquired basic mathematics skills. Chris Knott, the school principal, worries about the security of the Apple educational equipment in a situation where wellmeaning pupils have already broken into classrooms to continue work on the educational programs after school hours.

**The Importance of Visual Teaching**  According to Chris Knott, major factors in the success of the computer classroom are the visual emphasis of computer applications in teaching, and the highly personal interaction between individual pupils and the learning program on the terminal.

"Aboriginal children in particular are highly visual learners," he said. "New teachers in this region quickly learn there's no point in talking at the class, without taking other cultural factors into consideration."

The principal of Yirrakala school, Owen Faust, says the same education

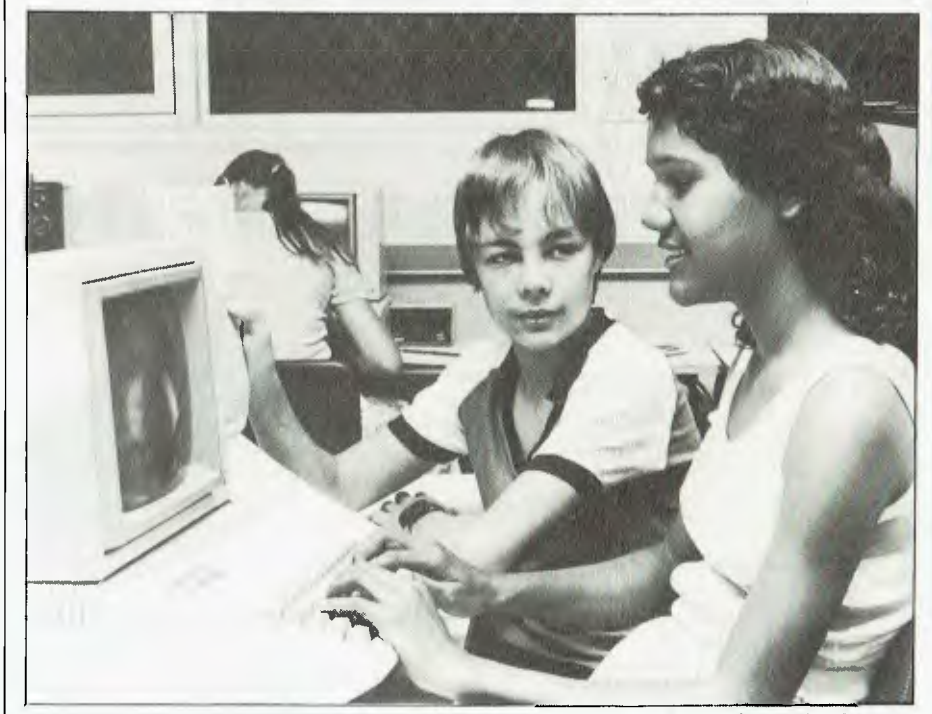

**A Year 10 student works on an Apple lle at a Northern Territory high school.** 

# **EDUCATION**

film materials can often be utilised repetitively with beneficial results in classes of Aboriginal students.

Similarly, the computers, with their potential for infinite replays of 'see and do' instructional programs, also appeal to the students' fascination with visual media, and relate closely to traditional tribal teaching methods. The results of this appear to be considerable increases in literacy and maths skills.

**Peer Group Pressure Relieved**  An important factor in the retardation of individual learning achievement in outback schools, claims Chris Knott, is the peer group pressure within Aboriginal society, which, in an open classroom situation, inhibits children from competing with each other and from attaining levels of academic performance that might elevate them above their peers.

Both adults and children can be subjected to alienation within the community if they resist peer group pressure to conform, although the pressure is markedly less on girl students.

Aboriginal society is oriented toward group achievement, says Knott, and the individualism inherent in the standard Australian education system is not valued in the same way.

"Part of the solution computer-assisted teaching appears to provide lies in the removal of the public performance elements of classroom teaching," he claims.

"Students at any level interact on a private, purely individual basis with

the teaching program. The limit then lies only at the boundaries of the student's ability and interest."

### **Computer Skills are Easily Acquired**

At Alicurung, a 25-member class of Year 4 and 5 students takes about a week to acquire computer operating skills, with children helping each other over the initial hurdles.

Using an introductory program such as 'Apple Presents Apple', some enthusiastic students rapidly improve basic literacy skills in their eagerness to read and respond to the computer instructions.

Under European methods of teaching the simple mathematics skills needed for survival in contemporary Australian life, many Aboriginal students have become resistant to the learning process in their early teens, by which time their lifestyle may have resulted in absences from school of up to five years in an eight-year period.

Embarrassment and peer pressure lead to student protestations that they are 'too old' to learn basic mathematics. However, the methodology, privacy and appeal of well-developed mathematics teaching programs adapt so well to the situation that within ten weeks the students move from partial ignorance of basic mathematical fact to almost 100 per cent recall.

#### **Research Required**

The considerable apparent improvements in learning related to computers are being treated cautiously by

teachers, largely because the potential appears so great in basic areas of learning.

"We'd like to know a lot more about the entire phenomenon," says Chris Knott, who hopes to see a teachers' in-service computer training facility set up at Alicurung.

"Before large amounts of money are invested, we believe a scientifically controlled pilot programme should be set up to monitor and analyse methods of using computers, and the results we seem to be getting from the computers and programs. We also want a classroom networking system as soon as possible," Chris Knott affirms, "so computers can be fully tested and researched in the classroom situation."

In the meantime, the frontier schools and their teachers learn about computers from day to day, with teachers first teaching themselves and then applying the programs in the classroom.

"Quite often no research is done into the effects of educational equipment, procedures and theories," Chris Knott says. "And considerable sums of money can be wasted before research is eventually set up and carried out.

"Our initial experience with computers in the classroom in our Aboriginal school has impressed us with the need for such research."

*This article is reprinted with kind permission from Volume 1, No 2 (1984) of 'Apple Australia Education News, a publication of Apple Computer*   $A$ *ustralia.* 

 $-$  ANNOUNCING.

# PROTECT YOUR COMPUTERS MEMORY

AGAINST R.F.I. AND POWER LINE SURGES

#### Design Features

The computer protector from Edor Electronics has been designed to plug directly into a three pin 10 amp wall socket.

The unit incorporates a potted line filter (single stage. two stage or<br>two stage: with: earth: line: choke)... and 'a metal 'oxide: varistor<br>supplying: clean: output: voltage: to: an integral: three: pin: 10 amp socket for equipment connection.

The computer protectors are completely sealed to ensure 100°。<br>safety for the user and are available in 1. 3. 6 and 10 amps.

FOR FURTHER TEVINICAL DETAIL WRITE TO EDOR ELECTRONICS

MANUFACTURED BY:

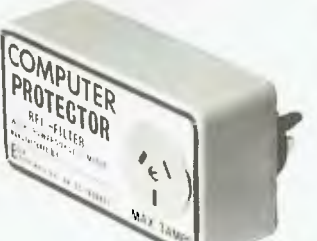

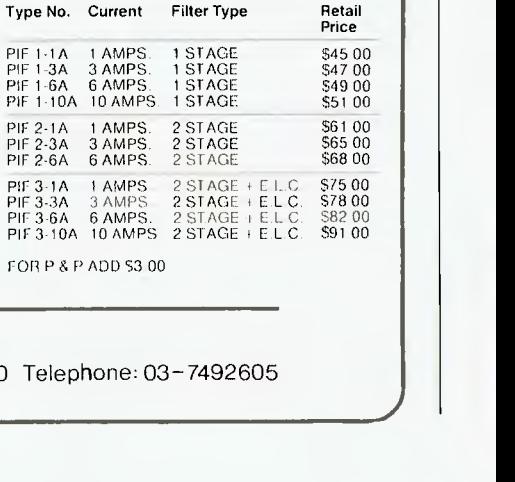

**EBOR**<br>|LEETADNICS 8 Bernhardt Ave. Hoppers Crossing Vic. 3030 Telephone: 03-7492605|

# **FUTUREHOUSE THE COMMODORE 64 CONNECTION,**

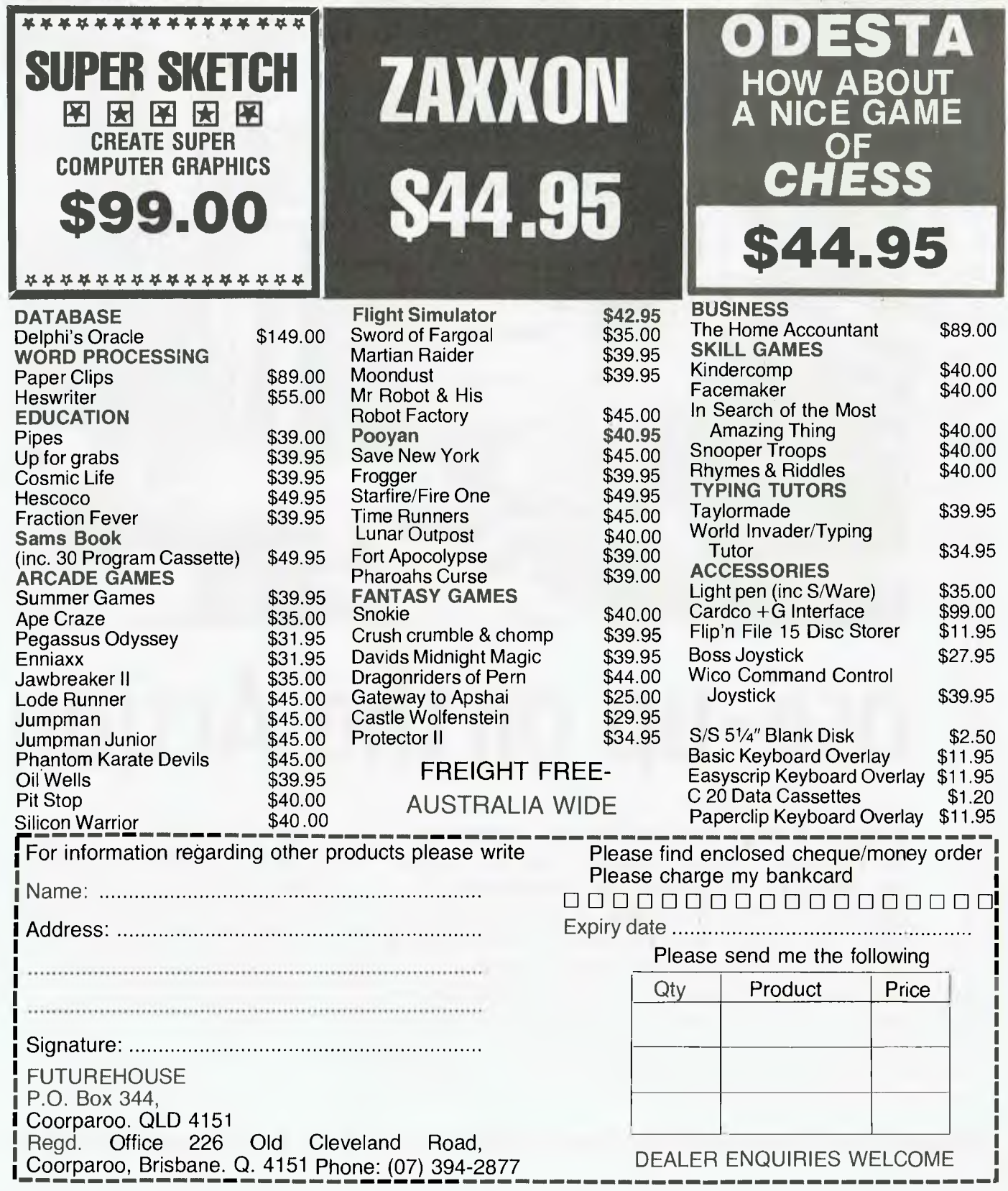

# **EDUCATION ■**

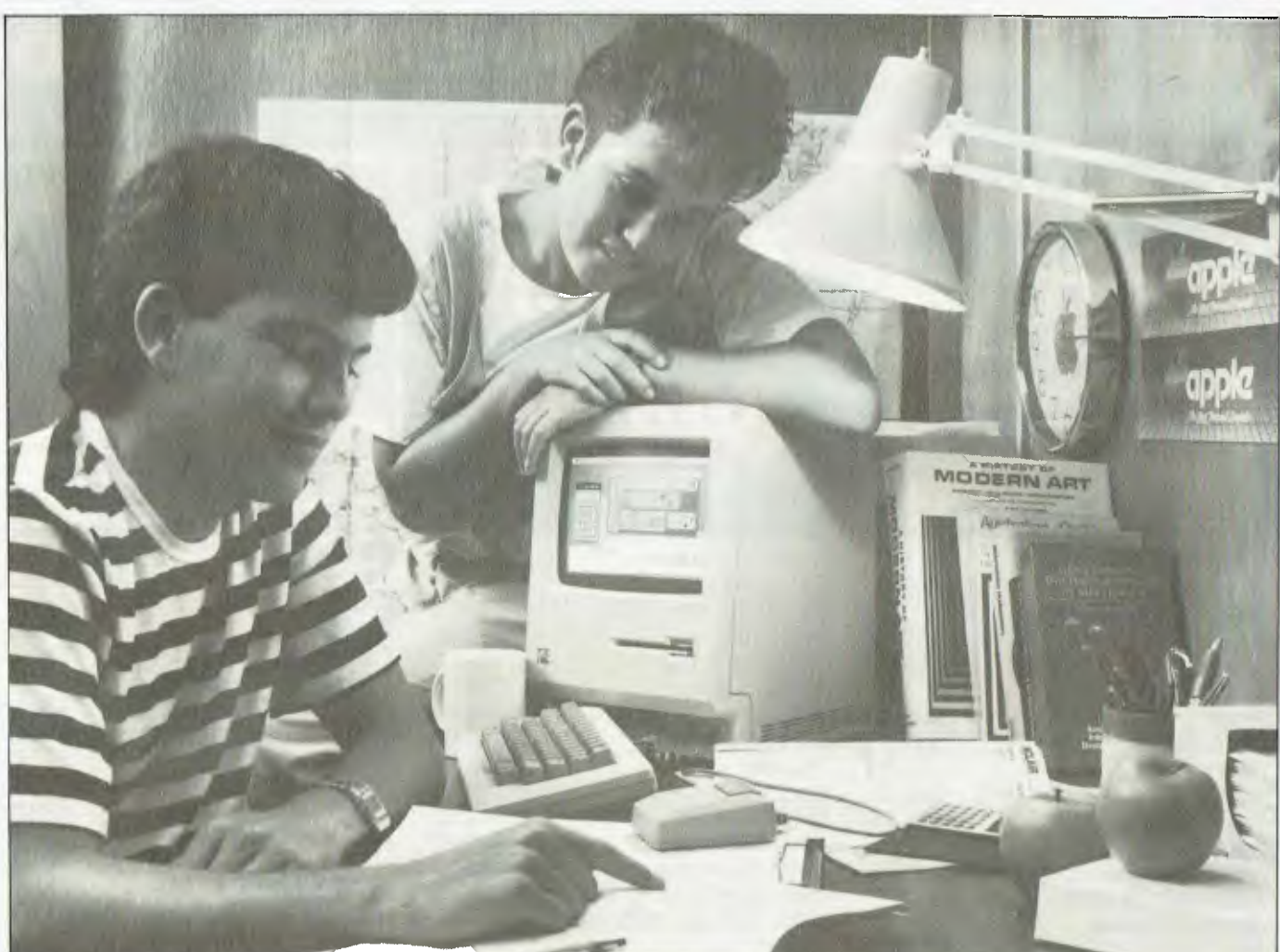

# **(lose-up on the Action**

*If you read our excerpt from the Schools' Commission Report in last month's 'Your Computer', you'll no doubt have been dazed by the diversity of departments, delegations and divisions appointed to administrate the dissemination of computers and computer knowledge in Australian schools. En masse, they seem a rather impersonal bunch, surrounded by a sticky accumulation of red tape, but at the heart of these organisations are many dedicated people, themselves sometimes stymied by the governmental hodge-podge. Natalie Filatoff found out what one such group actually does.* 

THE Computer Education Unit of New South Wales occupies part of a twostorey brick building in the grounds of Erskineville Public School in Sydney. The school-administration-block smell of overworked photocopiers dominates the internal air space, and in a number of back rooms, computers dwell, according to brand, each make in its own classroom-like accommodation.

# **now there is a REASON to buy a computer. Introducing ...**<br> **All and a ...**

# **etAA. 4**  stralian data base adventur

## **A WINNER 4110,' !ksalikiMAG\$**

INNER of 1st PRIZE in he Business Division of he 1983 AUSOM\* Chal lenge programming competition sponsored by<br>VERBATIM (Australia) (Australia)

Pty. Ltd. \*Apple Users Society of Melbourne

#### **BASIC FACILITIES**

META4 is a comprehensive Data Base Management system,

- including: FULL DATA BASE
- 
- 
- 
- STANDARD LETTERS
- LABELS

#### **THINK OF AN APPLICATION**

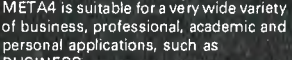

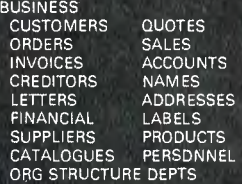

PROFESSIONAL MEDICAL LEGAL **INSURANCE** 

ACADEMIC LIBRARY TIMETABLES BOOKS PAPERS REFERENCES FORMULAE

INDUSTRY VEHICLES REPAIRS MAINTENANCE PRODUCTION

REAL ESTATE PROPERTIES ENQUIRIES<br>ADVERTISING CLIENTS ADVERTISING

PROJECT TASK LISTS SCHEDULES<br>DIARY MEETINGS DIARY MEETINGS MANUALS DOCUMENT'N TIMESHEETS ESTIMATING **BUDGETS** 

Information from any or all of the above' applications can be AUTOMATICALLY LINKED & CROSS-REFERENCED, since

META4 is a revolutionary new data base system which gives YOU full control of your computer with NO PROGRAMMING. No other data base system even comes near it. Now you can have an integrated Data Base system for your business for only \$395.00.

META4 may be the only program you need to buy for your computer.

#### **DETAILED FACILITIES**  Menu drives True DATA BASE — RELATIONAL/NETWORK 1. MONEY-BACK GUARANTEE Variety of Answer-types e.g. CALCULATED, DATE, YES/NO, NUMERIC. TEXT. LIST If you are not satisfied with META4, return it within 14 days for a cheerful refund. If you buy from a dealer, FULL PROMPTING Automatic VALIDATION Powerful Selection & Reporting All facilities fully EXTENDABLE check he is prepared to do this before you buy. 2. TELEPHONE CONSULTING to user's own applications If there is something you want clarified after you No programming Full DATA DICTIONARY defined have purchased META4, ring us up. Maximum. — SIMPLE SPREAD-SHEET<br>— SIMPLE WORD-PROCESSING<br>— MAILING LISTS as a META4 application Automatic TOTALLING of lists time for any one call 15 minutes. Automatic COPYING of ANSWERS from one room to another Automatic MAINTENANCE of records in other rooms (Secondary Index facility) Copying of information to and from other products such as WORDSTAR B-Tree ISAM Source Code **BASIC CONCEPTS EASE OF USE**  META4 uses familiar concepts to aid you **DISK FORMATS AVAILABLE**  in it's use. SIMPLE AND CONSISTENT 5" IBM-PC DOS 32DK<br>5" APPLE-II CP/M 12 HELP — 3 levels for the current —BUILDING you are in APPLE-II CP/M 126K 8" CP/M SS/SD 256K **ROOMS —** META4 has many rooms in it. Each room is used to store information —ROOM you are in —QUESTION being asked 3 TUTORIALS Other formats by request about a different type of thing. —USING META4 **QUESTIONS & ANSWERS —** when **MINIMUM HARDWARE REGD.**  DENTAL<br>PHARMACEUTICAL —DESIGNING WITH META4 —META4 EXAMPLES you go into a ROOM META4 asks you QUESTIONS about the type of thing (e.g. CUSTOMER INVOICE, PRODUCT etc) **FARMING** CP/M — Minimun 56K System IBM PC-DOS, MS-DOS — Minimum of Designed from the ground up to be in the ROOM and stores away 128K RAM totally consistent and as easy to install, **STUDENTS** your ANSWERS. APPLE-II — 64K RAM, 80-Column Card. learn and use as possible. SCORES CP/M card, 2 diskette drives **BORROWERS RECORDS** — META4 stores the<br>ANSWERS to a set of QUESTIONS in a<br>room as a RECORD. There can be many<br>RECORDS in a room. AUTHORS LECTURES **META 4 IS EXTENDABLE Prices (inc. Sales Tax) '4**  All the features of the system are fully Manual alone \$30.00 META4 (CP/M) \$395.00 META4 (IBM-PC) \$395.00 META4 (MS-DOS) \$395.00 extendable to your own applications. You can add your own BUILDINGS, ROOMS, DOORWAYS, and QUESTIONS. You can **DOORWAYS —** You can move from ROOM to ROOM through DOORWAYS. define your own maps, HELP text and META4 automatically relates inform-ation in one ROOM to information in Non-Standard Disk tutorials, Conversion............. \$50.00 the rest. Post & Packaging \$10.00 COMMISSIONS **BUILDINGS** — A building is a collec-tion of related ROOMS and DOORWAYS. **SELLING YOUR META4 APPLICATIONS BUILDING** corresponds to the traditional concept of a Data Base. 120551455 If you wish to sell your application you will have the widest possible market. We will evaluate your application and may **META4 IS PORTABLE**  assist in marketing it. bankcard Any application you develop under<br>META4 will tun without change on any<br>computer that META4 runs on. LINKED & CROSS-REFERENCED, since we computer that META4 runs on.<br>META4 is a true Data Base system.

BACK A WINNER! GO FOR META4. ORDER DIRECT FROM: **SYSTEM SOLUTIONS PTY. LTD., 28-30 PALMERSTON ST, BERWICK VIC (03) 707 2851**<br>OR FROM ANY OF THE FOLLOWING DEALERS:<br>VIC: ALPHAR B D (AUSTRALIA) 789 465B.COMPSOFT MICROCOMPUTER (03) 690 8095. METROPOLITAN BUSINESS MACHINES (03) 383 2222. PRESIDENT COMPUTERS (03) 529 1788. ROBCOM (AUSTRALASIA) (03) 429 6233<br>J.T. MICROCOMPUTERS (02) 848 0452. THE COMPUTER WORKS (065) 53 5485 QLD: MERMAID COMPUTERS (075) 35 5511 , WA: COMPUTER AGE (09) 384 1111 SA: COMPUTER MARKETING HQ (08) 260 2444. GENERAL BUSINESS MACHINES (08) 42 0031

# **GMICRO-EDUCATIONAL** AUSTRALIA'S LARGEST DIRECT-MARKETING COMPUTER SUPPLIER

**BEST SERVICE** record: • 6 years in operation • 9000 customers • Multimillion-dollar sales • Overnight delivery anywhere in Australia • Full service and money back warranty • Phone orders • Friendly service. And WE WON'T BE BEATEN ON PRICE! Why would you buy elsewhere? Even our competitors buy from us! It's true! Look at our top-selling products.

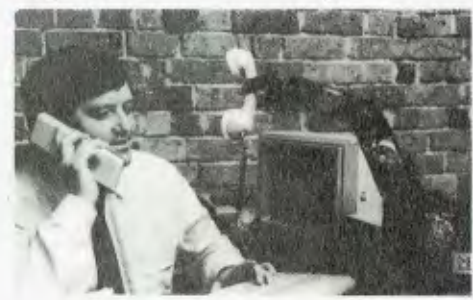

tatine

**BEST SELLERS** 

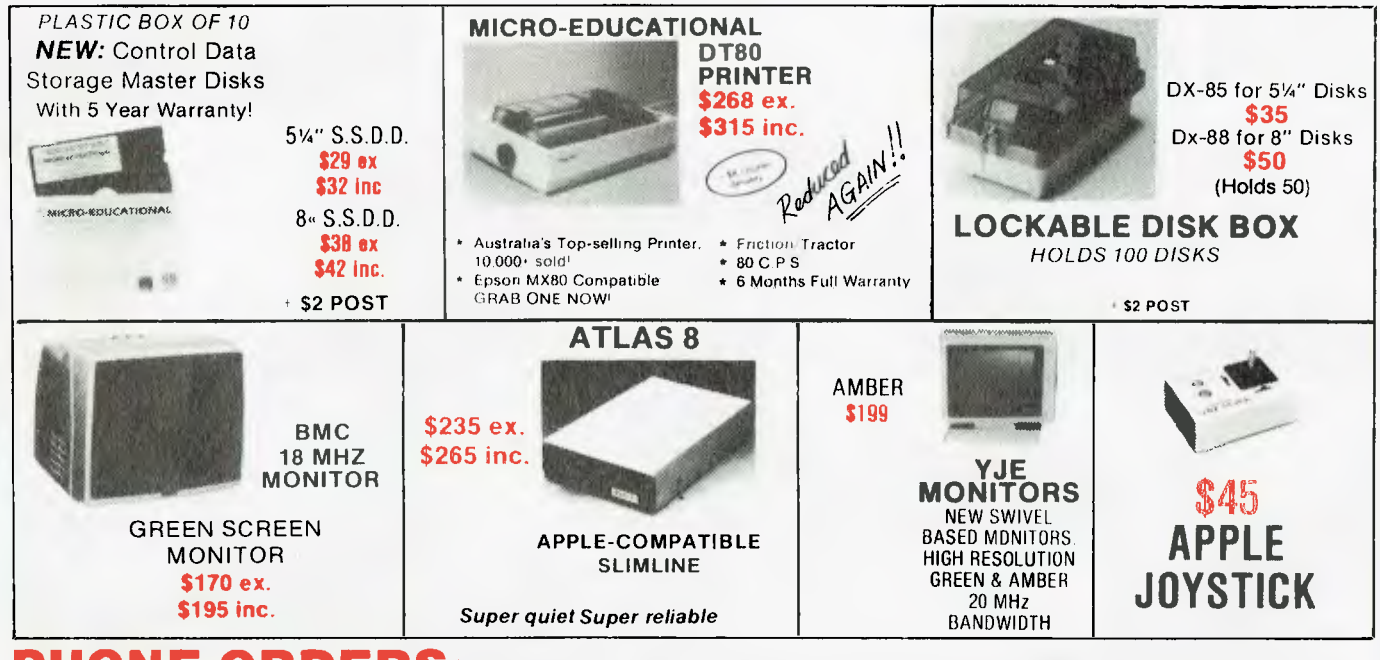

PHONE ORDERS: Ring our toll free number:(008)02 5229 for Bankcard and MasterCard orders only. Overnight delivery by Kwikasair anywhere in Australia add \$5 or \$9 (printers & monitors).

**MAIL ORDERS:** Send cheque/postal order/or Bank/MasterCard number to PO Box 154 Charlestown 2290.

**ENQUIRIES:** and orders (049) 26 4214, (049) 26 4002 and (049) 26 3803

**RING NOW:** George, Bernard, John and Sue are waiting to take your call 9 am to 8 pm Mon to Fri. 9 to 2 Sat.

**MAIN OFFICE: 40 LAMAN ST NEWCASTLE POSTAL ADDRESS: PO 154 CHARLESTOWN 2290 9 to 5 (049) 26 4214** 

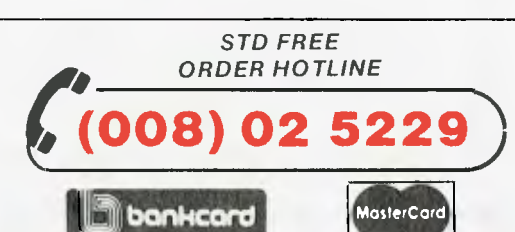

**Enquiries: (049) 26 4214 (049) 26 4002 (049) 26 3803** 

# **GMICRO-EDUCATIONAL PTYLTD**

# **AUSTRALIA'S LARGEST DIRECT MARKETING COMP SUPPLIER**

*NEW!*  **DOWN-UNDER CLOCK** 

# **for Apple \$99!!**

Fully PRODOS and THUNDERCLOCK compatible. Battery backed. Grab one NOW!

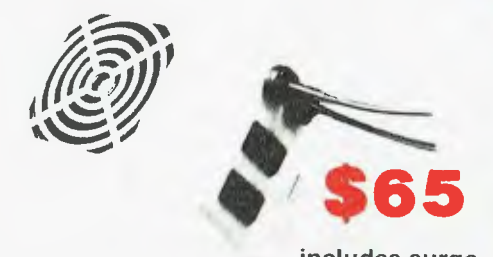

**includes surge suppression!** 

Clip on fan for your Apple

**\$349 ax . \$399 inc** 

# eimmainminin "mulmrinin "mulmrinin "mulmrinin "mulmrinin "mulmrinin "mulmrinin "mulmrinin "mulmrinin "mulmrini **`AMUST 120'**

**CONTRACTOR** 

**DECEMBER** 

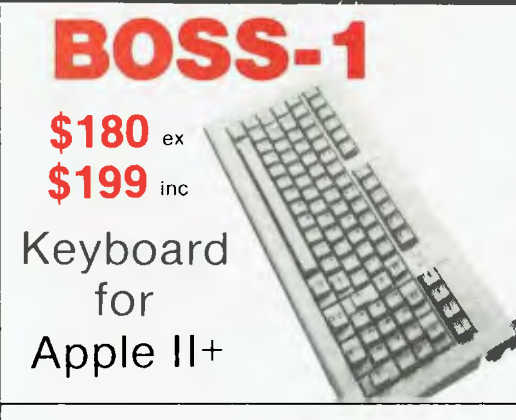

**MAIN OFFICE: 40 LAMAN ST NEWCASTLE POSTAL ADDRESS: PO 154 CHARLESTOWN 2290 9 to** 5 **(049) 26 4214** 

*The Modem you've been waiting for . .* 

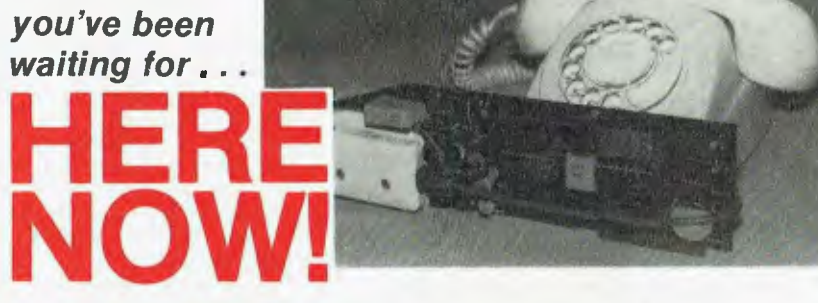

## **AUTOMATIC ICE CO. DIRECT CONNECT MODEM FOR APPLE II AND 11E.**

1. 300 baud full duplex or 1200/75 & 75/1200 baud with optional automatic line turnaround.

2. Auto answer — auto dial.

3. Fits completely in Apple slot — does not require serial card. Conforms to Apple Firmware' standard — compatible with Pascal and CP/M.

4. Asynchronous or synchronous operation. Supports Bisynch, HDLC, SDLC and X25 at the link level. Flag generation, CRC error code generation and checking are all done by hardware. All registers and operating parameters are fully software programmable.

5. Onboard loudspeaking conference telephone. Software controlled — also audibly indicates call progress.

6. Senses true dial tone, ring tone and busy tone. Generates error messages. 7. Pulse or DTMF (tone) dialling. When used with DTMF telephone exchanges, connection to the called party can be established in less than one second.

8. Has onboard colour Videotext (Prestel) system in firmware. Eventually will also support NAPLPS.

9. Can emulate hayes Micromodem, Hayes Smartmodem, Apple serial card. Prestel terminal as well as its own modes, some of which include automatic error correction based on the Christansen Protocol. A fully transparent mode is available.

10. Default operating parameters are stored in battery backed RAM & can be changed at any time under software control.

11. 2Kx8 CMOS RAM powered by an eight year lithium battery stores default parameters, phone numbers and log on strings, allowing single keystroke call establishment.

12. Provision for EPROM up to 16Kx8.

13. Onboard battery backed clock can time & initiate calls. Also accessible for other uses including PRODOS. Emulates Thunderclock.

14. Optional standard telephone connection on the modem allows easy installation into existing phone plug. When the modem is not engaged the telephone acts in the normal manner.

15. Firmware will eventually contain most communication facilities, making additional communication packages unnecessary. Virtual disk transfer and direct read/write to disk is envisaged.

16. Has socket for installation of DES data cypher chip for security identification and EFT applications. Permission is required from the American State Dept. for purchase of cypher chip.

17. Optional search and setting to incoming baud rate and word format.

18. Can act as an automatic telephone dialler with multiple redial and 'dial alternate number' features.

Note. The hardware is final and is capable of all of the above but the complete firmware may not be available initially. We will exchange the EPROMS when the final firmware is available.

*STD FREE ORDER HOTLINE* 

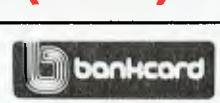

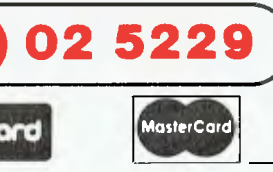

**Enquiries: (049) 26 4214 (049) 26 4002 (049) 26 3803** 

The Unit has a professional staff of five, one of whom does not exist, and three ancillary staff. The four professional staff who do exist are all teachers who have been taken from different subject areas to spend up to four years working on curriculum development for computer courses, conducting in-service computer courses for other teachers, and providing information, advice and assistance to schools, regional centres, professional and community groups. The intriguing non-existent member of the group is the Officer-in-Charge, who was real at one time, but has gone away, who may be replaced, but in the meantime exists in spirit.

According to Paul Jenner, one of the existent four and a maths teacher self-taught in the ways of computers, there are two major things happening at a state level at the moment: "First, the syllabus committee which was formed by the Secondary Schools Board in 1982 is working on two syllabuses. One is for a computer awareness course, which looks like it will probably be ready for the beginning of next year."

The staff of the Computer Education Unit is on the syllabus committee and has been working on the computer awareness course syllabus since July 1983. The course, which is intended for students working towards the School Certificate, was expected to be complete by September 1983. However, such a draft course proved difficult to prepare in time for trials in 1984, and is now anticipated to be ready for optional implementation in 1985. To give schools some direction while they wait for the formal syllabus, the committee has circulated a statement of intent which outlines the course and its objectives. The following are excerpts from that statement:

"The proposed course is not concerned with the teaching of computer programming ... 'Computer Awareness' is concerned with knowledge and understanding of the use of computers and computer-related technologies in a social context relevant to all students.

"The Board has given priority to the development of a computer awareness course, but proposes to design a separate elective course in 'Computing Studies' in the Junior Secondary School, at a later date.

"As familiarity with computers and information technology becomes more commonplace, a computer awareness course, as envisaged now, may become unnecessary or may change

# The States that have got it together ...

APART FROM a mention in our 'State Round-Up' last month, we haven't said much so far about the two states in Australia which have actually managed to rise above the morass of confusion and red tape and really *do*  something about computers in schools: South Australia and Tasmania.

Both states have opted for a centralised solution to the difficulties of both supplying and using computer power in schools. South Australia has its Angle Park Computing Centre to oversee both the practical side of things and teacher training, while Tasmania's Elizabeth Computing Centre is the focus for the computing activities of that state's government schools.

**South Australia**  Apart from being centralised, however, the two systems differ considerably in operation. Angle Park runs two extensive microcomputer networks, to which the state's schools have access via networking, and also provides a batch card input system which

enables pupils to try out their own programs without tying up expensive and scarce memory time.

The Schools Computing Section at Angle Park provides schools with advice on all aspects of computing in schools, as well as developing courseware in-house and conducting courses for the state's teachers. Angle Park has eight full-time professional staff plus four support staff.

South Australia already has two computing courses operating in its schools: Computer Awareness and Computer Studies. In addition, a Computing Curriculum Committee advises schools on the general content and development of these courses, so that, in theory at least, the courses offered should be in step with the state of the art in the real world. As well as these courses directly concerned with computing, the Education Department is looking to implement computing applications in as many other curriculum areas as is feasible, beginning in secondary schools but with growing

concern with primary education.

Around 90 per cent of secondary schools already offer all or part of the recommended Computer Awareness course somewhere in years 8-10, while Computer Studies courses are available in years 8-12. In the schools themselves, teachers are making every effort to integrate computing into the whole curriculum, and teaching with computers occurs to some degree in all subject areas — limited by the availability of software and access to hardware.

It is claimed that 95 per cent of secondary schools and 20 per cent of primary schools have at least one microcomputer. Thirty or more schools have installed a local area network with an average of eleven microcomputers in each network, which provides great opportunities for interactive work by both teachers with classes and students on their own initiative.

Angle Park also has a database system to which the state schools have access, which helps with

dramatically in content and extent." The stated general aims of the computer awareness course include the fostering of:

■ An awareness of present and future applications of computer technology.

■ An understanding that many technological changes in the past have brought about major societal changes as far-reaching as those which computer technology is now bringing about.

■ An awareness that *people* develop technology and determine its applications.

■ An awareness of situations in which it is appropriate to use a computer to solve a problem and where it is not.

■ An awareness of how computers are given instructions and a functional understanding of how computers work.

■ An awareness of the opportunities provided by computers and computerrelated technologies for the improvement of the quality of life.

■ An understanding of the meaning and interpretation of common technical words and phrases associated with computer technology.

Says Jenner, "No decision has been made about whether it will be a compulsory course. Even if it had been, because of the laid-down guidelines about optional implementation of any new syllabus, that can't happen for a couple of years anyhow."

Work on the elective course in computer studies mentioned above is only just beginning. Development of a computing course to be part of the Higher School Certificate has also been slow. Although the Board of Senior School Studies has approved many computer-related courses as

school scheduling tasks and other curriculum support; several schools also use microcomputers as an administrative aid.

Finally, a special-purpose microcomputer has been developed by the Special Education Section of the Education Department for use by severely handicapped children.

#### **Tasmania**

The Elizabeth Computing Centre in Tasmania, the source of all government schools computing activity in this state, evolved along different lines from Angle Park. Its network (TASNET) isn't made up of micros but rather of minicomputers, which support around 330 terminals in schools, colleges and other sites throughout the state.

The Higher School Certificate in Computing Studies has been available for eleven years (NSW, eat your heart out!), and students on this course would normally use the TASNET system. However, many schools also have micros installed, and the ECC loans microcomputers to schools to supplement this equipment. This

means that all schools have access to interactive computing equipment through TASNET, microcomputers or both, and the terminals are used for a variety of activities including library functions, bookings for audio-visual equipment and school administration.

As well as these administrative functions, school micros are used to support computer literacy courses and for any curriculum activities involving teaching with or through computers. The emphasis of the computer literacy courses is usually on social implications and hands-on experience, aimed at giving students familiarity with the use of software packages rather than actual programming or other 'hard' computing knowledge.

The ECC has a total staff of 22, and provides advice to schools, develops software both for education and administration, and maintains and develops the network to which the schools have access. As an example of the material produced by the Centre, in 1982 the

'other approved studies' since 1979, it has only recently decided to establish a group to advise it on the role of computer studies courses in the senior curriculum.

## **Second Project**

"The other main thing which is happening at a central level," says Jenner, "is the development of curriculum project teams. Here at the unit we're a part of the Division of Services within the Education Department. The Division of Services mostly has to do with professional in-service development for teachers, materials evaluation and materials development. We also have the role which normally comes under another division called the Directorate of Studies. So, in a nutshell, our role has something to do with every part of computer education in New South Wales government schools."

That's a somewhat crowded, departmentalised, jargon-filled nutshell, but more concrete and understandable things are being achieved.

based world.

group produced a First Fleet microcomputer package for distribution to Australian schools as part of Information Technology Week. The Department of Science and Technology has sponsored the Centre to develop a similar package based on data collected during an Antarctic expedition. In primary schools the emphasis is on computerassisted learning, computer awareness and problem solving. In addition, seven special schools have microcomputers, but there is still not a wide enough variety of software available in this area. So, in case you had the idea that the entire area of computers in education in Australia was a shambles, at least two states provide an exception. Whether the same solutions would be workable in the other states is of course open to debate, but no one could argue that by getting their act together early, South Australia and Tasmania have given their children a real head start in the modern information-<br>based world.

For example, a handbook on software evaluation and procedures is nearing completion, which will be used to evaluate educational software. The results of these evaluations will be made available to schools as an aid for the selection of software appropriate to individual school needs.

A regular newsletter is produced by the unit, and distributed to all New South Wales Schools. It contains information about current developments in computer education, new equipment, software and teaching materials.

It is also intended that an Information Bank will be created, to act as a reference source for teaching materials, software lists and evaluation reports, and other more general reference material.

# **■ EDUCATION ■**

In its capacity as an in-service training facility the halls of the unit building rarely reverberate with the happy sound of teachers stampeding in to how-to computer workshops. Rather, says Jenner, "The gear gets bundled into station wagons and taken out to schools or various motels around the place, because we do most of our in-service work in the field. Such courses are usually run by the regions or somebody in the region, and we are invited to bring the equipment along and advise or instruct."

He elaborates: "New South Wales is divided into ten educational regions; each region has at least one computer education consultant. We're the first line of contact with schools. So, at the moment there are about 20 people around the state, including the staff here (of five, remember?)."

Another interesting aspect of the computer education scene in New South Wales is what Jenner described as the "programme for girls". He says, "The Department is very much aware of the problems that girls have with sexist education in general. Traditionally there's been a problem with girls doing things like maths and science — they tend to drop out, especially at the senior level. To a certain extent, computer studies have been linked with mathematics, which seems to be having an effect on the way girls think of it. There's already some indication that girls are less enthusiastic about computers than boys. Their participation rates are lower. They are less comfortable about using a computer than boys are. They spend less time in their lunchtimes and so on going to the computer room — and we're well aware of it. Because it's a new area, we're very much aware that we have the opportunity not to foul it up. If we can do it properly in the first place, then perhaps there will not be a serious problem with the way girls approach computing."

#### **Approved Brands**

In its role as an advisory group for schools with computers, the Computer Education Unit supports only those brands which are on state contract. Says Jenner, "It's like the contract for lead pencils, except that it's a period contract whereby government schools

THE NEW South Wales Association of Independent Schools is taking on a role which might be described as counterpart to what the Computer Education Unit is doing for state schools in New South Wales.

The AIS is a non-profit organisation which provides education services and acts as an advisory body to New South Wales' independent schools. It is both advantaged and disadvantaged by its independent status: the advantage lies in being able to circumvent much of the sticky morass of red tape; the disadvantage, in having to organise much of its own funding.

Colin Woodley, a teacher and former computer consultant, who was among the first to start using computers in Australian schools, has joined the AIS with the intention of closing what he calls "the awesome gap between computers and the people who buy them for education."

At a recent press release, Woodley unveiled a plan to offer teachers, parents and students courses in how they can use computers for education, and advice on what kind of computer they should buy.

Thirteen teacher courses and one family course have been organised to begin in Term III (this month for most schools).

The family computer training course consists of three 90 minute sessions which will cover: ■ A simple introduction to home computers, saying what they are; how children can become familiar with them and then expert in their use; and how a home computer can be used by the rest of the family.

■ An analysis of the true educational value of a home computer.

■ A demonstration of seven major computer brands and suitable software.

■ An evaluation of the computer's role in education today, and its relevance to children's career prospects. ■ The lighter side of computers — the games and an analysis of their educational value.

The AIS has one computer classroom equipped with 20 computers from Dick Smith Electronics, and another seven computers of different brands, at Wynyard House, 291 George Street, Sydney. Another similar centre is being established on the North Shore. Twenty lecturers from schools, universities and colleges of advanced education have been hired to conduct the classes.

The cost of the courses is \$85 for parents of AIS member schools and \$95 for parents whose children do not attend an AIS school. These fees include the opportunity to purchase computer products at special AIS-negotiated prices, and access to software library information services run by the AIS.

The AIS software library of information is the result of a survey circulated to all AIS schools using computers, asking them to list the programs they are using and have found valuable in the classroom. Data from this survey has been compiled to give details of each program, like cost, what machines it runs on, and a teacher rating.

Says Woodley, "It'll be an ongoing thing, and a Year 11 history teacher might ring up and ask what we've got on record for the BBC computer; or a parent could ring up and say, 'My child couldn't understand this today at school — what sort of program is there for a Year 9 student doing geology, on this particular subject?"'

The AIS is also organising a workshop for principals, the aim of which is to help them

determine how computers will be used in their schools. Says Woodley, "We'll be talking about the various objectives that can be achieved using computers in schools and there are a whole range of them. I've found, in visits around our schools, one school's taking this tack, another's taking that tack and so on. And further, some are spending 50 cents a pupil on computers per annum and others are spending \$500 per pupil.

"It's a question the principals themselves need to be fully conversant with because it can be very costly and you've got to establish for your school exactly what it is you want to do with computers. Do you want to teach *with*  them, or *about* them? Do you want to teach programming? We'll be putting these sorts of issues before the principals."

Yet another series of courses planned by the AIS will give direction for teachers using or thinking of using computers in subjects other than computer courses. Says Woodley, "It might be the use of computers in the history classroom and we'll have history teachers come along, or the use of computers in the economics classroom."

On the subject of buying home computers for educational purposes, Woodley also has strong ideas which he will be communicating to parents attending AIS courses. He says, "Although I've been involved with computers for a long, long time, this is the first year in which I've seen a compelling reason for parents to have a computer at home. I was always a bit undecided, but the costs have come down and the software has got just that much better now that it does make sense."

For more information on AIS courses, phone (02) 29 2175.

buy their computers from contracted manufacturers for a period of two years, after which the contracts are reviewed."

Machines currently on contract in New South Wales are the Apple II, the Atari 800XL, the IBM-PC, the Microbee and the BBC.

Jenner continues, "You can't ring up here for any sort of technical advice or advice on software for machines which are not on contract.

"It also means that if schools are spending government or community funds, they are obliged to buy from the government contractors. The implication is that, in terms of general support, most schools tend to have contract equipment, so the network of expertise and the network of software will be greater for machines on contract."

The unit uses contract machines in its in-service courses, although, says Jenner "We try to make the stuff we teach as machine-independent as possible."

Looking toward the desired end result of his work for the unit, Jenner says he'd "like to see kids being able to use a computer whenever it's appropriate. If they've got a particular problem to solve, I'd like to see them first of all have the knowledge to know whether a computer is the right way to solve it, and then the knowledge to use the computer — with a word processor, spreadsheet, database or whatever."

When asked how he thought New South Wales is progressing in the area of computer education, compared with other states, Jenner said, "Some of the other states have had central organisation longer, and I guess they're ahead in that. Some of them have had computer science-type courses in the senior years for longer. But in terms of just using micros, with all kids, everybody's at the same stage. We're getting our act together pretty well.

"It's an exciting time," he adds. "Lots of things are happening, and it's almost all positive and ongoing. It's been a bit amorphous. Things have been happening since microcomputers came on the scene. But there are all sorts of approval mechanisms; things have to go back and forth and through all sorts of state and federal ministers. The Commonwealth programme is just sort of kicking off now."

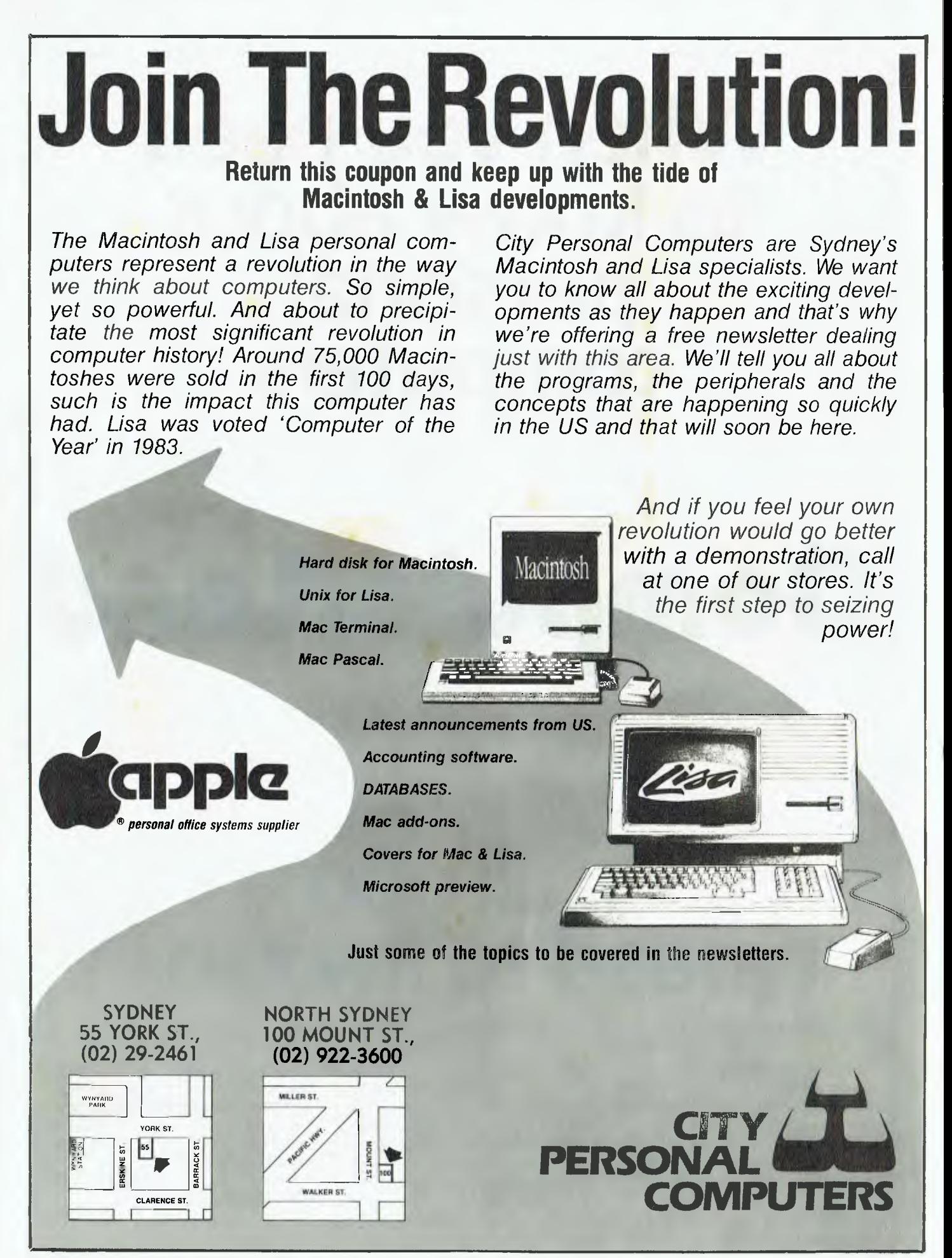

# **When you need to know about personal computers**

# **ComputerLand**

# **...all you need to know:**

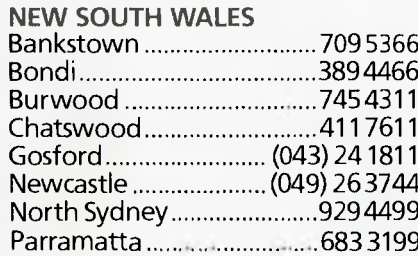

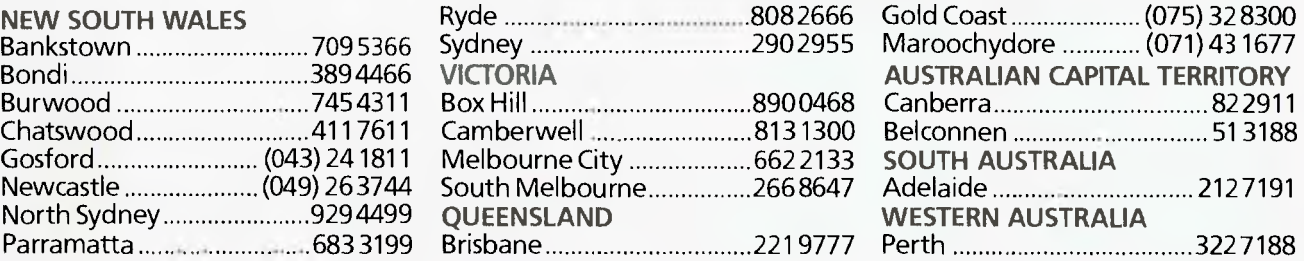

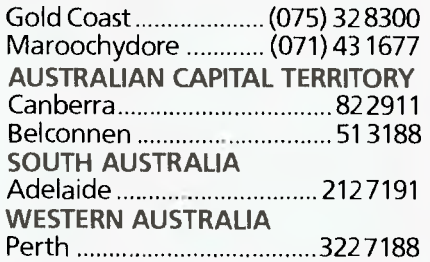

JWT ENTERPRISE 670P016

# **EDUCATION**

# **Courseware Cross-Section**

### *Microzine*

**Reviewed by Frank Lee** 

**THIS** IS a strangely packaged micro-equivalent of what some of our Very Old Readers may recall as the *Boys' Own Paper.* That was the original Penny Dreadful; a combination of yarns, mystery and adventure. It had how-to articles and puzzles. And it was very, very popular. Of course, that was long before television. Indeed it was contemporaneous with the early days of radio. My dad collected a heap of them over the years, passing them on to us Little Lees when he thought they might do us some good.

Here then, is BOP Revisited.

Firstly, a word about its presentation. An example of Scholastic's 'Wizware' , it comes in a rather odd rhombus-shaped box containing a similarly shaped manual. Fortunately, the single floppy disk also contained within the box is square. The disk is double-sided, a practice which I abhor, particularly when used with single-head drives.

This particular issue is Microzine Volume 1 Number 2. The label indicates that its target is children aged ten or older, who have access to an Apple II Plus (or Ile) with 48K and a disk drive. Like

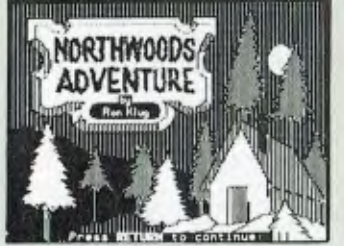

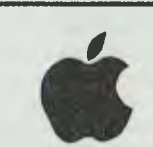

any normal magazine, it has an index. Since the software is very clear in its instructions, one gets the impression that its rhomboidal manual is superfluous. The graphics, like the colour plates of old BOP, are delightfully executed. I imagine that a ten-year-old would gain a great deal of fun from Microzine, but perhaps not much from an educational point of view.

**Not in the Course**  Not that I wish to be negative. Indeed, any environment which requires the exercise of problem-solving skills has a distinct educational value. The point which I am trying to make here is that the Microzine content is not related to normally accepted educational course material.

The disk contains seven sections.

 $\blacksquare$  What's Inside – a summary of the next six sections.

■ Northwoods Adventure – an interactive Adventure-style game combined with impressive graphics.

**B** Melody Maker – uses the computer to create, edit, record, and play back singlevoice music (using the Apple's built-in speaker).

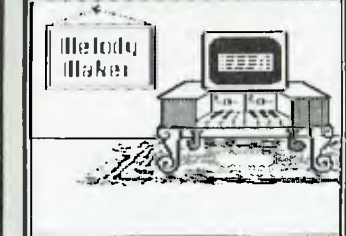

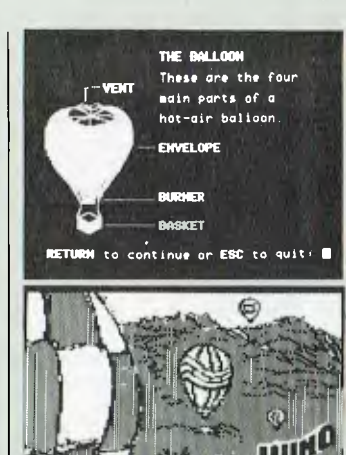

**• Computer Stuff – painless** instructions for formatting a disk to be used for saving melodies and word ladders.

 $R^{10}$  .  $R_{\odot}$ 

• Ride the Wind — an interactive game in which you pilot a hot air balloon in a 'hares and hounds' simulation.

 $\blacksquare$  Word Ladder – a familiar game in which the player begins with one word, then transforms it one letter at a time to become another target word, such that all intermediate words are valid.

**• What's Next – a peep** into the contents of the next issue.

Word Ladder would have some value in vocabulary building and spelling. I found the hot air balloon game just plain infuriating. I fancy myself as an armchair pilot, but managed to prang the rotten thing every time. This is clearly a job for Number One Son.

Melody Maker, although simple in concept and execution, could have a real value in introducing the principles of music notation to students.

In summary, a well presented recreational item with a modicum of educational value. The Ashton Scholastic price list indicates that only four issues of Microzine have been produced so far. Each issue costs \$49.95. For more information, contact Ashton Scholastic, PO Box 579, Gosford 2250; phone  $(043)$ 28 3555.

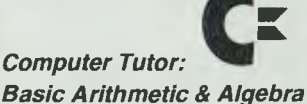

**Reviewed By Dr Robin Porter**  *Lecturer in Teacher Education, Macquarie University* 

A potentially excellent computer program is one which allows the user, rather than the computer, to be in control of the decision making. Computer Tutor: Basic Arithmetic & Algebra is not such a program.

Basic Arithmetic & Algebra is the first in a proposed series of programs based on the New South Wales Higher School Certificate 2 Unit Mathematics course. It has five parts on two disks, and is recommended for use by students in Years 7 to 12.

Although initially the user can choose any of the five parts, little choice within each part is given; the program merely proceeds through a set of programmed instructions, again and again, until all criteria for correctness are met. Even when an opportunity for choice is given, and the user exercises that choice, the computer takes over and says something like, "That leaves only Section III, so we'll start with decimals, just to make sure", even though the user may have chosen to do decimals. It would be more 'user-friendly' if students could select from menus, rather than having to answer questions. Also, it would be easier to select a part from a menu, rather than having to turn the computer off and reload from the disk each time the user wants to do a different part (although this would have the disadvantage of a much longer initial loading time).

**Counting the Sections**  The five program sections are labelled as follows: **Part One**  Integers

Rational Numbers Fractions

b

#### **Part Two**

Multiplication & Division of **Fractions** Decimals Related Topics

#### **Part Three**

Operations with surds Algebra I — Simplification Algebra II — Factorisation **Part Four**  Algebra III — Further Factorisation Algebra IV — Algebraic Fractions Algebra V — Equations **Part Five**  Algebra VI — Linear Equations Algebra VII — Quadratic **Equations** Algebra VIII — Simultaneous **Equations** Algebra IX — Linear Inequalities

According to a statement in the introduction, the program is "designed to take you through the HSC 2 Unit Mathematics syllabus step by step". It is intended for home use rather than school use,

and claims to "prepare for examination conditions, and include examples of questions from past papers of the NSW HSC 2 Unit Mathematics Examination." These objectives are not clearly stated and have to be searched for in the very brief support material provided with the program.

## **The Importance**

**of Parents** 

Since the program is designed for home use, a set of instructions for parents is included. However, these appear to be something of an afterthought. Given what is known of the importance of the role parents play in a child's school achievement, these comments for parents should have a more prominent and integral place in the material which accompanies the program.

The majority of text displayed by the program is light-blue on a dark-blue background. One wonders why the Commodore 64's

colour combinations have not been utilised (as in Easyscript). This would allow the user to choose the colours which he or she finds most pleasant to work with. The flashing yellow border which acts as a sort of reward for correct answers can become a source of irritation after a while.

#### **Motivation or Frustration**

The authors of the program are described as "universitytrained specialists in the fields of learning and motivation". However, one wonders whether the word 'motivation' has been misunderstood in this case. Unfortunately, the program would appear to have the potential for engendering frustration and anxiety in some users. For example, when a section has been repeated several times. and a wrong answer, even an inadvertent wrong letter, means going back to the beginning, fear of this happening could create tension and further errors.

It would be more helpful to the learning process and user's interest if feedback on why an answer is incorrect were given. It seems inappropriate to have to repeat sections when the error was one of typing or spelling, and not misunderstanding of the mathematics concept. A point in the program's favour is that it is self-paced, so there is no pressure to 'keep up' with anyone else. But, the advisability of working for twohour sessions, as Juggested in the documentation, is questioned. For some users, short sessions (20-30 minutes) daily might be more beneficial.

It is recognised that language plays a very important part in Mathematics, but, for a mathematics program, this one does seem to require an awful lot of reading. One could assume students in Years 11 and 12 would be able readers, so their development of mathematics understanding would not

# **Spell Out**

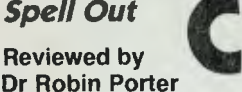

*Lecturer in Teacher Education, Macquarie University* 

SPELL OUT is what might be called an ideal program. It is clear and simple, easy to use and requires the user to determine the words which need practising. Furthermore, the activities it uses are of the kind that children of all ages like doing. There is just one snag — and it's a big one, particularly for home users. The exercises can only be done from hard copy. This means that Spell Out is only useful if a printer is available. There is no way any of the exercises can be done on the computer. Once the words to be practised have been typed in, and the computer has done the sorting and sifting to produce the exercises using these words, and the hard copy has been produced it's back to pencil and paper.

Thus, the program would seem more appropriate for school use, as schools are more likely to have printers than are homes. In fact, it could prove very useful indeed for teachers.

According to the documentation, Spell Out is "designed for primary school children to help them study their weekly spelling lists". It certainly does this, using a variety of techniques. These include:  $\blacksquare$  typing the words incorrectly **• letter** scramble

- $\blacksquare$  fill in the missing letters
- $\blacksquare$  wordsearch

#### **Whichever Words Want Work**

The words need not be confined to the "weekly list", but can be any list of words. For example, they could be all related to a particular topic or hobby that the user is interested in, or they could be words the student has particular difficulty with. In this way, the use of the program becomes more flexible and fits better the current approaches to teaching

spelling, which are moving away from the "graded weekly lists" to a more individualised approach of teaching words children want to use in their writing.

The solution to the wordsearch activity is given, so that the child can check for correctness. A check of the other activities would have to be made from the original word list.

The notes to parents are very brief indeed. While teachers who used the program will know how to encourage and guide children and help them with corrections, it would probably be helpful to parents to have some suggestions on how they might support and encourage children, help them to correct their work, and complete the exercises without reference to the word list. That is, the value of the program would be lost if it became merely a copying exercise, or if spelling errors remained uncorrected.

Although there are instructions for loading from disk on the program packet, the

documentation provided only gives instructions for loading from cassette. This could be changed to include instructions for disk, merely to reassure parents and teachers that they really do have the right notes for the program they purchased.

Spell Out should provide a very enjoyable means of practising spelling, both in the home and in the classroom. It requires plenty of user involvement; and the student determines what words are to be practised, thus also determining the level of complexity. Also, the user can proceed at his or her own pace. All these characteristics are consistent with sound learning practices. Investment in this program should net a good return — not only for primary school children, but for adolescents and adults, too.

Spell Out is published by Ozisoft, Suite 35, 8-24 Kippax Street, Surry Hills 2010 (phone (02) 211 1266). It costs \$19.95 on cassette and \$24.95 on disk.

# **EDUCATION**

be hampered by lack of reading competence. Some younger children for whom this Computer Tutor program is recommended may encounter difficulty with reading.

It is a pity the program developers have not taken full advantage of the Commodore's capabilities. Basic Arithmetic & Algebra really does little more than a textbook. A computer program should be able to provide the user with specific feedback on strengths and weaknesses and on what areas the user needs to devote time to.

Despite the many criticisms of this program, it must be said that some students may find it suits their particular needs and learning styles. Learning and motivation to learn are very individual. Parents would be advised though, to arrange for their daughter/son to trial the program before purchasing it.  $\qquad \qquad \Box$ 

## *Genetic Inheritance*

**Reviewed By Ken Baumgarner**  *Senior Tutor, School of Education, Macquarie University* 

THIS cassette incorporates two related programs for biology and science students of 15 to 18 years of age. Both programs were written using the Word-a-Bee authoring system, which allows students to backstep through the program to review previous work.

Side One, 'Hum In' (Human Inheritance), deals with six human genetic characteristics. Its loading time is about seven minutes, and it seems to be well presented and able to be used by the age group for which it is intended.

**Tribes Are the Norm**  The user can study monohybrid cross and dihybrid cross patterns. The assumption is made that families have large numbers of children and that Fl offspring are genetically identical when producing the F2 generation.

Although a printer is not needed for the display of data, there is a facility in the program to dump the data onto a printer for analysis.

One limitation of the program is that only two generations can be analysed, thus making it useful only for introductory studies in genetics. Another feature which might have been included is a summary statement of the data generated, so a visual analysis could be done if a printer is not available.

**Mendel's Theories**  Side Two of the cassette, entitled Mendel, simulates and tests the validity of results

obtained by Gregor Mendel. It is designed along the same pattern as the Hum In program, except the user chooses dominant and recessive characteristics for the experiment. The final part of the program suggests the users compare their results with Mendel's data, so it would be essential for students to be familiar with Mendel's laws.

The limitation again is that students can only work with Fl and F2 generations. Mendel would be a useful aid for students working through a workbook on Mendelian genetics, as long as the two generation limitation was acknowledged. The loading time is about six minutes. Genetic Inheritance is

produced by Honeysoft, a division of Applied Technology (1a Pattison Avenue, Waitara 2077; phone (02) 487 2711), and costs \$14.95.

# **Now, a multi-user system that lets you add users without losing performance.**

The Pulsar "System 7000" is a Multi-User Z80A based system running at 4Mz. Each system<br>may be expanded to 4 users, with each user having their own 64 or 128K of Ham and a<br>unique Z80A at 4Mz.

The system has hard disk capability to 100Mb with floppy disk back up of I.4Mb per floppy. Also available 5Mb removable hard disk.

Each system has a minimum of two bidirectional RS232C printer ports (expansion to 8 ports is available).

System 7000 uses the industrial standard STD Bus concept allowing the use of various cards including colour graphics.

The system 7000 has been designed by Pulsar Electronics in Australia to meet Australian conditions.

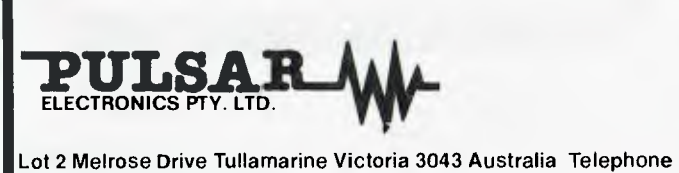

(03) 330 2555 (03) 338 2421 Telex INTMB AA10104 PULSARELEC Incorporated in Victoria

Pulsar Electronics is a Preferred Supplier to the Victorian Education Department

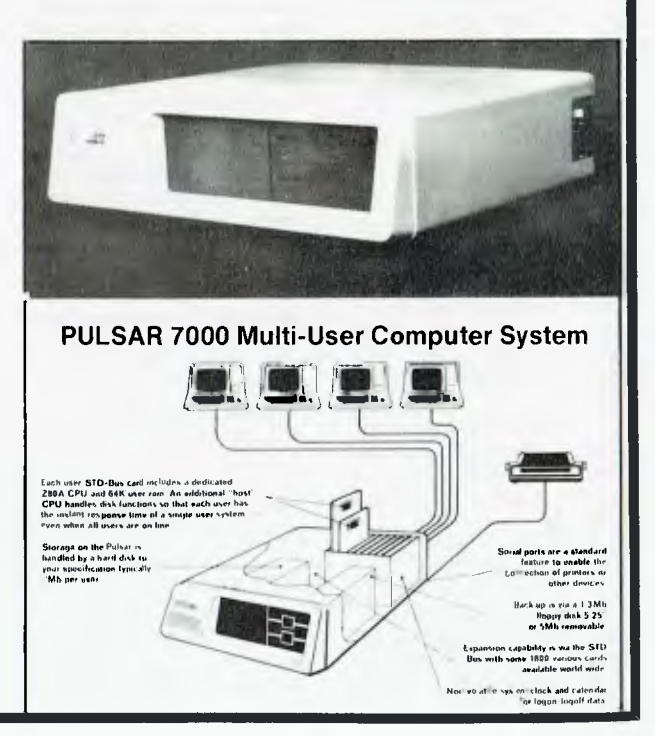

**COURSEWARE** 

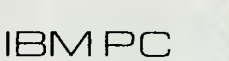

# *The McGraw-Hill Interactive Authoring System*

*Reviewed by Brian Baldie Ph.D. School of Education, Macquarie University* 

THE MAIN aim of authoring systems is to create learning experiences that allow the learner to play a part in determining their instructional path. In this way the learner's cognitive style is approximated by the instructional program.

An authoring language incorporates components of a word processor, graphics generator, video controller, and the logic of an instructional designer. With these capabilities the user is able to generate interactive computerassisted instruction which follows effective learning paths. Video segments may be included at appropriate points in the total presentation. The programming costs are reduced, since the person creating the lesson is given an array of options which focus on instructional goals and do not require programming skill on the part of the trainer/teacher.

The McGraw-Hill Interactive Authoring System (IAS) has all the capabilities of other such systems, but with the advantage of being relatively easy to use. The IAS package is particularly userfriendly in the sequencing of material, and in establishing branches on the basis of learner responses. The clear and concise handbook, through the treatment of flowcharting, prepares the trainer/ teacher to design instructional maps which lead to the achievement of the stated objectives.

The general documentation is clearly referenced and easy to follow, providing an excellent example of how all handbooks should be presented, but so often are not.

#### **Features**

The IAS package offers the user a selection of features which include:

- sixteen foreground colours and eight background colours
- blinking capability
- colour flooding
- help messages
- graphics mode
- box features
- trail features
- the ability to insert and
- erase characters
- variable speed of presentation of screens
- the ability to specify the area of screen to be used.

The basic types of lesson display screens are: Presentation; Multiple Choice; Matching; Fill in the Blank; and Application/Simulation.

**Worth Waiting For**  Working with IAS Version 3.0 on the IBM-PC, it was a little worrying that 128K was required for delivery of lessons. With Version 3.1 (soon to be released) lessons can be delivered on any configuration of the IBM-PC. This includes the IBM-XT, the IBM-PC with one or two disk drives, the IBM-PC with only 64K of memory, and the IBM-PCjr with one diskette drive.

The other feature lacking in the original version of IAS was a record-keeping facility. This could be achieved by incorporating another McGraw-Hill program, which, of course, added to the initial cost of the program package. The problem has been eliminated in the 3.1 version, where learner responses can be stored for the trainer/teacher to access.

Two other important and particularly impressive features have been added to the new version. First, the 'screen capture utility' enables the designer to incorporate images from IBM application programs and from programs down-loaded from a mainframe. Also, the 'lesson consolidation utility' permits the consolidation of up to 300 lesson display screens on one lesson disk.

### **Professional Help**

The production of video segments (if not already available), and the creation of instructional units through combination of the capabilities of IAS and instructional design principles may be beyond the resources of some organisations. For those companies that require support in some or all areas of production of computerbased training programs, Pathfinders Interactive Systems of Crows Nest ((02) 439 3380 or 439 3413) is a company which offers support either during the initial stages of computer-based training development, or on an ongoing basis by producing instructional or marketing videos. It can provide assistance in the writing of instructional/training programs or act as consultant at any stage of development.

The Interactive Authoring System costs \$2400 (this

includes the manual, authoring diskette and one delivery diskette), and extra diskettes cost \$240 each. The package will also soon be available for Apple II or Ile computers with at least 128K, two disk drives, 80 columns and a Pro-DOS environment for authoring. A 48K memory, one disk drive, 40-column upper-case or 80-column upper and lower case are required for delivering lessons. The Apple version 1.0 has the same features as the IBM version 3.1. For further information, contact the software division of McGraw-Hill Book Co, 4 Barcoo Street, East Roseville 2069.

In my opinion, the McGraw-Hill IAS is the ideal program for teachers who wish to introduce the use of economical but instructionally effective training programs.

*Annam* 

**Reviewed by Evan McHugh** 

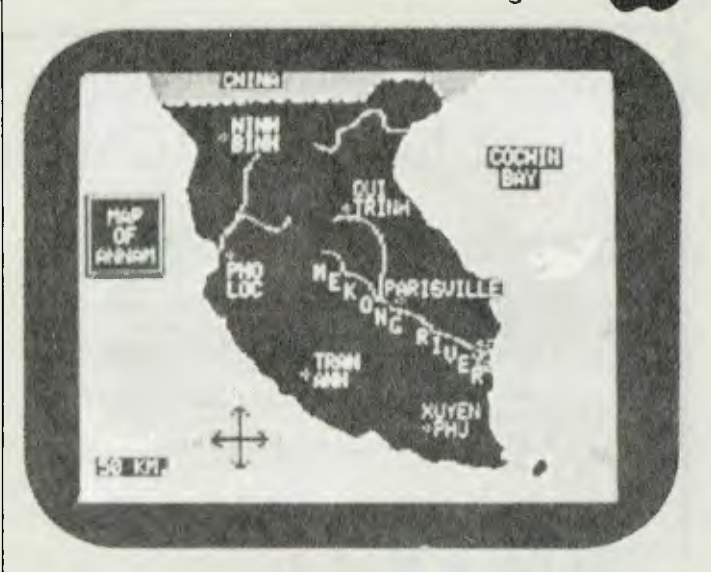

ANNAM is a simulation game based on a political situation similar to that which Vietnam found itself in before it fell to the Communists. It is recommended for use in Social Studies courses and claims to improve skills in understanding cause and effect, trade-offs involved in political decision making, US aid from the perspective of a recipient country, and the

problems of a Third World Country. It also claims to stimulate interest in world affairs and encourage careful reading and analysis of information.

Apart from its claims as an educational tool Annam is a lot of fun to play. The program puts you in the shoes of the emperor of Annam, a country with an unstable government and
## **EDUCATION**

threatened with overthrow by the armies of the Communist forces. Your success as emperor is measured in terms of your popularity rating amongst the peasants and the number of soldiers in your army compared to those in the Communist army. To win the game you have to stay in power for four years, keeping your popularity over 10 per cent and your army over 50 per cent of the size of the Communists'.

#### **A Risky Business**

You start off with a popularity rating of 60 per cent and the armed forces are even. Apart from nurturing your popularity and guarding against communist overthrow, you have to contend with Buddhist unrest, traitorous generals and wily old women with knives. For example, in one case, the Buddhists become restless and newspaper articles appear accusing you of being unsympathetic. You are offered the choice of ignoring the Buddhists, arresting them or appointing one of them as your Minister for Finance. If you ignore them the Buddhists set fire to themselves and your popularity falls by as much as 10 per cent. If you arrest them the same thing can happen. If you make one your Minister for Finance your popularity goes up, but the guy you appoint is a longtime rival and will try to do you in every chance he gets. He may end up doing nothing but he may accuse you of stealing five million dollars and overthrow you.

The choices go on like this throughout the game. Usually if you make good choices you will do well, but sometimes, even when you are playing well, a disaster will befall you and you will be killed or exiled by events totally beyond your control. Some of the options given are also restrictive at times. For example, you have no choice about the Americans. At one stage you are asked how many Americans you want to come and help you fight the

Communists. This is a move that will always cost you in the popularity stakes, but you cannot say "Yankee go home". The least you can do is ask for 5,000 of their troops.

Another random choice is the old woman. An old woman approaches you and is threatened by a bodyguard. Your choices are to stop the bodyguard or let him blow her away. If you stop the bodyguard you are either a hero because the woman was asking for help for her starving family, or you collapse in a pool of blood because the treacherous old hag whips out a knife and slashes you to shreds. If you let the bodyguard blow her away you could be accused of brutality, whereupon your popularity falls by 10 per cent; or if she is found with a knife, then everyone is relieved that you are safe and your popularity is increased. This particular scene does not teach much about making choices, as there is a 50-50 chance that the woman is armed. All you can do is guess, and hope you make the right decision.

#### **Life Wasn't Meant to be Easy**

It is rare for a player to complete the game successfully; there are so many ways that you can go under, often because of what amounts to bad luck.

In fact, my main criticism of the program is that in the end it's usually luck which determines whether you get a high score or a low one. The particular clincher in this luck game is how many troops you lose in a series of three battles you're more or less obliged to fight — get routed here (which is out of your control), and there's no way you can get a high score.

As well as this, I felt Annam could have gone so much further than it does; there were so many openings for all sorts of other events, misadventures and choices that it could have provided a real in-depth analysis of the

continual trade-offs politics involves. It was frustrating that the game was always curtailed while it was still interesting and you were all set to try out more choices; the result was a certain feeling of superficiality. So now I'm waiting for someone to write 'Advanced Annam'; I'll be one of the first to use it.

Annam is very easy to get going on. One game and you'll have the feel. The program is self-explanatory and helpful in telling the user exactly how to do everything. The documentation is excellent, not only describing the way the game plays, but also making a number of suggestions as to ways in which it can be incorporated into courses.

The best way of playing Annam is to run through a number of games and try different approaches. For example, you can try being heavy-handed, build up a big army and hang the popularity. You can shoot anyone who even looks like a threat. Each game takes from five to fifteen minutes, so it's easy to complete several games in quite a short period of time.

Annam is published by Educational Activities. It is available in Australia from Micro Nationwide for \$59. Micro Nationwide is at 13/9 Bungan Street, Mona Vale 2103, PO Box 653 and phone (02) 99 1772. The company's Queensland address is PO Box 48, Darra 4076; or phone (07) 376 6971

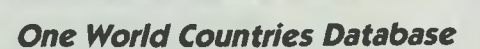

#### **By Evan McHugh**

MANY common computing tools, like graphics packages and databases, are now being used in computer-aided instruction. The One World Countries Database is an information tool which applies all the features of a relational database to storing and sorting the socio-economic details of any number of countries.

The most significant capability of a relational database is that which allows you to search through information files looking for data with things in common. For example, you could search through a database of school children to find which ten-year-olds have red hair. To do this you would keep details of each child, including age and hair colour, and your search would be based on the information in these fields.

**One World — Many Fields** 

The One World Countries Database has a data record for every country in the world. When the database was set up there were 178 countries. Each data record is divided into a number of fields, which include the country's region, population, neighbouring countries, exports, religions, leader's name, type of government and so on, for a total of 33 fields.

Each country is allocated a number, to make calling up records easier. Students can also initiate a search and go through a menu-driven criterion selection routine to find countries with, say, a liberal government in the European region. Such a search will generate the numbers of the countries which meet the criteria and the student can specify which of these countries he or she would like to see the complete details for.

The package more or less drives itself. It is not difficult to work out how things are done, so minimal training is needed to begin work.

## *HOW TO HANDLE YOUR APPLES...*

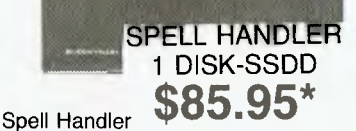

**THE SPELL HANIC:ILER" FOR THE WORD HANDLER' WOPE, PROCESSOR** 

Spell Handler is a 90,000 word dictionary that will check for and mark spelling and typographical errors in any Word Handler document. It also allows you to create custom dictionaries to include your own words. This program scans for errors at 600 words per minute. The Display Index allows you to access all files on your disk. Spell Checker allows you to use Spell Handler dictionary and/or customised dictionaries to check spelling in any document. When you set up Custom Dictionary you insert technical terms, Proper names, foreign words up to 2000 words per document.

alex

LIST HANDLER 2 DISKS-DSDD List Handler **\$79.95** 

The easiest to use, fastest and most flexible program available for managing large lists of information on Apple computers. List Handler allows the creation of lists made up from many thousands of records managed and stored on disks. You select and name your record fields with up to 200 characters, and each record can hold up to 4000 characters. A single disk will store up to 3000 records — Thats 12 milion characters on file! List Handler's advanced techniques enables high speed searches and sorting. For users 'on line' with multiple disk drives List Handler will allow simultaneous access to 8 drives with a maximum of approximately 24000 records total.

**LIST FIANTILES** 

**A TOTAL PACKAGE FOR APPLE II & APPLE** *Ile.*  **ALL FOR ONLY \$219.00** 

4 DISKS IN ALL IN THIS REMARKABLE OFFER

## **SEE YOUR APPLE DEALER TODAY!**

WORD HANDLER III 1 DISK-SSDD

WODE

**\$85.95\*** Word Handler Engineered to be a word processor of maximum convenience on a minimum Apple II. Controls arranged for simplicity, with clear display format. You will find the Word Handler to be surprisingly powerful and yet easy to use. It comes complete with the Word Handler Manual and Tutorial book so you'll be operating the program like a pro in 20 minutes. The Tutorial carries you through to more advanced knowledge of its capabilities, and enables the user to explore the fascinating combinations of<br>text-editing situations to discover how simple the

情报

**INNEEL** 

For further details or your FREE catalogue

world of comprehensive word processing really is<br>with Word Handler.

## **BULK ORDERS - MAIL ORDER DIRECT DEALER ENQUIRIES WELCOME**

\*All prices include Sales Tax. All software carries a 7-day unconditional Money-Back Guaranty; Satisfaction or immediate refund. All software warranted for 30 days — Unconditional Back-up copies available for all systems — only \$10 each.

To: EDUSOFT — PO Box 252, Forestville, NSW 2087 Please send me

020

E **EDUCATIONAL SOFTWARE** 

**P.O. Box 252 Forestville,** 

 $-90$ 

**N.S.W. 2087 Tel: (02) 451-6243** 

MEM

#### I enclose payment by — Cheque or charge my Amex Diners Bankcard

Name **Address** and Contain the Container and Container and Container and Container and Container and Container and Container and Container and Container and Container and Container and Container and Container and Container

Postcode

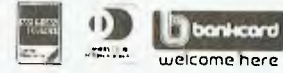

## **EDUCATION**

#### **COURSEWARE**

Documentation for the One World Countries Database is quite comprehensive. A large quarto-sized binder covers every aspect of the package, describing its layout, the data that can be retrieved and the ways in which it can be

retrieved. A large amount of material is also provided for teachers, telling them how to use the package to its fullest in getting students to look for information contained within the package.

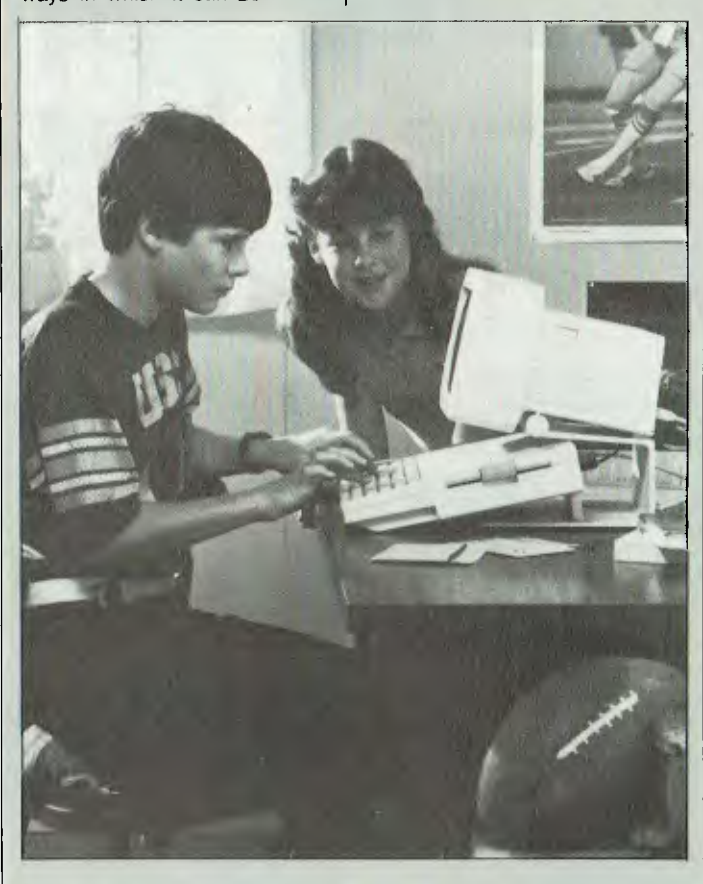

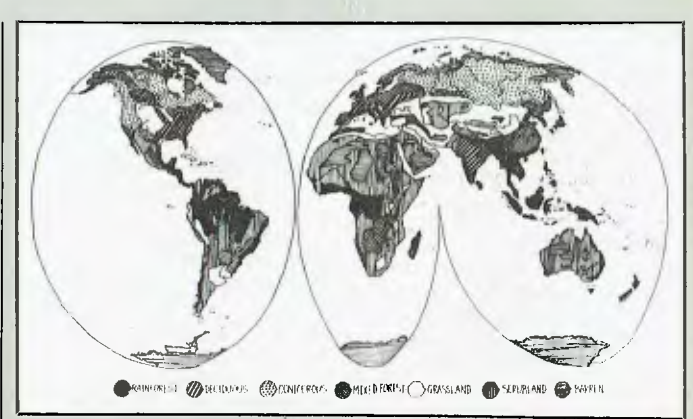

#### **When the Facts Change**

The only disadvantages of this program are those that go with any database, or for that matter, with any textbook on the socio-economic situation. The major problem is that databases need to be updated. If they fall behind, they become useless. At the moment, the maker of the package, Active Learning Systems, has plans to provide a facility for updating, but there really should be a register of users who would receive notification of the latest version and have access to low-priced upgrades.

The other problem is the limitation of the structure and scope of the database. Some teachers may find it doesn't

cover enough areas, or that the amount of information in some areas, say, the goods exported, is not sufficient for what they wish to teach.

What it comes down to is personal preference. Some may see this database as no more than a glorified book, while others will see a tremendous potential for stimulating children to learn about the way the world can be broken up into numerous relationships and groupings. Imagination and teaching style will probably be the final deciders with this package, which is well conceived and well executed.

The One World Countries Database costs \$85.00 and is published by Active Learning Systems, PO Box 197, Indooroopilly 4068, phone (07) 221 9823.

#### *The CARE Project* By Chris Welsh

THE Computer Assisted Remedial Education (CARE) project is a project jointly funded in 1984 by the Curriculum Development Centre and the NSW Department of Education. The aim of the project is to produce a range of computer programs in the area of language and mathematics for use in an individual situation by a resource or class teacher.

While the prime intention of the programs is to serve the interests of pupils in the remedial situation, it is accepted that they may also

be used in a more general way with other students. The group works to the formula that remedial programs should comprise high-interest materials at an appropriate level to the pupils' capabilities.

The project is sponsored by five local primary schools between West Ryde and Hunter's Hill, and is based at Denistone East Primary school, where two programmers and a part-time resource teacher develop the programs and documentation which the participating schools test in the classroom situation.

Contact has also been established with secondary schools in the area for their resource teachers to utilise appropriate programs in the trial stages, and a facility will be available whereby parents from the trialling schools may use the programs in a home situation.

**The Computer**  All programs are being developed to run on the 16K Microbee, since this is the most common computer in primary schools. Transferring the programs to other computers has been avoided

so far, mainly because it was deemed necessary to take advantage of the particular features of whatever computer the programs were to be programmed on. Many of the CARE programs take full advantage of the graphic capabilities of the Microbee, while others are self-modifying; that is, these programs alter themselves as they run. This technique allows a teacher to enter a spelling list, for example, into a program; the spelling list is POKEd into the program's DATA statements; the teacher can then save the new program on disk or

### **COURSEWARE**

cassette; and the next time the program is loaded from that filename or cassette, it will use the new spelling list.

**The Programs**  After extensive trialling, the first two programs are ready for release. These are:

**CARE Spelling —** a program which allows the teacher to individualise the spelling list to suit different children. When a child enters his/her name, the program works out which spelling words are for that child and drills them on that list. **What's the Time, Mr Wolf?**  — a drill and practice program which displays a clock face showing a time. A wolf points in turn to each of three possible times (answers). When the wolf points to the time displayed on the clock face the child presses the RETURN key. Another wolf then 'carries' a letter onto the screen. The child continues, with the wolf bringing a new letter onto the screen for each correct answer until a mealtime' word or phrase is spelt out (for example, hamburger). The wolf then reappears and 'gobbles' all the text and graphics from the screen.

The project team is now trialling a series of choose your own adventure' style reading programs in the cooperating schools. These programs form the basis of a reading package which will be available in August. In addition a 'reading for meaning' package is being prepared and will soon be trialled. Also under preparation is a maths package for use in infants' schools, which will assist in the reinforcement of number concepts.

#### **Caresoft**

To facilitate the distribution of the programs, a cottage industry operation, to be known as Caresoft, has been established at Denistone East Public School. Here the programs are produced and packaged, and are made available to schools and to the public for \$12.50 each on cassette or  $$15.50$  on disk.  $\Box$ 

#### **Senior School Science Reviewed by**

**Mike Newnham** 

SENIOR School Science is a program set of six cassettes, containing ten programs. The tapes are packaged in a wallet-style vinyl case with a moulded nest for each cassette.

While I am not a teacher and could not test these programs in the field, I have assessed each program on the basis of how it treats its subject, and on the extent to which an attempt is made to provide the student with some feedback on his progress. Some material does not lend itself readily to being incorporated into a computeraided instruction program; for instance, large amounts of text are more easily read from a book than from a VDU. However, computer simulations of events or systems which students would ordinarily be unable to see will extend their understanding of a process by allowing them to 'observe' it.

Some of the following programs provide primitive but demonstrative simulations, together with an evaluation of the system they are designed to represent. Of the remainder, some are simply quiz-style programs aimed at testing and reinforcing a student's knowledge of his subject.

The six tape titles are:

- $\blacksquare$  Introduction to Chemistry
- **Chemical Equations Coulomb's Law**
- Kepler's Laws
- **Millikan's Experiment**
- **um** Vector Tutorial

**Introduction to Chemistry** 

On Side One this tape has a program entitled 'Compounds and Formulae', on Side Two is 'Elements and Symbols' which should in fact be mastered before 'progressing' to Side One.

Using 'Elements and Symbols', pupils may select whether the computer will prompt them with either the name of an element or its

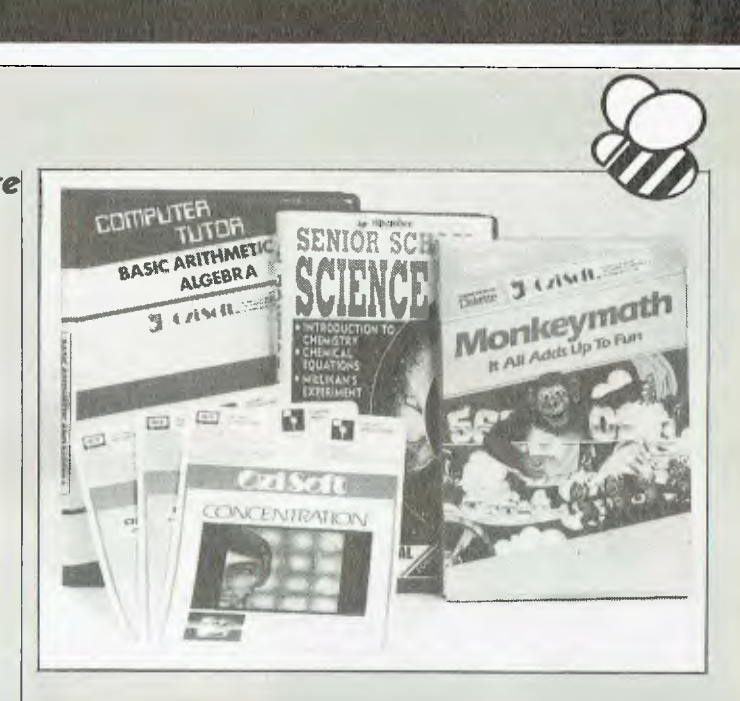

chemical symbol. Students must respond to the prompts with their counterparts (either element or symbol). This program works quite effectively, with letters created from lowresolution, enlarged graphic characters which are very easily read from the back of a classroom.

Correct spelling of element names is necessary, and entry of the elemental symbols must be in conventional form. For instance, a two-letter symbol such as Br (bromine) must be entered with the first letter in upper case and the second in lower case

Tests are presented in groups of ten questions, with a choice of Years 8, 9 and 10 as separate levels, and Years 11 and 12 selected as one level. The tests simply include more of the periodic table the higher you go in Years. The program uses the elements up to and including thorium.

'Compounds and Formulae' operates in much the same way as 'Elements', except the student must supply a complete chemical formula in response to being prompted with the name of a compound.

There are 110 basic inorganic compounds used in this program, together with their chemical formulae. An interesting feature is that the correct subscript format is

used when formulae are printed to the screen. The author has simply created his subscript characters using high-resolution PCG characters. This detail, while obviously necessary, is still a nice touch.

Tests on Compounds and Formulae are presented in groups of five questions, and the student is given a score on completing each group. Students using this program will need to have an understanding of compound fundamentals and chemical valence,

**Coulomb's Law**  In 1785, Charles Coulomb used a device called a 'torsion balance' to observe and measure the forces of electrical attraction and repulsion between charged spheres. From such experiments he deduced the physical law to which these forces adhere.

This program simulates an apparatus (not the torsion balance) which allows students to demonstrate the behaviour of these forces, and to observe some of the basic relationships for themselves. The equipment used for the experiment is created as high-resolution graphic line drawings on the screen.

The student may charge one of two spheres and carry out some tests to examine

## **EDUCATION**

the nature of the forces existing between the spheres when they are brought near each other. The program does not prove Coulomb's law, but demonstrates the process by which it was derived by Coulomb.

In the main, this program is above average, but it is somewhat vague in the instructions to the student regarding the use of the simulated apparatus. Providing a teacher is present to monitor the use of the program, this may not be a problem.

#### Kepler's Laws

Kepler's Laws is a program which uses basic animation techniques to model planetary orbits, and is based on Johannes Kepler's three laws of planetary motion.

The aim of the program is to demonstrate to the student the application of these laws.

The program first tests the Law of Periods, which applies to the period of a planetary orbit. An imaginary solar system with three orbiting planets is simulated on the screen. It is necessary to boost the brightness of your monitor here, to make the planets (single pixels) stand out from the stars (also single pixels), although the planets are moving.

Students examine the relationship between the radius and the period of a planet's orbit using this law, and are asked to make certain calculations and enter the results into the program. An error on their part will not cause students to be ejected from the program with a zero score, but will instead generate a request for the them to re-enter their results. On completion of this stage, the program instructs the user on how to best evaluate the

results he or she has

obtained from the calculations. The second part of this program is designed to demonstrate both the Law of Areas and the Law of Ellipses, by jumping to another fictitious planetary system where a lone planet orbits a star. The orbit of this planet is halted at regular intervals to allow students to retrieve data for use in their own evaluation of these two laws.

This program is introduced by a line drawing of a wellknown time machine and its equally well-known occupant, both of whom might have been better off somewhere else in time. The graphics used to create the two imaginary systems could stand improvement in the form of highlighting the orbiting planets, or making them larger than the stars. Aside from the use of

simple animation, I don't believe this program provides an any more revealing study of Kepler's Laws than a good physics text book would.

#### Millikan's Experiment

Side Two of this tape provides an introduction to the Millikan oil drop experiment and details the underlying principles. There is a discussion of the behaviour of charged particles within an electric field, and of the way Millikan was able to use these principles in his test apparatus to deduce the electrical charge on one electron.

Students are tested a number of times during this introduction, to gauge their understanding. The tests are in the form of fundamental questions which, if answered incorrectly, cause the machine to respond with both the correct answer and a

h

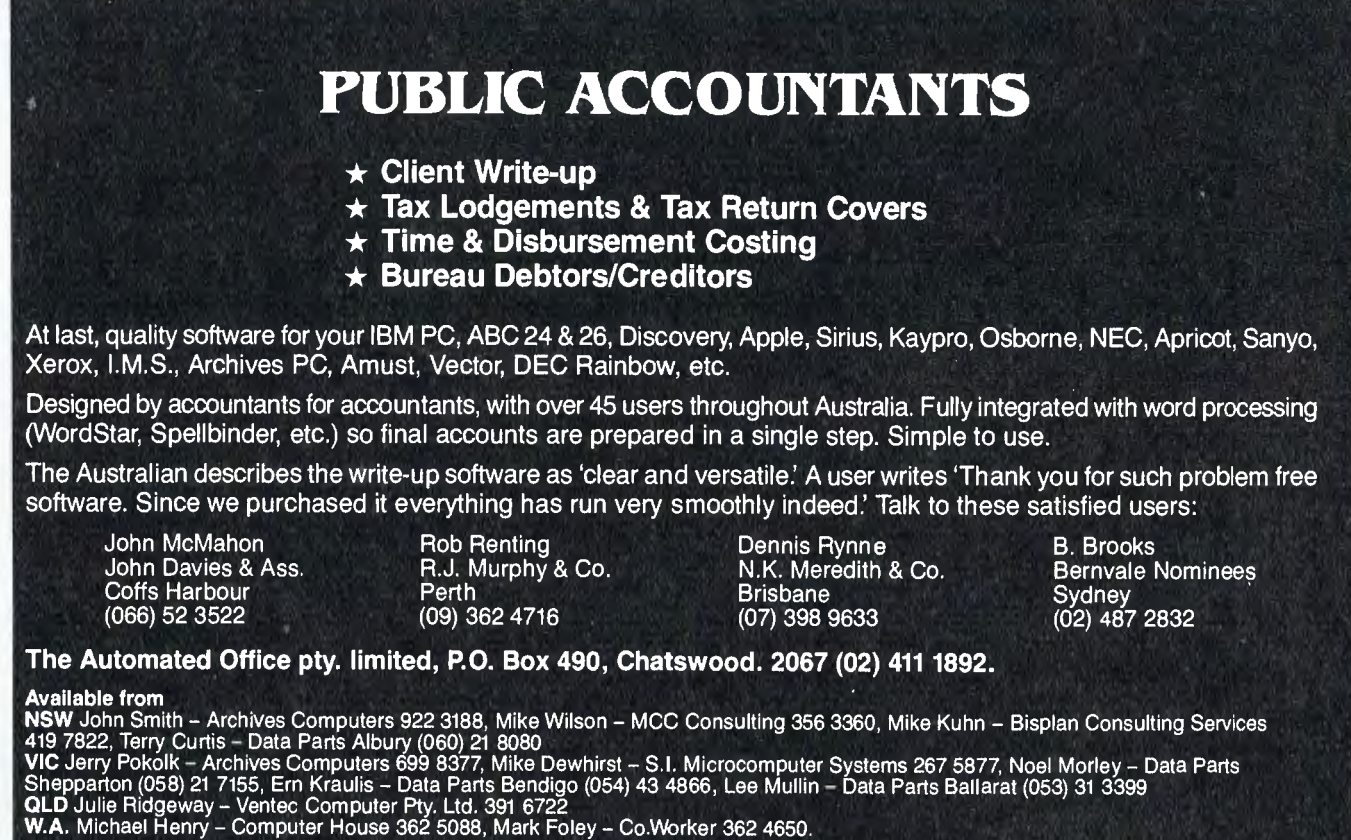

# **Announcing two U.S. best sellers!**

## **The Pascal Compiler you've been hearing about!**

Why pay \$400-\$600 for a Pascal Compiler? For a fraction of the cost you could have Turbo Pascal with features that are astounding:  $\bullet$  Windowing  $\bullet$  Colour, Sound and Graphics Support  $\bullet$  Automatic overlays  $\bullet$  Full screen interactive editor providing a complete menu driven program development environment  $\bullet$  11 significant digits in floating point arithmetic  $\bullet$  Built-in transcendental functions  $\bullet$  Dynamic strings with full set of string handling features

**•** Program chaining with common variables • Random access data files  $\bullet$  Full support of operating system facilities

*L It's almost certainly better than IBM's Pascal for the PC ... Recommended.'' Jerry Pournelle — Byte, May 1984.* 

*If you have the slightest interest in Pascal ... buy it,/ Bruce Webster — Softalk IBM, March 1984.* 

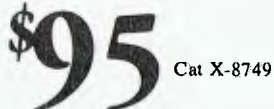

Incredible value! For Challenger, IBM and true compatibles.

## $P$ **<u><b>Pencil**</u> **word processing** syskem

**Easy to use:** With the Electric Pencil you process words, not commands. Our manual says you can be an expert in under one hour, and our users tell us it takes less than 30 minutes! Menus and single-key commands keep your mind on the work, not on the manual. And you can reset levels of help as you become more proficient!  $\bullet$  Fast-written in 8086 machine code – not slowed down by high-level language limitations.  $\bullet$  Runs in memory configurations from 48 to  $512\overline{K}$   $\bullet$  On-screen bold and underlining • Programmable function keys • Five scrolling speeds • Fast block moves • Search and Replace • Print formatting from menu or with embedded  $\epsilon$  ommands  $\bullet$  Automatic File back-up  $\bullet$  Recovers accidentally deleted  $'$ <sub>2Xt</sub> . . . plus many more features!

PLUS Pencil Tutor: 62 individual "manual page" help screens on disk, each indexed to the written manual. Each screen contains enough information to enable any novice to use the commands.

**PLUS Pencil-ACE** companion software! Define text and

screen colour with colour monitor installed, on-screen print formatting from text entry mode, display of page breaks, up to six split screens at one time, key definitions, cursor /movement, plus many other utilities! sereen colour with colour monitor<br>installed, on-screen print formatting<br>from text entry mode, display of pag<br>breaks, up to six split screens at one<br>time, key definitions, cursor<br>movement, plus many other utilities!<br>Exclusi

Exclusive to Dick Smith Electronics!

> For Challenger, IBM and true compatibles. Runs on PC Dos 1.0, 1.1, and 2.00.

> > TM

Your one-stop computer shop . . . 48 stores throughout Australia

*Dick Smith Electronics Pty Ltd* 

## **EDUCATION**

### **COURSEWARE**

suggestion that the teacher's help be sought.

Side Two of the tape is the actual simulation of Millikan's experiment, and the program opens with an explanation of the equation used to derive the charge on a body in an electric field. Following this is a detailed examination of the Millikan experiment, commencing with the apparatus and an explanation of the function of each item.

By means of a real-time graphic display the student may simulate the experiment himself, retaining complete control over all the variables.

This is the most demonstrative and informative tape of the set. There has certainly been a great deal of effort put into the two Millikan programs to provide an excellent discussion and simulation of the experiment. In the absence of the proper apparatus for this experiment, the use of computer simulation is far superior to using a text book alone.

If you have access to a Microbee, and if Millikan's Oil Drop Experiment is on your syllabus, then this program is well worth investigating.

#### **Vector Tutorial**

Vector Tutorial (Side Two) opens with a discussion of the nature of vector and scalar quantities. The program proceeds through the geometric method of addition of vectors in a clear and concise manner.

Students using this program are tested at the end of each stage by means of sets of five questions. Failure to answer all five questions correctly prevents the student from progressing further, until he correctly answers five more questions.

This tutorial is very well put together and I believe, from my own experience of the program, that it makes a dry subject just a bit more palatable.

Side One of the tape is titled 'I-J Vectors' and is an examination of the resolution and addition of vectors, using the analytic method. This technique is applied where vector components may exist in more than two dimensions. Again, a well written tutorial which tries to ensure, at every stage, that the student is following the subject. This program also provides a fivequestion test to enable students to see just how they are coping.

The Vector Tutorial tape provides solid, valuable information on its subject. If vectors are on your syllabus, or if you just want to see a fine presentation, I recommend this tape.

**Now, The Bad Points**  Well, there you have it: a science software six-pack from Honeysoft. It is time, now, for some criticism. I can't help wondering if even the creators of the Microbee have little faith in the 1200 baud tape routines of the Bee, since all ten programs in this package were dumped at 300 baud. There's nary a 1200 baud copy to be found. The total loading time for all these program runs to about 50 minutes plus. This is not a serious drawback because the programs are not copy protected and it's possible to create a 1200 baud back-up copy of each.

One thing I have mentioned in the past and will continue to gripe about is the presence of spelling errors in programs. There is absolutely no excuse for them. Three of the programs in this package contain spelling errors, though no important terms are spelt incorrectly. While the original fault lies with the author of the software, the distributors of the material compound the error by selling the program with errors intact. Spelling errors in educational software are particularly intolerable.

Gripes aside, this package is reasonable value for money, but see if you can get a 1200 baud copy as well. The two finest programs in this package are Millikan and Vector Tutorial, which represent truly professional efforts.

Senior School Science costs \$49.95 on cassette and is produced by Honeysoft, a division of Applied Technology at 1a Pattison Avenue, Waitara 2077; phone (02) 487 2711.

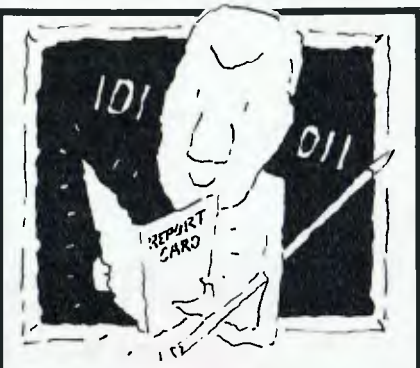

### **Tie Visible Computer The machine language teacher that gets good grades**

Users and experts alike are giving The Visible Computer straight A's for making machine language understandable.

InCider magazine: "TVC is excellent". Learning Computing: "Best Educational Software of 1983." Peelings magazine: "AA rating ... The explanations are truly excellent. being that rare combination: correct and intelligible." Basic Programmer, Rockford, Illinois: "Wow!"

With The Visible Computer's graphic 6502 simulator, thirty sample programs, and 160 page tutorial-style manual, you'll find that the only mystery about machine language is why no one ever taught it this way before.

The Visible Computer: 6502 for Apple II Plus and Ile.

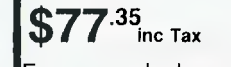

From your dealer or direct from

**EDUCATIONAL SOFTWARE** 

**P.O. Box 252 Forestville, N.S.W. 2087 Tel: (02) 451-6243** 

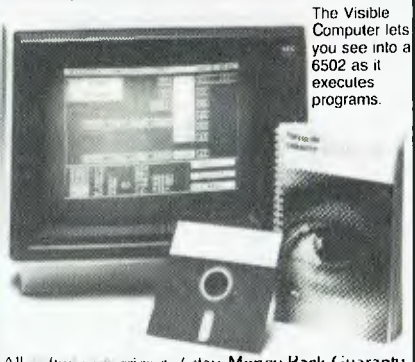

**MI software Carries a 7-day Money-Back Guaranty** 

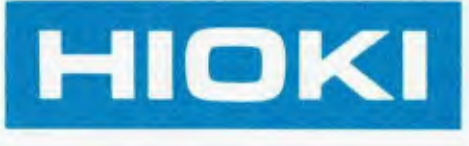

### 8401 X-Y Hi PLOTTER

## **Professional-Grade X-Y Plotter 4 COLOUR—SUITS BUSINESS & SCIENTIFIC GRAPHIC NEEDS**

 $\nu$  Tough & Reliable Drive motor has no commutator,

brushes. No slide-wire potentiometer.  $\nu$  High copy quality

Step size 100 micro m. Lines, curves and characters blend smoothly.  $\nu$  Cassette plug-in interfaces

Choice of Centronics (8-bit parallel), RS-232-C, and GP-1B.

 $\nu$  Programmable for continuous plotting No need for high-priced chart feed mechanism.

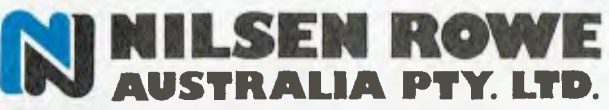

200 BERKELEY STREET, CARLTON VIC 3053 MELBOURNE: (03)347-9166 SYDNEY: (02)519-1422 **BRISBANE:** (07) 52-5231 **ADELAIDE:** (08)268-2300 PERTH:  $(09)$  443-1522

## **DEALER ENQUIRIES WELCOME**

 $\nu$  Accepts up to A3/B paper Yet physical size only half that of a Platform plotter.

> indie into or I'm a Dealer

PO

Mail to Hils

 $\overline{v}$  74 powerful commands **Built-in set of 74 different** plotting commands eases spft-ware development.

integes sero

**Time Jeef** 

Name

Address

# **SHARP/TANDY** 20 GOSUB 10:L\$#"", X=INTC13R/^8)+1 **PONTOON** 1.2K long. line 250 to 0.7.

speed. To win the game, you must get your opponent down to less than \$5.00. You start with \$100, with \$50 bonuses for pontoon. In the case of a draw, you win.

The program is executed in DEF mode by SHFT A.

In the listing, the exponent E" symbol is represented by an up-arrow.

50 GDTO (5X+(X-10)\*5) 50 LE="JACK":COTO 90 78 L\$="QUEEN"+ GOTO 90 BU LER"KING' SW COR RIGHT<br>100 Limit Return<br>100 LimitACE", IF CimitMY" THEN 130 110 INPUT"ACE AS 1 OR 117"; X: IF (X()1)\*(X()11) THEN 110 120 RETURN  $1.32$ IF TK=10 LET Xwii 140 RETURN "A" GOSUB 460 PAUSE << PONTOON V4.02 >>"  $1.30$ 160 U=100.V=U 170 GE="YOUR".O=0.M=0.S=0.T=0 THE COSUB 20<br>THE FRUSE C\$: CARD IS A "IL\$; --"IX:T=T+X:PAUSE C\$; "TOTAL = IT:IF T=21THEN310 200 IF T>21 THEN 370<br>210 IF G\$="YOUR" THEN 270 220 IF T<=11 THEN 250 230 P#1-(T-10)/11(GOSUB 10)IF P>R/^8 THEN 250 24H GOTO 48B 250 COSUS 10/D\*(INT (.4%0/(U+0)%RV/^6))/^2.V=V-D.M\*M+D: IF VKS THEN 360<br>260 PRUSE "I BET \$";D: GOTO 180<br>270 INPUT "BOUY OR SOIT ?";Q\$ ...<br>230 IF Q\$\*"B" PAUSE "YOU HAVE \$"#U: INPUT "BET \$"#C+C\*INT(100C)/^2,U\*U-C,O≠O+C+ IF LICS THEN 360 290 IF O#="B" THEN 180 300 FAUSE "---- NOW ITS MY TURN ---":C\$\*"MY",S\*T,T=0:GOTO 180<br>310 BEEP 2: FAUSE "PONTOON - ";C\$;" BONUS." IF C\$="MY" LET V=V+50 (GOTO 400 S20 U=U+58+GOTU 300 330 PRINT "YOU \$";U;" NE \$";V 330 PRIT"ANOTHER HAND (YZN)?";Q\$: IF Q\$#"Y" LET T=0,G\$="YOUR",M=0,O=0: GOTO 180<br>350 BEEP 2 PRINT " \*\* GUTLESS WORM \*\*" LEND<br>360 BEEP 3 PRINT "BELOW LIMIT - ",G\$;" LOSS." | END STORE THAT SECOND HAND IS BUST #### 390 GUTO 440 AMM PRUSE  $-----* I SIT *---*$ 410 PHUSE "XXX COMPARING CARDS XXX"<br>420 PHUSE "XXXX YOU :S: ME ",T: XXXX" IF S;T THEN 450<br>430 IF SET PAUSE"------XXX DRAW XXX------" COTO 450 460 E= 8+1, R=ABS(439147+R+2) | RETURN

10 B=23R, R=B-INT(B/E) \*E RETURN

SW IF X=1 THEN 100

By Darrell Berry, West Tamar Tas.

This pontoon program uses a sort of recursive technique to reduce its size by about one third, so that the program can include a couple of novel features and still be only about

PC

When the computer has its turn its choice to buy or sit is made on the probability that taking another card will take its total over 21. Its bets are also based on the percentage of your reserves that you bet, so the bigger your bet, the bigger the computer's will be. To increase its bet, change the 0.4 in

The strange structure is made necessary by the recursive technique used, and the need in the PC to optimise for

b

#### **BOOLEAN LOGIC IN ONE-LINE BASIC**

**By John Fisher, Wollongong NSW** 

I remembered the old game of trying to write "one-line" programs. The classic HI-LO game seemed a good target to start on. However, I soon found myself tangled up in the logic of choices. Then, I remembered that the Apple II indicates logical True by 1 and logical False by 0.

That is, the expression 3>4 evaluates to 0, while  $3+4=7$ evaluates to 1.

So if X is less than, equal to, or greater than G, a value of A can be calculated in the form:  $A = 1$  \* (X<G) + 2 \* (X>G) +  $3 * (X = G)$ 

The expressions in brackets evaluate to two zeros, for the false statements, and a 1 for the true. Either 1 or 2 or 3 is multiplied by one, and the other numbers are multiplied by zero. Thus, only the number corresponding to the true statement survives, to be used in this program as an index to determine which message is printed, and as the index of a ON..GOTO statement.

Not all BASICs use 1 for truth. The ZX80, I believe, uses

10

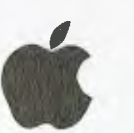

• 1, Test your BASIC by typing in immediate mode:

PRINT  $(3<2)$ ,  $(2+3=5)$ <br>These should lead

These should lead to answers like:

0, 1 Try the experiment, and find out how your Basic handles Boolean Logic. It's a great way to stack three IF..THENs into one ON..GOTO.

Applesoft sets all variables to 0 on RUNning a program. Thus, in this program X is defined as X, that Is 0, added to a random integer from 1 to 100 multiplied by 1 if F is 0.

On looping back, X has a value. This value is added to the random integer multiplied by zero, and so the value of X remains unchanged until the end of the game.

While this is only a simple game, it is presented as an example of compact programming, in the hope that it will help some readers to understand some BASIC programs which use similar techniques without explaining them.

A listing is enclosed showing the program in one line, its listing formatted by THE LISTER from the Applesoft Carpenter suite, and a run of the program.

## **APPLE II TANDY/SHARP PC1**

#### **FILER**

**By Darrell Berry, Exeter Tas.** 

FILER allows the creation of a record-structured data base which may be searched on a record-by-record basis to print out records whose fields match a user-entered search specification.<br>In

the accompanying example, a file is set up containing information on University students. Each record consists of three fields, containing data on student name, course and year of course. The record structure is defined, records for seven students are entered and then searched to find those who match the specification "NAME  $=$  JOHN OR YEAR  $>$  2".

Each field may consist of either numeric or alpha-numeric data. On numeric data, search can be for data which is <,>, or equal to it. On alphabetic data, only equality may be tested.

A search specification consists of a series of conditions relating to single fields separated by the boolean operators AND and OR. For example, the specification

COURSE = SCIENCE OR  $NAME$  = FRED AND YEAR  $\lt$ 3 OR NAME = SUE

is valid. Note that AND and OR have equal binding strengths, so the above will be interpreted as ('all students who do science or are called Fred') and are in less than their third year) or are called Sue).

A specification may be as long as you wish, but long ones slow down processing quite considerably.

The four programs should be stored sequentially on a cassette, as each CHAINS the following one automatically.

Notes on the example:

A. If you are creating a new record type the cassette recorder should be set to RECORD. If not, the definition of the record type will be stored in the first data block on the data tape, so rewind it all the way and press PLAY.

B. The prompt "#spec" means you are to type an alphanumeric entry. The prompt "#spec" means the program expects a number to be entered. To terminate entry of a search spec, press <ENTER> without any input.

C. Options in  $\langle \rangle$  are defaults, which will take effect if <E-NTER> is pressed as a response. When a prompt appears which doesn't require a response (eg "enter<data> tape") press <ENTER> to continue. These prompts are to allow you to set up the cassette recorder and change tapes as required.

D. If you are using a stored record definition, the program will print out the format of the record after it is read in, as mentioned in "A".

E. Pressing <ENTER> when the first "\$sec" prompt appears will print out all stored records.

 $x \mapsto x$ LET \* " \* (F - 01)<br>
LET A - (F - 01)<br>
LET A - (1 - 01)<br>
LET A - (1 - "LOW":<br>
LET A - (2 - "HIGH")<br>
LET A - (2 - "HIGH")<br>
LET A - (2 - 9 - 10 - 10)<br>
PRINT " GUESS (""T - 15 \* 11<br>
+ (0 - 3.) :<br>
+ (0 - 3.) :<br>
PRINT A GUESS ("

-LIST

10  $x = x + \text{INT (100 + RND (1) + 1) + (F = 0)1F = F + 1: \text{PRINT (186(1) + 1) + 1} \cdot \text{GUES}$ <br>
LOW":AS(2) = "HIGH"1A\$(3) = "RIGHT": INPUT "GUESS : '1G1 PRINT MS(A): ON<br>
S #"F" IS '1:R = (i) «(x) + 2 + (G > x) + 3 + (G = x): PRINT AS(A): ON<br>
A

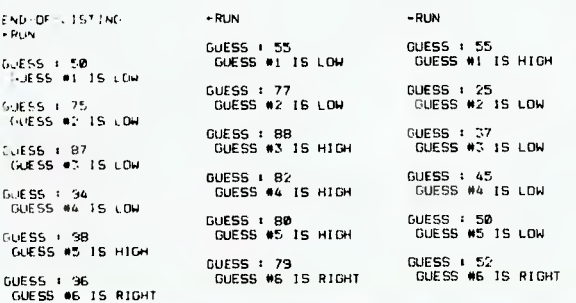

**SAMPLE OUTPUT** 

r-=-=-=\*\*=-=-=-<br>REC # 5 **FILER V1.06** (FNAME)  $=$  JOHN OR < YEsR ニーコーニーニホナコーニーコーニ х

1) JOHN<br>2) MED<br>3> 1. =-=-=-=\*\*=-=-=<br>|RFC # 6 1> KIM  $2$  ENG<br> $\overline{2}$   $\overline{3}$ . --------COMPLE TE SEARCH 7 O4TCH 2 -r-rt - 10H = = 2<br>------------------v

SAXPLE RECORD CREATION AND RETREINAL.

field #

Note : User input is uppercase, computer prompting lower case.

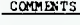

*C<u>ICAD* "FILSR"</u><br>
<u>SHFT> a</u><br>
> filer v1.96<br>
enter <data> tape see note a.<br>
<EXTER>

**EALERY** identifies contents of record<br>restype > STUDENT identifies contents of record type<br>no. of fields  $\frac{1}{2}$  store student name, course where new file (no) 115 as creating a new record type<br>no. of fields 3 store student aame, course wild year of course.<br>this data now written to tape.

student's first name<br>alpha data type

field type (a/n) <u>a course data type (a/n) a</u> course is alpha data type<br>field is <u>(OUNSE</u> and sindent's course

82

field type (a/n) <sub>::</sub><br>field # 3<br>field is <u>YEAR</u><br>field type (a/n) <u>N</u> verify < yes> NO

enter <filer> tape (*ENTER*)<br>
create/<treive)C<br>
enter <data) tape <ENTER<br>
no. of records > 7<br> *rec #* 1. enter *finame* data> <u>DARRELL</u><br>rec # 1. enter course<br>data> SCIENCE<br>rec # 1. enter year  $\frac{1}{2}$ •

year of course<br>inmeric data type<br>if ENTER then the record format is printed<br>out, and changen to fields may be sade.<br>put in program tape next section of program is read in<br>
add data to file, or search through store<br>
put in data tape, press RECORD<br>
the number of records to be added to store<br>
from here to • will repeat seven times first student's name first student's course year of course

entry of six more students

create/<retreiva> ENTER><br>enter (filer) tape <ENTER><br>\$apec FNAME Sspec TOHN  $\frac{\text{Sspec}}{\text{Spec } \Omega}$  spec so far is output to printer<br>Sapec  $\frac{\text{OR}}{\text{Sek } R}$  $s<sub>spec</sub>$ <br> $s<sub>spec</sub>$ :spec 2, been 2

another search <no><ENTER>

enter (filer) tape <<u>ENTER</u>> put in program tape, press PLAY<br>\$spec <u>FNAME</u> entry of search spec. see note B

Sapec (MTER) terminates spec. entry. Remainder of spec printed<br>enter (data) tape (MTER) tape rewound to atart of records<br>no. of records I mumber of records to search through<br>searches until a match is faund with the search spec, prints out matching record and continue.

computer returns to immediate mode.

#### **FILER 2**

101:0=M,M=153:

 $1:PRINT$  "=-=-= -=.1\*=-=-=-=" :RETURN 2:GOSUB I: PRINT "> REC =<"1.1\$1">": RETURN 4:L=K+1,C=INT <(K-B)/2)+1: PRINT USING "##\*'}C}" "}<br>A\${K}}" <<mark>"}</mark> Af<L);">": **RETURN** 10:L=K+1:INPUT "FIELD IS "i A\$(L) 11:INPUT "FIELD TYPE (A/N)<br>>"}T\$:IF T\$= "A"THEN 15 12:IF T\$="N" THEN 15 13:BEEP I:GOTO 11

**FILER** 

15:A\$(K)=T\$: RETURN I00:"A"PRINT "> FILER V1.06" :CLEAR 101:M=116 102:INPUT "ENTER <DATA> TAPE  $"$ , P\$ 103:INPUT "RECTY PE >";J\$ 104:INPUT "NEW F ILE <N0>",P\$ :GOTO 110 106: INPUT 4"NFIE LOS":1F B4=J \$LET N=A.B=M -2N+1:GOTO 1 08 107:GOTO 106 108: INPUT 4"HEAD ER";A\$(B): GOSUB 2:FOR K=BTO M-2 STEP 2:GOSUB

GOSUB I:GOTO 190 110:INPUT "NO. 0 F FIELDS > " ;N:B=M-2N+1,  $D=M-1$ ,  $A(D)=N$ .A4(W)=J\$ 111:PRINT #"NFIE  $LDS$ ";A $$(D)$ 115:FOR K=BTO M-2STEP 2:C=<br>INT ((K-B)/2 7+1:PAUSE "F IELD NO."; USING "###"; C 120:GOSUB 10: NEXT K 140: INPUT "VERIF Y ? <YES>"yR \$:GOTO 180 149:GOSUB 2 150:FOR K=BTO M-2STEP 2:

4:NEXT K:

GOSUB 4 155: INPUT "<OK>" ,P\$:GOTO 210 165:NEXT K:GOSUB 180:PRINT I"NEAD ER"IA(B)<br>190: INPUT "ENTER <FILER> TAP E",P\$ 195:CHAIN "FILER 2" 210:GOSUB 10: PRINT "==>": K=K-2:GOTO 1

65

FOR K=0TO 2N<br>:A\$(M-3N+K)= A\$(0-2N+K): NEXT K:B=MI-N 102: INPUT "CREAT EZKRETREIVE><br>"+P\$:GOTO 10 5<br>103: GOTO 160<br>105: INPUT "ENTER <DATA> TAPE "**,**PS 110:INPUT "NO. 0 F RECORDS >" iC<br>115:FOR K≔1TO CI J=B:FOR E=Ff• 3N+1TO B-2 STEP 2:TS=A\$ (E),IS=AS(E+ 1),J=J+1<br>120:PAUSE "REC#"<br>JUSING "###"

;K;" ENTER < "11s1">"11F T\$="A"THEN 1 35 130: INPUT "DATA >":A<J>:60TO 150 135: INPUT "DATA >',11:15(J) 150:NEXT E:D=B+1 :PRINT 11"REC ORD";A(D): NEXT K:GOTO 102 160:0=1101=100: FOR K=2NTO 0<br>STEP -1:A\$(M<br>-3N+K)=A\$(O-3N+K):NEXT K 170: INPUT "ENTER <FILER> TAP E",P 171:CHAIN "PARSE R",100

*<u>IIIIiiiiiiii*ii</u>

**W RELEASE - NEW RELEASE - NEW RELEASE - NEW RELE** 

**JPER 5—CPA80 QUALITY P** 

The new CPA80 printer supersedes the CP80. It is an attractive, efficient and versatile printer which allows you to print text and graphic in a wide range of print styles and languages.

**SPECIFICATIONS** 

1. FUNCTIONAL SPECIFICATIONS<br>**Printing method: Serial impact dot matrix.**<br>**Printing format:** Alpha-numeric—7×8 in 8×9 dot matrix<br>field. Semi-graphic (character graphic)—8×8 dot matrix.<br>Bit image graphic— Vertical 8 or 9 do

Character size  $-2(40)\times2.8(t+)$ mm=0.087° x0.11°<br>
Normal size  $-2.22(W) \times 2.8(t+)$ mm=0.044° x0.11°<br>
Condensed size  $-4.4(W) \times 2.8(t+)$ mm=0.044° x0.11°<br>
Enlarged size  $-4.4(W) \times 2.8(t+)$ mm=0.175° x0.11°<br>
Enlarged 'ELITE'  $-3.6(W) \times 2$ 

Columns/line: Normal—80 columns.<br>Condensed—142 columns. Enlarged—40 columns.<br>Condensed/double width—71 columns.<br>Condensed/double width—71 columns.<br>"ELITE"—96 columns. Enlarged "ELITE"—48 columns.<br>Printing direction: Text a

**Paper feed:** Adjustable sprocket feed and friction feed.<br>Paper type: Fanfold. Single sheet. Roll paper Thickness—<br>0.05mm (0.002' ) to 0.25mm (0.01 ). Paper width—101.6mm (4'1 to 254mm (10' ).

**Number of copies:** Original plus 2 copies by normal

thickness paper.<br>2. MECHANICAL SPECIFICATIONS<br>Ribbon: Cartridge ribbon (exclusive use), black.<br>Dimensions: 384(W)×315(D)×125(H)mm without knob and connectors. Weight: Approximately 5.0kg Power requirement: 40W

**SECTION** 

Temperature: Operating-5 to 35°C=41 to 95°F. Storage—minus 30 to 70°C=minus 20 to 158°F. Humidity: Operating-10 to 80 per cent RH, no

condensation. Storage-5 to 85 per cent RH, no<br>condensation.

condensation.<br>Shock: Operating—1G (less than 1msec.). Operating—0.25G, 55Hz max. Storage—0.5G, 55Hz max.<br>MTBF: 8 million lines (excluding printer head life).<br>MTBF: 8 million lines (excluding printer head life).<br>Printer hea

**Expandable RAM buffer:** 2 kilobytes or 4 kilobytes—

Option. **16 bits Hex. dump mode: Self test modes:** 2 types of test modes

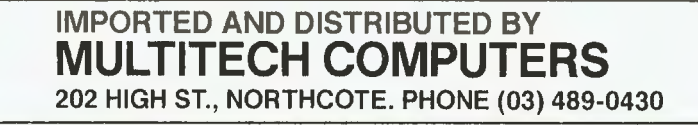

#### Filer continued ...

#### **PARSER**

 $1:PRINT$  "=-=-= **: PETHRN** 9:  $A*=A*(E-3)$ , C<br> $*=A*(E-1)$ 10: IF 1\$="N"LET B=A(E-2):<br>PRINT USING<br>;"(";F\$;")": **PRINT 0\$1A\$1** ";B:GOTO 1  $11:$  B\$=A\$(E-2): PRINT "<"FF\$<br>F">":PRINT Q<br>\$}A\$}" "}B\$ 12: PRINT CS: **RETURN** 120: PAUSE "ENTER SEARCH SPEC  $130:$  INPUT "\$SPEC<br>130: INPUT "\$SPEC<br>>"; A\$(E): 60TO 134<br>131:60TO 500<br>132: INPUT "#SPEC  $5"$  $ACE$ ): GOTO 134<br>133:00TO 500 133-108018 140+5H<br>E=E+1+H=H+1 : IF HOATHEN 138 135: H=0: GOSUB 9<br>138: IF H=2IF 1\$=<br>"N"THEN 132

#### **PROCESS**

 $i:PRINT$  "=-=-= =\*\*=-=-=-<sup>0</sup> **: RETURN**  $2: "="IF A$(D)=$ "N"LET F=(S= T>:RETURN  $\frac{3.6}{1.51}$  F=0: IF S\$=T\$ 4: RETURN  $5:$  " $\left\langle \right.$  " $F = (S(T))$ RETURN  $6:$ ">"F=(S>T): **RETURN** 7: "AND"F=F\*P: **RETURN**  $B: "OR"F=F+P$ **RETURN** 10:60SUB 1: PRINT USING  $\pi$ "; K: FOR  $V=1$ TO N 12: D=M-3N+2V-1, 0=N-N+V:<br>USING "###"  $12:IF A*CD = N'$ <br>FRINT VIII GOTO 15  $14:PRINT V1"$ : 4\$(G)<br>15:NEXT V: **RETURN** 100: "A" 101:0=M, M=106, B=  $M-N+1$ ,  $2=0$ : FOR K=2NTO 0 STEP -1:A\$<M<br>-3N+K)=A\$<0-3N+K): NEXT K 110: INPUT "ENTER <DATA> TAPE  $"$ , P\$ 120: INPUT "NO. 0<br>F RECORDS >\* 130: FOR K=110 3:<br>PRINT " ": NEXT K

139:5010 130  $140:6=1$ 142: P=M-3N+2G, F\$  $=$ A $$$ (P), I $$$ =A $$$ <br>(P-1): IF F $$$ = **AF(E)LET A(E)** A#(E)LET A(E)<br>
143:5=5+1:IFR 6>N<br>
143:5=5+1:IFR 6>N<br>
BEEP 1:PAUSE<br>
A#(E);" (= N<br>
OF":E=1+H<br>
H-1:RETURN<br>
144:60T0 142<br>
145:V#="="PFTURN<br>
V#="="PFTURN  $y == "ETIMEN$ <br>46: IF  $y == "Y"$ 148:16 V\$="2"<br>|AT:16 V\$="("<br>|AT:16 V\$="("<br>|AP:16 V\$="(""<br>|AP:26 V\$;" (= NOP""<br>|V\$;" (= NOP""  $E=E-1$ ,  $H=H-1$ **FETURN** 150: RETURN 155: V\$=A\$(E): IF  $V^* = "AND"$ RETURN<br>156: IF Y\$="OR"<br>RETURN 159: BEEP 1: PAUSE<br>
V\$3 "<= NL0": E=E-1:H=H-1:<br>RETURN  $500:$  $A$$  $(E)$ ="\*X",X =INT ((E-27)<br>-4+.5), E=E+1 :GOSUB 9: GOSUB 1:<br>CHAIN "PROCE SS", 100 200: FOR K=1TO C:<br>INPUT #"RECO **RD"1A\$(B)** 210: IF X-060SUB<br>10:60T0 285 220:F=0:FOR H=1  $70 \times 7 = 1$ <br>230: D=M-3N-1+2\*A

 $(23+4H)$ , S=M-

N+A(23+4H), T

=25+4H:IF A\$  $(D) = "A"THEN$ 

245

 $240:5=A(S), T=A(T)$ 

245: S\$=A\$(S), T\$=

250: P=F: GOSUB A\$

 $(24 + 4H)$ 

260: IF H=1THEN 2<br>80

270: GOSUB A\$ (26+

 $4*(H-1))$ 

285: NEXT K: GOSUB 300: PRINT "> COM

GOSUB 10:2=2

PRINT USING<br>"###"; "> SEA<br>RCH";K:PRINT

"> MATCH "3Z

FOSUB 1<br>310: INPUT "ANOTH<br>ER SEARCH <N<br>0>", P\$: GOTO<br>330

330:0=M, M=100: FOR K=0TO 2N<br>:A\$(M-3N+K)=

:AS(M-SN+K)=<br>
AF(O-SN+K);<br>
NEXT K<br>
NEXT K<br>
340:INPUT "RENIN<br>
D TO <PARSER<br>
>",P\$

**ISO: CHAIN "PARSE** 

 $R<sup>0</sup> \cdot 100$ 

320: END

280: NEXT H: IF F

 $A*(T)$ 

3:0010 250

## **SHARP PC**

#### **STATISTICS I** By C. Colle, Ingham Qld.

This program calculates, after entering two lists of data (x and y), the mean of x and y, the standard deviation of x and y, the slope of the line of best fit. the Y intercept and the correlation coefficient.

If you input an x value, you can obtain an estimate for y and vice-versa.

The equation of the line is y  $= ax + b$  (a being the slope, b the Y intercept).

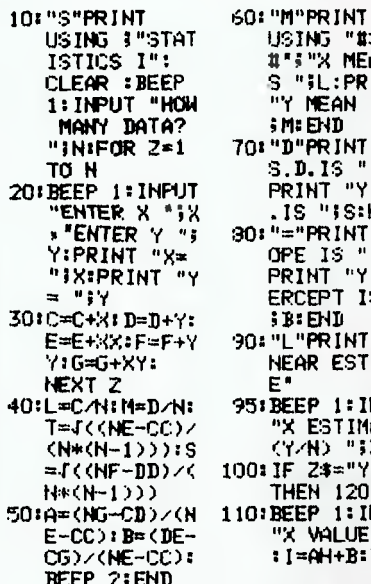

#### **STATISTICS II**

#### By C. Colle, Ingham Qid.

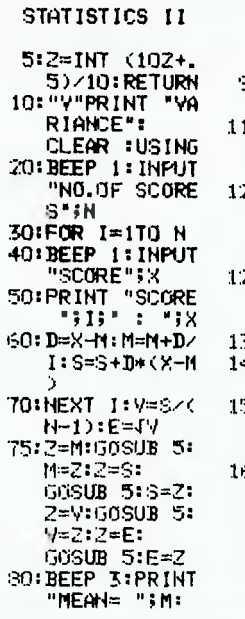

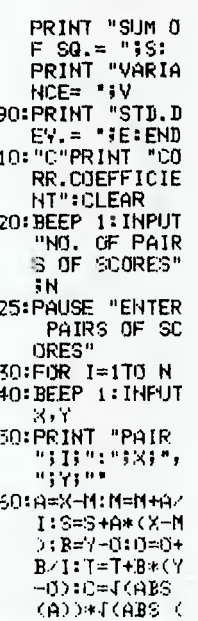

 $B)$ )

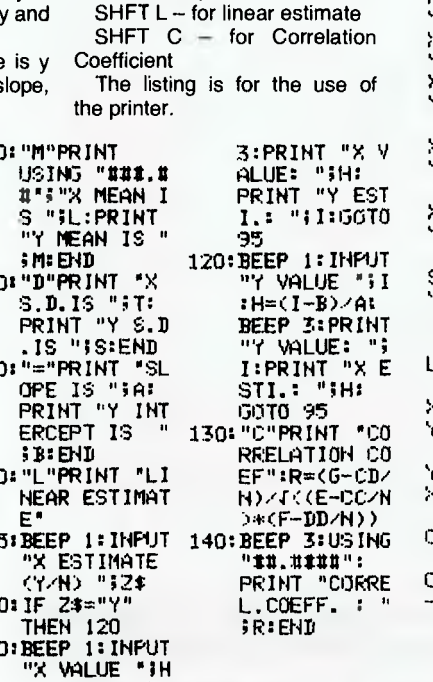

(670 BYTES)

To use the program, press

SHFT M - to get the Mean

SHFT D- to get the Standard

 $S HFT = -$  to get the Slope

the following:

Deviation

SF

USING "#

"Y NEAN

S.D. IS '

PRINT "Y

OPE IS

**SB:END** 

 $E^{\bullet}$ 

PRINT "Y ERCEPT I

**NEAR EST** 

(YZN) "F

 $: I = AH + B : BEEP$ 

15 "15:

**SM: END** 

and Y intercept

SHFT S- to start

#### SAMPLE RUN

#### STATISTICS I

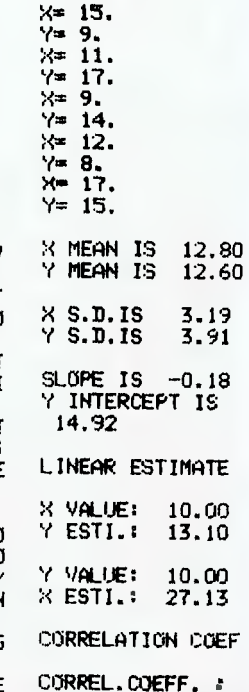

 $0.1480$ 

Label 'V' is used, after entering

one set of data (x), to find the mean, the sum of least squares, the variance and the standard deviation.

Label 'C' is used, after entering two sets of data  $(x \text{ and } y)$ , to find the correlation coefficient.

#### **VARIANCE**

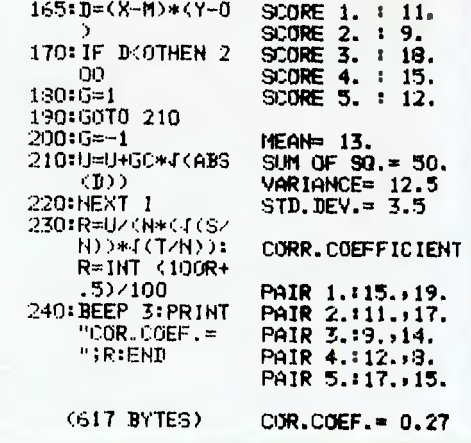

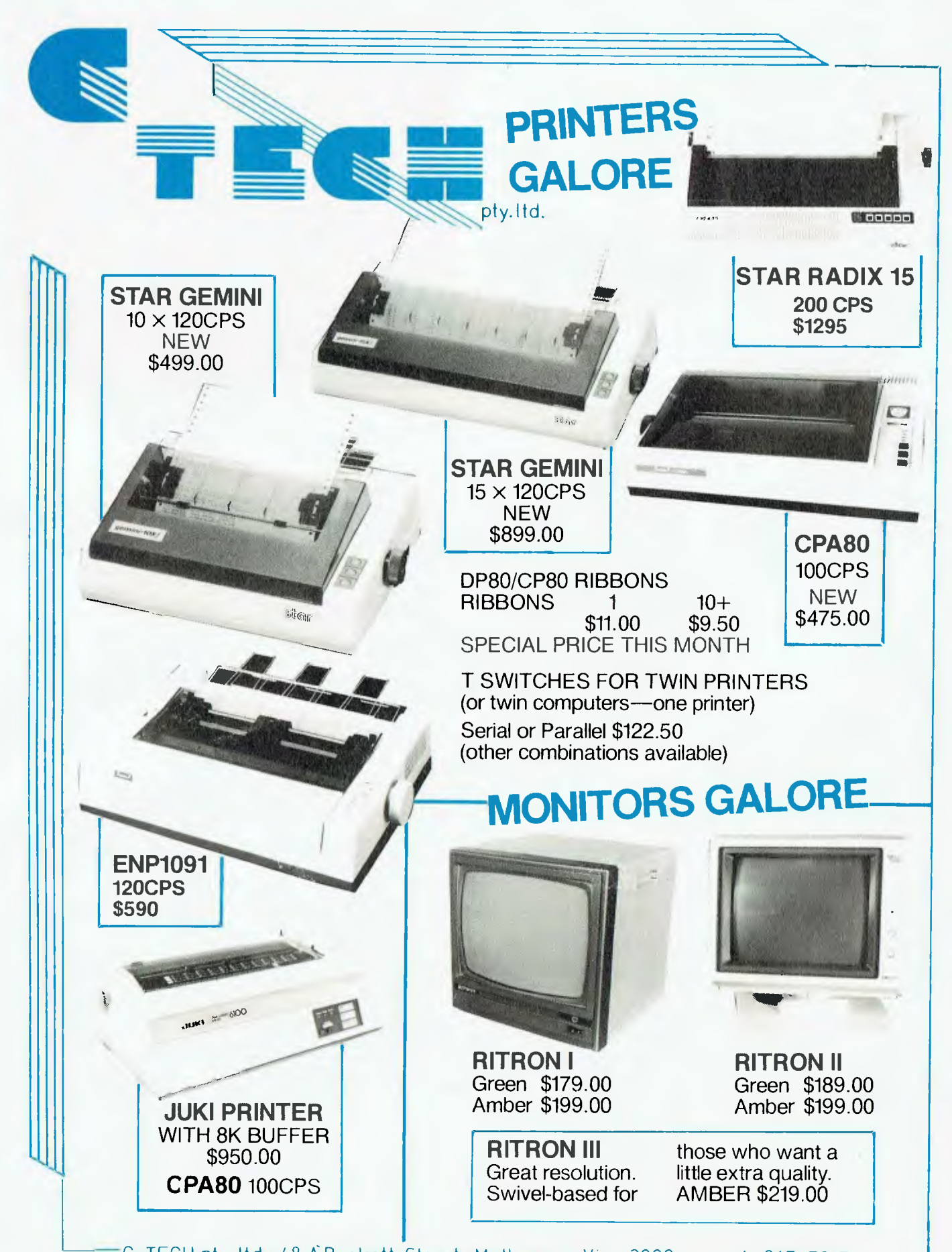

**C- TECH pty. ltd. 48 ABeckett Street,** Melbourne Vic., 3000. . . .ph. 347-7917

## **MICROBEE**

#### **SPACECRAFT LANDER** By Stephen White, Elizabeth Park SA

This program is about an alien city that has been attacked by the Klingons. (Didn't know that they had skip program drives!) You are given an old spacecraft to land in the city. The only trouble is that the spaceship flies like a real one. If you are hovering and you move the joystick left, the ship will keep on moving left until you move the joystick right. Modifications

1. If you want to convert the program to work with keys then type:

08108 CLS<br>08118 CURS 2,0:PRINT "00 YOU WANT INSTRU<br>CTIONS? (//NI?;) 08118 CURS 2, 8:PRINT "UO YOU WANT INSTRU<br>
08118 CIRS 2, 8:PRINT "UO YOU WANT INSTRU<br>
08128 A1= KCY\$<br>
08138 IF A15="Y" THEN 128<br>
08138 IF A15="Y" THEN 128<br>
08138 IF A15="Y" THEN 128<br>
08138 IF A15="Y" THEN 128<br>
08168 CLS:HR **00230 POKE A,B.<br>00230 POR F=1 TO 49<br>00250 FOR F=1 TO 49<br>00260 REAO X(F)<br>00280 FOR G=1 TO 49<br>00280 FOR G=1 TO 49** 00200 POR 0-1<br>00300 NEXT 0<br>00300 NEXT 0<br>00310 D=1080 98310 D=1988<br>68320 S1=8.1<br>68330 T1=8.1<br>68330 T1=8.1<br>68350 E1=8<br>68360 Q1=RNO\*5\*1<br>88370 P1=RNO\*5\*1<br>68380 U1=1<br>88390 U1=1<br>88390 U1=1 88428 NI=8:AI=HI:BI=UI:KI=1:LI=5:CI=8.5:  $x$ |=1;M:=0:G1=0:R1=9:R1=9:J1=8;V1=8<br>
88438 E1=F1+G1\*T1<br>
88448 H1=H)+(F1\*T1+G1\*T1\*T1/2) 88458 PI=01+(R1+S1)#T) 00460 01=U1+(01+T1+CR1+S1)+T1+T1/2):01=0 1+0.5<br>00470 Fl=E1:01=P1:W1=W1-<ABS(G1)\*K1+A0S(  $R1 + L1$ <br>  $R4 + R1$ <br>  $R6 + R1 = 0$ ;  $G1 = 0$ <br>  $G1 = 0$ <br>  $G1 = 0$ 00490 2=0<br>00500 IF HI(1 THEN LET HI=1<br>00510 IF HI(4) THEN LET HI=63<br>00520 IF UI(1 THEN LET UI=1<br>00530 IF UI(15 THEN LET UI=15<br>00550 NORMAL.CURS(2):PRINT"FUEL : "|W|<br>00550 CURS(66):PRINT"ELAPSEO TIME :"|INT<br>00550 CURS(66):P 88568 CURS(3B):PRINT "VERTICAL SPEED :"; 99578 CURS(192):PRINT "HORIZONTAL SPEED 9978 U.N.S. 1987<br>
19899 N.N.S. 1988 N.N.S. 1988<br>
19899 N.N.S. 1988 N.N.S. 1988 N.N.S. 1988<br>
19889 N.N.S. 1988 N.N.S. 1988 N.N.S. 1988<br>
1988 N.N.S. 1988 N.N.S. 1988 N.N.S. 1988<br>
1988 N.N.S. 1988 N.N.S. 1988 N.N.S. 1988<br>
198 00640 H=INT(HI):U=INT(UI)  $006502 = 0$ <br>00668 PCO **00668 PLP**<br> **00679 IF HK17 THEN 710<br>
00680 IF HK49 THEN 700<br>
00690 IF HK49 THEN 840<br>
00700 IF HK64 THEN 910<br>
00700 FOR F=1 TO 12** 01348 IF C=249 THEN LET G1=G1-5:R1=R1+5<br>01350 PCG

81369 A1=H1

DELETE 1260,1340 1260 A1\$ = KEY\$ 1270 IF A1\$ = "Z" THEN LET  $R1 = R1 - 10$ 1280 IF A1\$="X" THEN LET  $R1 = R1 + 10$ 1290 IF A1\$="," THEN LET  $G1 = G1 - 10$ 1300 IF A1\$="." THEN LET  $G1 = G1 + 10$ 2. If you think that the space ship moves too strongly, change all the  $G1 - G1 - 10$  to  $G1 = G1 - 4$  $G1 = G1 + 10$  to  $G1 = G1 + 4$  $R1 - R1 - 10$  to  $R1 = R1 - 4$  $R1 = R1 + 10$  to  $R1 = R1 + 4$ 3. To get your brain out of gear, play this game! 88728 IF H=X(F) THEN IF B=>Y<F) THEN LET<br>Z=-1:NEXT\*F 998<br>88748 NEXT F H=5 THEN IF U=13 THEN 1818<br>88748 IF H=5 THEN IF U=13 THEN 1818<br>88748 IF H=14 THEN IF U=18 THEN 1818<br>88748 IF H=14 THEN IF U=18 THEN 1818 89779 GOTO 998 88788 FOR F=13 TO 26<br>88788 FOR F=13 TO 26<br>88798 IF H=X(F) THEN IF B=>Y(F) THEN LET<br>Z=-1:NEXT\*F 998 99029 IF F=23 IBEN IF O=12 IBEN IBI0<br>98030 GOTO 990<br>08050 IF H=X(F) THEN IF B=>Y(F) THEN LET<br>08050 IF H=X(F) THEN IF B=>Y(F) THEN LET<br>Z=-1:NEXT#F 990 2=-1:NEXT\*F 990<br>00060 NEXT F<br>00070 IF H=40 THEN IF U=12 THEN 1010<br>00090 IF H=41 THEN IF U=12 THEN 1010<br>00090 IF H=41 THEN IF U=2 THEN 1010<br>00090 IF H=40 THEN IF U=2 THEN 1010<br>-- ----- ----88988 60TO 998<br>88988 60TO 998<br>88918 FOR F=48 TO 49 8978 FOR F=48 TO 49<br>
8978 IF H=X(F) THEN IF 8=)Y(F) THEN LET<br>
8928 NEXT F<br>
8939 NEXT F<br>
8939 NEXT F<br>
8939 NEXT F<br>
89498 IF H=49 THEN IF U=9 THEN 1818<br>
89938 IF H=49 THEN IF U=9 THEN 1818<br>
8998 IF H=58 THEN IF U=9 THEN 181 91838 NORMAL 01048 CLS<br>01059 CURS 5,7:PRINT\*\*CRASHED AT \*;PI;\* KM/H. 81868 CURS 2, B:PRINT" YOU HAVE A CRATER<br>NAMED AFTER YOU."; **THE PERFORMANCE**<br>THE PERFORMANCE<sup>T</sup>;<br>TOUR FINE PERFORMANCE<sup>T</sup>;<br>**BIBBB COTO ISBB**<br>1989 CT 1998  $61898$  IF  $ABSCF1$ ) $(=C1)$  THEN 1178 81189 NDRMAL 81188 NORMAL<br>81118 CLS<br>81128 CURS 5,7:PRINT"YOUR VERTICAL IMPAC<br>7 VELOCITY OF "<sub>1</sub>P1;<br>81138 PRINT" WAS ACCEPTABLE.";<br>81148 CURS 2,8:PRINT"BUT YOU TIPPED OVER 47 "E1;" KM/H.";<br>01150 PRINT" MAY YOU REST IN PEACE."<br>01130 GOTO 1500 PIIS CLS<br>
01178 NORMAL<br>
0118 CLS<br>
01198 CLRS 5, 7:PRINT "WELCOME TO THE LUNA<br>
01198 CLRS 5, 7:PRINT "WELCOME TO THE LUNA<br>
0128 GTO 1598<br>
0128 GTO 1598<br>
0128 GTO 1598<br>
0128 CLRS A, 9:PRINT "r";<br>
0128 CLRS A, 9:PRINT "r";<br>
0 81178 NORMAL 91249 C=1049<br>
91278 IF C=254 THEN LET RI=RI-18<br>
91278 IF C=254 THEN LET RI=RI-18<br>
91298 IF C=251 THEN LET GI=GI-18<br>
91388 IF C=247 THEN LET GI=GI-18<br>
91388 IF C=245 THEN LET GI=GI-5.RI=RI-5<br>
91328 IF C=245 THEN LET GI=GI+

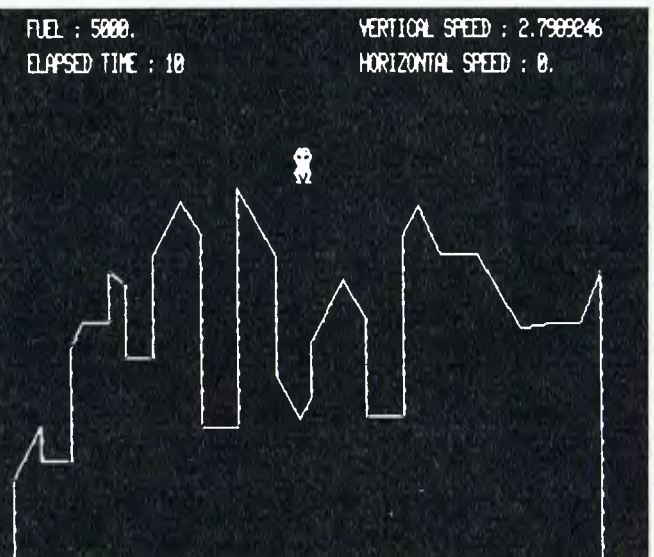

81379 81=U1<br>
81388 6070438<br>
81428 0ATA 31, 35, 127, 195, 193, 127, 49, 31<br>
81438 0ATA 24, 53, 181, 218, 98, 49, 24, 124<br>
81438 0ATA 176, 68, 75, 181, 218, 98, 49, 24, 48, 124<br>
81438 0ATA 8, 8, 9, 8, 9, 8, 9, 8, 9, 8, 9, 9, **81310 PRINT "stop a war and save the last thumans in the universe. Since the "\<br>bid28 PRINT "Kingons have destroyed all<br>Landers except for the museum"\ got an a<br>did38 PRINT "model, you have to land it"\<br>utomatic Lander. 91668 CLS** 81668 CLS<br>
81668 CLS<br>
81688 CURS(24):PRINT \*TO PLAY THE GAME"<br>
81688 CURS(24):PRINT \*TO PLAY THE GAME"<br>
OF THE FLAT PLACES ONCE."<br>
OF THE FLAT PLACES ONCE."<br>
TO DOLL OF THAT."<br>
01718 PRINT "2.) YOU ONLY HAVE ONE SHIP<br>
0171 01510 GERALLA:IF DERA THEN 1500<br>01510 CLS<br>01520 CURS 6,2:PRINT "DO YOU WANT TO PLA **WAGAIN? [YAN'']**<br> **Y AGAIN? [YAN'']**<br> **WAGAIN? [YAN''**]<br> **WAGAIN? FAI\$="Y"** THEN HIRES:RESTORE:GOTD<br> **WAGAIN? FAI\$="Y"** THEN HIRES:RESTORE:GOTD 91/15 UNS 31,151PRINT ^HI<br>
01728 FOR A=1 TO 208<br>
01728 FOR A=1 TO 208<br>
01738 A1\$=KEY\$<br>
01749 IF A1\$()\*\* THEN 158<br>
01758 NEXT A 196 81558. CLS **BIJJSB CURS 5,7:PRINT "BYE' THANKS FOR PL<br>BIJSB CURS 5,7:PRINT "BYE' THANKS FOR PL<br>BIJJ8 END** 91759 NEXT A<br>01760 INVERSE<br>01770 FOR A=1 TO 200<br>01780 A19=KEY\$<br>01790 IF A1\$<)"" THEN 150<br>01808 NEXT A *Wise END*<br>01590 CLS<br>01590 PRINT <sup>\*</sup> This is a program that i<br>5 similar to Lunar Lander but has a<sup>n</sup>'<br>01600 PRINT "different reason. You don't<br>try to land on .the moon<sub>1</sub> you try to"\ **BIBIB UNDERLINE** 81B28 GOTO 1728 81838 END

#### **BANNER** By Scott Tester (age 11)

By Scott Tester (age 11)<br>
anion ext @anner, by S. Tester editor J. Tester Cers on a printer. When running<br>
ania ext words;<br>
ania and we stay and which the street of the state of the state word and<br>
ania customers and the This program prints large let- $\begin{array}{r} \begin{array}{r} \text{\bf 555555555} \\\ \text{\bf 5355555555} \\\ \text{\bf 55} \\\ \text{\bf 56} \\\ \text{\bf 56} \\\ \text{\bf 55} \\\ \text{\bf 56} \\\ \text{\bf 57} \\\ \text{\bf 58} \\\ \text{\bf 59} \\\ \text{\bf 50} \\\ \text{\bf 51} \\\ \text{\bf 52} \\\ \text{\bf 53} \\\ \text{\bf 54} \\\ \end{array} \end{array}$ 00400 NEXT<br>00410 END nnanna menn i phonop<br>Anne ann phonop District De Carl Maria ann an District De District De Carl Maria (1942)<br>An An An Earph District De Carl Maria (1944)<br>An An An Earph District De Carl Maria (1945)<br>An An An An Earph Distr  $\begin{tabular}{c} \bf r_{P} \bf{c}_P \bf{c}_P \bf{c}_P \bf{c}_P \\ \bf{c}_P \bf{c}_P \\ \bf{c}_P \\$  $\begin{array}{cccccccccc} 5 & 5 & 5 & 5 & 5 & 5 & 5 & 5 & 5 & 5 \\ 5 & 5 & 5 & 5 & 5 & 5 & 5 & 5 & 5 & 5 \\ 6 & 5 & 5 & 5 & 5 & 5 & 5 & 5 & 5 & 5 \\ \end{array}$ 5 1322<br>8 - 25<br>8 - 25<br>8 - 25 - 44<br>8 - 25 - 25<br>8 - 25 - 25  $\frac{1}{10}$ .<br>. . . . . . . .<br>. . . . . . . .  $\begin{array}{c} \bullet & \bullet \\ \bullet & \bullet \\ \bullet & \bullet \end{array}$  $\frac{1}{111}$ execueren<br>execueren

#### **ADDRESS BOOK**

By Jon Barnett, Northmead **NSW** 

The program itself uses around 8K of RAM. Approximately 10K is dedicated to variables. For those with 16K machines, make these changes.

STRS(10000) appearing in lines 290, 450, 870 to<br>STRS(6000). This brings down the amount of string space reserved.

If your tape recorder can handle it, change all IN#2's to  $IN#3's$ and OUT#2's to OUT#3's. Data will be directed through device 3 (1200 baud cassette device).

The line containing  $IN#2$  is 520.

The line containing OUT#2 is 750

Because of the Microbee's non-volatile memory the variables and program will be retained in memory after turning the computer off. When the Bee is powered up again, GOTO 300 will get into the menu without destroying the file data.

CALL FILE: When the program prompts with CON-<br>TINUE?', type CTRL G, else CON-RETURN to continue.

SAVE FILE: To abort, enter CTRL G as the last character in the FILE NAME and then RE-TURN.

CREATE FILE: There is no way to abort! So don't create a new file unless you've saved the last file to tape!

EDIT FILE: When asked by the computer whether to 'IN-

The computer whether to 'IN-<br>
0010 CMS<br>
0010 CMS<br>
0010 CMS<br>
0010 CMS<br>
0010 CMS<br>
0010 CMS<br>
0010 CMS<br>
0010 CMS<br>
0010 CMS<br>
0010 CMS<br>
0010 CMS<br>
0010 CMS<br>
0010 CMS<br>
0010 CMS<br>
0010 CMS<br>
0010 CMS<br>
0010 CMS<br>
0010 CMS<br>
0010 CMS<br>
0 00370 INVERSE<br>00380 FDK A=1 IO 5:A01=5TRM(AJICURS 45:A12-1:FRIMT A010:2:1:HEXT A<br>00390 A06-KEY1:IF A01: ^\* THEN 400 ELSE 390<br>00410 A=INECVALOGIS )}:IF A=0 THEN\_COTO 370 ELSE CLS<br>00410 A=INECVALOGIS )}:IF A=0 THEN\_COTO 370

00400 (106m)<br>00410 APRIC VALLAOS 111/11 A=0 THEN COLL 300 REST CLS<br>00410 APRIC VALLAOS 111/11 A=0 THEN COLL 31 THEN "PELAY 2012-0080840<br>00430 INVESTE CLUSS 26+14:1841191-0041. FILLS:"PEAY 2012-0080840<br>00430 INVESTE CLUSS 2

SERT OR DELETE?' enter CTRL G to go to MENU, otherwise I for INSERT and D for DELETE.

In DELETE mode: when prompted for input respond with CTRL G as the last character typed, followed by RETURN. This gets you back to EDIT FILE menu.

In INSERT mode: the only chance to get out of this routine is when asked for the NAME of the person or when the NAME to be inserted matches that of an existing name in the file. In NAME entry respond with CTRL G as the last character input,<br>then RETURN. This will return you to main menu. When "FILE EXISTS" message appears, type CTRL G to go to EDIT<br>FILE menu, else RETURN to replace old data.

SEARCH FILE: To return<br>from SEARCH FILE menu to main menu enter CTRL G.

In LISTING mode type CTRL G to go to SEARCH FILE menu.

In LIST SEARCH mode, when prompted for input respond with CTRL G as the last character entered followed by RETURN. The SEARCH FILE menu will then be displayed. After a successful SEARCH type CTRL G to get to SEARCH FILE menu. (Menu will destroy the address information displayed!)

0010 FDK 0-1 TO 10001HEXI REGID 300<br>
00620 DHAO:DUINO 19912-11 REGID 300<br>
00620 DHAO:DUINO 19912-12 REGID 300<br>
00630 DEM 2-3:13:INVERSE:FRINT-FORE FILE CHRISTING FILE THAT 23:FOR A-1 TO 300:HEXI A:GOTO 300<br>
00660 DEM 2-3:1 00910 CURS 23.1: HWEN EALS 127:UNIS 291-4: FRAME 167-42<br>00910 CURS 23.1: HWENGESE: FRAME 1611 FILE RESULTING<br>00920 LE 5-1 HEN BSO<br>00920 LE 5-1 HEN BSO<br>00920 LE 5-1 HEN BSO<br>00920 LE 5-1 HEN BSO<br>00920 LE 5-1 HEN BORSE: CURS **2003 a control of the control of the control of the control of the control of the control of the control of the control of the control of the control of the control of the control of the control of the control of the c** OLOYO F=0;GOTO 1130<br>OLIOO INVERSE.CORS 1.10:PRINT\*ENTER ADORESS\*:NORMAL:PRMTC J:CURS I4.10:INPUT\*\*;AO\$<br>OLLIO TF AO\$LILEN(AO\$)>=CNR(7) THEN GOTO 300

## **TRS-80**

**GRAND RACER** (For Level 2, 16K, Model 1) Peter J. Holliday, Nathan Qld.

Grand Racer is a game written in machine language which simulates a Formula one race. The aim is to get as much score as possible and to go as fast as possible. There are many cars on the road that you have to

manoeuvre past by either using the control keys or an alpha<br>joystick. There is a high score kept and realistic sound effects.

Grand racer can be used with disk systems as it stands. An editor/assembler is needed so

the left hand margin can be poked directly into the corresponding memory. Control Keys:

 $\overline{\mathbf{C}}$ 

up arrow  $-$  accelerator<br>dn arrow  $-$  brake

 $\frac{1}{2}$  -right<br> $\frac{1}{2}$  - left

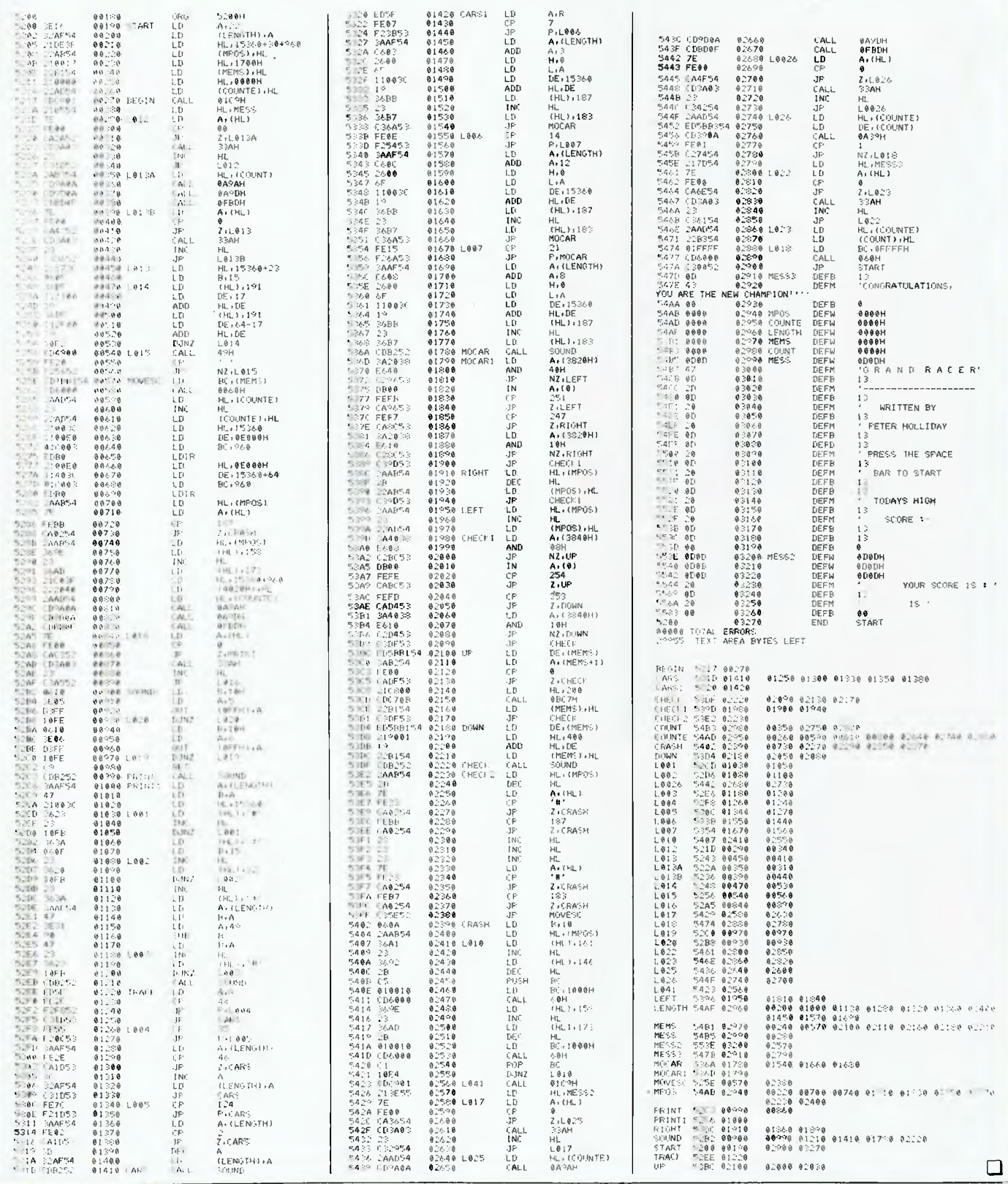

## **TAILOR MADE PRINTERS FROM RIFA.**

With the ever-increasing multitude of printers available today, it's reassuring to know you can rely on RIFA for NEC's highly advanced Pinwriters and Spinwriters.

What's more, with NEC's amazing new click-in modules, your new printer will be compatible with virtually any computer system in existence today, and tomorrow.

NEC printers from RIFA offer you standard features many others don't even have as options — like extra high reliability, enormous range of type fonts, interchangeable thimbles, variety of paper feeds, selectable printing modes and much more.

And naturally, with a recognised quality name like NEC, you also get a Nationwide Service Network back-up that's second to none. If you're about to buy a new printer, talk to RIFA now about NEC you'll get more printer for your money.

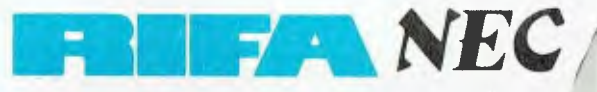

simiumi el

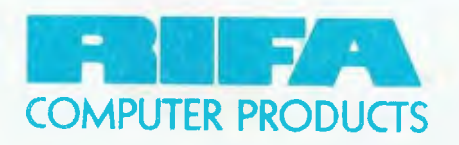

**RIFA PTY. LTD. member of the Erics son group VIC: 1st** floor 55 A'beckett Street, Melbourne, Vic. 3000. **Ph:** 348 1811 N.S.W.: Cross House, 2 Cross Street, Hurstville, NSW, 2220. Ph: 570 8122 **Q'LAND: 5/59 Barry Parade, Fortitude Valley, 4006. Ph: 832 3700** MCR030R

 $\lambda$ 

**Principles** 

**. I ..& S**  $\mathcal{C}$ 

**N cc. A\N• 4l.** *Q.; • .f.,* 

**/ Explorit Contracts** 

**//** 

**/** 

/

 $\mathbf{S}$  (  $\mathbf{v}^{\text{cyc}}$ 

/

**/ 5 / lb% / . r ,..,0 l<N ik. ,LCI ' --** 

**Al** . end to when **COMPAGNO** SECTION

**N-10 or deck** 

**Piper** 

 $\mathbf{X}^{\bullet}$  .

**,k-NZ' cps -** be goy ",

ro.

# **The educational computer that act**

In this classroom, the teacher (master station) has access to every student (work station).

All students can share the one program (subject) and work on it at their own pace.

Or every student can work on an entirely different program.

So, one student can progress to a highly advanced level while the student next door happily tackles a more basic program.

(There is a vast array of educational programs designed for the system. And not just on computing, but right across the school curriculum.)

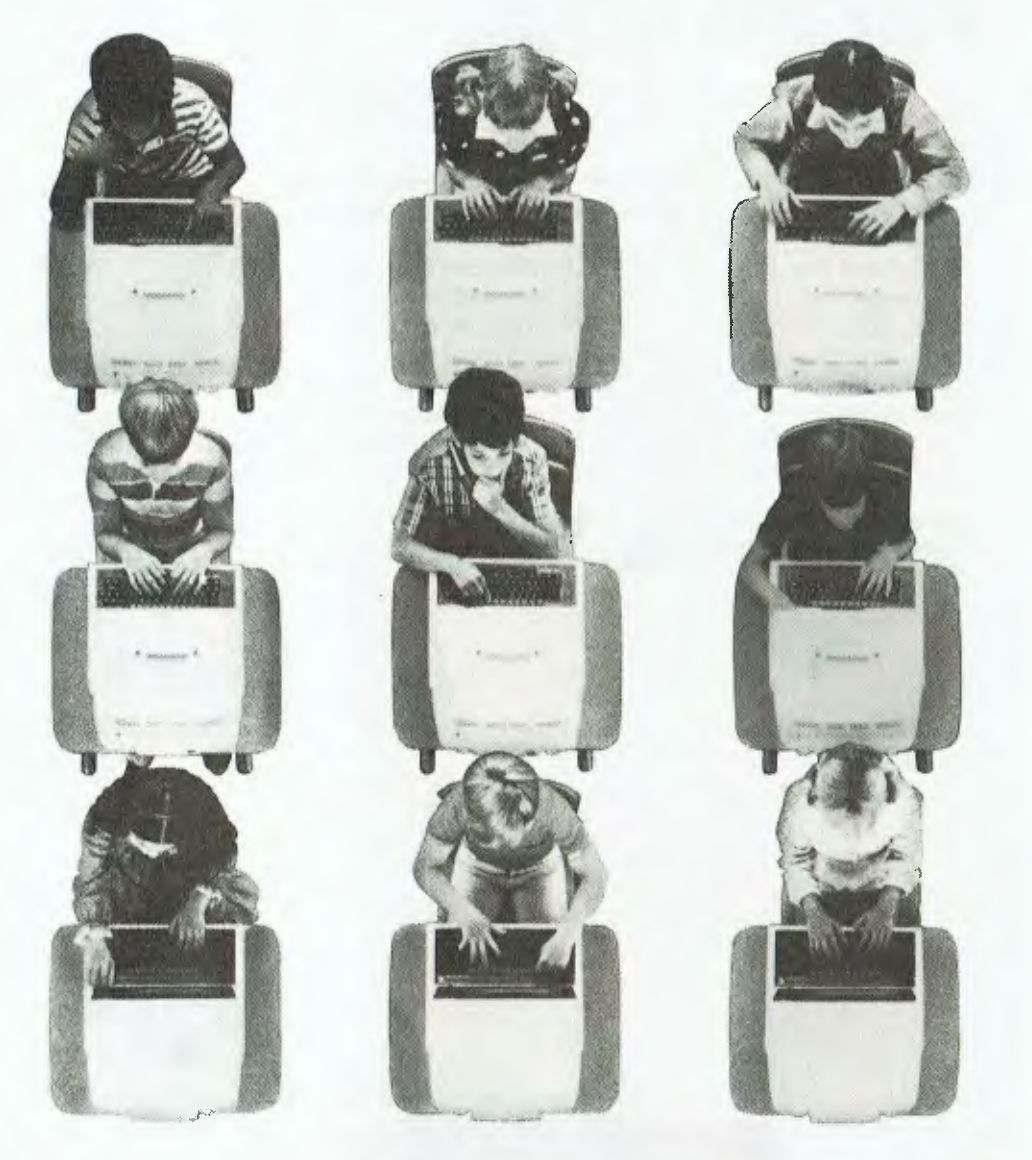

The BBC computer is the only computer in the world that was created specifically for education.

It works perfectly in a classroom because it was designed in a classroom.

And not just any classroom, but the computer sciences facility at Cambridge University.

And leading the team were the creators of some of the most outstanding educational television in the world.

None less than the British Broadcasting Corporation.

The BBC, along with Acorn Computers Pty. Ltd., developed the system for the British Government to implement a major educational policy, the Computer Literacy Program.

In doing so, they created a computer that could teach all computers a thing or two about capability, expandability and networking.

A computer which is now used in over 80% of British schools. And on approximately 5,000 desks in Australian schools.

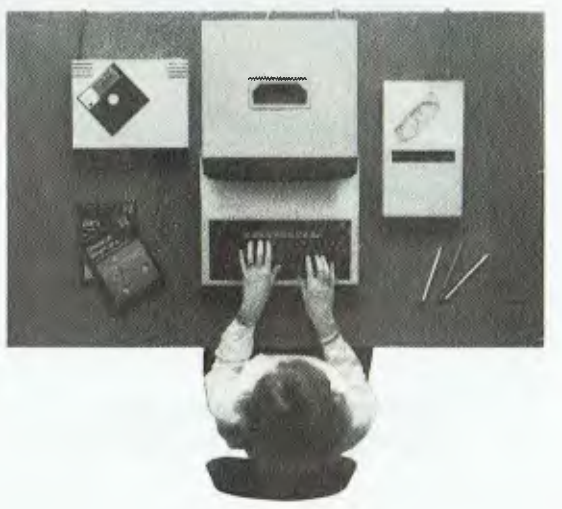

# **wally works in a classroom situation.**

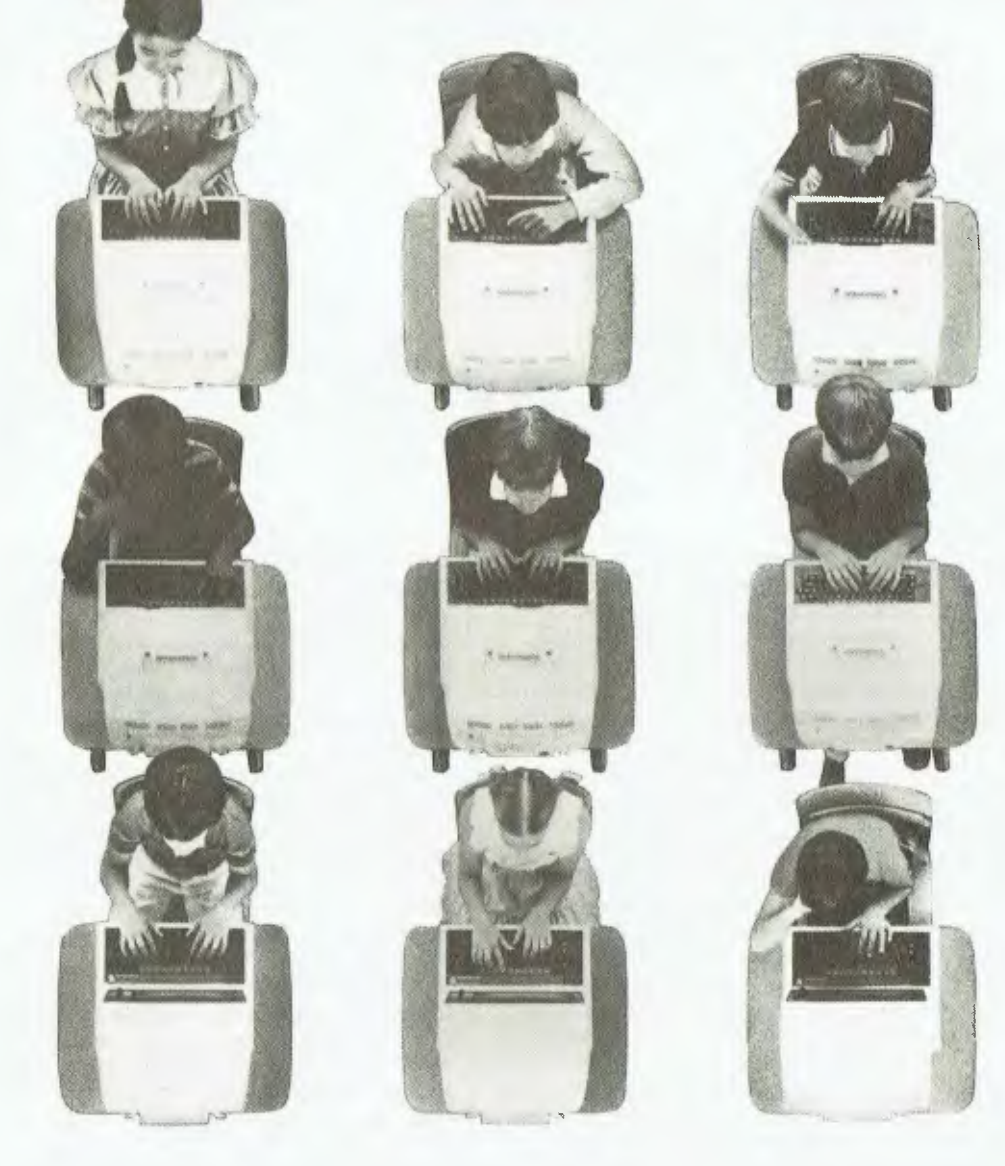

Just like a normal classroom, the teacher can "talk" to the entire class at once.

Or choose to "look in" on a particular student's work, with or without them knowing.

The teacher can then offer help, or take complete control of the student's screen.

The system also does the job of the old exercise book, storing all students' work for later review and grading by the teacher.

In all, it works just like a typical classroom.

Except that everyone in the classroom is learning how to use a computer.

A computer recommended by six State Education Departments in Australia.

The Computer Literacy Program also generated teacher training programs, a library of understandable computer literature, a vast range of quality educational software and a television series directed at schools.

All of which we have in Australia, now.

Together with the computer the BBC proudly put their name to. The BBC.

The BBC Microcomputer is brought to Australia by Barson Computers, Australia's leading independent computer company.

Barson also provide all the software, service and technical back-up you may require.

For more information, post this coupon to: Barson Computers Pty. Ltd., 335 Johnston Street, Abbotsford, Victoria 3067. Or phone Barson Melbourne on (03)4193033 or Sydney on (02) 9572588.

## **The BBC.**  Name....................... School or College: Address............ ...................... . . . . . . . . . Postcode: . . . . . . **BARSON COMPU**

Dow Mclntosh& Kelly. BAROI2

## **SPECIAL REPORT NCC '84**

*Equipped with clear objectives and his usual cool approach, Frank Lee breezed through a sweltering edition of the US National Computer Conference. Despite an apparent dearth of titillatingly new technological trickery, he found plenty to write about.* 

# **iva lasVegas!**

IT TOOK innate genius to plant the 1984 US National Computer Conference in the most inhospitable environment known to man. Clearly, the environmental experiments of NCC 1983 established the necessary groundwork for the unbelievable torture so appropriate to this Orwellian Year.

Regular *Your Computer* readers may recall the Great Anaheim Tent Disaster of 1983. A half-dozen rows of air-filled incubators disguised as tents effectively cooked both exhibits and exhibitors under the California summer sun. It was, of course, a preplanned obstacle course for both man and machine. The cover story said that the air conditioning had broken down. We know better, for now the NCC organising committee has revealed its hand. No more the subterfuge and cover story. For here in the midst of the Mojave Desert wastelands, in the most God-forsaken city in the world, lay NCC 1984.

Las Vegas, it must be understood, is hot. Very hot. Hot and dry. To venture outside one's hotel in this environment is to pit your body against all that is alien to terrestrial life.

Forgive the diatribe. I'm still cooling off. For in spite of it all, this mid-summer, mid-desert NCC worked. The air conditioning didn't break down and the organisation was superb.

Missing from this year's NCC were the familiar winding waiting lines of those who failed to register early. Whereas in 1983 one may have

expected queuing delays of up to an hour, most registrants were forced to wait no more than 15 minutes. A score of Grey Line buses shuttled participants back and forth between hotels and the Conference Centre on a continuous basis. Exposure to the elements was minimized to the necessities of transferring from hotel to shuttle and back again.

The Conference was divided between a large exhibition area and the East Meeting Rooms where the technical programs and seminars were held. The exhibition area was neatly structured into four contiguous rectangles accessed by row and column. An overflow exhibition area was located in the nearby Hilton.

Uncle Phil was here also, to present a paper on his latest brainchild which he calls FlowGuide (you might soon see an article on it in these pages). Technical presentations are really not my forte, but I'd have been drummed out of the family if I didn't attend. I'll spare you the second-hand version, except to mention that FlowGuide is a program-authoring system which runs on the IBM-PC. Uncle Phil says it can host a number of high-level languages, allowing the author to express the program logic at the flowchart level so the computer is left to churn out the source code.

Well, what's new at NCC? Frankly, not much. In fact the big surprise is that there were really no big surprises.

Of course the exhibition was Big. It always is, and it always seems to get bigger. To try to cover it in four days would be sheer folly. What with the

alternative attractions of Las Vegas, few delegates would be lucky to see even half of the available material. So far par for the course. The correct technique is to determine exactly what one wishes to see and to aim with steadfast resolve at those targets.

Following this dictum, I marked out a preferred route and circled the compulsory booths of IBM, Apple, Digital Research, Televideo, Gavilan, Columbia, Compaq, and of course the Aussie Trade pavilion. After running a 'short least path network algorithm' on my trusty MicroOffice RoadRunner (brought all the way from Oz), I traced the appropriate knight's tour. Most of the selected targets were exactly as expected: tastefully executed exhibition booths with oodles of freebies and attractive young things inviting one to "Ask Me". My question at each stand was "So what's new?"; to which the most common reply was, "Well, we're not exactly announcing products at NCC". On the other hand, quite a bit of stuff came out of the woodwork, as it were. The Gavilan is a case in point.

#### **Gavilan's Mobile Computer**

Twelve months ago, I wrote in these pages of the Gavilan briefcase computer: a machine which heralded a new concept in computing ergonomics. This year Gavilan sports not only its original offering (referred to now as the Gavilan SC), but a new souped-up version — the Mobile. This model has a 16-line LCD display, and 96K of RAM. The

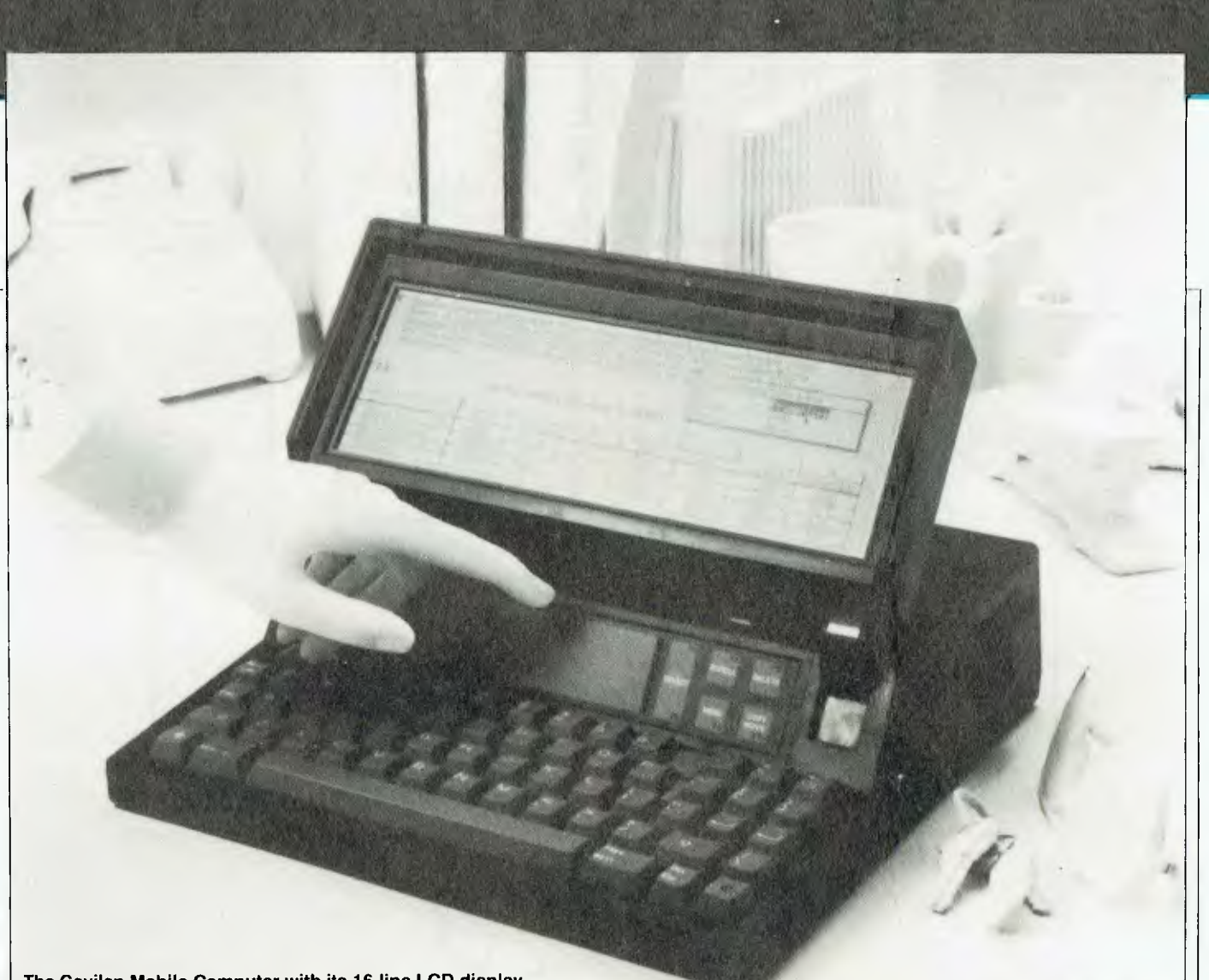

**The Gavilan Mobile Computer with its 16-line LCD display.** 

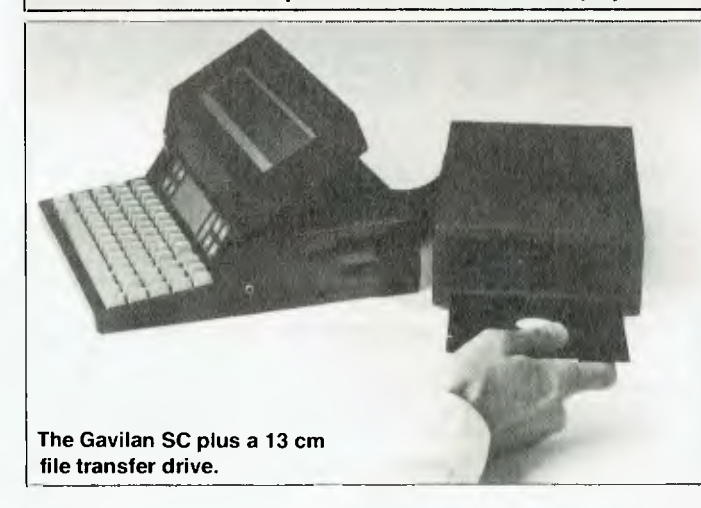

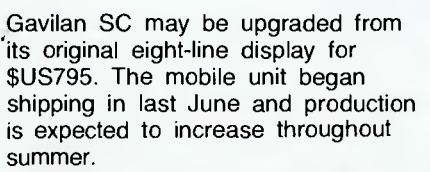

For those interested in the technical details, both units offer a 360K microfloppy disk, bit mapped graphics, ten function keys, a "solid state mouse", numeric keypad, built-in modem, serial port, composite video output, and an optional IBM-style disk drive attachment. A docking printer module is available for under \$US1000. Maximum RAM capacity is 288K. The

**The Gavilan Mobile features a built-in** 

**9 cm microfloppy drive.** 

Mobile Computer is equipped with 64K of internal ROM-based software, compared with 8K for the SC model. Both units weigh just under 4.5 kg.

The standard operating system is MS-DOS. Software supplied with the Mobile Computer includes MS BASIC, a spreadsheet, a word processor and

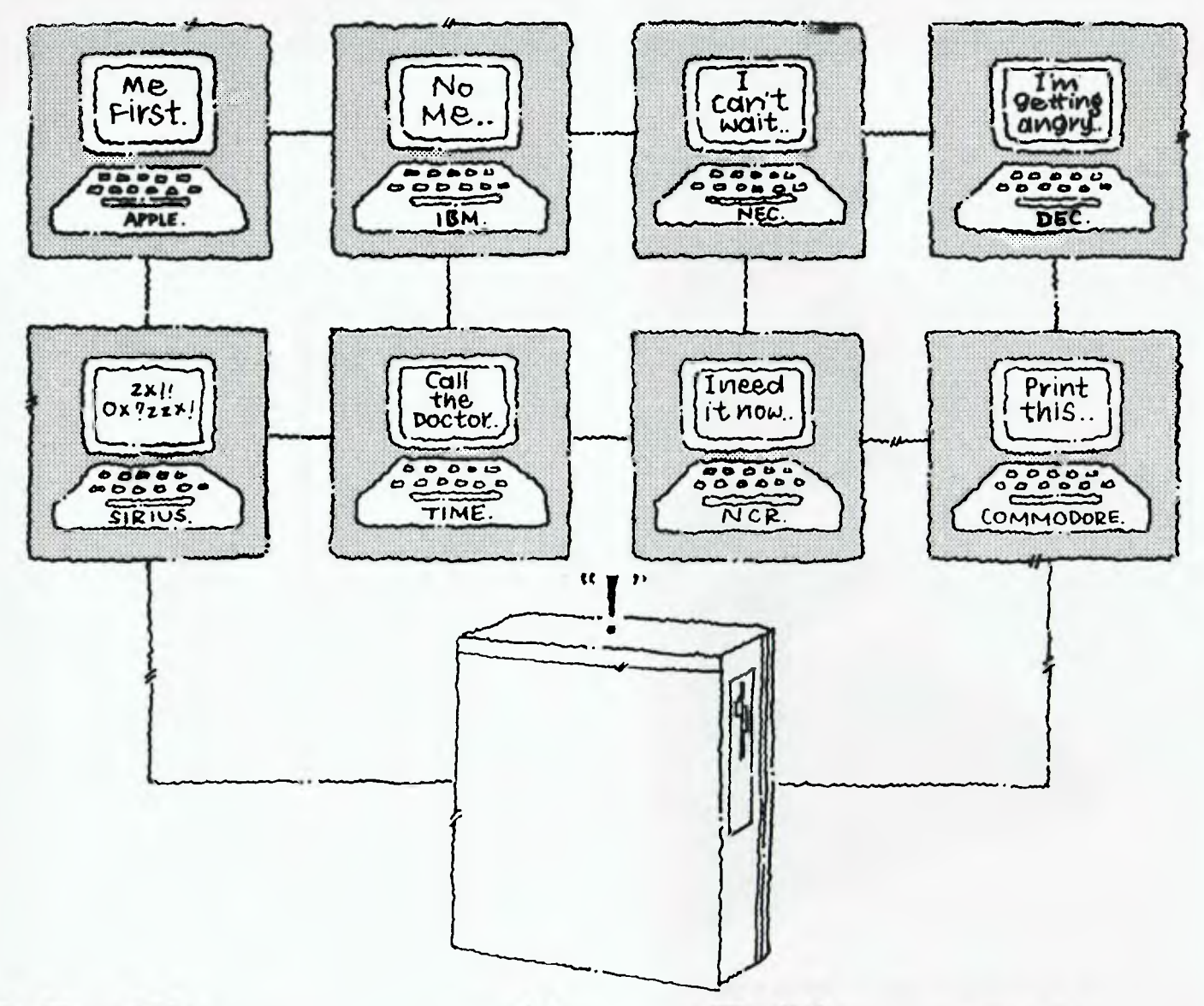

## **MODUS soothes PC tempers.**

#### MODUS from ATAC.

An integrated multi-processor peripheral subsystem that provides up to 63 microcomputers with disk file and printer services.

#### **MODUS means Access.**

MODUS connects systems into a network over which microcomputers can access MODUS services and send messages to each other. Files can also be downloaded to MODUS from a mainframe. Data files can be accessed by more than one microcomputer at a time, allowing network users to share a common data base.

File access permissions are definable by the user and file read sharing is allowed and integrated by automatic file locking.

#### MODUS means Capacity.

The file storage capacity of MODUS hard disks is far greater than flexible disks of microcomputers providing from 10 to 60 megabytes of data storage on one to two disk units.

Control ware on MODUS is specifically designed to provide fast and efficient disk I/O services. Cache memory is standard on MODUS.

\*MODUS from ATAC - Soothing bad tempered PCs across Australia.

ATAC provides a most extensive range of self pacing 'Unix Systems Training and 'Unix Systems.

Call ATAC on (02) 436 2477 ATAC DATA PROCESSING The Path to Optimum Solutions 11th Floor. 55 Lavender Street. MILSONS POINT NSW 2061

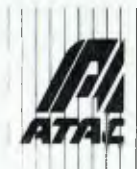

'MODUS is a TM NCR Corporation

'Unix is a TM OF AT & T

## **SPECIAL REPORT NCC '84**

a communications package. The SC model basic system price is \$2995 compared to \$3995 for the Mobile Computer. Gavilan management is optimistic about increasing sales for this particular market sector. Their 1983 figures suggest that briefcase computer sales represented approximately five per cent of total portable office personal computers in terms of retail value. They expect this figure to increase to 40 per cent by 1987, with a corresponding reduction in 'transportable' computers.

#### **Radio Shack**

Radio Shack was touting its Tandy 2000 high-performance MS-DOS machine announced earlier this year. The two-disk-drive version, which retails for \$2750, offers IBM-PC compatibility. Additional features and improved speed result from its use of an Intel 80186 microprocessor. Each disk drive supports 720K, yet is also capable of handling IBM formats. Its colour graphics can have twice the resolution of the IBM-PC's.

Amongst software now available for the Tandy 2000 is Lotus 1-2-3, which Radio Shack claims operates from

two to six times faster on the Tandy 2000 than on the IBM-PC, making this the fastest implementation yet on any personal computer. Unlike versions of 1-2-3 for other computers, the Tandy 2000 program is pre-installed with MS-DOS. In addition, this version allows 1-2-3 to use colour in the text mode. Colour is also used for highlighting in the help screens which the user may call up at any time when there is a question regarding the performance of a particular function. Eight colours are supported — double the number on the IBM-PC.

The TRS-80 Model 100 was loaned in quantity by Radio Shack as the official word processor for the NCC press room. Twelve model 100 computers and DMP-2100 printers were placed in the press room for the use of working journalists. Some chose to transmit their text files to the home office via the Model 100's built-in modem. Personally, I found it more convenient to pound out the goods on the RoadRunner back at the hotel, using its CMOS RAM cartridges for text storage. Its 80-column screen makes me feel much more at home when writing straight text.

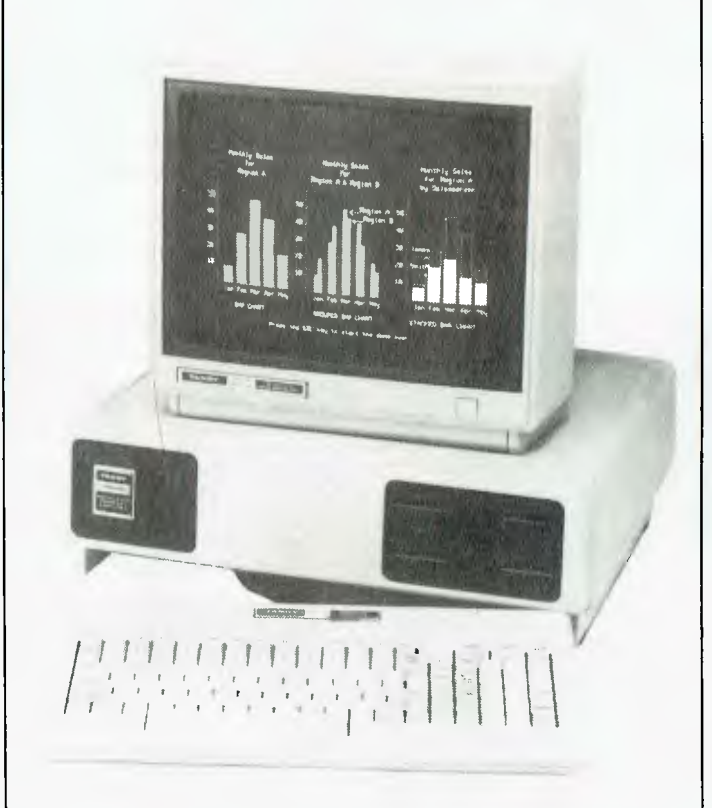

**Tandy's TRS-80 Model 2000 Personal Computer with 'ultra-highperformance' MS-DOS.** 

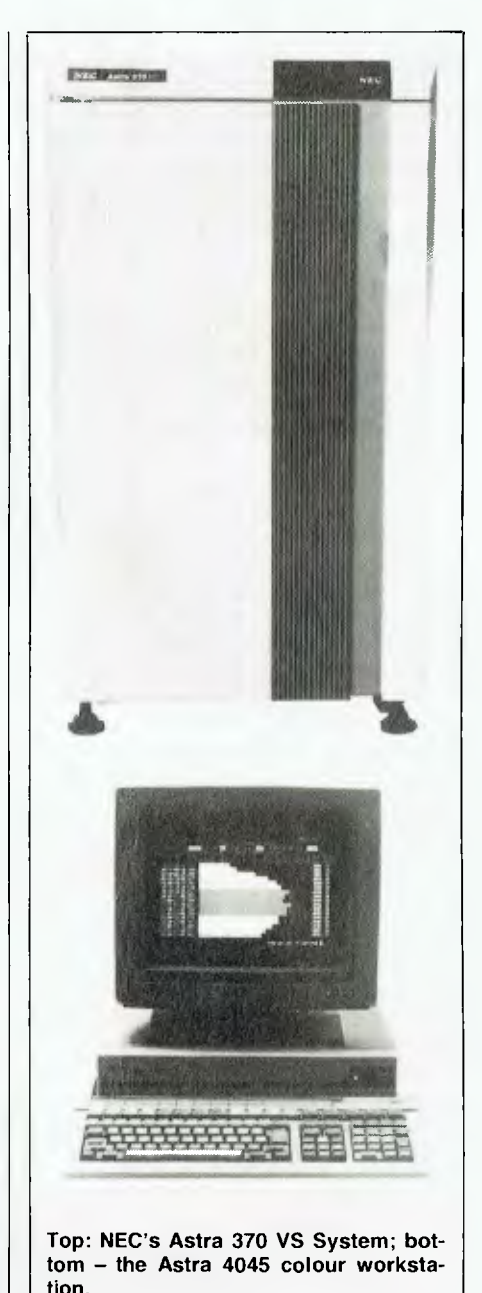

#### **NECISA**

Although slightly beyond the domain of those of us interested in single-user microprocessor-based systems, the NEC Astra 300 series announced at NCC looks very exciting. The Astra 300 is a 32-bit minicomputer using custom NEC chips said to deliver twice the performance and four times the storage capacity of present machines, at two thirds the price. Priced from under \$US15,000, the

## **SPECIAL REPORT**

Astra supports up to 32 workstations and is compatible with the Astra 200 series introduced in 1979. NEC claims earlier software applications are readily transportable to the larger machine. The company also claims that the Astra 300 series delivers better price/performance than DEC's VAX series.

#### **Apple**

The Apple stand exhibited a gigantic working model of the Macintosh, but had few surprises apart from the Lisa 7/7 software and a wide range of third-party software offerings for the Macintosh.

Apple has announced a new version of its popular Apple Writer II word processing package, which is expected to be available in early August for the Apple Ile and Ilc computers. Enhancements include horizontal scrolling, continuous display of text statistics, a built-in terminal mode, and a utility that enables users who do not have ProDOS to format disks for the new word processor.

Lisa 7/7 is an integrated software package for the Lisa personal computer. Expected to be available early in August, Lisa 7/7 combines fully integrated and enhanced versions of the seven original Lisa Office System applications into one software package. These include project management, word processing, a spreadsheet, data communications, a database, business graphics, and structured graphics. Apple claims this integration enhances the moving of data between functions. There is also a spelling checker, additional graph

types, and the spreadsheet is faster. High-quality colour printing is available on the Canon PJ-1080A ink-jet printer, in addition to black and white output on the Apple Daisy Wheel and Image Writer printers. According to an Apple spokesman, Lisa 7/7 offers a wider variety of useful business tools than any other integrated software package on the market.

Apple computer and over 60 independent developers demonstrated more than 80 software packages for the Macintosh and Lisa computers. I was told that products are currently under development by over 250 Macintosh developers. In addition, Apple has just introduced a new colour monitor for the Apple Ile and III personal computers.

Major products from ten independent developers were shown at regular intervals throughout the conference, on the three-metre-high version of a Macintosh computer. These products included Lotus Macintosh; a graphic database by Telos, called FileVision; Microsoft Chart Business Graphics; PFS; Market Manager; Odesta's Helix; Think Tank (an "idea processor") by Living Video Text; a stock market simulation game called Millionaire; and a Forth Development System called MacForth, by Creative Solutions.

Two new releases for the Macintosh deserve special mention. These are MacTerminal and Macintosh Pascal.

MacTerminal is a data communications package which allows the Macintosh to interact with remote machines and bulletin boards. Expected to be available in late August, MacTerminal supports a wide variety

of commonly used communications protocols. In particular, it enables the Macintosh to emulate IBM 3278 terminals via the AppleLine coaxial attachment unit or the Apple Cluster Controller. When used with the Apple modem it provides asynchronous communications through VT100, VT52, and TTY terminal emulation.

Macintosh Pascal is an interpretive Pascal designed specifically for the Macintosh. Announced at NCC on the opening day, this program is also expected to be available in late August. It promises an interactive programming environment ideal for students and novice programmers. The program is designed to provide immediate feedback, thereby speeding the learning process and reducing development time.

Macintosh Pascal allows the user to watch and interact with an executing program. The values of variables and expressions may be monitored during execution. The user may enter and execute any number of Pascal statements while program execution is temporarily suspended. Results of program modifications are seen immediately, thus enhancing the learning process and making it easier to locate and correct programming errors.

Each Pascal statement is checked for correct syntax as it is entered. When the program text is listed, a 'pretty-printing' feature provides for automatic indentation. The keywords are displayed in bold type. Users can also access the Macintosh Clipboard, Scrapbook and Note Pad while editing a program.

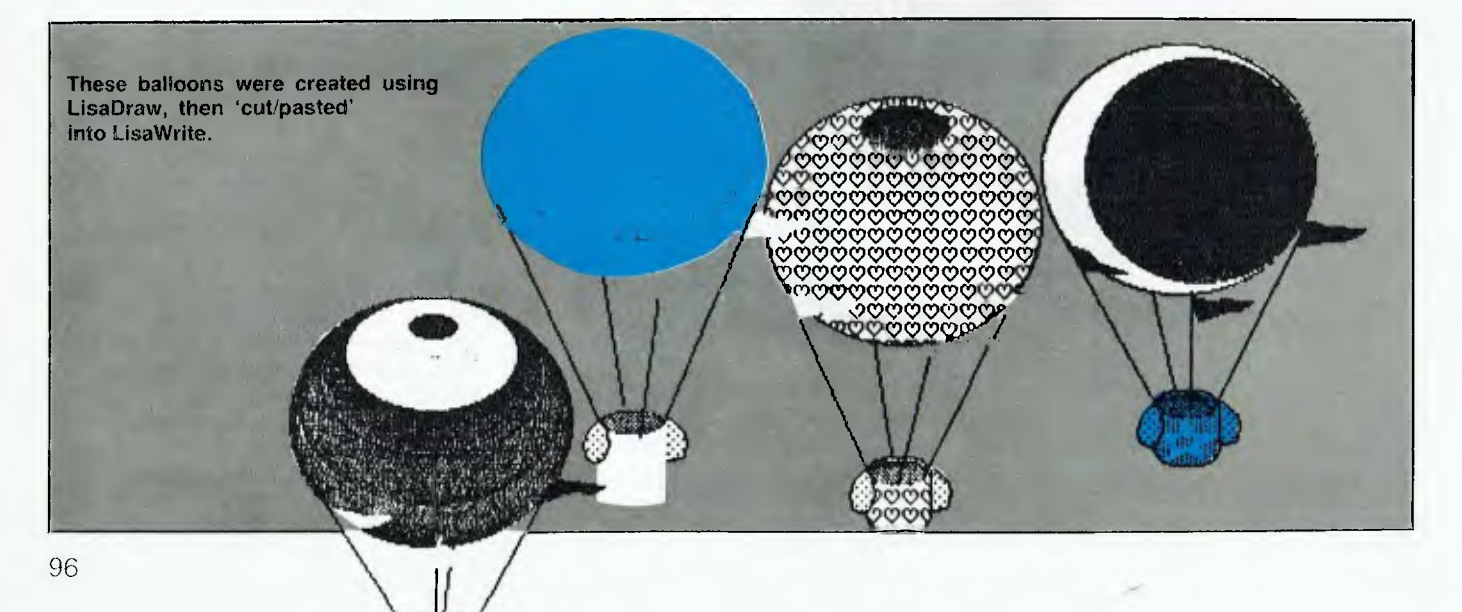

### **NCCC TO BE SET UP AND STATE**

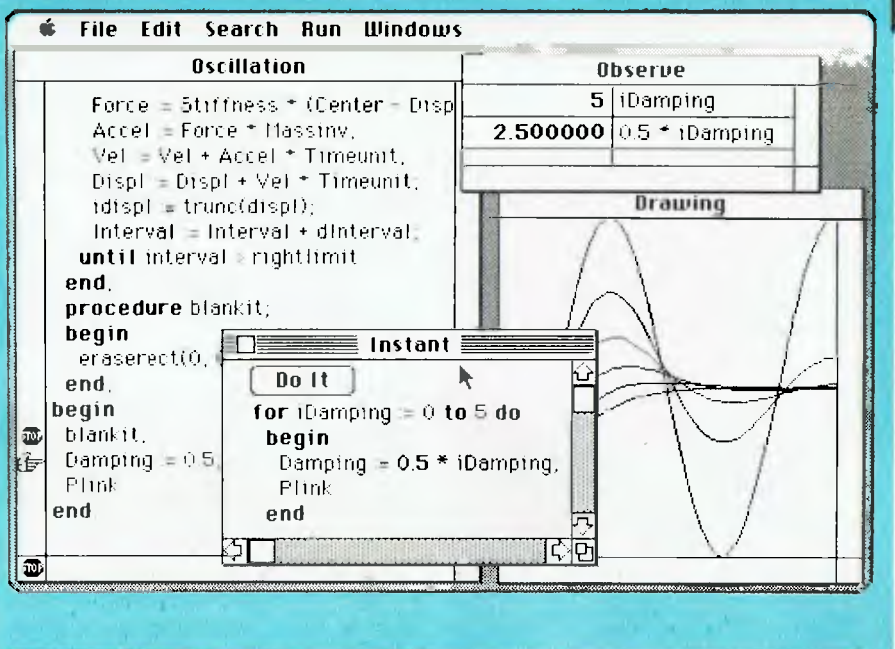

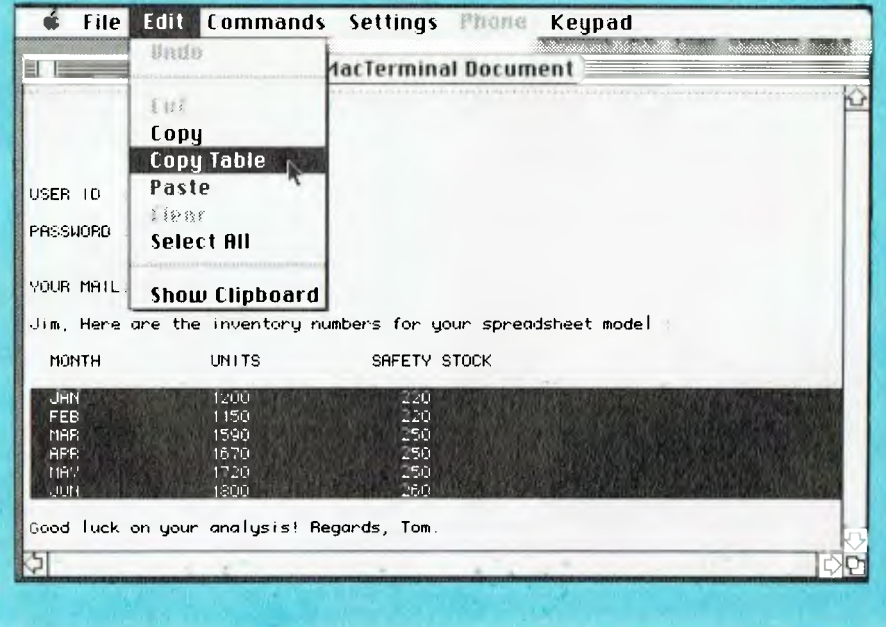

**Displays from Macintosh Pascal (above) and MacTerminal.** 

Available subsystems include the QuickDraw routines implemented in ROM, and a variety of mouse and keyboard event routines. Unfortunately, this release does not fully support all the Macintosh user interface features, such as menus, windows, and dialogue boxes.

The suggested retail price of Macintosh Pascal is \$US125. The package includes two disks, a User's Guide and Reference Manual.

**AT&T and Digital Research**  A joint statement by AT&T and Digital Research at NCC announced the availability of several DRI packages for the recently introduced AT&T

Personal Computer. These packages include DR Draw and DR Graph, as well as a number of language systems including PL/I, C, Pascal/MT+ and CBASIC.

AT&T also intends to offer DRI's Concurrent PC-DOS when it becomes generally available later this year. This version of CCP/M will support both CP/M and PC-DOS software in a common operating environment.

It will be interesting to follow up AT&T's impact on DRI in pushing the founder of CP/M UNIXward.

#### **Columbia**

Columbia Data Products' Advertising Manager, Jack Homer, invited me to take the weight off my feet and swap yarns about Columbias.

I must confess at this time to having committed a shameless act of infidelity. Yes, Columbine (my faithful Columbia MPC) and I have parted, all over a foxy look-alike: the Fox 2010M. While awaiting delivery of the 2010M, a two-floppy version (the 2001) is occupying the desk space. Although a financially sensible move, I have yet to be convinced that the Fox is a match for the Columbia. There will certainly be problems of adaptation, but hopes are high. (Watch for a future review of the Fox.)

Jack Homer showed off the new Columbia Professional. Similar in many ways to the Compaq DeskPro Model 4, it has **IBM** compatibility, 640K of RAM, two floppy disk drives, a 10 Mbyte hard disk drive, a 10 Mbyte internal streaming tape back-up, colour graphics, a parallel port, and four available expansion slots. Unlike the Compaq, the Columbia Professional has two serial ports as standard. Further, MS-DOS is supplied with the hardware. All in all, a nice product. I'm hoping to be able to bring the Fox 2010M up to the same resource level.

The Columbia Professional is selling for \$US5995.

**The Lot From Down Under**  The Aussie stand was located in the nearby Hilton. The only recognisable face was that of Dulmont's Terry Crews, bravely flogging a 16-line version of the Magnum 'briefcase' computer. The road to fame is strewn with rocks. Don't trip, Terry.

The consolidated Aussie brochure mentioned 23 different companies, including Eracom (where were you, Bill?), IMS, Dulmont, Datamax, Attache Software, Sybiz and BBJ.

Of special interest to me were the Datamax 816 computer, and BBJ's 'Today' software system. The Datamax 816 warrants a full review in a later article. BBJ has sold an equity interest to the US-owned Hewlett-Packard. 'Today' is said to be the world's first complete fourth-generation product for plant maintenance, supply, costing and financial applications. Some of its elegant refinements include dictionary basing, flexible report generation, training modes and foreign language capability.

## **NCC '84 SPECIAL REPORT**

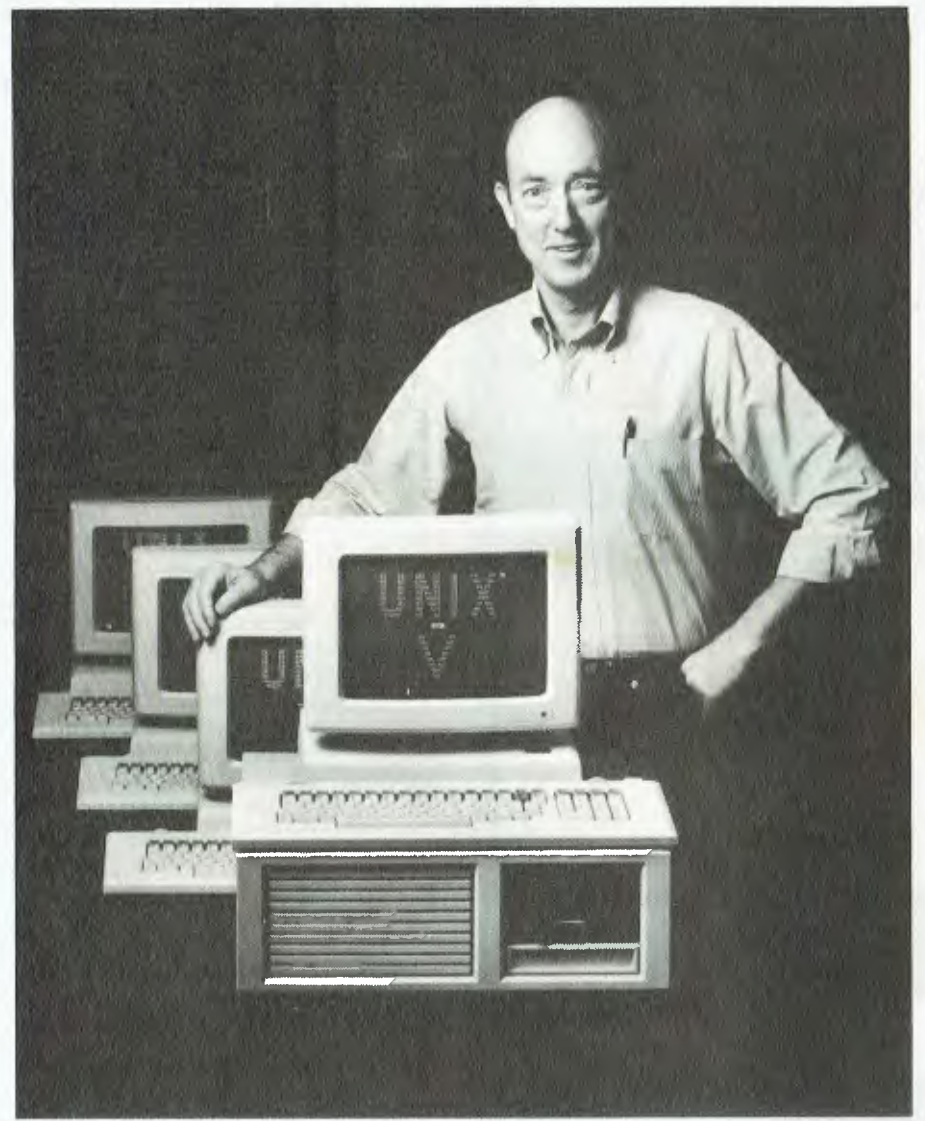

**The Morrow Tricep: "Brings UNIX per-user cost to under \$2500".** 

#### **Morrow**

I recall George Morrow's somewhat *sotto voce* soiree at last year's NCC, when he announced some exciting low-priced, high-performance goodies. Alas, the writing of this article prevented such gaddings about this time around. Nevertheless, Morrow's July 9 announcement "Morrow Enters 'SuperMicro' Arena with Tricep; Brings UNIX per-user cost to under \$2500" was a good stir. Morrow's Tricep supports four to eight users running UNIX System V on the 68000. Optional slave processor boards based on the 80188 CPU will also support MS-DOS applications.

I know Unix is some kind of weird

American religion which flourishes in universities and colleges, but to me it's just another four-letter word. It's the most appropriate antonym for 'user-friendly', making sense only in an extensive multi-user environment. But that, of course, is Morrow's target market. I nearly finished with a "Good luck, George", but Morrow never relies on luck.

#### **IBM**

The IBM stand was impressive as usual, and densely peopled with IBMers. I was impressed, but I still don't know with what I was impressed. They had run out of press kits, but promised to mail lots of good things

as soon as possible. Hence — this space left intentionally blank.

#### **Televideo**

This is one stand which I missed out on completely. It was on the planned route, but an attack of hunger took me momentarily off course. The Televideo 1605 and its portable baby brother are particularly interesting in that they claim high levels of IBM-PC compatibility. Since most of the programs which I tend to flog in my travels are designed for the IBM-PC, it was with considerable pleasure that I made the acquaintance of John Forster of Data Peripherals (Auckland, NZ) at the Computerworld reception on the first night of the conference. We had previously spoken by phone about arranging a demonstration of a particular program on the Televideo 1605 on my way through Auckland. As it happened, the software operated just fine on both the 1605 and the portable.

The program to which I refer is a medical package. It runs under PC-DOS and MS-DOS, but has an embarrassing number of direct calls to the system ROM in order to speed things up. Interestingly, I have yet to find a PC clone which falls over when running the program, in spite of the fact that all the good books tell us to avoid ROM calls in preference to well-defined operating system calls. The fact is, the ROM software must necessarily differ from clone to clone, since each is subject to copyright. However, the entry points are substantially standard. In CP/M-80, the BIOS can be accessed if you know where its jump table is located, since each jump table entry is a transfer to the appropriate function handler within the BIOS. Access to the ROM BIOS in a clone is performed by executing software interrupts. Only when the clone designers manage to foul up the interrupt mechanism, or disregard the functionality of a particular function handler, will incompatibilities arise.

Well, once more — NCC was a blast. This time a furnace blast. Next year's National Computer Conference is scheduled for July 15-18, 1985; in Chicago, Illinois. The theme for the conference is 'Technology's Expanding Horizons'. If I've cooled down by then ...  $\Box$ 

## **YOUR COMPUTER/CASIO Lucky Subs Draw Card**

Here's an exciting new offer which applies until November 30, 1984: if you take out a new subscription to *Your Computer,* or renew your existing subscription, you could win an exciting Casio Personal Computer valued at \$99.95! Until the end of November 1984, all subscription cards we receive each month will be put into a barrel, and THREE lucky subscribers each month will win an exciting Casio PB-100 Personal Computer valued at \$99.95 That's right, a total of twelve PB-100s to be won!

But that's not all. At the end of November, all the subscription cards received during the four-month period will be placed back in the barrel, and a grand prizewinner drawn. This lucky subscriber will win the incredibly powerful Casio PB-700 Personal Computer System, complete with FA-10 four-colour printer/ plotter and CM-1 microcassette tape recorder — a prize worth over \$1000!

So NOW is the time to send in your subscription — do it today, to make sure of your chance to win a Casio computer! Simply fill in the card opposite, and send it either with a cheque or money order, or with your American Express or Bankcard number filled in. Either way, don't forget to sign it.

Winners will be notified by telephone or telegram after each drawing of the winning subscription cards from the barrel.

Don't run the risk of missing out on *your* copy of Australia's leading computer magazine, *Your Computer.* Take out a subscription NOW, to make sure you get it reliably every month.

It's more convenient, too: your copy will come straight to your mailbox, saving you a special trip to pick one up. And that's not all, you'll actually be saving money: we're currently offering a 12-issue subscription for only \$24 (posted within Australia). That's only \$2 per issue — you save \$6 over the year compared with buying it over the counter.

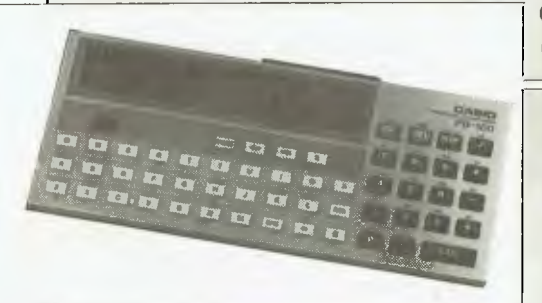

**Casio PB-100 Personal** ► **Computer** 

**Subscribe now! — Offer ends in November.** 

**Casio PB-700 Personal Computer System** 

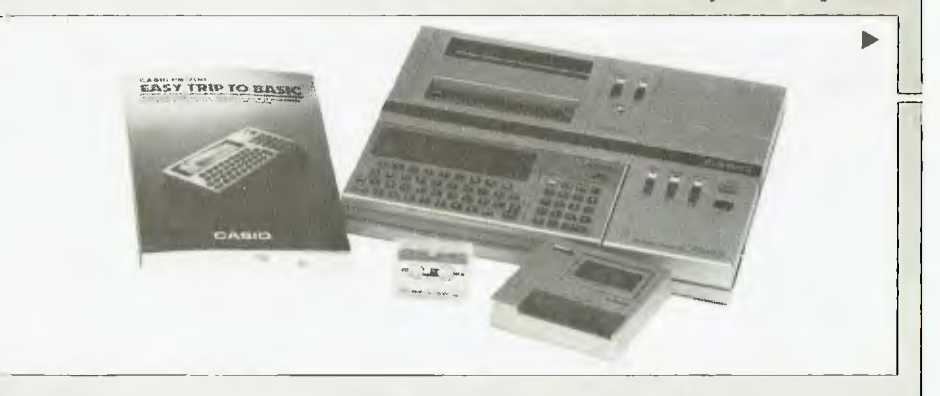

## **Australia's leading computer magazine!**

Note This competition does not apply to readers in Queensland and South Australia, due to the laws relating to lotteries in those states.

**Subscribe NOW to**  *Your Computer* **and you could win one of twelve powerful Casio Personal Computers — or a complete system worth over \$1000!** 

NSW Lottery Permit No. TC84/1349. Victorian Lottery Permit No. 84/470.

A powerful pocket-sized personal computer which makes an ideal learning machine for beginners. It features a 12-character dot matrix LCD screen, easy programming in standard BASIC language, and a full range of scientific functions and commands. It handles programs with up to 544 steps (up to 1568 steps with optional plug-in RAM pack), and both positive and negative numbers from 10 to the power of minus 99 up to 9.999999999 times 10 to the 99th! The PB-100 runs for over 360 hours on its two inbuilt lithium cells, and comes complete with a comprehensive, easy-to-follow 196 page 'Learn As You Go' manual. Normal recommended retail price \$99.951

At the heart of this system is the powerful Casio PB-700 Personal Computer, 'big brother' of the PB-100. This provides all the features of the smaller machine PLUS a much bigger LCD screen with four lines of 20 characters. The display can also handle graphics, with 160 by 32 pixel resolution. The PB-700 also features a much bigger program memory: 4 Kbytes come built in, with optional expansion up to 16KI

Along with the PB-700 itself, our grand prizewinner will get *both* the matching Casio FA-10 four-colour printer/plotter and the Casio CM-1 microcassette recorder. These provide the PB-700 with all the facilities to generate multi-colour 'hard copy' for both text and graphics, and to 'save' both programs and data quickly and reliably.

Normal recommended retail price for this complete system is over \$1000!

#### **TUTORIAL**

*In the last instalment of this gripping series Les Bell looked at filling in a screen in dBase. This month he goes on to look at editing and string handling.* 

# **Getting dBest from dBase**

APPENDING records to a database using the dBase 2.3 append technique is actually more complex than editing existing records, as we shall see. With dBase 2.4 it is particularly easy: just design a screen format field and then write in your code

> \* EDIT A RECORD SET FORMAT TO EDIT EDIT RECORD #

Of course, this will only work in 2.4 or later, and then only if you just want to edit fields as they are stored in the database.

However, quite often you want to maintain fields in the database in a format which would baffle the end user, or would be inconvenient to deal with. Take dates, for example.

#### **Date Disorder**

Dates are particularly inconvenient to deal with, particularly if you want to sort or index on them. Sorting assumes that the most significant characters in a value are at the lefthand end, and that decreasingly significant characters lie across to the right. In Australia, we just don't handle dates that way; instead we put them in the format dd/mm/yy, so the most significant characters are the seventh and eighth, the next most significant are the fourth and fifth, and the first and second characters are least significant of all (excepting the slashes, which have no significance).

In the US, the situation is similar, with an even less logical date format: mm/dd/yy. Why can't we be like the logical Swedes, who (I believe) write dates in the format yy/mm/dd?

#### PART X

Clearly, if we want to index or sort on dates, we must reformat them before writing them into the database, so they follow the rules of significance for sorting.

This can be done by forcing the user to enter the date with the digits in the appropriate positions, using the ..GET..PICTURE statement. This operates a bit like the BASIC PRINT USING statement, except in reverse. If we say in our code

0 2,60 GET disdate USING '99/99/99'

dBase will display that field with a couple of slashes already in it, which the user cannot overtype or move. Thus the user is forced to input the date in the right format. A date like 6/1/84 has to be entered as

 $\langle space \rangle$  6  $\langle space \rangle$  1 8 4 or **6** <space> 1 <space> 8 4

with the first format the best one.

Furthermore, the '9' characters in the PICTURE statement indicate that only numeric input will be accepted, so the user cannot type '6 Jan 84', for example.

Having got our input with the characters in the right places, we can now reformat it to allow indexing. The neatest way to do this is with a simple one-liner:

STORE S(disdate,7,2)+S(disdate,4,2)+ \$(disdate,l,2) TO mdate

which will turn the 'display format' date in disdate into a character string in the format yymmdd in mdate. This uses the '\$' substring extraction operator to pick out two characters at a time, starting at positions 7, 4 and 1 respectively of the disdate string. Because this is a bit tedious to type, with a distinct possibility of error, I usually turn it into a macro:

STORE 'STORE \$(disdate,7,2)+\$(disdate, 4,2)+S(disdate,1,2) TO mdate' TO makedate

**Listing 1. Sample routine to give the user freedom to type the date in any desired format.** 

```
DATE.CMD date stripper 4/84 by LB
* Input variable mdate (C) containing dd/mm/yy or d/m/yy or 
  • whatever 
* Output variables year, Month, day (N) 
store @('/',mdate) to slashl<br>store @('/',$(mdate,slashl+1)) to slash2<br>if slash2 = 0
    store val(S(mdate,slash1+1)) to year 
store val(S(mdate,l,slash1-1)) to month 
   store 0 to day 
else 
   store slash2 + slashl to slash2 
   store val($(mdate,slash2+1)) to year
   store Val(S(mdate,slash1+1,slash2-slash1-1)) to month 
    store val ($(mdate, 1, slash1-1)) to day
endif 
release slashl,slash2
```
#### **FRAMEWORK**

Framework<sup>®</sup> is the first of a new generation of products that goes beyond today's integrated spreadsheets. It is an order of magnitude better than the original integrated products and windows.

The heart of Framework is a unique "frames" technology. Frames are actually self-contained, inter-related displays that can be nested, resized and relocated anywhere on the screen. Frames bring new flexibility to the way information is created and managed with a PC. With this truly three-dimensional design, the user can create infinite logical hierarchies of information, leading to as deep a level of complexity as needed for the task at hand. There is no limit to the number of frames that are active in the system. Framework's

user interface is one of<br>the most elegant elegant designs yet conceived.

**Word Processing**  Framework's processor is dynamite! It gives users the choice of frame or fullscreeri viewing of documents, multiple margins within a single file, automatic justification and repagination, header/ footers, page numbers and more. The streamlined menu system helps new users get

started in a hurry and "shorthand" commands help veterans work even faster.

#### **Outlining**

The innovative and very powerful outline processor can be used as a standalone organizer or as a companion to the word processor. Using this outline mode, single ideas can be quickly

captured and then expanded into fuller concepts and solutions. Any outline-frame or subheading within an outline can be instantly expanded to include text, spreadsheets, graphs or databases. Finally, with Framework, your PC is truly a thinking machine.

#### **Database**

Framework's database system can be learned quickly and put through its paces effortlessly because most commands are common throughout the entire program. Framework itself will handle most of your analytical information

management needs, and if very large data handling is required, Framework is fully compatible with dBASE II®.

#### **Spreadsheet**

Spreadsheets are simple to create, use traditional row/column or English-language cell addresses, can be linked to automatically update other files based on cell data and have an exclusive international numerics feature that will change entries to accurately reflect changes in currency denominations including the placement of commas and decimal points.

**Graphics** 

The graphics portion of Framework has been designed to produce exceptional charts and graphs on standard monochrome monitors. Six of the most frequently used business graphs are built-in and can be automatically drawn and updated from data in spreadsheets and database files.

**DOS Access** 

The new DOS access capability allows any user to actually run other PCDOS software inside Framework. This allows users to gather data from other programs without quitting Framework. It will be of great help to people who frequently shuttle between programs and to businesses who perform frequent interchange of programs or<br>data with larger larger systems.

#### **Custom Applications**

Framework comes complete with its own programming language. Users can begin writing their own custom packages or use software developers right away. In addition, dealers will continue to receive the excellent support that

has helped make Ashton-Tate the front-runner in the software industry with dBASE II and FRIDAY! **Hardware** 

Framework will run on the IBM PC, PC XT and all compatibles. It requires just 256K RAM and dual 360Kb floppy disk drives with monochrome display.

#### **Availability**

Framework will be available in Australia from the end of July. Contact your dealer end-June for more details or write to the Master Distributor, ARCOM Pacific, Freepost 2 (no stamp required), P.O. Box 13, Clayfield, Old. 4011.

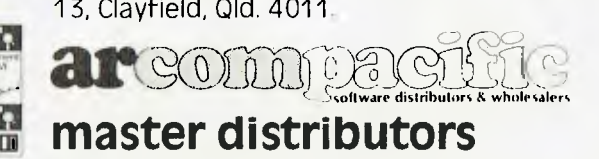

dBASE!! & Framework are registered trade marks of Ashton-Tate. IBM products are the registered names of International Business Machines.

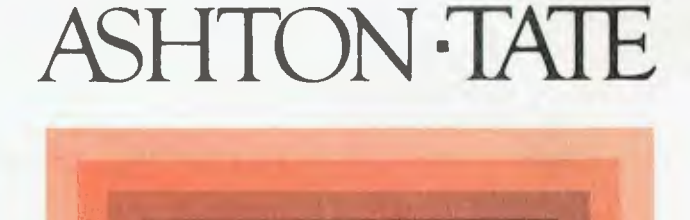

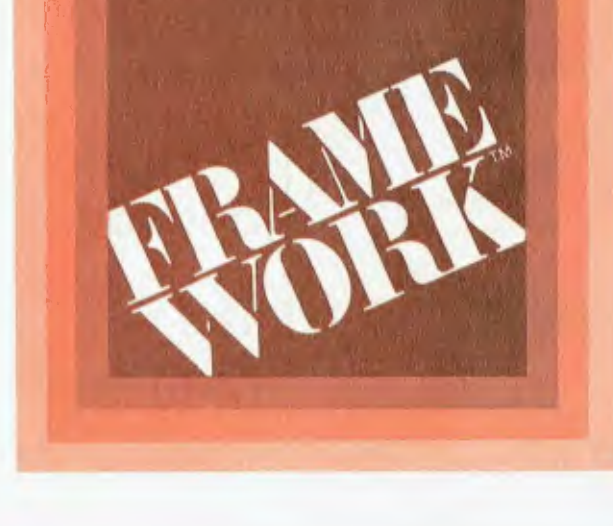

# **THE WORD IS OUT...**

The Tech Sketch Light Pen with Micro Illustrator Software is the most advanced & versatile of its type now available for Commodore C64.  $G$ f **RNUGS MICRO ILLUSTRATOR** THE MATCH-TIGHT PEN Turn your VDU into a video canvas with 16 different features on the main menu. Two additional

secondary Menus. Ten different brushes. 256 available colours and 2different patterns. Storage of up b48 pictures on disk and agnification for fine detail

make your C64 a creative medium<br>and Dealers act fast as available<br>stocks are moving out quickly. No other light pen comes close! Make your C64 a creative medium **Etocks are moving out quickly.** 

**Shawn with Light For** 

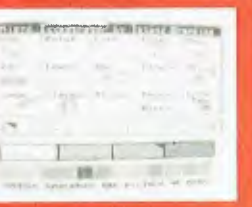

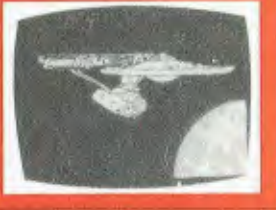

**Australian Distributors** 

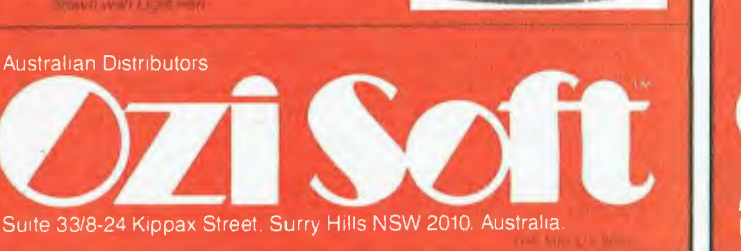

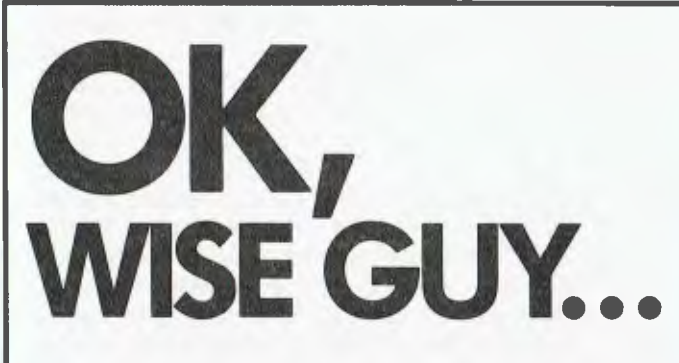

**So the Computer Spot did talk me up to COMMODORE. And, they showed me how to save almost a thousand bucks on a P.C. And, they threw in some great software. And IT ALL WORKS! And I'M HAPPY!** 

**What do you know anyway?** 

**The friendly** Computer Spot **Commodore has more.** 

**Call us now for low prices.** 

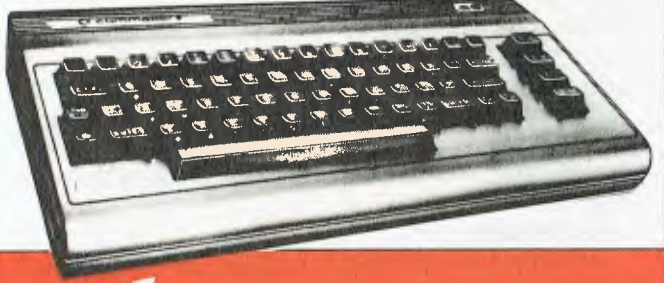

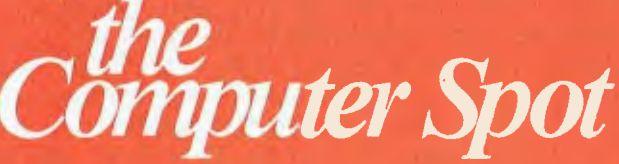

**MLC CENTRE:** Martin Place, Sydney, Phone: (02) 235 2971. **EASTGATE CENTRE:** Bondial and tion. Phone: (02) 387 5208.<br>THE MAT CS2087

## ature and the contract of the contract of the contract of the contract of the contract of the contract of the c<br>TUTORIAL

#### **Getting dBest from dBase**

and then call it as required in programs:

V

#### &makedate

Of course, this approach means the variable 'makedate' must be carefully preserved through all the releases and restores in the suite of programs, but that's not terribly difficult.

#### **As You Like It**

A more difficult problem is allowing the user more freedom to type the date in exactly as he or she wants to. We must work out from the positions of the slashes in the dates which characters represent the years, months and days. Listing 1 is a sample routine to do this. Its input is a character string, mdate, and its output is three numeric variables: day, month and year. This can then be used to calculate a Julian Calendar number.

Its operation is a little obtuse in parts, particularly where we add the position of the first slash to the position of the second slash. The reason for this is, at that point in the program, slash2 contains the position of the second slash in the substring starting just after the first slash, whereas we want its position in the original string, if you see what I mean. If you don't, try single-stepping through the routine with ECHO set ON and TALK set ON, and all should (eventually) become clear.

#### **Name Game**

A similar problem is handling names. Generally, we want to index a database containing names and addresses on the surname field, but that generally means we have to design screens with separate surname and forename fields, and the user has to be aware of why this is so. Why can't the machine do the dirty work?

In other words, why can't the user type in a name in the form 'Mr. John Q. Public' and let the computer work out what the various fields are?

The routine in Listing 2 is as close as I've been able to get to doing

this. It still imposes some format restrictions on the user: for example, middle initials must always be followed by periods (as that is how the program recognises them), and the title at the beginning must be followed by either a space or a period.

The technique used here is to examine the first part of the string; and, as we recognise what it is, to store it into the database using a REPLACE command; and then 'lop it off' the front-end of the input string, name.

Notice the list of titles and honorifics can easily be extended to take account of military ranks or whatever; Listing 2 is just used as an example.

Incorporating this kind of code into a V2.3-style append or edit is very

**Listing 2. Name handling routine.** 

```
* SUBNAME.CMD 
* V 3.0 by LB 5/13/84 
* Pulls apart name in form 'Mr. John Q.A. Public' into separate fields 
* Input memory variable: name<br>* Output fields: title,first,midinit,surname<br>* Working variables: sndp - dot position, snsp - space position
* Establish if there is a title & take care of it. 
STORE @(' ',mname) TO snsp<br>STORE @('.',mname) TO sndp<br>IF (sndp < snsp .AND. sndp # 0)<br>STORE sndp + 1 TO snsp
ENDIF 
STORE $(mname,l,snsp-1) TO snti<br>IF @(!(snti),'MRMRSMISSMSPROFREVDRMR.MRS.MISS.MS.PROF.REV.DR.') > 0<br>* It is a title
     REPLACE title WITH snti NOUPDATE 
     * Remove title from name 
STORE $(mname,snsp) TO mname 
ENDIF 
* Remove leading spaces 
DO WHILE $(mname,l,1) = " 
STORE $(mname,2) TO mname 
ENDDO 
STORE TRIM(mname) TO mname<br>
IF (4(' ',$(mname,l)) > 0<br>
* there are 2 words<br>
* Check for first name<br>
STORE \theta(' ',mname) TO snsp<br>
STORE \theta(' ',mname) TO sndp<br>
* Is first name an initial?
     IF (sndp \langle snsp .AND, sndp \sharp 0) \sharpREPLACE first WITH $(mname,l,sndp) NOUPDATE 
    ELSE 
          STORE $(mname,sndp+1) TO mname 
          . First word is first name 
           REPLACE first WITH $(mname,l,snsp-1) NOUPDATE 
STORE $(mname,snsp+1) TO mname 
     ENDIF 
     * Remove leading spaces 
DO WHILE $(mname,1,1) = ' 
          STORE $(mname,2) TO mname 
     ENDDO 
     * Check for midinits 
     REPLACE midinit WITH ' ' NOUPDATE<br>STORE @('.',mname) TO sndp<br>DO WHILE sndp > 0
          REPLACE midinit WITH TRIM(midinit) - $(mname, l, sndp) NOUPDATE
           STORE $(mname,sndp+l) TO mname 
DO WHILE $(mname,1,1) = ' 
STORE $(mname,2) TO mname 
          ENDDO 
          STORE 0('.',mname) TO sndp 
     ENDDO 
ENDIF 
* What's left must he the surname 
REPLACE surname WITH mname 
RELEASE snsp,sndp,snti
```
## OMPUTER BARGAINS AT MAGRATHS!

## NEC PC-8200 SERIES PORTABLE PERSONAL COMPUTER \$**695.**<br>PORTABLE PERSONAL COMPUTER \$6950,00 **PORTABLE PERSONAL COMPUTER**

#### **PORTABLE WORD PROCESSING**

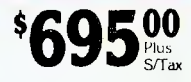

The first screen is known as the "MENU". It shows the three programs that are built into the S/Tax S/Tax machine. One of these is the program known as "TEXT" which turns the PC-8200 into a word processor. It has the same keyboard as a regular typewriter and an LCD display of<br>40 characters by 8 lines. Using the standard 16K of memory, the PC-8200 can store approximately four pages of text, making it

## possible to write and store letters or reports in the computer itself.<br>PORTABLE CONNECTIONS AND COMMUNICATIONS

**PORTABLE CONNECTIONS AND COMMUNICATIONS**<br>You know, it always happens: You think you brought along everything, but then you find you ieft some data behind when you set out<br>on a business trip. But now that's no problem. (Is

such as the NEC PC-8023. And you know, it's not just possible, It's easy!

DIRECT INTERFACE FOR BAR CODE READING<br>There are all sorts of businesses, and the PC-8200 can be a big heip in all of them.<br>Inventory control is a great advantage because it helps to automate report making. In fact, the mor

With the PC-8200, bar code reading couldn't be simpler or faster, and it's a big help in a lot of areas too.

FOURTEEN FREE PROGRAMS ON THE CASSETTE TAPE<br>The Personal Application Kit that comes with the PC-8201A is a tape containing fourteen handy<br>programs. Theyopen new applications for your PC-8200. For instance...<br>LINEAR FORECAS

SCHEDULE KEEPER is an electronic agenda. LOAN EVALUATOR is ideal for determining the maximum amount you can afford to borrow.

INVESTMENT PORTFOLIO offers convenient stock management by calculating gains and losses

from different assets. MEMORY CALCULATOR is a calculation program with convenient memory functions not found in ordinary calculators.

**COMMON CONTRACTOR** 

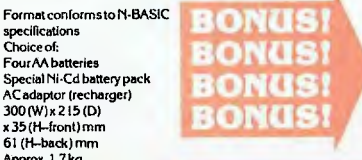

**Hardware specification:**<br> **CPU\*** NECu

Word Length 16 bits<br>Clock Rate 5 MHz Clock Rate 5 Mliz Arithmetic Processing Option

### **MAGRATHS PRODUCT OF THE MONTH - FANTASTIC VALUE!**

#### NASHUA (10 DISKS PER BOX) NEC ADVANCED

**UPER SPECIAL** 

 $\mathbf c$ 

 $\overline{B}$ 

(standard) Up to 64K-byte ROM can be mounted In the main unit LCD 40 characters x 8 lines 240 x 64 graphic dots. Effective display area: 191,2 (W)x 50.4 (H) mm

**SPECIFICATIONS** CPU 80085 (CMOS version of 80851,2.4 MHz RAM 16K-byte CMOS RAM (standard) Up to 64K-byte RAM can be mounted in the main unit in

BK-byte segments ROM 32K-byte CMOS ROM

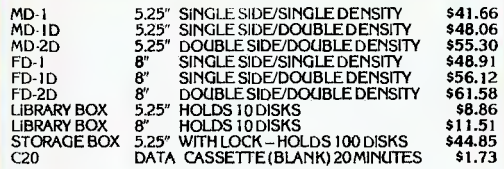

Audio 600 baud Cassette<br>Interface

specifications Power Choice of: Source FourAA batteries Special Ni-Cd battery pack AC adaptor (recharger) Dimensions 300 (W) x 215 (D) x 35 (H—front)mm 61 (H—back) mm Weight Approx. 1.7 kg

> GRAB THIS BARGAIN STORAGE BOX 5.25" with lock holds 100 disks.  $\text{BOX} 5.25^{\prime\prime}$

**DISKS** 

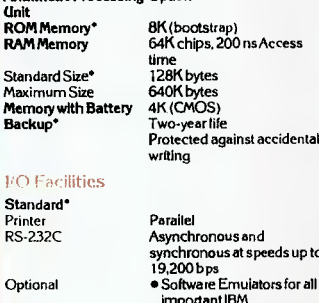

PERSONAL COMPUTER

NEC µPD8086<br>16 bits

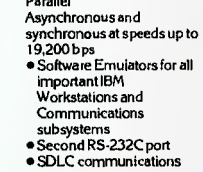

#### Diskette Transporter A

Specially designed to store of transport one-to-<br>three 5% mini diskettes. The clear inner<br>protective cover prevents spilling when opened.<br>Shock-absorbent. Simply drop the transporter<br>in your mailing envelope and sensitive

#### Print Wheel Album **B**

Helps prevent damage from everyday handling. Compact design allows easy storage on a desk p, bookshelf or in a drawer. Unique "friction fit" vinyl construction creates a dust-free compartment when closed.<br>Print wheels lock into **Printwheels lock Into \$1 505** domestic print wheels.

#### Data Batch Case C

Now you can keep everything you need for your projects organized in one convenient case. The \$15"

Batch Case holds as little as one page or expands to as many as 375 pages. Elastic<br>band closes over the cover to keep contents from spilling. Accommodates sheet<br>sizes up to 1476'x 11" and is made of durable ACCOHIDE\* that "A chemical resin.

**MAGRATHS ELECTRONICS, 55 A'BECKETT STREET, MELBOURNE, 3000. Phone: (03) 4371122. Telex AA31001. Phone or Mail. MAGRATHS ELECTRONICS, SHOP 5, 59 BARRY PARADE, BRISBANE, 4006. Phone (07) 832 3700. Phone or Mail.** 

-- -— —Mail or phone orders add \$2.00 up to1 kg pack/post Special rates for heavy items on request. MAIUBANKCARD ORDERS ACCEPTED ITEMS INCLUDE S/TAX UNLESS STATED OTHER

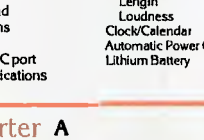

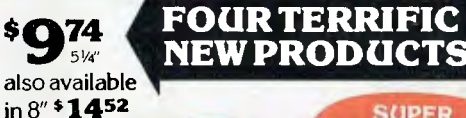

**ATISHAC** 

 $D$  OF  $E$ 

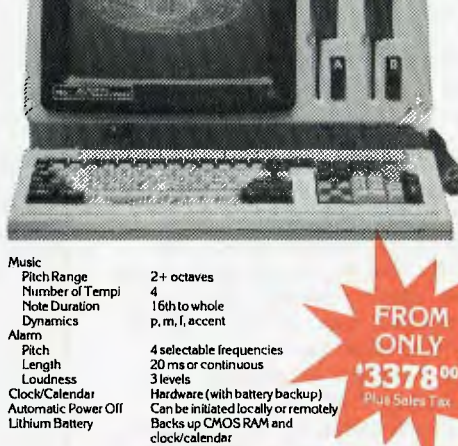

**banHcard** welcome here

MC/MAG/076C

**SUPER BARGAINS AT** 

#### simple. The pseudo code remains identical, but a DO SUBNAME command (or whatever processing you require) is inserted in-line just before the memory variables are replaced into the database.

For example, take a look at Listing 3, a simple screen input routine which inputs employee timesheets for a professional time accounting system.

The only bits of processing are, first, a date conversion (&makedate), and then two lines of time conversion:

```
STORE VAL(S(tifr:time,1,2))+VAL(S(tifr: 
time,4,2))/60 TO tifrom 
STORE VAL($(tito:time,1,2))+VAL(S(tito: 
time,4,2))/60 TO tito
```
It's worthwhile taking some time to understand these, as they illustrate how you can take a character string of the form 'hh.mm' and convert it into a numeric figure for hours and a decimal fraction of an hour.

#### **Valid Reasons**

ı.

Two other techniques are important here. First, the program illustrates validation against another database. It's important, in any billing system, that work is only done for valid job numbers and client numbers otherwise it can't be billed. This kind of control is vital to the profitable operation of any business, as it eliminates unprofitable work.

In the secondary database area, we have opened the jobs database, which is indexed on the concatenation of client number and job number. Once the form has been filled in, we set up a key value from those two fields, select secondary and try to FIND the appropriate record. If we can't find it, dBase will return a record number of 0, and so we will keep returning to edit those fields until a valid combination of job number and client number has been keyed in.

The second important technique is the use of a prefix (ti-, meaning Time Input) before all memory variable names to indicate that they belong to this module. At the end, the RELEASE ALL LIKE ti\* statement releases only those variables known in this module

of code; any others are left alone. Of course, some care must be taken with names when using this technique. For example, if in a module called Main Add we decide to prefix variable names with ma-, then RELEASE ALL LIKE ma\* will also release our makedate macro variable. Perhaps the best solution is to prefix all global variables like that one with a g.

Between them, these techniques illustrate how string handling techniques can be used to alter the internal storage of dates, times and names. Other types of character variables can also be handled this way; it's up to you to make use of it.

Next month, a look at dBase programming style generally, with the emphasis on structured programming techniques.

**Listing 3. Screen input routine for employee timesheets.**  TIMEIN.CMD enter times from timesheets USE times INDEX timid \* set up validation for job number and client number SELECT SECONDARY USE jobs INDEX jobid SELECT PRIMARY STORE ' ' TO tistaffno STORE t TO timore DO WHILE timore STORE ' ' TO disdate<br>STORE ' ' TO tifr:time STORE ' ' TO tifr:time STORE ' ' TO tito:time STORE " TO ticlientno STORE ' ' TO tijobno STORE 000.00 TO tirate ERASE<br>@ 4,8 SAY 'Staff ID'<br>@ 4,16 GET tistaffno PICTURE '!!!'<br>@ 4,40 SAY 'Date'<br>@ 4,44 GET disdate PICTURE '99/99/99'<br>@ 5,4 SAY 'Start Time' @ 5,16 GET tifr:time PICTURE '99:99' @ 5,25 SAY 'Finish Time' @ 5,36 GET tito:time PICTURE '99:99' @ 7,4 SAY 'Client No.' @ 7,16 GET ticlientno PICT '999' @ 7,25 SAY 'Job Number' @ 7,36 GET tijobno PICTURE '999999' @ 9,4 SAY 'Rate' 9,16 GET tirate READ. IF tifr:time STORE f TO timore ELSE \* Validate clientno and jobno STORE ticlientno+tijobno TO tival SELE SECO \* jobs database is indexed on clientno+jobno FIND &tival  $DO$  WHILE  $\# = 0$ 0 22,2 SAY 'Invalid job number or client number. Please re-enter'+CHR(7) @ 7,16 GET ticlientno PICTURE '999' @ 7,36 GET tijobno PICTURE '999999' READ STORE ticlientno+tijobno TO tival FIND. &tival ENDDO SELE PRIM APPEND BLANK &makedate<br>STORE VAL(\$(tifr:time,1,2))+VAL(\$(tifr:time,4,2))/60 TO tifrom<br>STORE VAL(\$(tito:time,1,2))+VAL(\$(tito:time,4,2))/60 TO tito<br>REPLACE staffno WITH tistaffno, date WITH mdate<br>REPLACE from:time WITH ticlientno, jobno ENDIF ENDDO RELEASE ALL LIKE ti\*

#### **TUTORIAL**

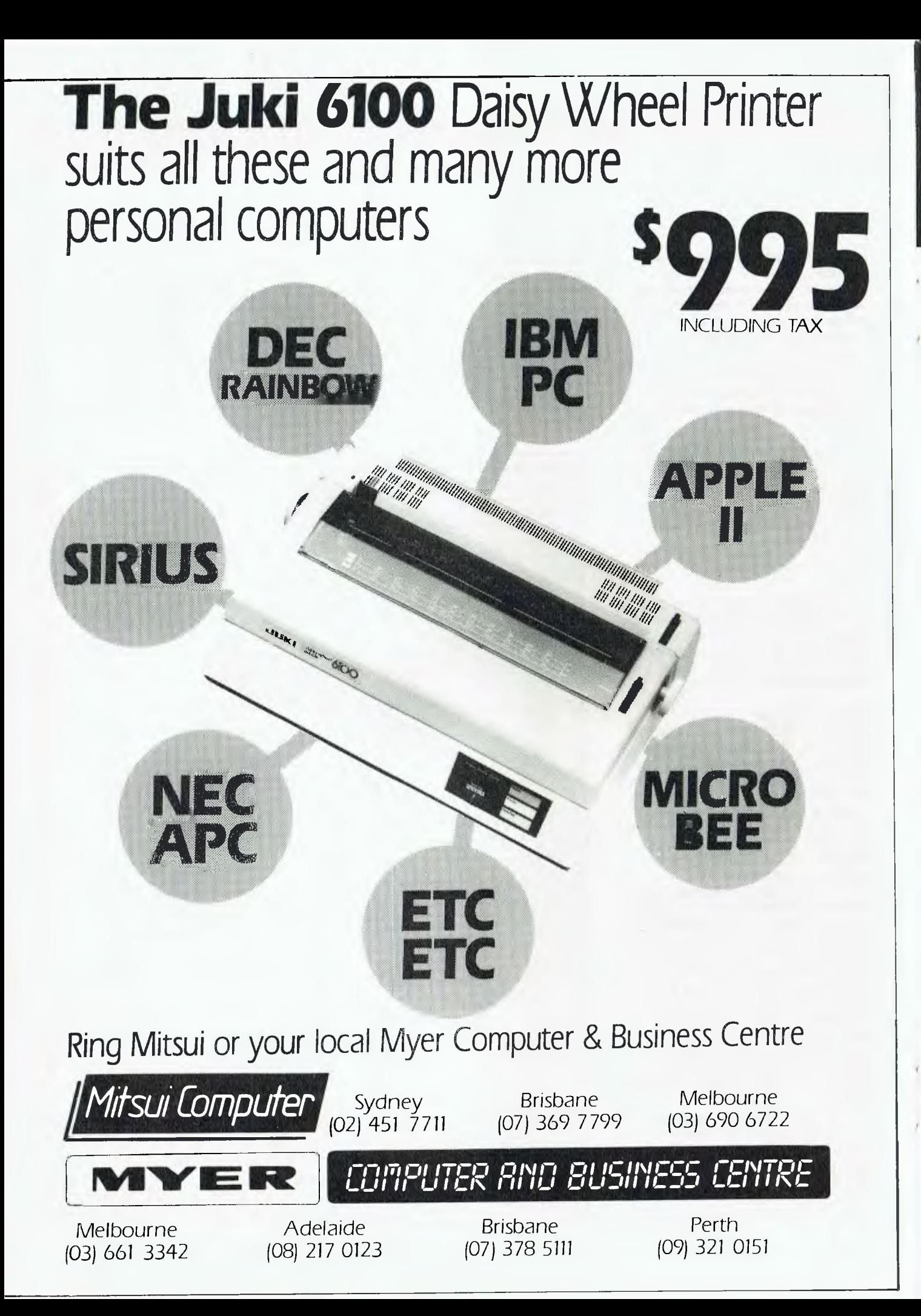

### REVIEW

THE TURBO Pascal package comes in two parts: the program diskette and the associated documentation. I will discuss each in turn.

The disk supplied with Turbo Pascal contains a number of different programs. The compiler is supplied as a 23K object file which includes what amounts to a complete Pascal development environment. Included in this file are a sophisticated text editor, which closely mimics WordStar in its keyboard usage, a compiler and linker, and the system run-time package.

The environment created for the user as programs are developed is

very similar to the UCSD system: there is almost complete integration between the compiler and the system editor. The system differs, however, from the UCSD system, in that once development is complete the resulting program can be saved as a stand-alone object file which may be executed direct from the operating system. Thus, one can generate native machine code for the processor being used and avoid the considerable inefficiency of p-code (as is usually seen in the UCSD implementation).

Also included on the disk are a series of Pascal source files which generate quite an interesting spreadsheet calculator, a listing utility, the installation programs and a number of miscellaneous files.

The documentation supplied with the package runs to over 250 pages and is very well set out and presented. Yes, Virginia, there is even a very complete index. There are a number of typographical errors in my copy of the manual, although I am sure this will be corrected in later printings.

#### **Use of Turbo Pascal**

To use the compiler, after backing up the distribution disk to a work disk, you first have to adjust the package to the screen characteristics and

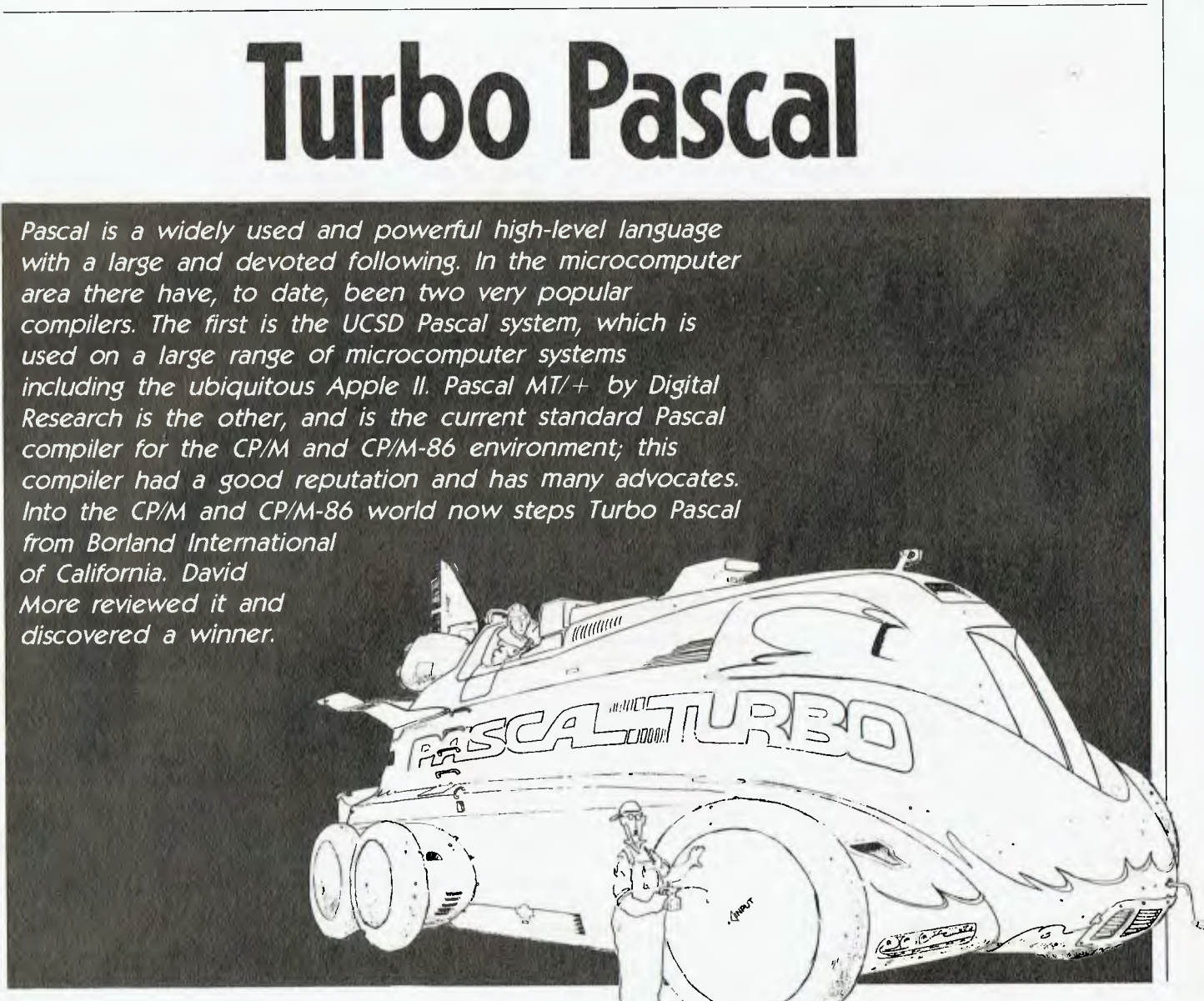

#### **Turbo Pascal**

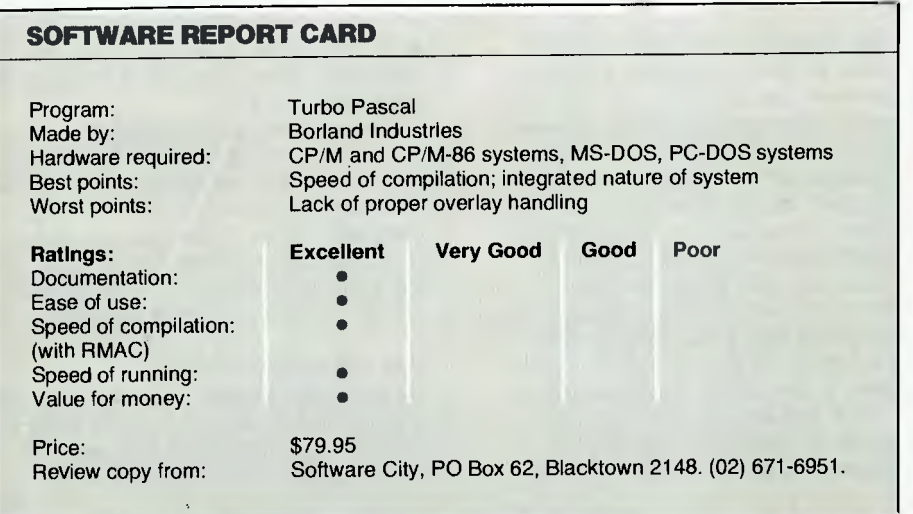

keyboard layout of your computer. This process is very simple and clearly explained in manual. The install program used is unusual in my experience in that it allows not only for screen handling to be configured, but also for the editor to be configured to take advantage of whatever arrow or function keys are available on your keyboard.

Once installed, the system is run by typing TURBO and hitting 'return'. The user is then asked one question and a main system menu is displayed. The main menu offers the following choices:

- W Load the Work File
- M Load the Main File
- E Edit the Work File
- C Compile the source code held in the editor
- X Execute a .com file
- D Obtain a disk directory
- S Save the source file
- O Go to the compiler option menu
- $Q Q$ uit the system

The function of most of these selections is obvious and need not be discussed further, except to say that all the options function with quite remarkable speed. The real sleeper of the system is the '0' option, which allows the compiler output options to be selected. This menu offers three different compile locations:

 $M$  – Compile to memory

C — Compile to a disk file (.com extension)

#### $H -$  Create a file without run-time library, for chaining to other program modules.

Additionally, this menu allows the user to locate run-time errors in the source file simply by specifying at what program counter location the error occurred. The error location is reported by the run-time package each time an error occurs, along with the error code. This feature, combined with the fact that the editor is automatically entered with the cursor at the offending location, makes debugging often obscure run-time errors incredibly easy. It goes without saying that during compilation this feature also operates, so syntax errors are easily identified and corrected.

These features alone would be a fantastic improvement over most compiler systems. However, due to the speed with which compilation occurs, in even quite large programs syntax errors can be located in a matter of seconds. Since the source file remains resident as the compiler runs, changes to the source can be made very rapidly. It requires one keystroke to re-enter the editor, and immediately the cursor is positioned on the offending section of code and changes can be made instantly. Often after only 15 seconds the compiler can be running again on the altered code. This sort of turnaround makes development very efficient and gives even the fastest interpreted languages a real run for their money.

By now you must be thinking all this is too good to be true, and that

this system can only be offering a very limited subset of Pascal. This could not be further from the truth. All the restrictions the compiler operates under are very minor and easily overcome using other slightly non-standard procedures incorporated in the system.

Significant extensions are also offered, including absolute address variables, bit/byte manipulation, direct memory and port access, dynamic strings, in-line machine code, program chaining, type conversion functions and structured constants. Make no mistake, this is an almost complete implementation of ISO Pascal, with full floating point BCD arithmetic (11 significant digits with a range of  $+/-$ 10E38). So much for the difficulty which is often apparent in getting floating point arithmetic working well in some other popular structured programming languages!

#### **Compiler Performance**

Using the standard 'Sieve of Eratosthenes' benchmark, Turbo Pascal's performance was as follows on a 4MHz Z80 system (hard-disk-based). The code used for the test was derived from the article by J and G Gilbreath in the January 1983 *Byte*  (page 283). For comparison, the figures for Pascal  $MT/+$  Version 5.5 are included.

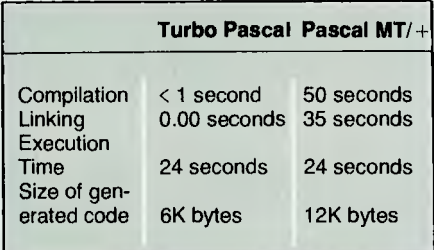

It can be seen that in approximately one-hundredth of the waiting time you get a faster code, and it's more compact!

When compiling a 560-line program which does hi-exponential non-linear curve fitting, the comparison was equally dramatic. The time spent in compilation dropped from minutes to seconds, and the resultant code size was decreased from 35 to 18 Kbytes. Incidentally, the code used in this instance had been written for MT/ + and was compiled with only one change using Turbo Pascal.
# **HI-TEC**.

**An Australian**  that runs rings around the op

# **Features:**

- Compiles Full V7 C including enums and structure operations
- 50%-100% faster than any competing Compiler.
- Complete I/O library
- Source for libraries included no royalties
- Easy to use one command compiles, assembles and links
- Powerful debugging tool included
- Command line I/O redirection
- FAST floating point
- Locally developed and supported
- Supports ROM-based software
- Includes MACRO assembler, linker and librarian

# **Disk formats:**

CP/M: 8" SSSD Most 51/4" formats (add  $$5$  for  $5\frac{1}{4}$ " formats) MSDOS: IBM PC format

**Pricing:** (includes 12 months) support)

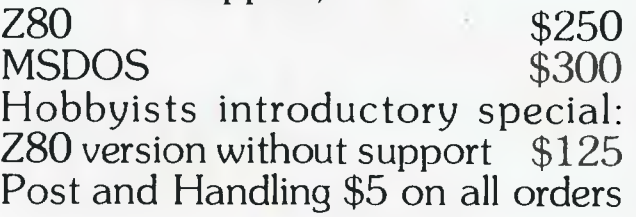

# **System Requirements:**

Z80<br>56K CP/M2.2

or MSDOS 2.

Z80 and 8086 versions now available.

**HI-TECH SOFTWARE** 

P.O. Box 118, Eastwood, 2122. Ph. (02) 85 4552

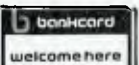

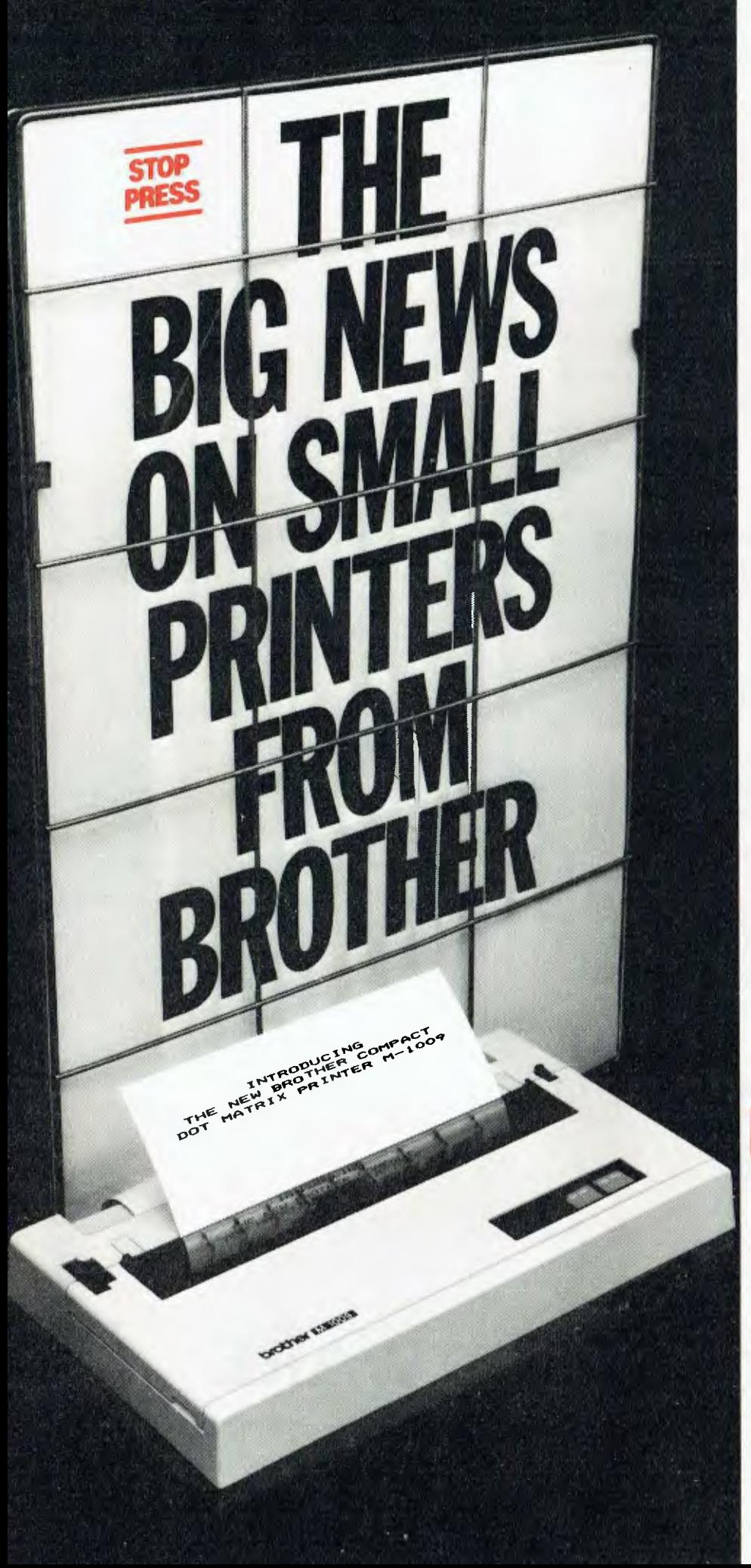

# **M1009. Big on features. Small on cost.**

Here is a new compact printer with features you would only expect in more expensive machines. Like a 9 pin dot matrix printing head with a 20 millionstroke service life, crisp 50cps bidirectional logic seeking printing for normal characters, unidirectional printing for super and subscripts and graphs, plus low noise operation.

The M1009 incorporates 96 ASCII type characters with 63 graphic sets and international characters and Centronics parallel interface. Printout is on cutsheet paper or, optionally, fanfold and roll paper.

All this for only \$299!

# **HR-15. Letter quality printouts for under \$799**

<sup>A</sup>compact, letter quality printer, the HR-15 offers features which give it a quality and versatility unmatched for the price; interchangeable letter quality daisy wheel; optional electronic keyboard, tractor feeder and auto cutsheet feeder; proportional spacing; colour print; 3K buffer memory; Centronics parallel or RS232C interface and many more.

# **HR-5. The world's most compact printer.**

This is the smallest, most versatile, fully functional heat transfer thermal printer available. At only \$249, it is fully portable (battery or mains operation) and so small that it will easily fit into your briefcase. The HR-5 is the only printer in its class able to offer the choice of thermal or plain paper and its other features include: full graphics function; roll paper feed; Centronics parallel or RS-232C interface; silent operation; variable printout; 30cps printout.

**brother. Affordable Electronic Printers Brother Industries Ltd., Nagoya, Japan.** 

**Brother Industries (Aust.) Pty. Limited, 7-9 Khartoum Road, North Ryde. N.S.W. 2113.** 

Sydney (02) 887 4344. Melbourne (03) 873 3655. Brisbane (07) 52 5257. Adelaide (08) 42 6373. Perth (09) 478 1955.

All prices arc recommended retail and include sales las. They may be slightly higher in  $W.A.$  csO.4304

# Turbo Pascal

# **Problems and Bugs**

So readers of this review will not be convinced that I have been completely blinded by the merits of this package, and thus taken leave of my critical faculties, **I** offer the following comments about deficiencies I have found.

First, the system as it is currently supplied offers no facility for compiling individual program segments for later linking. Such a facility can be very useful in the development of large applications, but its lack is only a minor restriction for the beginner or even moderately advanced user. Incidentally, in the documentation Borland suggests that if this feature is crucial the company does have a compiler which supports such facilities.

Second, the CP/M-80 version of the system will now keep track of the fact that it is running from other than user area 0. This means each time you leave the system from somewhere else, you have to re-enter the appropriate area to begin again. This problem is really only of moment to

those who have hard disks and use the user areas to partition applications.

Third, the system does not support overlay structures except via chain and execute commands. The use of this schema is more clumsy than a proper overlay handler, but again the full Borland compiler does have this facility if needed.

Lastly, it is worth noting that the editor is only able to cope with text files which are as large as available memory (approx 25K). This limitation is not as serious as it seems because, with the use of 'include files' in the main program source, one can compile programs up to about 2000 lines without effort. Of course, the source files have to be kept as smaller modules on disk, but with good program design this is only a very minor point.

### **Conclusions**

The Turbo Pascal system is available to run under CP/M-80, CP/M-86, MS-DOS and PC-DOS. This means that

with only very minor changes the source code can be compiled and made to run on a very large array of machines. In addition, the product is distributed by a local agent, Software City, which has a deep interest in the support of its product lines and a preparedness to help all levels of users get the most out of the products it supplies.

In conclusion, this is the best compiled language system I have ever seen or used on microcomputers. However, I have saved the best news to last, which concerns the price. The total price of Turbo Pascal in this country, with local support, is only \$79.95. This is at least five times less than the nearest competitor and is, frankly, a bargain in the best sense of the word. The product is not cheap, it is just fantastic value for money. If you have ever wanted to learn about structured programming and Pascal, now it is within your grasp. Get Turbo Pascal and enjoy!<sup>1</sup>

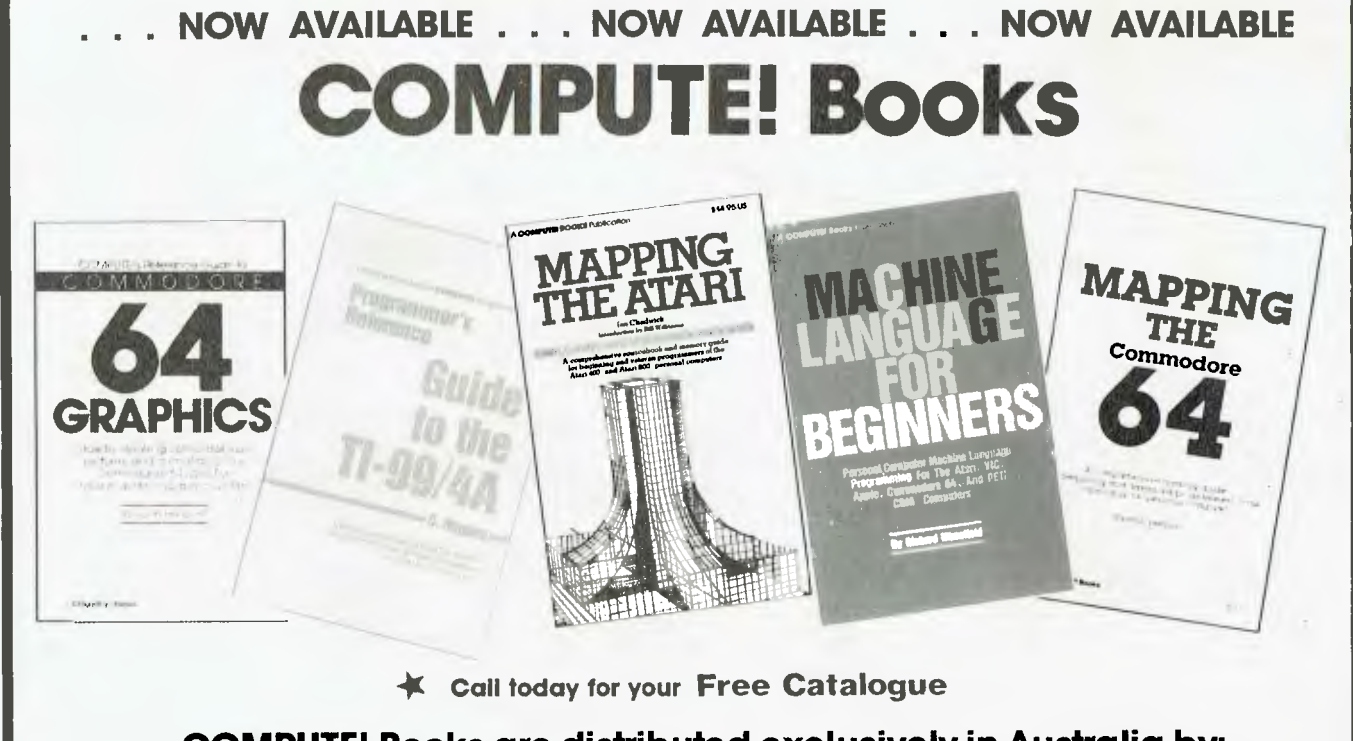

**COMPUTE! Books are distributed exclusively in Australia by:** 

HOLT-SAUNDERS PTY. LIMITED<br>AM STREET, ARTARMON, N.S.W. 2064 TELEPHONE: 4393633

9 WALTHAM STREET, ARTARMON, N.S.W. 2064

# **HARD DISK MICRO DECISIONS: MD11 THE RIGHT SYSTEM TO GROW WITH, FEASIBLY**

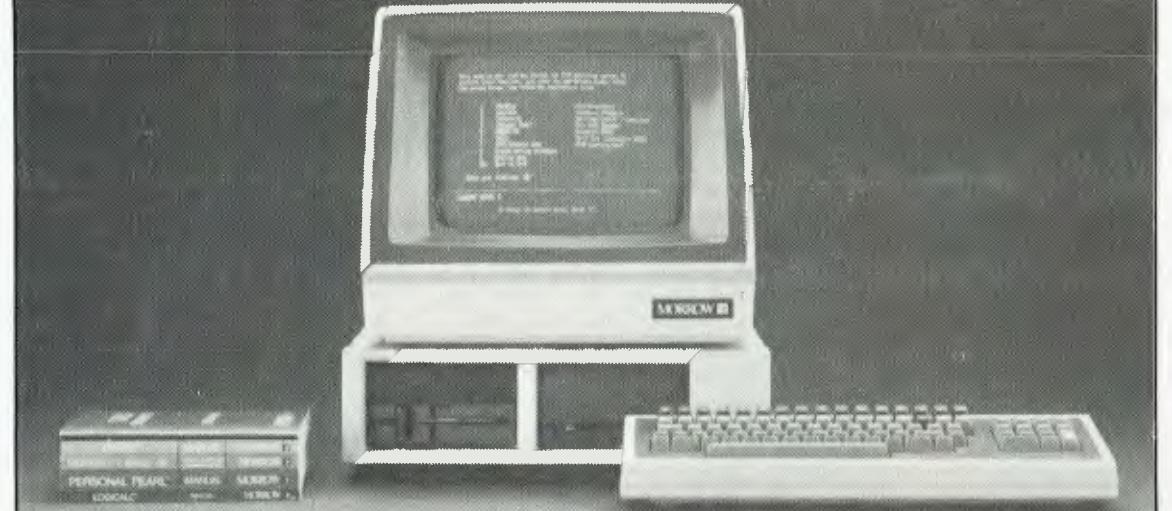

# **SOFTWARE SPECIFICATIONS**

CP/M Plus (3.0) Operating System. CP/M is compatible with the widest range of microcomputer business application programs available on the market today.

"NEW WORD" WORD PROCESSOR. "CORRECT-IT" SPELLING CHECKER. "SUPERCALC" SPREAD SHEET. PERSONAL PEARL. QUEST BOOKKEEPER II. MICROSOFT BASIC 80: Industry standard version of BASIC. PILOT: An elementary programming language used for creating games and other educational applications. FUNCTION KEY PROGRAM. SEE: YOUR COMPUTER JULY 84 FOR MD-11 REVIEW. EXCELLENT SPEED, SUPERB VALUE FOR MONEY.

*The Micro Decision model MD11 is a complete hard disk computer system at an affordable price. That 11 megabytes of storage capacity lets you access all your files from the keyboard without having to shuffle and search through floppy disks. It provides all the hardware and software needed by an independent and professional who appreciates speed and convenience of a hard disk.* 

*The MD11 offers a carefully selected group of business application software including word processing, forecasting, data base management and accounting functions — the MD11 speeds you through them all, even if you've never used a computer before.* 

*The Micro Decision's straightforward component design insures continued reliability.* 

# UTOMATION STATHAM Pty Ltd<sup>-</sup>

**47 BIRCH STREET BANKSTOWN N.S.W. 2200. (02)709-4144** 

**A FULL SERVICE MORROW DISTRIBUTOR SINCE 1976** 

**PHONE FOR A**<br>DEMONSTRATION

# **rogrammer' Workbench**

**SENDER THE PURITY AND LONG AND** 

FIRST OF ALL, I've just come back from the Land of the Long White Cloud, where I spent a couple of weeks giving seminars on dBase II and CP/M. I was quite surprised at the level of activity there; especially on the dBase course, where I found that many of the attendees were at a more advanced stage than in Australia. In Auckland, most of the people who attended were still using dBase Version 2.3, but were very keen to get the most out of it; while in Wellington, i found that most users were up to 2.4, and some had received updates that were not yet available in Australia.

A regular column from Les Bell covering all the odds and ends that won't fit anywhere else

*The trouble with the kind of work I do is that I get to see an awful lot of things I just never get time to write an article about, and a lot of useful information gets lost that way. You see, in addition to writing for 'Your Computer', I also do consulting work, run a software house, speak at seminars and somewhere in between that lot I also have to sleep occasionally!* 

*So, beginning with this issue, I'm going to start a column — hopefully regular — in which I can write about some of these things which may not (or may) merit full articles, but which simply can't be covered. For obvious reasons, I sometimes can't give names — software we write for our clients is theirs and what we're working on is their business — but generally I can pass on some useful information in this combined diary and notebook.* 

*I'm calling this column The Programmer's Workbench, as it will deal with some of the problems and opportunities I see as a programmer and consultant, rather than as a journalist. Don't confuse this with the well-known Bell Labs 'Programmers Workbench', which is a collection of UNIX tools for programmers. Expect some software listings, mini-reviews of products, news and comment, and anything else that comes to hand and won't fit elsewhere.* 

# **Hang on to your seats It's TURBO PASCAL SPORTAGES STATES**

# **And Now It's Even Better Than You've Heard!**

- **Windowing (IBM PC, XT, jr. or true compatibles)**
- **Color, Sound and Graphics Support (IBM PC, XT, jr. or true compatibles)**
- **Optional 8087 Support** *(available at an additional charge)*
- **Automatic Overlays**
- **A Full-Screen Editor that's even better than ever**
- **Full Heap Management—via dispose procedure**
- **Full Support of Operating System Facilities**
- **No Licence Fees.** You can sell the programs you write with Turbo Pascal without extra cost.

**Yes.** We still include Microcalc...the sample spreadsheet written with Turbo Pascal. You can study the source code to learn how a spreadsheet is written...it's right on the disk.\* And, if you're running Turbo Pascal with the 8087 option, you'll never have seen a spreadsheet calculate this fast before! *'Except Commodore 64 CP M.* 

# Order Your Copy of TURBO PASCAL<sup>®</sup> VERSION 2.0 Today

# **Send big SAE For Big Catalogue of Top International Software.**

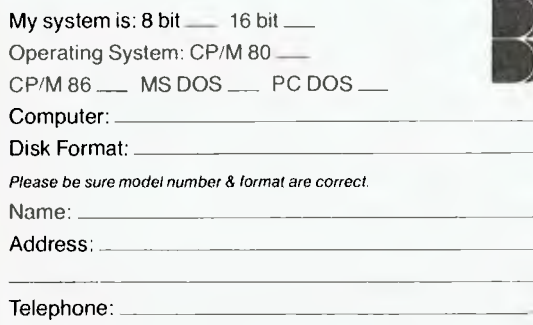

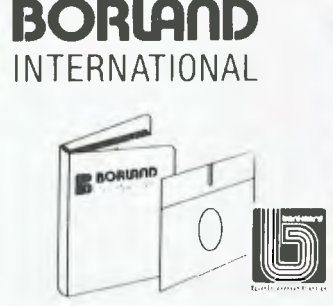

*Soi-teitaleetrei*  **PHONE (02) 621 4242 (02) 671 6951 1/27 Forge Street, BLACKTOWN MAIL: P.O. Box 62, BLACKTOWN. 2148**  1.= **AUSTRALIAN DISTRIBUTOR** 

**Dealer enquiries welcome.** 

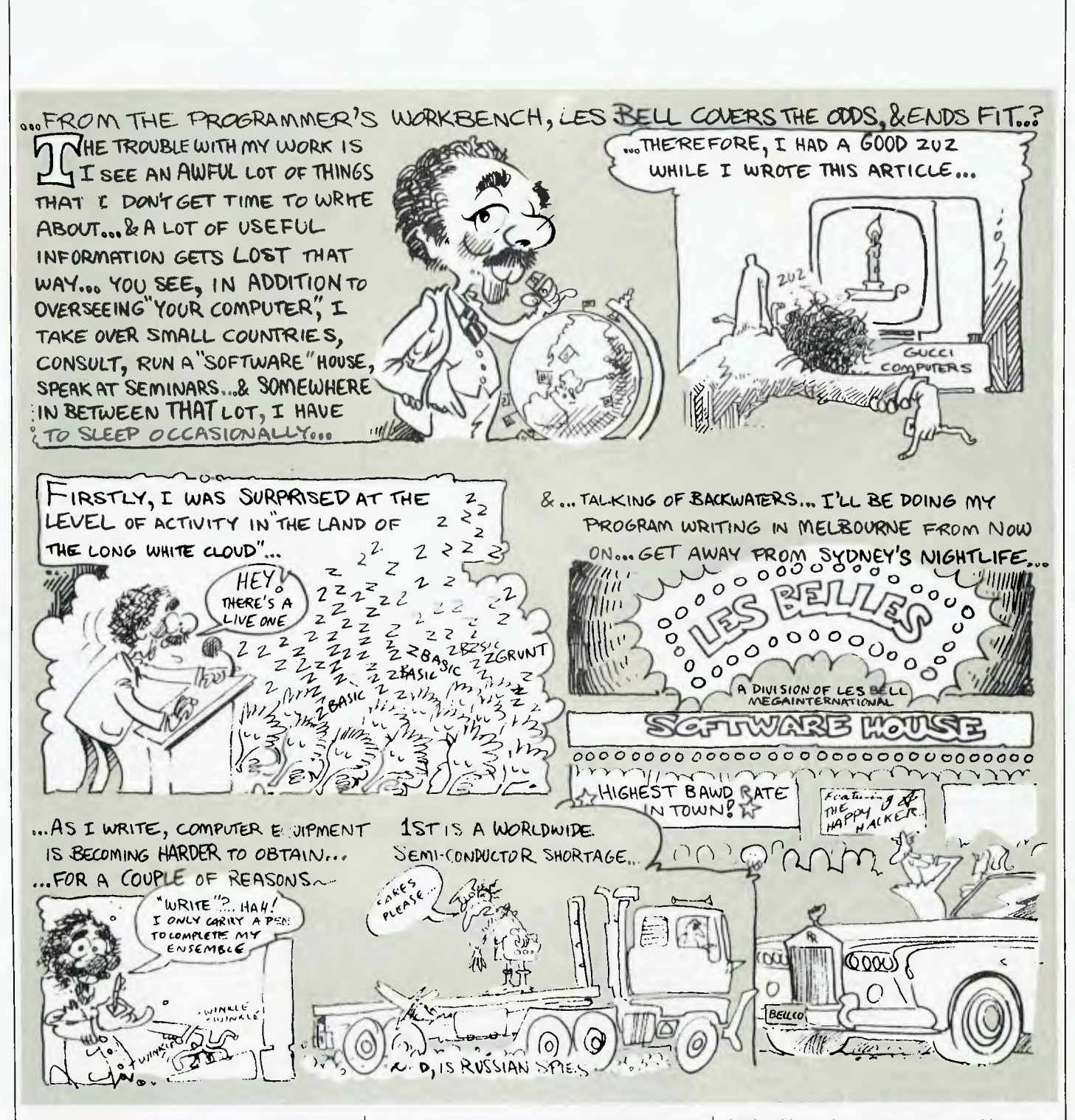

Attendances were good, and I expect to be returning to NZ before long, for yet another dBase seminar series as well as a seminar on Microcomputers in Professional Computing, in conjunction with the redoubtable Bill Bolton. In the meantime, I'm giving more thought to my theory that the bigger the city, the

less quality software gets written there. I'm serious — the major obstacle to my writing more software is Sydney's nightlife and the wide range of things to do here. And obviously, this explains why a lot of good software comes out of Melbourne — there's nothing else to do! *(Careful, Les we've got readers and advertisers in* 

*both cities who might argue with you there! — Ed.)* In this light, the fantastic interest in dBase in New Zealand becomes more plausible.

# **Hard to get Machines**

As I write, computer equipment is becoming harder and harder to obtain, for a couple of reasons. The

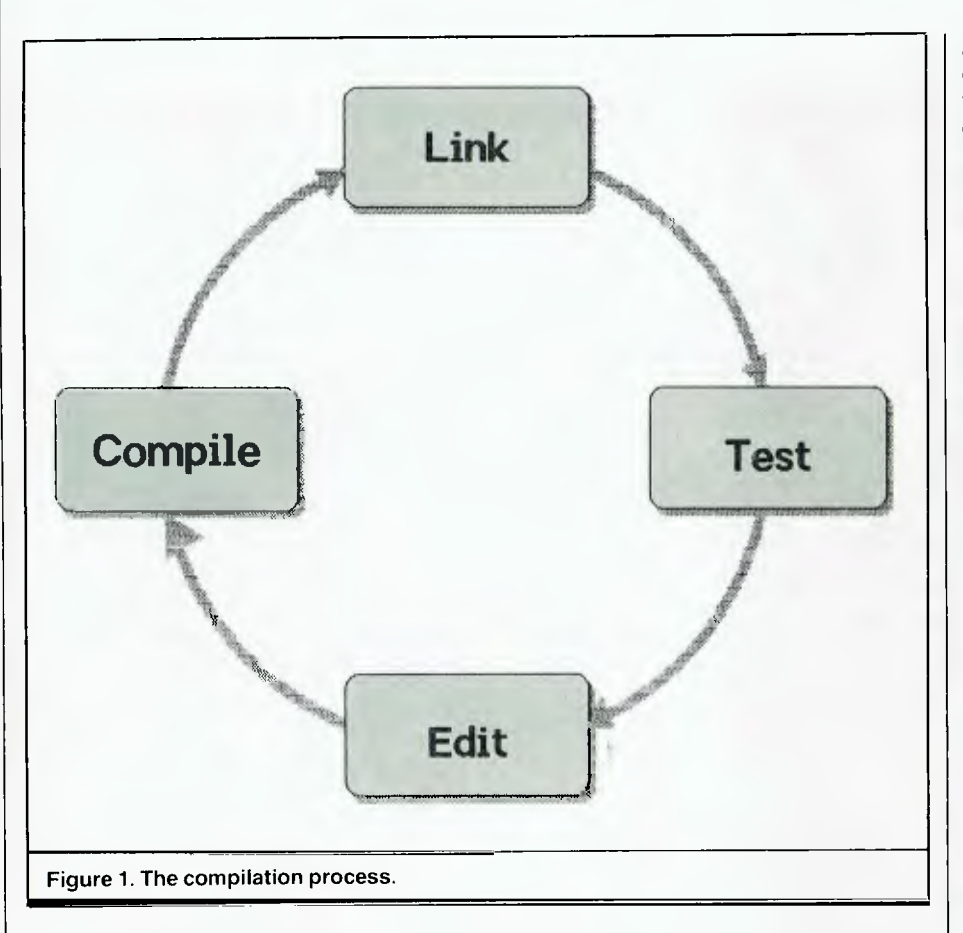

first is a world-wide semiconductor shortage, which arises from a number of factors. Basically, the problem is that demand outstrips supply; manufacturers cannot produce enough and are loath to install new equipment to up production because every time they have done so before, the boom has gone bust, leaving them with huge bills and falling sales.

A slightly less obvious reason for delays is the current situation in the US regarding export shipments of high-tech equipment. Here in the office, we've been twiddling our thumbs waiting our turns at the terminal because our new multi-user Compupro 816 system is the subject of a little interest from the US Department of Commerce. They want to know how many register-to-register adds it can perform in one second, amongst other details.

The Commerce Department has been a thorn in the side of several US mainframe and mini manufacturers, most notably Digital Equipment Corp, but now it is taking an interest in

micros. Although we feel it most keenly since we are desperate for our new machine, it is hitting other people as well.

One of the most recent cases was the ban on shipments of the Manx Aztec C compiler to the UK. Now,

Aztec C is not one of the top-level C compilers; its major claim to fame is that it is one of a very few full C compilers around for eight-bit machines, including the Apple II. By restricting exports of products at this level, the US is not hurting the Soviet bloc so much as US trading partners.

### **Compiler Manager**

Professionally developed software products are generally written in C, COBOL, FORTRAN (by Real Programmers only), PL/I or some other kind of compiled language. There are a couple of reasons for this: firstly, no source code is distributed, reducing the risk of the nastiest kind of piracy (commercial rip-offs with only the copyright notice changed); secondly, compiled programs are generally smaller than equivalent interpreted programs, especially when the interpreter itself is figured into the equation; and finally, compiled code is faster. Generally, compiled languages like PL/I allow you to write considerably more readable and maintainable code than, say, BASIC.

One major pain in the \*\*\*\* about compiled languages, however, is the length of time required to implement and test small changes in the code. The reason for this is the compilation process itself (see Figure 1). The source code for each module in the program must be compiled, then they must all be linked together with each other and the run-time library plus any other stuff such as screen handlers.

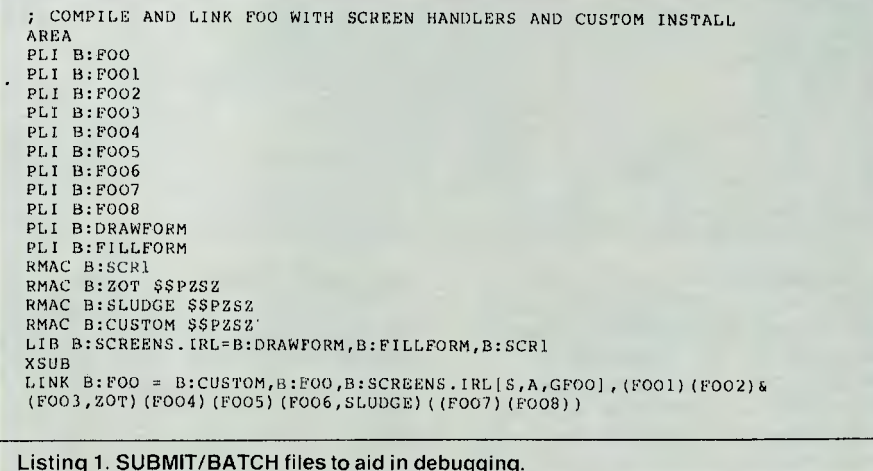

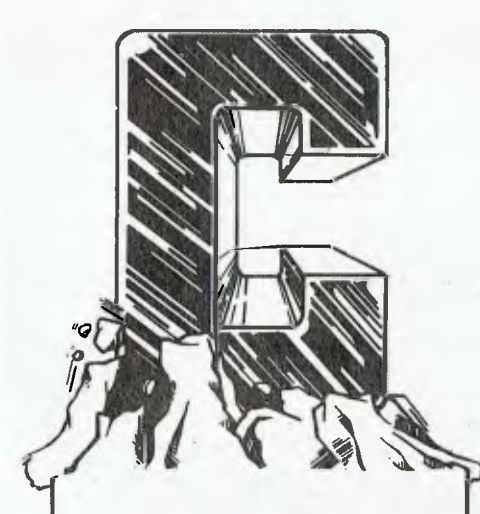

# **Eco-C Library Function**

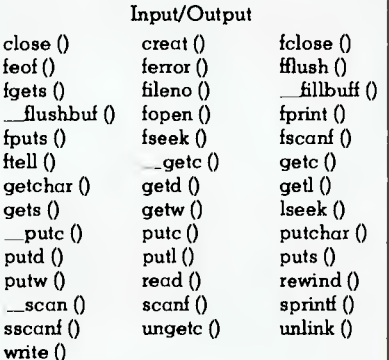

## String Manipulation

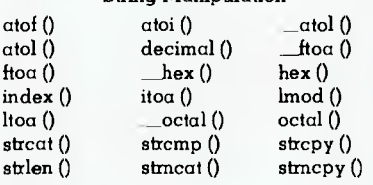

# **Utility Functions**

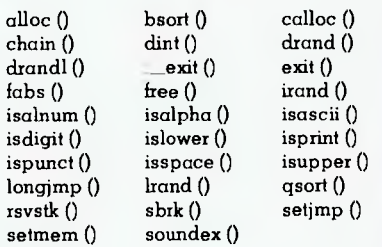

# **Operating System Functions**

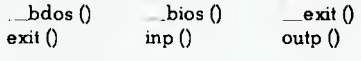

# **Transcendental Functions**

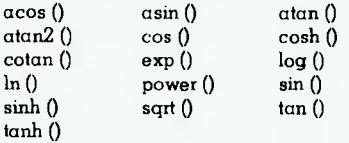

# **CEREBRAL SOLUTIONS PRESENT**

# **EQ-C COMPILE**

The Ecosoft C compiler is perfect for the beginner and the experienced professional. Eco-C is a **full** C compiler and supports all data types (including longs, floats and doubles) and operators (except bit fields). Everything you need is in the package.

The experienced programmer will appreciate that the C library has over 100 library functions, including transcendentals. To the beginner, this means you can quickly start writing C programs. They conform to UNIX v7 specifications, so programs written with the Eco-C compiler can be run under the UNIX C Compiler with few (if any) changes. You won't have to rewrite when a new piece of hardware comes on the market.

We haven't forgotten the professional, either. The Eco-C compiler generates Z80 assembler output (Zilog mnemonics) for use with Microsoft's MACRO 80 assembler (M80) to produce REL files for the linker (L80). The compiler uses  $\alpha$ true LL (1) grammar with predictive (not brute force) parsing. Variables can be made fully recursive to the limit of the symbol table space. Files larger than free memory can be compiled and there are no alignment restrictions on preprocessor directives. Assembly language interfacing is a snap. Best of all, there are no royalty requirements for using the compiler **or** the library .The result is a professional package that generates extremely efficient code.

# **MICROSTAT**

MICROSTAT<sup>®</sup> Rel. 4.0 has all the powerful features that have made MICROSTAT the most popular interactive statistics package for the past several years and now includes:

\* Interface with ASCII files and

external data base/spreadsheet files.

\* Output redirection to text files for editing and report generation.

- \* Missing data handling.
- \* Improved Recode/Select options.

\* Handles large data sets. File size is limited only by disk capacity for most procedures.

\* Data Management Subsystem (DMS) for file creation plus the ability to: edit, list, destroy, delete cases, augment, sort, rank order, lag, move, merge and transform the data.

\* Data transformations include: add, subtract, multiply, divide, reciprocal,

# *EW RELEASE*

log, natural log, natural antilog, exponential, linear transformation, adding any number of variables to create a new variable, plus others.

\*The DMS places you in complete control of the date files and allows you to create new variables from existing variables via the transformations.

Other features include:

- \*Descriptive statistics
- \* Hypothesis tests
- \* Analysis of Variance
- \* Scatterplot
- \* Correlation analysis
- \* Simple, Multiple, and Stepwise Multiple Regression analysis
- \* Time Series analysis
- \* Nonparametric Tests
- \* Crosstabs

\* Factorials, Permutations, Combinations, and Probability Distributions

Runs under MS-DOS/PC-DOS, CP/M86, and CP/M. Requires 128K memory (64K for CP/M).

CEREBRAL SOLUTIONS 2/281-285 Pacific Hwy, North Sydney 2060. Ph: (02) 923 2288

ELI B: F003 LINK B:F00 B:CUSTOM, B:F00, B:SCREENS. IRL [S, A, GF00], (F001) (F002) & (F003, ZOT) (F004) (F005) (F006, SLUDGE) ( (F007) (F008) )

Listing 2. The kind of command that has to be retyped manually if you want to make just one small change.

; COMPILE AND LINK FOO WITH SCREEN HANDLERS AND CUSTOM INSTALL AREA PLI B:F00 PLI B:FOO1 ;FOOEXT.DCL<br>PLI B:FOO2 ;FOOEXT.DCL PLI B:F003 ;FOOEXT.DCL<br>PLI B:F004 :FOOEXT.DCL ; FOOEXT.DCL ELI B:F005 ;FOOEXT.DCL PLI B:F006 ;FOOEXT.DCL<br>PLI B:F007 ;FOOEXT.DCL ; FOOEXT.DCL PLI B:F008 PLI B:DRAWFORM PLI B:FILLFORM RMAC B:SCR1 RMAC B:ZOT \$\$PZSZ RMAC A:SLUDGE \$\$PZSZ RMAC B:CUSTOM \$\$PZSZ LIB B:SCREENS.IRL=B:DRAWFORM,B:FILLFORM,B:SCR1 XSUB ;LINK LINK B:FOO = B:CUSTOM,B:FOO,B:SCREENS.IRL[S,A,GFOO],(FOO1)(FOO2)& (F003,ZOT)(F004)(F005)(F006,SLUDGE) ((F007)(1'008))

Listing 3. The full version of the SUBMIT file referred to in the text.

On one such program we've developed; it takes up to 45 minutes to re-compile and link the entire system, which obviously makes debugging a drawn-out process. To ease the task, one usually makes up SUBMIT or BATCH files containing all the appropriate commands. A typical such file might look like Listing 1.

The trouble starts when you want to make just one tiny change in F003. You have two choices: a) run the entire submit file, have two cups of coffee and do the Herald crossword, or b) try to type only the required commands manually, as shown in Listing 2.

Bear in mind, however. that your chances of typing the LINK command lines correctly are virtually infinitesimally small, and that Bell's Seventh Law of Computing says that the linker will only discover the error after it has been running for twenty minutes, thus wasting the maximum amount of time and generally taking longer than option a) with no coffee and no crossword puzzle to boot.

One night, as I lay awake suffering from caffeine jitters after a hard day of compiling, the answer came to me in the form of a kind of SUBMIT command that comments out compiles, LIBs, LINKs and other steps that are

not required for a successful recompilation. I call it Compiler Manager, and it's so simple I'm surprised nobody else has thought of it, or if they have I've never seen it  $-$  although the UNIX concept of 'makefiles' is similar.

Basically the program asks you what files you have changed, and then comments out any lines that do not involve those files. If a line involving a changed file is encountered, the second word on the line is examined, since if it is not the changed file it is a file which is LlBbed or LINKed with it and must now be regarded as a changed file itself. Thus if SCR1 (in the example above) is changed, SUREENS.IRL will itself be changed as a consequence, and the LINK must be performed, even though SCR1 does not appear in the LINK command line.

Any lines involving wildcards (\* and ?) are never commented out, since it is impossible to say what previous operations they depend on. A couple of other tips: if you use any included files — for example, for externally declared variables or data structures, or for COMMON blocks, using the %include or #include pre-processor commands — you should put the file names as comments on any lines which they are involved in. Then

changes to them can be handled in the same way as for files which normally appear in the SUBMIT file.

SE 4.?

If you need to invoke XSUB to handle multi-line commands to your linker, this causes a minor problem, as the program needs to un-comment the XSUB command before it sees the LINK line and decides whether it is necessary or not. This can be handled by putting the comment ;LINK after the XSUB command and then giving LINK as one of the files which has been altered; a LINK is normally required every time anyway. It is a kludge, I know, but it works, and although I could have come up with a more elegant solution involving a doubly linked list, nobody was paying me for it so it never got done.

Using these tricks, the full version of the SUBMIT file for the example above would look like Listing 3.

The same file will also work with SUBMIT and with SUPERSUB, should anyone want to do a complete recompilation.

This version of Compiler Manager works under CP/M 2.2 and should work under CP/M-86, but it won't work with MP/M, Concurrent CP/M or MS-DOS. An MS-DOS version should be simpler, if anything, and I am working on a Concurrent CP/M version. It has been regularly used with PL/I and has saved lots of hours of wasted compiles, and has also been tried with BDS C and works with it too. I see no reason why it shouldn't work with BASCOM, CB-80, or any other compiler/linker and associated tools.

Incidentally, if you dig into the code, you will discover the interesting design of CP/M 2.2's \$\$\$.SUB files. these files consist of a 128-byte sector for each line of code; each sector consists of a length byte, followed by the command line itself, and then padding of ASCII zeros. What makes writing such files fun is that the sectors are in reverse order!

Each time a program warm boots back to the Console Command Processor, that program logs in the system disk, and as it does so, searches the disk directory for a \$\$\$.SUB file. If it finds one, it reads the last sector off the file and executes it, thereby 'eating the tail' of the SUBMIT file. The file gradually shrinks until there is but one sector

left, and then it too goes and the file disappears. This is how the dBase II 'QUIT TO' command works and is the source of the \$\$\$.SUB files you will occasionally find on disks as a result of aborted SUBMIT streams though SUBMIT usually cleans up after itself.

The program is, unfortunately, written in PL/I, which most people can't compile, but if you want the compiled version (REMAKE.COM) for CP/M 2.2, I can supply it on 20 cm CP/M single-sided single-density format, Kaypro or Osborne 13 cm formats and that's all. Send a blank formatted disk, with cardboard stiffener and stamped self-addressed envelope to the address at the end of the article. It should also be available for down-loading from the MiCC Bulletin Board (as are most programs which appear in the magazine, I might add).

**Personal Profile Analysis**  For some years now, one of the primary tools of personnel consultants dealing with the hiring of key people has been a personality profile questionnaire, analysis of which tells the consultant whether a candidate is suitable — from the point of view of personality, at least — for a position.

Such tests are not new; they've been around for quite a few years, and people in the computer industry are used to similar aptitude and intelligence tests. However, I spent a fascinating morning with two Australians who have added a new twist to psychological testing by computerising the process.

Bob Jolly, a personnel consultant, and computer consultant Geoff Whittle, aided by psychologist Abigail Cooper, have succeeded in doing what American specialists said could not be done: they have produced a computerised version of the Personal Profile Analysis.

Before discussing the details of the program, however, they made me sit down at an IBM-PC and run the program — a cunning move, because after seeing my personality profile, they were undoubtedly better able to handle our meeting!

The program itself is incredibly simple to use; the initial instructions to the user are comprehensive and clear, and then it starts the actual

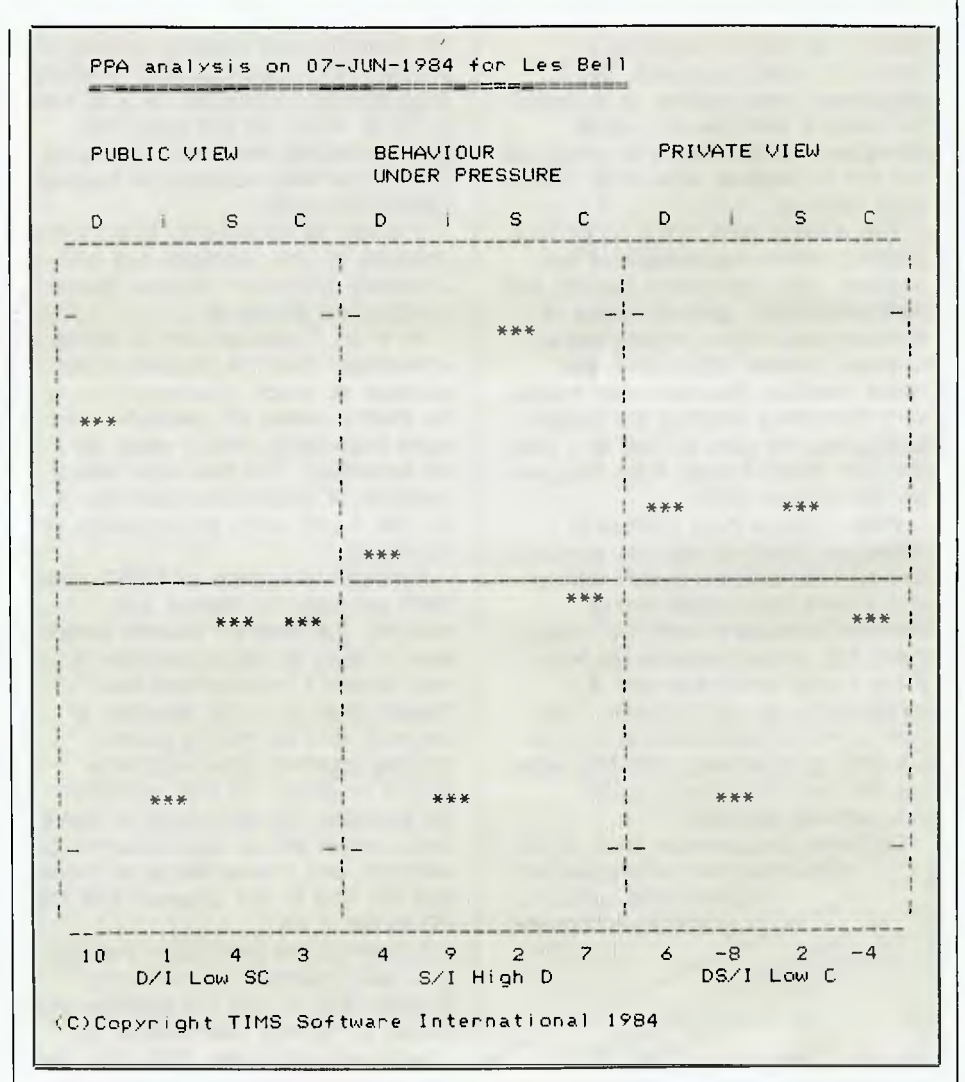

The graphic display part of Les Bell's 'Personal Profile Analysis'.

test. Test is perhaps the wrong word; it has connotations of passes or failure, right and wrong answers, whereas for this questionnaire there are no right or wrong answers.

There are twenty-four 'questions'; in each case the computer displays four words and the user is asked to mark which most strongly applies to him or her and which is least applicable. This is done by using the arrow keys to move to the appropriate word and typing M or L.

It sounds easy, and it is, but that's not to say it doesn't involve some thought. The words are cleverly chosen so that often one has some pretty tough  $-$  and revealing decisions to make, choosing between at first sight equally attractive alternatives. Thankfully, the user has the

option of going back — using the up and down arrow keys — and changing his/her mind. Once all the questions have been answered, he/she also has has the option of going back and reviewing.

At this point, the system prompts for the respondent's name and asks him or her to call the supervisor, who takes over to specify what kind of report is to be produced. The system then produces the report on the printer

The first part of the report is a graphical display of four characteristics: dominance, inducement, steadiness and compliance. These are different drive factors which have a considerable effect on our behaviour. Dominance is a drive to meet goals set from within ourselves, while high inducement is a sign of a desire to meet external

goals — to feel the approval of others, to visibly succeed. The steadiness factor relates to a desire for security with low risk, while compliance is the extent to which we set out to discover what other people want from us.

The second part of the report is a detailed written explanation of the analysis, with paragraphs dealing with particular topics: general; areas of concern; application; organisational controls; general conclusion; and stress reaction. Naturally, this makes very interesting reading; the person taking the test gets to look at it first, and can throw it away if he disagrees. So far, no-one has!

What I found most interesting during our meeting was the similarity between the profiles of Jeff Whittle and myself. Both show strong dominance coupled with low inducement, but under pressure we both show strong steadiness and a tendency to 'go by the book'. The most obvious explanation is that we are both programmers and that what we see here may be a typical 'programmer mentality'.

Certainly programmers tend to like well-structured, well-organised<br>
problems and solutions, problems and solutions,

> Dominal Mixtures ngths as prod

*We set and difference* of the

 $\sum_{n} w_h e^{i\theta}$ <sub>*w*</sub>

which

a<sup>gnerally</sup><br>Challeng fo *fficiallenge fairly*<br>*presenige arrly agor*<br>They and *agor* 

**Proposition** 

 $\frac{7}{1}$ 

*ti<sub>nan</sub> hixtures* of *dy* 

aggres<sub>sine</sub>

*the off? 0 rhos* 

er<br>G

<sup>11</sup>Ce<sub>m</sub>

*fy* 

and to accentuate

this

 $\rho_{\rm e_{\scriptscriptstyle O} \scriptscriptstyle \wedge}^{\qquad \ \ \circ}$ 

 $s<sub>i</sub>$   $\log_{0.1}^{0.80}$ me of  $\log_{8}$ 

I'd spent the last evening working out programming standards and structured programming techniques for use here at LB & A. So I'd just spent the evening writing the book I intend to go by; that may account for the high steadiness score.

It would be fascinating to do further research on this: perhaps one of the University Computer Science departments could follow up.

All in all, I was left with a sense of amazement that the program could squeeze so much information out of so short a series of questions, and more importantly, that it could do it so accurately. The test even has a measure of redundancy built into it, so that it can verify the accuracy of its results!

Although at a price of \$1650, plus \$600 per year for licence and updates, the program sounds expensive, it really is not. It provides a very powerful management tool indeed, both for initial selection of key staff and for getting people working together effectively once they're on board. In staff selection, for example, you only have to make one mistake with a key executive, for example, and you've lost a lot more that the cost of the program and the PC to run it on.

I came to the conclusion that this is a really marvellous, innovative program that is well put together and cracks an entirely new market for The profiles produced by answering that is well are market in the dominance of the four measured characteristics and the depend upon the depend upon the depend upon the depend upon the depend upon the depend upon the depe

Steadines <sup>acteristics</sup>

e with one main Complial

Jeff Whittle are now in the of the four *mg* this

*'eriso end* 

*) eY* 

US having a go at that market; they deserve Tourneed than the others, the highest level of drive, these nearly more method of these nearly and the series of the series of the series of the series of the series of the series of the series of the series of the series I hope they **Example the fall of the following the fall of the fall of the fall of the fall of the fall of the fall of the fall of the fall of the fall of the fall of the fall of the fall of the fall of the fall of the fall of the fal** Where  $\frac{u_{\text{p}}}{u_{\text{p}}}\frac{u_{\text{p}}}{u_{\text{p}}}\frac{u_{\text{p}}}{u_{\text{p}}}\frac{u_{\text{p}}}{u_{\text{p}}}\frac{u_{\text{p}}}{u_{\text{p}}}\frac{u_{\text{p}}}{u_{\text{p}}}\frac{u_{\text{p}}}{u_{\text{p}}}\frac{u_{\text{p}}}{u_{\text{p}}}\frac{u_{\text{p}}}{u_{\text{p}}}\frac{u_{\text{p}}}{u_{\text{p}}}\frac{u_{\text{p}}}{u_{\text{p}}}\frac{u_{\text{p}}}{u_{\text{p$ measured citions in "<sup>Onnai</sup><br>aracta

 $r_{lst}$ 

ors more

 $^{170}$ Se $^{10}$ Cterion

 $\mathbf{u}_n$ 

do.

 $\eta_{\mathsf{p}}$ 

# **Coming Up**

We're loaded to the gills with software that has come in in the last few weeks, all of it for review. Some of it we have installed and started to run up, and we have some first impressions at least.

Bill Bolton from Arcom Pacific sent us down Concurrent CP/M for the IBM-PC which we have installed (that wasn't difficult) and been using with excellent results. There's no doubt that being able to run more than one program at a time is a major boost to productivity. For example, we've been able to run PLJI compilations in the background, in a window in the screen. We can then go on to do something else, but because the compiler messages appear on the screen, we can immediately switch over to that screen when it has finished.

We're also looking at DRI's Dr. Logo, and will be able to report on that once we've written something serious in it. For the moment, we're having great fun using the turtle graphics.

We also expect to be able to report on the Microsoft Mouse, Word and some of the Microsoft languages next month. Microsoft C, which we have really been putting through its paces, looks like an excellent compiler which generates really fast code.

We're also doing software development on the Lisa, and in a future column we'll show you some of its amazing debugging facilities. You can also look forward to some interesting stuff on Ada, small business software, ProLok, networks and lots of other things currently in the pipeline.

By the way, for those who've been puzzling over it, YAM stands for Yet Another Modem, and is a public domain communications program written by Chuck Forsberg of Beaverton, Oregon.

# **Mentioned**

 $\begin{array}{c} \n\begin{array}{ccc}\n\mathbf{N} & \mathbf{N} \\
\mathbf{N} & \mathbf{N}\n\end{array}\n\end{array}$ HiSoft Pty Ltd, 8-12 Alma Road, St Kilda 3182. (03) 534 0383. TIMS Software International, 450 Little Collins Street, Melbourne 3000. (03) 602 2044.

REMAKE.COM and REMAKE.PLI — Les Bell and Associates Pty Ltd, PO Box 297, Neutral Bay Junction 2089. Don't forget the blank formatted disk and the SASE.

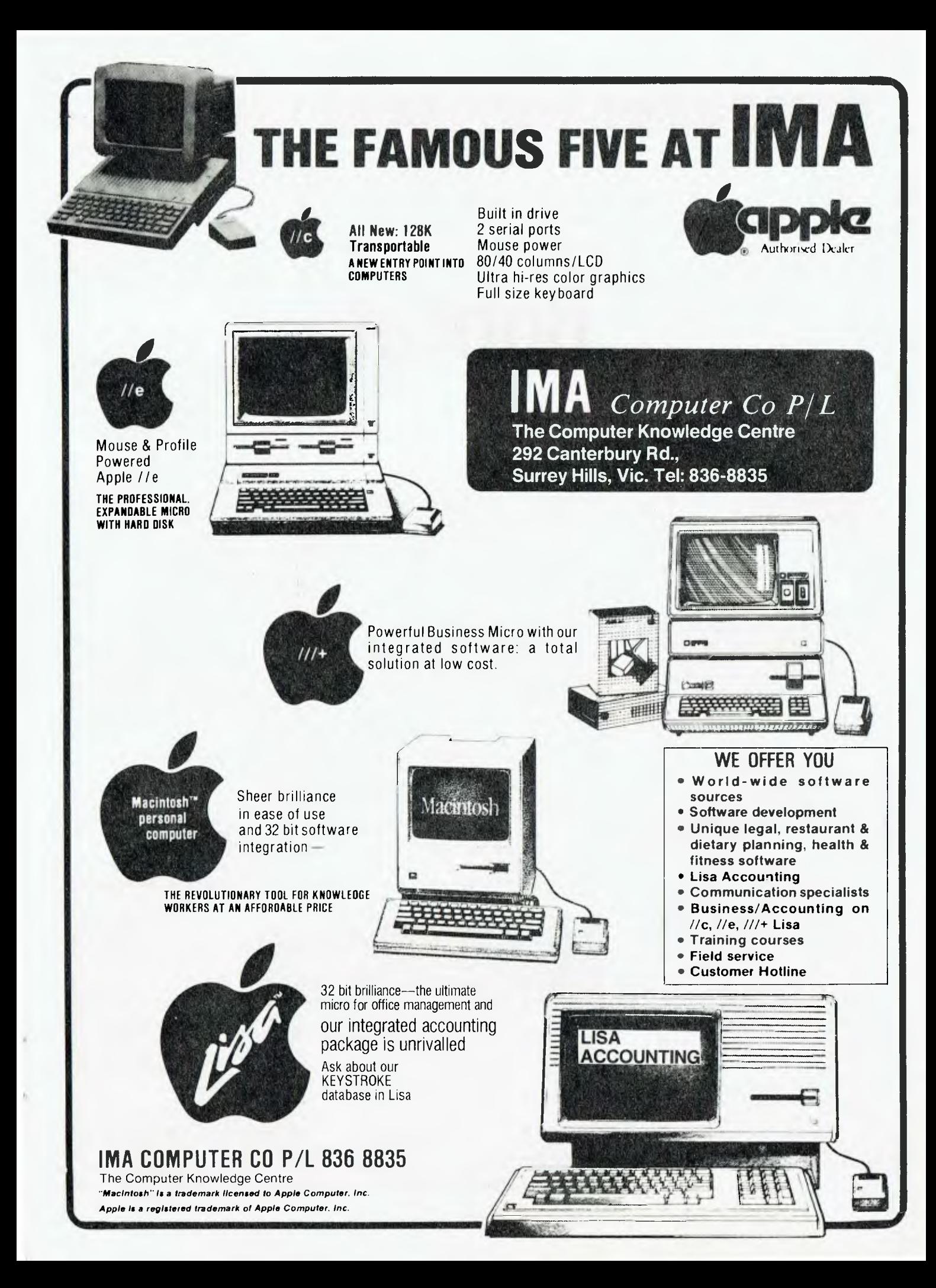

# **REVIEW**

*What do you do when you can't find that important letter you typed two months ago? Especially if you can't remember the name of the file or what disk you put it on. Maria Lengas, a trainee programmer with Les Bell and Associates, looks at a program designed to solve this problem.* 

THE BOBCAT file directory program was designed to keep track of CP/M files and disks. When using only a few disks it is easy to keep track of and catalogue files, but as your library of floppies begins to grow it becomes a tedious and sometimes nerve-racking task trying to find files.

Bobcat reads the filenames from your disks and creates a database out of the filenames. This is then sorted and can be printed out for quick reference.

# **How it Works**

Once the Bobcat program is running, it prompts for the date, so that it can keep track of which disks need updating. You then number your disks, and feed them into the B: drive to be catalogued.

Each disk you enter to be catalogued is assigned a number ranging from 1 to 999. As each disk is read Bobcat takes note of the filenames and their sizes on the disk, and then stores them, along with a date representation, in a disk catalogue database. It also creates a file called DISK.xxx which contains a description of the disk (like 'Pascal Programs and Utilities'), on the actual disk.

Bobcat can add or delete disk numbers and filenames, print sorted catalogue reports, and perform search • and find routines on the disk catalogue database for names of files or disk numbers. It automatically adds a disk filename and a disk number, permits conversion of Bobcat file catalogue databases to ASCII databases, prints out disk contents in various report formats and provides a combined sorted directory and status display.

Bobcat also keeps track of the status of your disks. It automatically notes the amount of space taken on the disk by each file, the number of unused space remaining. This is done files on the disk, and the amount of

# **Bobcat**

by two programs called SDBOB3.COM and SDBOB4.COM, which are modified versions of the public domain SD (Super Directory) utility.

**How Well does it Perform?**  One disadvantage of Bobcat is its extreme slowness. All in all it took me about four to five hours to organise 70-odd disks into some semblance of order and grouping and to run Bobcat. Another problem I came across was when I tried to go back to the main menu and do something else while in the report menu; this unfortunately was not possible, since there was no quit option to get out of the report section. This was a bit of a bother since I had to reset the system and start again from the beginning.

In addition, if you make a mistake while entering your disks to be read by Bobcat and you happen to be on your last disk, you have to start from the beginning and redo all the disks you had done.

Despite some of its shortcomings, the versatility and usefulness of this package once it has been installed cannot be denied. It has saved us hours that would have been spent rummaging through disks searching

for elusive files. One of its best features is the wide variety of reports available: there are seven different report combinations ranging from alphabetical filename listings to summaries of the disk status of each file in the catalogue.

# **Documentation and User Friendliness**  Bobcat is extremely user friendly, so

that even someone unfamiliar with computers and installing new packages can operate it. There is a considerable amount of prompting that makes it virtually error proof, and it has no • tendencies to crash (although having to reset to recover from errors is almost as bad). The documentation is also good in that it gives step by step instructions to guide the user through the installation and use of the package.

Bobcat is sold for \$29.95 and comes on a 20 cm single-sided, single density or Osborne 1 distribution diskette with 26 pages of documentation. System requirements are CP/M 1.4 or later, 56K or more memory and two or more disk drives.

Software City, PO Box 62, Blacktown 2148, (02) 621-4242, is the Australian and New Zealand distributor.

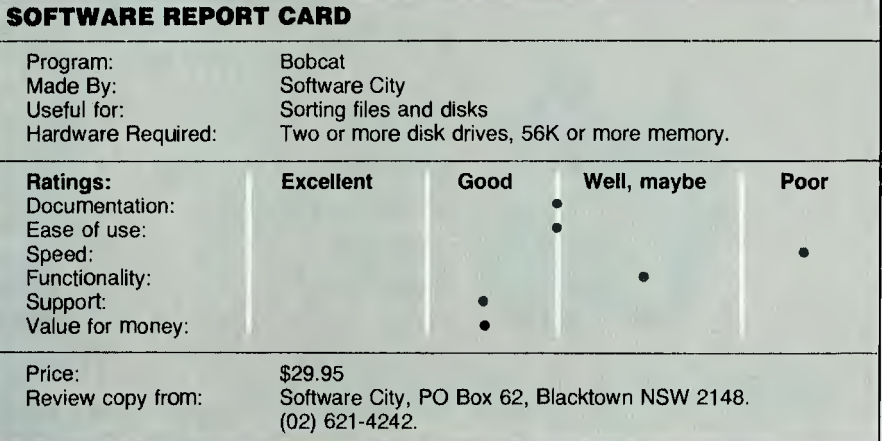

# **What's 4 times as powerful as the IBM and Appledesktop P.C.'s, has Lotus 1-2-3; word processing, and data communications capability built-in, and sits on Uncle Conrad's knee?**

+IBM is a registered trademark of International Business Machines Corporation. <sup>49</sup>1-2-3 and Lotus are trademarks of Lotus Development Corporation. \*Apple is a registered trademark of Apple Computer, Inc.

*Since we answered a question in January's Textfile disclaiming any knowledge of books about MBASIC, we've been inundated with letters telling us about titles on this subject. The most common book mentioned is The MBASIC Handbook; Mike Murray reviewed it for us.* 

**REVIEW** 

# **MBASIC Handbook**

I RECENTLY bought the best book I've seen for users of MBASIC. It's *The MBASIC Handbook* by Walter A Ettlin and Gregory Solberg, and is published by Osborne/McGraw-Hill. I bought it in Perth at Rellims Technical Bookshop for the rather exorbitant price of \$30.55.

In the 15 months I've owned a Kaypro II CP/M computer, I've found that learning to use some of the features of MBASIC is tantalisingly tricky. There are plenty of books about the basics of BASIC — some quite good ones include *Illustrating BASIC* by Donald Alcock, *BASIC: A Hands-on Method* by Herbert D Peckam, and *Instant BASIC* by Jerald R Brown.

I also enjoyed the later articles in the 'BASIC for Birdwatchers' series in *Your Computer* by Les Bell (I missed the early ones and never got round to ordering any back issues).

# **What I simply want to know**

But all the references fall down when it comes to explaining, in clear terms (that I can understand), some of the more useful features such as:

- String handling
- Working with random access files
- Searching and sorting
- Defining one's own functions
- Using arrays.

So I've kept my eyes open for the past year, hoping someone would recognise my needs, and perhaps those of others like me, and produce such a book as *The MBASIC Handbook.* 

This volume, of some 450 pages, seems to cover everything I've always wanted to know.

# **Basic Tools**

Part One — 'Basic Tools' — explains the elementary commands of BASIC. Chapter 1 provides some background information about running MBASIC

from CP/M, and discusses the keyboard, with emphasis on the keys that play a special role in BASIC. Chapter 2 begins programming, using the commands LET, INPUT and PRINT, along with the arithmetic operators. At this stage a simple 'payroll' program is introduced, which is developed throughout the book as more functions are explained. Chapter 3 brings in housekeeping: saving and loading files, and so on.

Chapter 4 concentrates on decisionmaking in programming, and brings in IF/THEN and GOTO statements. Chapter 5 I found very useful, as it explains, in copious detail, the Line Editor — I hadn't realised just how powerful it was. (Yes, I know, it's all in the manual; but the Microsoft people must have hired a team of obscurantists to write the manual. In my opinion it's only helpful once you're proficient in BASIC. Hardly helpful to the newcomer!)

Chapter 6 shows how to control output to both the printer and the screen, using the LList, LPrint, Print Using and LPrint Using statements. Chapter 7 brings in single, double or integer-precision, and also introduces the loop-control pairs FOR/NEXT and WHILE/WEND.

Chapter 8 looks at MBASIC's builtin functions, such as TAB, SPC, RND, SGN, and the mathematical functions like SIN, COS and LOG. Chapter 9 examines string functions in a way that I can fully understand, at last!

# **Advanced Tools**

The second part of the book, 'Advanced Tools', deals with commands and functions that (quote) "separate the amateur from the serious programmer". Undeterred, I ploughed on. Chapter 10 deals with arrays and, among other beaut things, explains the command OPTION BASE. Chapter 11

develops subroutines, and in Chapter 12 considerable effort is spent on searching and sorting programs. Chapter 13 concentrates on debugging.

Chapters 14 and 15 explain sequential and random-access files, and at last I'm clear on those odd functions CVI, CVS, CVD, MKI\$ and so on.

Chapters 16 and 17 are devoted to Boolean operators and user-defined functions, in sufficient detail to be used as powerful programming tools. There's an interesting section on directing the cursor to any part of the screen, which I couldn't get to work maybe someone out there might be able to work out how to do it.

# **Power Tools**

The third part of the book, 'Power Tools', addresses the professional programmer, but is still helpful to the enthusiastic amateur. Chapter 18 discusses commercially available word processors, and presents a compacting program. Chapter 19 explains how to write a menu driver that ties in a series of programs. Chapter 20 uses the menu driver with the final presentation of the payroll program which has been developed throughout the book. Chapter 21 once again employs the menu driver and presents a useful mailing list program. A program to build keyed files is also demonstrated in this chapter. Finally, Chapter 22 deals with writing user documentation.

All in all, I'm very pleased this book is available. There may well be others which have covered the topic as well, but I certainly haven't seen them.

If you're at all like me, picking up the rudiments of programming from books rather than from experts (the best way, because people learn best from other people), then I thoroughly recommend this marvellous book. ❑

# **The Portable.**<br>New from Hewlett-Packard.

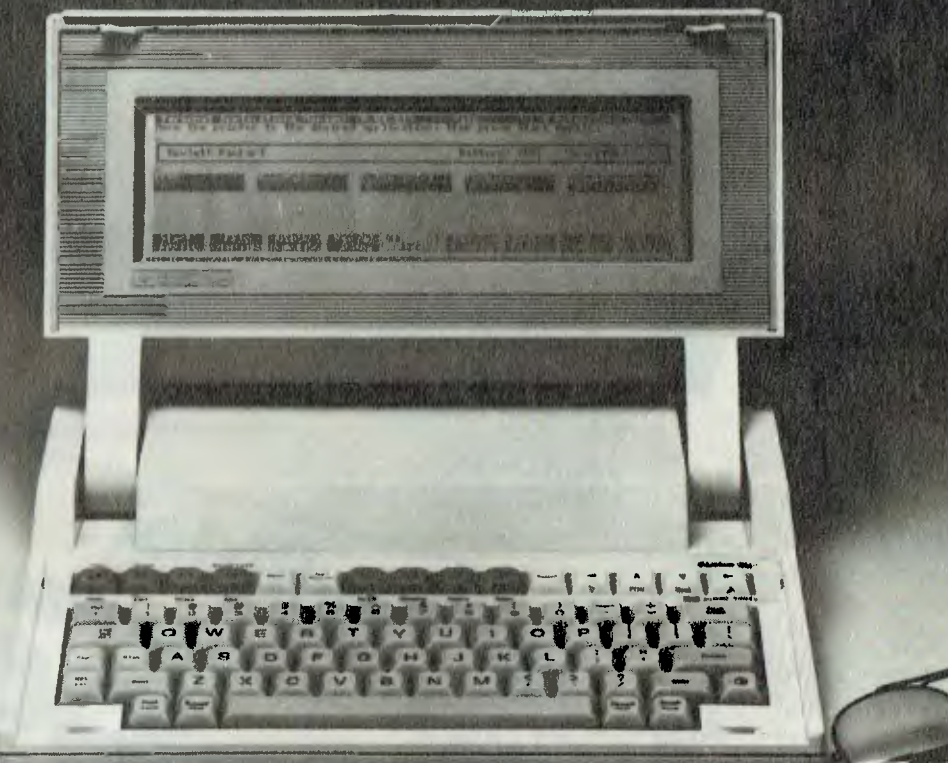

# **The fully functional, truly portable personal computer.**

# It's a small miracle.

The Portable Personal Computer from Hewlett-Packard offers more total memory than most desktop models... 656K in fact. That includes 272K of user memory. So, The Portable's built-in software can work with enormous amounts of data at a much faster rate than disc based software.

Lotus 1-2-3,<sup>69</sup> Memo Maker, Personal Application Manager, Terminal Emulation—this serious, built-in software is ready to go at the press of a key. Extensive Help Screens simplify operation even further. In effect, The Portable offers desktop performance in one beautiful compact package.

For all its power, The Portable weighs in at only 4 kilos, and its exceptional mobility is enhanced by long battery life. The rechargeable battery gives you 16 hours of continuous useage on every charge and even shuts itself off and retains all your work if you leave it for a while.

If you use a Hewlett-Packard Touchscreen PC, IBM®PC, XT or an IBM compatible you'll be pleased to learn that your desktop and The Portable can talk to each other with the simple addition of the Desktop Link. Interfacing is extremely easy. In fact, it is impossible to interface The Portable incorrectly.

Add the full-size keyboard and the 16-line by 80-column screen and you can see why The Portable presents itself as an outstanding investment.

Meet The Portable and the entire family of personal computers, software and peripherals at your authorised Hewlett-Packard dealer. Call Hewlett-Packard's Personal Computer Group for the dealer nearest you.

Melbourne: 878 8777 Sydney: 8884492 Brisbane: 304133 Canberra: 804244 Perth: 3832188 Adelaide: 2725911

**The Information Systems Company. vai HEWLETT PACKARD** 

# **IN THIS CORNER/THE ONE AND ONLY**  aaaana voor<br>Taalama **laal Ma a — aa a a a a.M1 a. a a a Jan a.J• a a a** *A=* **JaM a a aa a a an a a aa a a**

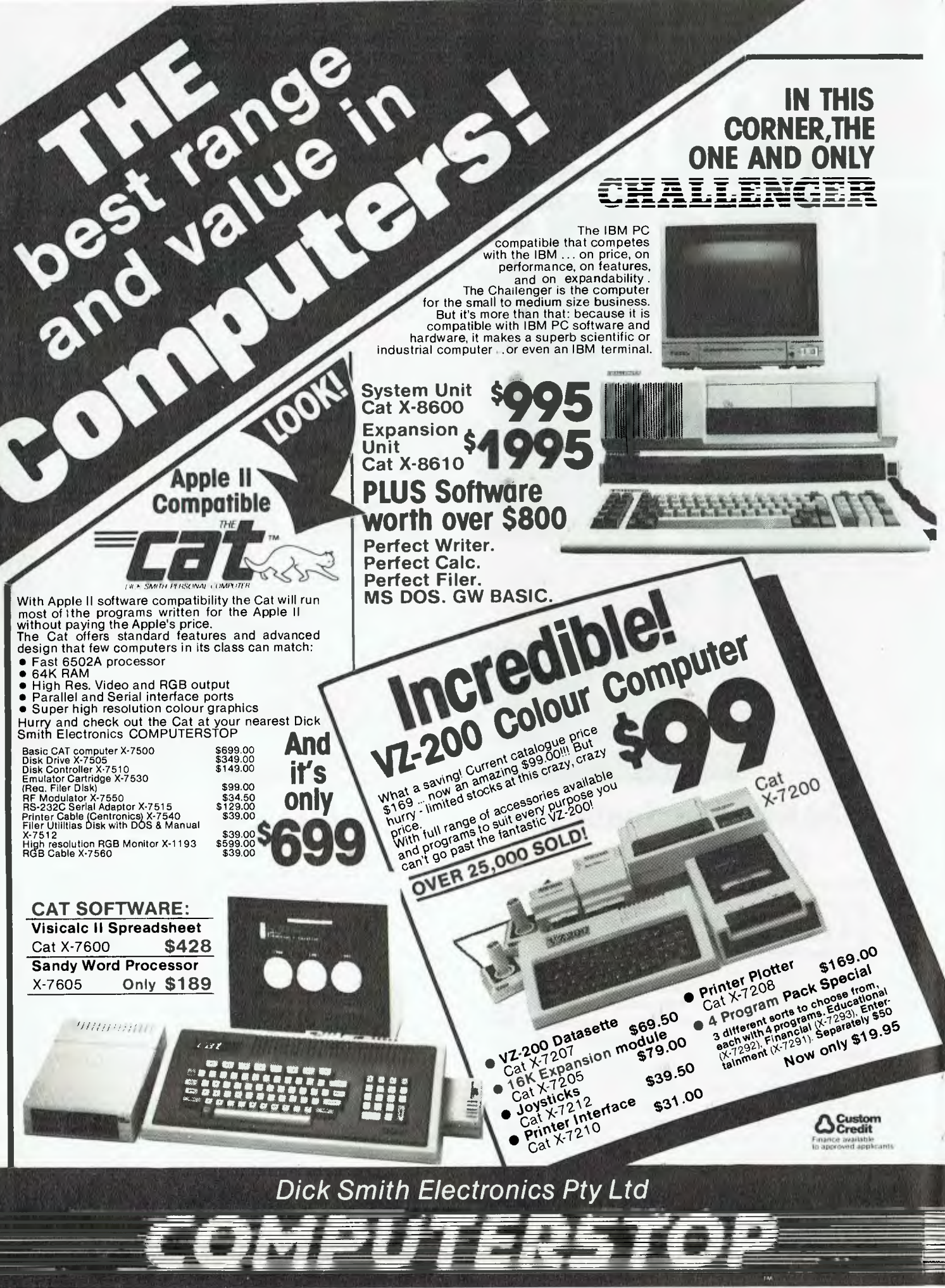

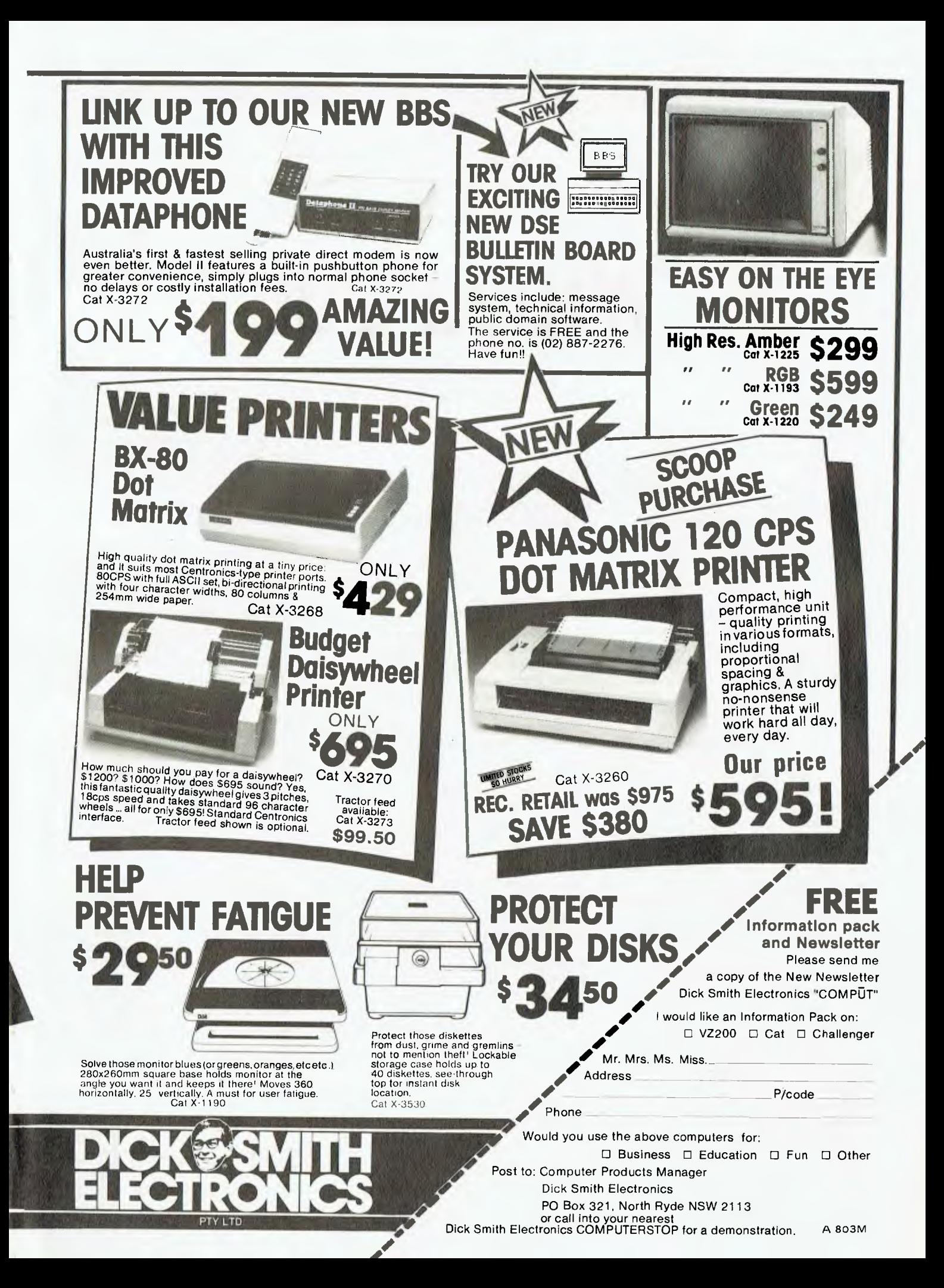

# **ACCESSORIES**

*The long-awaited clean-out in the computer industry has begun, and 'Your Computer' was one of the first to go. We had sunk into a mire of depravity and filth and there was only one way to go. Evan McHugh reports.* 

# **'Wiped Out"**

THAT'S RIGHT, hackers, *Your Computer,* leading computer magazine, has been cleaned up, wiped out and, dare we sink to the vernacular, we've cashed in our laundry tickets.

We admit that in our last days we were a dirty, unkempt lot, dishevelled and besmirched. We didn't know how badly the rot had set in ... until it was too late. That it had come to this. The staff stood round and could only watch sheepishly as Peter Vincent and Moe Alderman went through us like a dose of salts. We were stung as they tut-tut-tutted and tsk-tsked our putrid printers, turgid terminals and grotty green screens.

Peter and Moe were from Bonella Pty Ltd, demonstrating their CMT Computer Care Products. They had intended just to show us their range, but decided we needed a complete going-over and cleaned us right out.

Moe Alderman was visiting from the US, setting up the distribution for the range of products, which is claimed to be the most complete range of computer care products available from an individual supplier.

"Computers are the third-largest investment most people will make in their life," says Moe, "but how many people really take care of their computer? This affects both its resale value and its usability."

We had to agree. All the screens of the VDTs we use all day, every day had a thin film of gunge on them, the keyboards had dust and grime all over them, and there were pen marks, sticky tape glue and general stains on nearly every surface of our computers. So we were particularly interested when we saw just how much muck could be taken off our gear.

Here are some of the products we saw demonstrated.

**Computer Cleaner,** which cleans and polishes all the hard exterior surfaces of the computer and peripher-

als. This can be used on screens, keyboards and the like and leaves an anti-static surface.

**Light scratch remover** can be used to remove scratches from acrylic surfaces such as printer hoods.

**Ballpoint pen ink remover** is for those people who do everything with a pen in their hand.

**Gum-Off** is a really useful little item to remove adhesive and labels from all hard surfaces. On the terminal I am using to write this article there are still four bits of paper sticky-taped to the surface of the keyboard and VDT and one sticky label for a terminal identifier.

Also available are **lint-free disposable wipers.** The idea behind these is that there is no point cleaning something if the cleaner leaves behind little signals of its presence. Lint-free wipers don't break up and leave little pieces of cloth all over the place.

## **Clean Up Your Act**

On the more mechanical side there are some interesting products for printers. The **daisywheel cleaner**  takes all the carbon deposits off daisywheels that have caked onto the letters, to give crisper, clearer type. The **platen prep conditioner and cleaner** is for rubber printer platens the platen being the roller that sits behind the paper to take the impact of the printhead. Platen prep cleans any carbon deposits off this and conditions the rubber so it won't crack or harden.

There is even an **anti-static carpet** 

**spray** that can be sprayed on carpets around the computer to prevent static electricity. There is nothing more frustrating than walking up to give your computer a pat and feeling that little surge of power from your fingers that tells you the little beggar just went off with the pixies. If you have checked out the price of anti-static mats this may appear as a viable alternative.

If you like you can buy a kit that contains all the external cleaners and wipers. This will cost between \$20 and \$30. An added bonus is that most of the products are not incredibly dangerous to eyes or if swallowed.

Computer cleaning is very important, but people generally don't seem very aware of it  $-$  they treat computers like their cars, and only clean them once a flood or on their birthday. *Your Computer* certainly got a rude awakening and a pleasant surprise when we looked at this range of cleaning products, and even we have started to consider cleaning as a very important part of the general care of our equipment. Take a look at your own computer; could it be cleaner? (In our case, I'm not sure they could have been dirtier ...)

*Your Computer* has, fortunately, risen Phoenix-like from the ashes all new, all gleaming, all twinkling, with a sparkle in our S-100 bus and a twinkle in our terminal. Yes, folks, the old rag scrubs up pretty well.

For more information on cleaning products contact Peter Vincent at Bonella, 790 Pacific Highway, Gordon 2072, or phone (02) 498 6241.

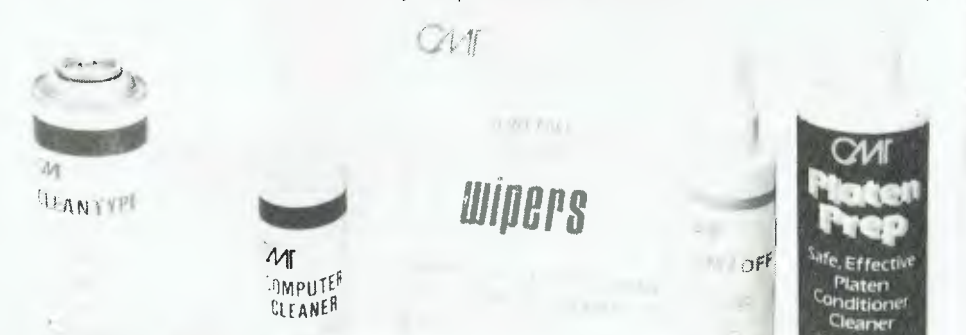

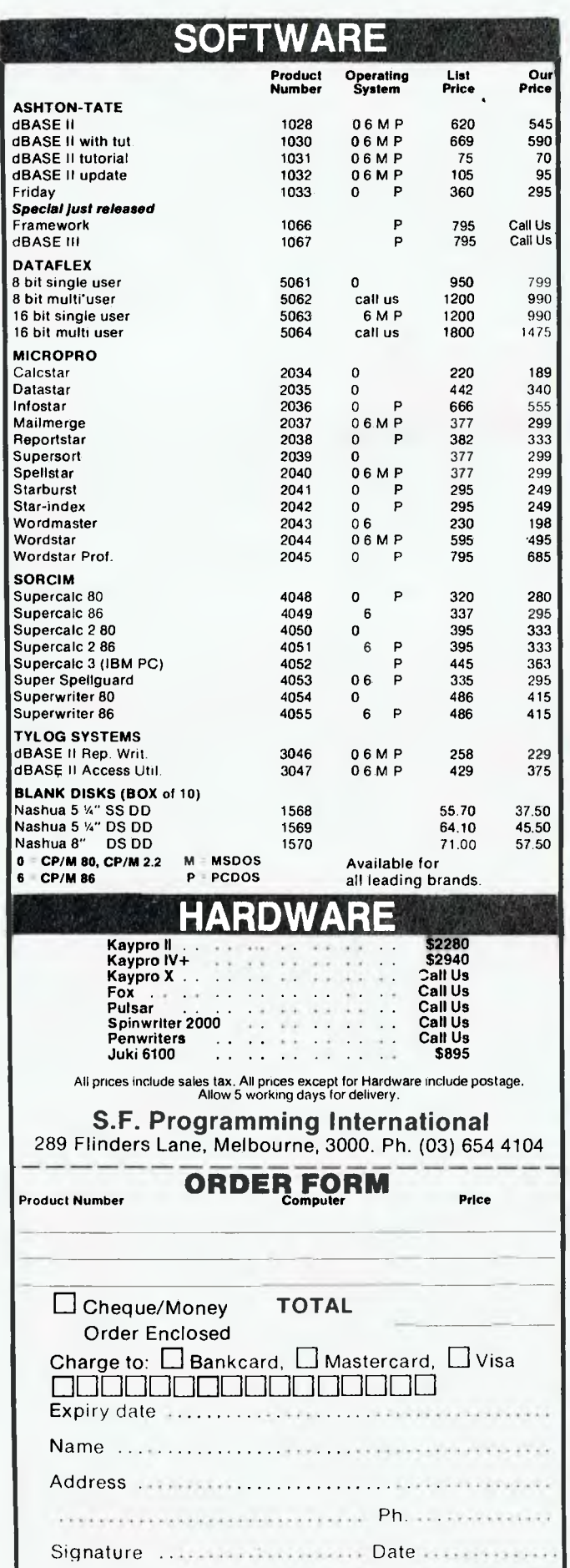

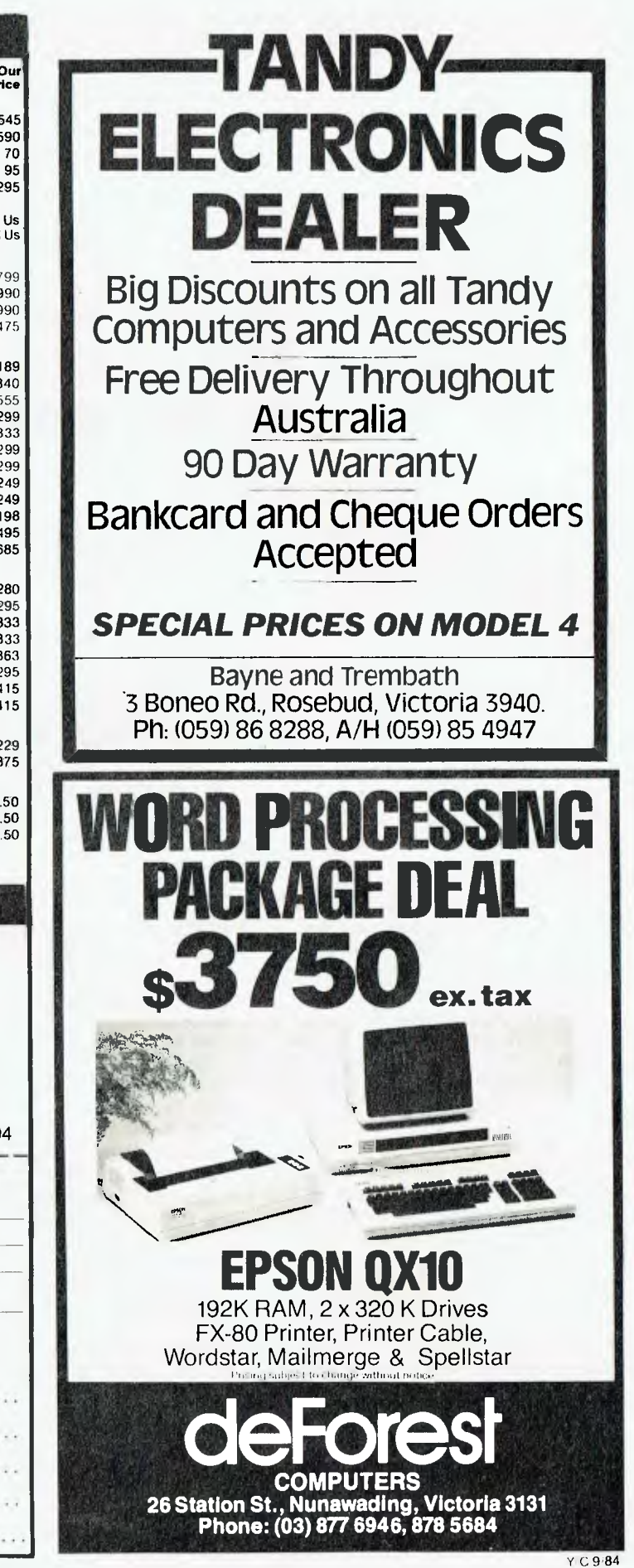

# **SOFTWARE**

*In this article, Andrew Farrell describes the features of a new BASIC language which enhances the capabilities of the Commodore 64.* 

# **BC Basic**

BC BASIC was not, as the name may imply, developed in the days of Fred Flintstone. Commodore, in its usual wisdom, gave the 64 lots of great features: sprites, high-resolution graphics, a sound synthesiser, smooth scrolling, and the list goes on. But none of the above reasons to own the machine are supported directly from BASIC. It's a bit like putting a VW engine in a Rolls Royce chassis. Thousands of Commodores are still sold, so I doubt that Commodore is worried; but that leaves thousands of users struggling with PEEKS and POKES.

That, folks, is where BC BASIC comes into the picture. It's a bigger and better BASIC to help you get more of the Rolls Royce and less of the VW.

Simon's BASIC has attacked this area in the past, though its non-availability hardly gave that program the chance to succeed. BC could be the answer; it costs the same as Simon's (\$80) and does almost as much.

### **Starting Up**

Having placed the cartridge firmly in the expansion port at the back of my 64, I was confronted with what could almost be described as stone age graphics. The opening credits are worse than rough — they're plain ugly.

I hoped things would improve, and decided to read the manual. (What a totally illogical thing to do.) It said, "Welcome to the world of BC BASIC programming". How sweet. Now to business: what does BC BASIC do?

Ah, here we are — BORDER, PAPER and INK followed by a choice of colours defined by the numbers 0 to 15. The BC BASIC authors just removed the two most often used

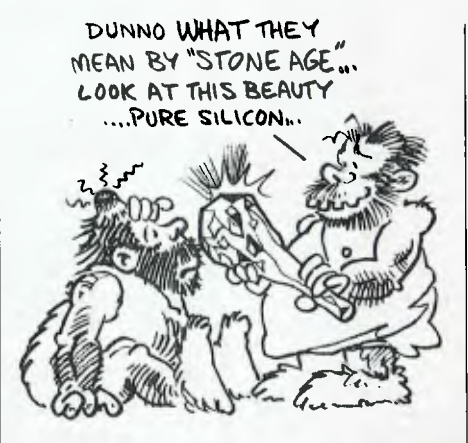

DEMONSTRATION OF BC GRAPHICS

POKE commands on the 64 and replaced them with a meaningful word. What bliss!

All these extra commands may also be abbreviated in the normal manner. That is, by typing the first letter followed by the 'shifted' second letter (BORDER would become 'B' shift '0'). This simple form of entry is much better than having full words devoted to specific keys, and is also very simple to remember.

Several other commands position the cursor and perform colour tests. These may be used in animation, or just for organising your screen layout much more quickly than printing 27 cursor rights.

# **Hitting Below the Belt**

On page eight of the manual I found some gibberish about binary and hexadecimal notation. A brief plunge into the world of 1s and Os prepares the user for the complicated parts that follow.

The program incorporates facilities which would be of use to both

hackers and beginners. For example, PRINT %01001001 gives the decimal value for the binary number after the '%' sign, while PRINT \$FFD2 returns the decimal for the hexadecimal value after the dollar sign.

BC BASIC also lets you create user-defined graphics and design sprites. A whole range of commands are used to turn on a sprite, and set its colour, position and size. Personally, I found the way in which the sprite is stored a bit messy, compared to using a special editor to design it.

### **Procedures and High-Res**

In using BC BASIC I found a knowledge of Pascal didn't go astray. A specific routine may be defined and called up later by name, using the PROC (name) command. In a way, this is just a shortcut to adding real commands that BC doesn't have. For example, when I got into graphics the manual informed me that to draw a circle I should use a specific PROCedure, and went on to list the necessary BASIC lines. Such methods are flexible, but a little untidy.

In high-resolution graphics mode the screen has a resolution of 319 by 200 pixels. Different points may be plotted, drawn and tested. Multicolour mode is also supported, with a resolution of 200 by 160 pixels unfortunately detail has been sacrificed for extra colours. It may all sound fairly run-of-the-mill, but if you've never seen your 64 do interesting things with graphics you don't know what you're missing.

### **Sound**

'SID', as the sound chip is often known, is a powerful thing to have sitting in a personal computer.

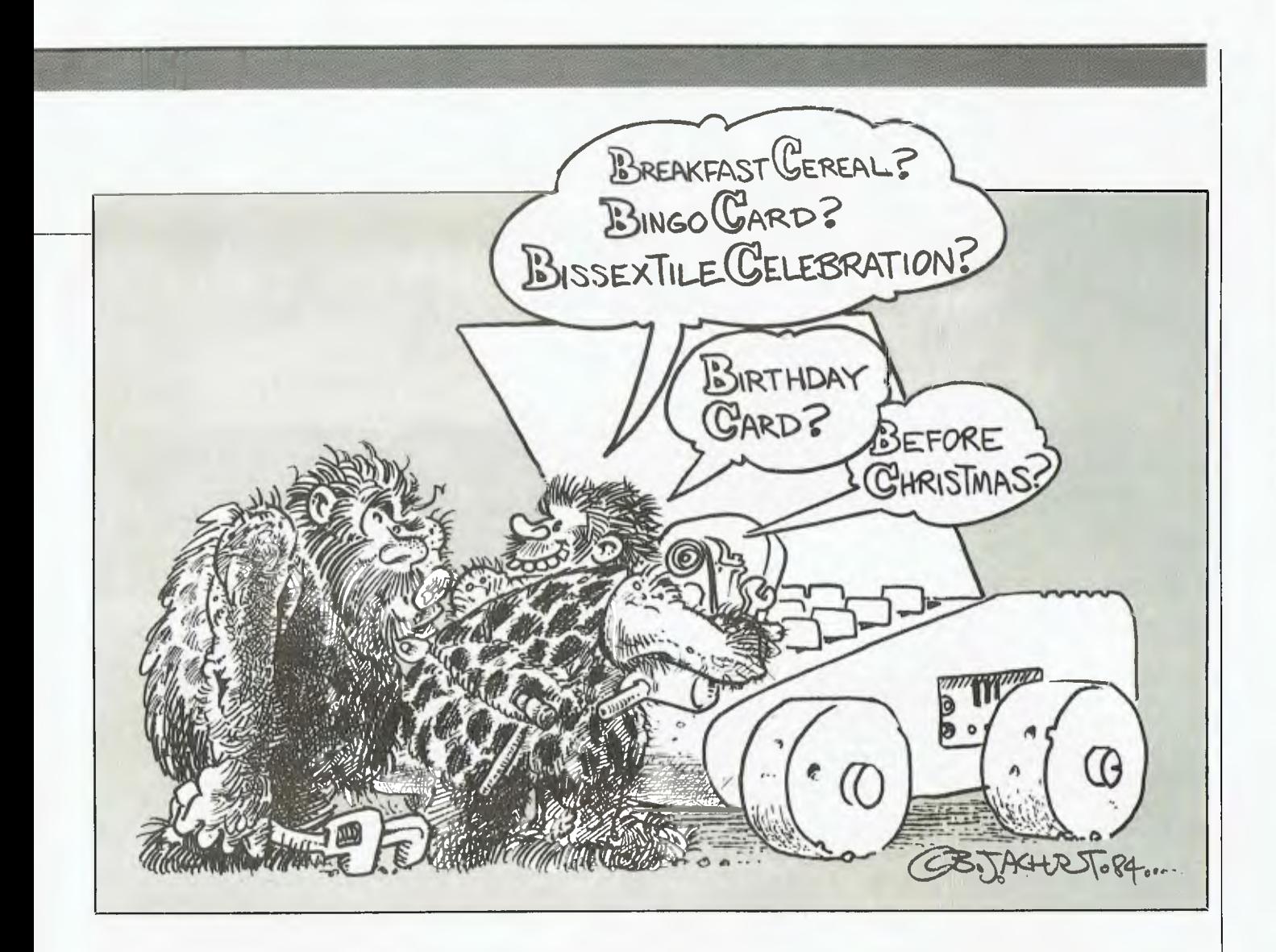

'Attack', 'decay', 'sustain' and release are all explained and supported well by BC. A few useful programs are included, one of which calculates the necessary frequency for each note playable by the 64.

Filtering and ring modulation are also explained in some depth. The music commands are all there, but as usual they are at a somewhat basic level for most people. Commands include 'Sync', 'Ringmod', 'ADSR', 'Pitch' and 'Cutoff', to name a few.

The manual also gives an interesting tip on how to connect the 64 to your hi-fi system, or even chain several 64s together. Output from the first machine would be connected to the second, whose output would then connect to the third, and so on. The final machine would connect to the hi-fi system in the normal manner. I can see it now. "The London Symphony Orchestra was recently replaced by a daisy chain of Commodore 64s running BC BASIC ..."

#### **Interrupts**

Sprites may also be made to move while other things are going on. Using the SPRGO command an object or shape may be sent flying across the screen, from a specific start position, at a variable velocity, to a new position. This type of command affects the interrupt routine, which occurs around 60 times a second, so it may slow things down a little.

Structured programming is supported, allowing programs to be shortened considerably. The 'IF ... THEN .. ELSE' and 'REPEAT ... UNTIL' statement are often a part of larger BASICs, so it was good to see them here. Other simple additions have also been made, such as RESTORE (line number), GOTO (exp), GOSUB (exp) and INSTR\$ (finds a string in a string). Handy features like KEY (define function key), PADDLE, PORT (user port access), BIN\$ and MSAVE have also been included.

# **Conclusions**

BC BASIC has the commands that should have been in the 64 to start with, plus quite a few extras. The documentation is good, although perhaps a little confusing for beginners. Most importantly, everything I tried worked.

Of course, language cartridges such as BC BASIC suffer from one small problem which cannot be overcome: programs written with the cartridge won't run without it. I'm not suggesting they should, but it is a pity you can't pass on a copy of your working programs to others.

For most of us, this is no great drawback. Much satisfaction can be gained from just using BC yourself. Overall, BC has a lot going for it. The technically-minded will love it. Beginners may be a little lost.

My review copy came from Micromail, the Australian distributor of BC BASIC. For further information, contact Micromail on  $(02)$  449-5600.

# CLASSIFIEDS

FREE CLASSIFIEDS are for readers only, not commercial organisations. Classifieds of 20 words or less are accepted free of charge: for classifieds of more than 20 words the first 20 words are free, and then it's  $20¢$  a word.

Black and white prints or line drawings may be included if suitable for publication, and will be charged for at \$10 per photograph.

More than one ad per issue will be treated as a single ad and charged accordingly.

COMMERCIAL RATE: Minimum 20 words at 35c a word. Photographs \$20 each.

Print or type your ad clearly and legibly, double-spaced, and include separately your name, address and phone number for our records or checking purposes, even if these details aren't to be included in your ad.

**Send it to YOUR COMPUTER Readers' Classifieds, PO Box 21, Waterloo 2017.** 

**Escape the Rat Race:** Established computer dealership in North Queensland. Due to family commitments, owner must sell or acquire partner to manage business. Minimum investment \$25000. Phone (070) 51 5902.

**Apple II:** Original games, all types. For catalogue write to: Ban-Pit, 79 Lakeside Avenue, Mt. Beauty 3699, phone (057) 57 2097.

**ETI 660 Computer:** Colour with 3K RAM \$120, TI 59 programmable calculator, manu-

als, recharger \$75. B Begg (08) 31 0310. **VZ-200 computer:** 16K Expansion, VZ-200 computer: 16K Expansion, datasette, books, manuals, 11 games programs, many others. Urgent sale \$300 ono. Phone (08) 258 9339.

**Vic 20:** Disk drive, datasette, Microline 80 printer, software - \$1000. Apple II slimline disk drive new, \$300. Phone Ian Mitchell (002) 23 2308.

**Replay II:** Apple II, Ile software copy cards - \$155. Copies from your computer memory bypassing disk protection. 3A Apple Computer catalogue - \$4 for 200 pages of hardware and software inc 300 public domain disks. Catalogue of Taiwanese hardware, software: IBM, apple info on ordering and evaluation - \$10.00. Don Pugh 17 Irvine St, Peppermint Grove 6011.

**Vic-20:** For sale, plus disk drive, 20 cm printer, datassette, 16k RAM cartridge, Atari-type joystick, plus books, games, and much more. Cost over \$1500, but selling for \$1000. Urgent sale. Phone: (057) 572 2557.

**Computer Music:** That's the new wave for the '80s; a digital synthesiser hooked up to your micro, producing any sound conceivable in any sequence or mix conceivable. Music can be edited with a music editor as easily as words can with a word processor. Plus, there are digitisers, spatial (stereo) effects, force-proportional keyboards and intelligent infinity-voice synthesisers/analysers - all designed to work with your micro. We've got them all. In fact, for just \$12 postpaid we'll send you the complete plans (including circuit diagrams, software, installation) for a sixvoice synthesiser you can build yourself for less than \$90, plus extensive information and price lists on our other products. Don't get left behind; remember, first in, best served. Send your order to: Procyon Spectrasonics, PO Box 336, Kyneton 3444. (Allow four weeks.) **S100 Board:** I/O 2 serial II 9 parallel with 2 connectors; manual; unused - \$225. Phone: (07) 354 1349 after 6pm.

**Microbee:** 68K Series 2 PC, TV/Monitor, Datasette, Quickshot joystick, manuals, over 55 games. \$700. Phone (02) 819 7018.

**Excalibur Owners:** Dump and enter memory with Basic Monitor. Display formats include hex., decimal and ASCII. Cassette \$9.95 **P&P** inc. L Adney, 5 Baringa Avenue, Seaforth 2092.

**Microbee:** Wimbledon Tennis. One or two players, three levels. Tape and listing  $-$  \$5. T Knowler, 9 Waterman Place, Fraser 2615.

**WriteOff Theft:** Protect your micro, video etc. With the revolutionary marker pen, invisibly mark your telephone number or other identifyer. One pen will identify most items in your home/school/company. Only readable with a U.V. light. \$8.50 each. Frazer Electronics. P.O. Box 485 Ringwood, Vic, 3131.

**For Sale:** 'Snapshot' card and 16K RAM card for Apple II +. New, with full documentation - \$200. Phone (068) 62 1407

**Exchange Deal:** System-80/TRS-80 cassette programs. Send list to Gilbert Santa-Ana, 25 Palona Street, Marayong 2148 - and receive my list.

**ETI-660 Colour Computer:** in excellent condition with 3K RAM, good quality keyboard, all programs on tape, and all accessories - \$110 ono. Phone Ben Begg on (08) 31 0310. **Casio Pb-100 Software:** Arcade and Adventure games. Send SSAE for free catalogue to JA Scott, 904 Hamilton Road, McDowall 4053.

**Disk Drives:** Japanese slim type for Apple (\$299); i/f card (\$60). P&P, insurance and three-month warranty included. Write for catalogue. Sultan Micro PO 232 West Ryde 2114.

**Wizardry Players:** Maps for Wizardry 1, 2 and  $3 - $5.00$  per scenario. Contact Mike Watson, PO Box 25, St Marys 5042.

**Kaypro Keyboard Overlays:** PW, PC, and Wordstar. All commands. Cleanable plastic. \$14.50 ea. Mike Watson, PO Box 25, St Marys 5042.

**Peach/0S9 System:** Dual 320K floppies, Epson MX80111F/T printer, colour monitor, BASIC, Pascal, assorted software, manuals \$6850 quick sale. Phone (02) 327 5032.

**VIC-20:** with cassette unit, super expander, nine games and two manuals  $-$  worth \$450, sell \$275 ono. Call (066) 62 2943.

**Sharp PC1500:** \$170. Printer/cassette - \$150. 8K RAM - \$70. Plus books, spares and software. Will separate. Phone (03) 846 1064.

**Sirius Computer System:** With 256K memory, dual double-sided floppy disks (2.4Mb storage), plus CP/M-86 and MS-DOS operating systems, and complete documentation. Also includes software such as dBase II, Wordstar, Mailmerge, Supercalc and more. Ideal business computer for first-time user, or as additional unit for existing Sirius site. Today's new price is over \$8,000 (including software), this unit is a steal at \$6,000. Phone Nigel Ball or Shayne Wurf on (03) 528 4416 - all hours.

**Apple:** Diversi-DOS increases disk I/O four times and supports over ten extra functions - \$12.50 for disk, postage and distribution

fees. Also printer, colour card and EPROM copying/programming. Orders/Enquiries to: P Johnson, 50 Bayswater Road, Moonah 7009. **Vic-20:** Statistics cassette calculates correlation, prediction, analysis of variance and chisquare. Send \$7 to Wallace, 9 William Crescent, Millgrove 3139.

**Sorcerer Mk11 Computer:** With expansion unit and Micropolis twin disk drives; 55K RAM; 60 disks; CPM2.2; MBASIC; Pascal; FORTRAN; word processor and BASIC ROM packs; games; and manuals. In good order. Strong user groups in most states. Sell \$2,100 ono. Contact Roger Harder on (049) 77 1107, or (049) 77 1692 after hours.

**Microbee Memory Map:** The most comprehensive map available, covering over 400 addresses with descriptions of firmware functions and routines. Also parallel, serial and  $50$ -way port data. Twenty-two pages  $-$  \$4.50. Mail order to B Proctor, 27 Roberts Avenue, Mortdale 2223. Prompt return guaranteed.

**Koh 8510 Ribbon Re-inking:** Black only, using specification  $ink - $5.75$  includes return postage. Send cassette to B Proctor, 27 Roberts Avenue, Mortdale 2223. Prompt return guaranteed.

**Microbee Quality Software:** 'Accounts Manager' is a detailed cashbook for private or business use. Ideal for preparing returns for your taxation accountant. Handles 32 sep $a$ rate  $a$ ccounts  $-$  will print individual  $a$ ccount reports or consolidated cashbook. Suits popular printers. Sorts all entries into correct date sequence. Tape \$15, disk \$19.95 (includes return postage). B Proctor, 27 Roberts Avenue, Mortdale, 2223. Prompt return guaranteed.

**Apple Software:** Send list of yours to arrange swapping by mail. S Cheung, 60 Spencer Road, Killara 2071.

**For Sale:** Burroughs B800 16-Bit minicomputer, 128K, printer, schematics, spares. Urgent sale. Bargain at \$400. (063) 33 5290 (bh) (free call).

**Cheap Printer:** Siemens 100 Teleprinter; as *ETI* Oct 83. Plus optocoupler to suit Microbee. Complete and working. Phone (059) 74 1220.

**Dulmont Magnum:** Portable business computer with 96K RAM and 128K ROM. Unwanted competition prize - unused. Retails \$3000. Sell \$2300 (neg.). Phone (02) 411 More on page 148 **ID** 

It's like this all the time; anxious company executives waiting for their custom built baby. Our reply is always the same, "To fit within your requirements and be a time and money saver, waiting 30 days for delivery is worth it".

**waiti** 

**A delivery work**<br>**Waiting for.** 

Labtam will nurture and care for your new investment showing you how to make it grow and expand, ready for your future needs. The Labtam Series 3000 Computer is an affordable, high

performance computer built specially for real world processing applications to protect your investment in both hardware and software.

For further information contact: VICTORIA, HEAD OFFICE. 43 Malcolm Road, Braeside, Australia, 3195. Telephone: (03) 587 1444.

SYDNEY. Ground Floor, 2 Help Street, Chatswood, N.S.W. 2067. Telephone: (02) 411 2588.

Graf-X DAG. L1391

 $\overline{\mathbf{z}}$ 

Patience

 $\frac{1}{2}$ 

**. Gae** 

**.4**i **. 21**   $\mathbf{u}$ 

**;Wti-pe** 

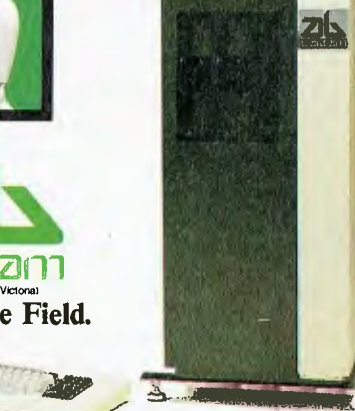

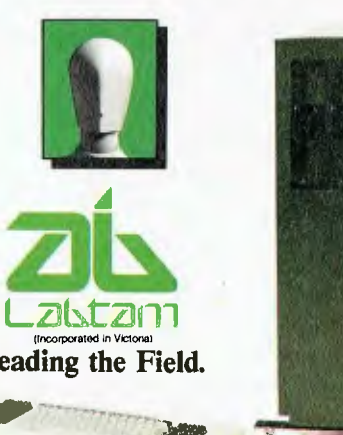

**Leading the Field.** 

**4100** 

**tig Iti** *Iti is a set of the set of the set of the set of the set of the set of the set of the set of the set of the set of the set of the set of the set of the set of the set of the set of the set of the set of the set o* 

 $\sqrt{\rho}$ 

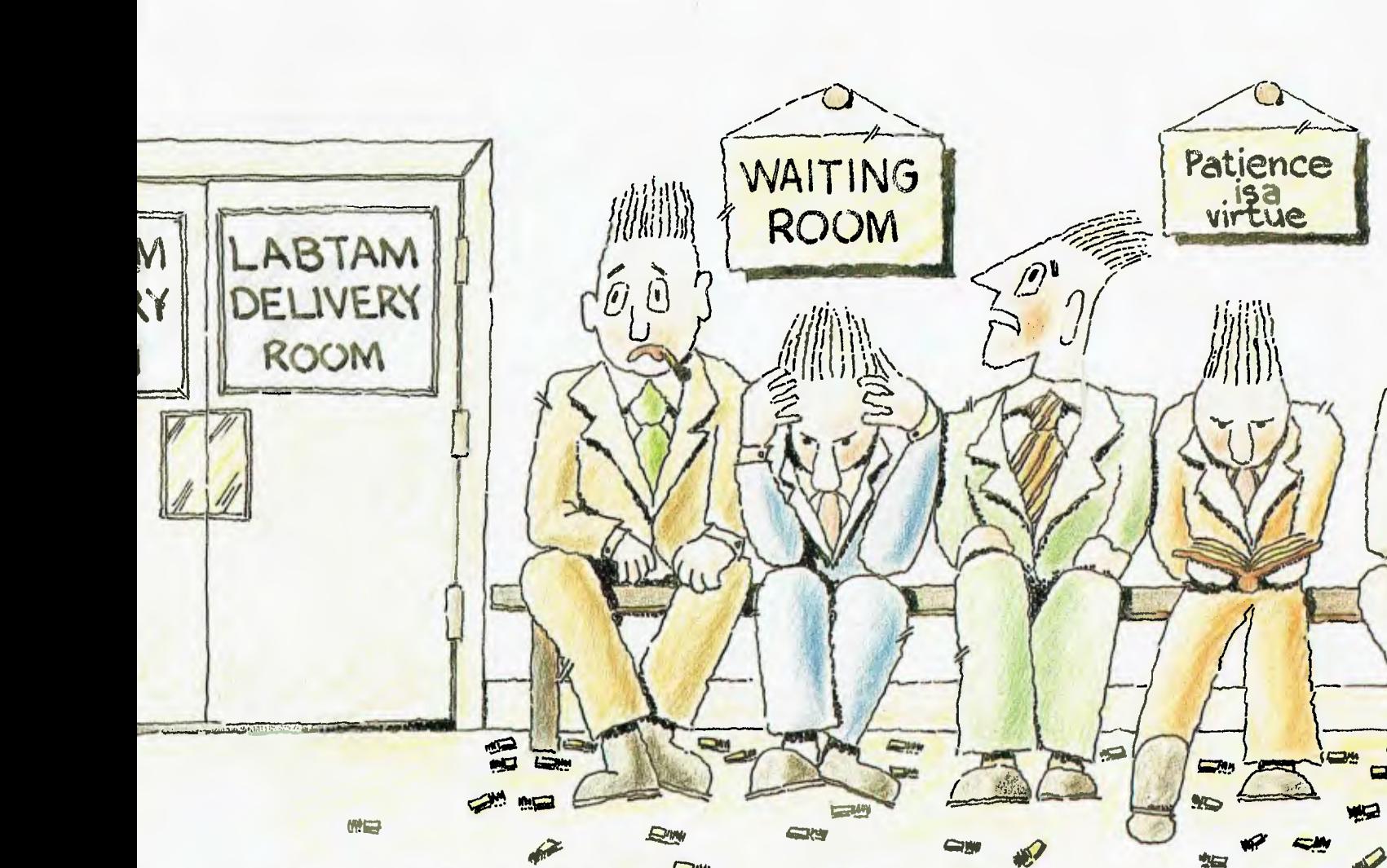

**The Labtam 3006 is an Australian-designed and built microcomputer that meets the highest specifications and requirements. It was originally built by the company for its own use in scientific applications, but proved to be such a top performer that other companies wanted the chance to use it so Labtam started building them commercially.** 

**You can win a Labtam 3006 plus many extras, worth a total of over \$14,000, by entering the Great Aussie Software Competition.** 

# **The GREAT AUSSIE SOF**

# **The Prize**

The winner of the Great Aussie Software Competition will receive a model 3006 floor-standing Labtam computer, including a 15-slot IEEE-796 multibus motherboard and switched mode power supply.

Included within the cabinet is a Z80A CPU running at 5 MHz with 128K RAM, and an Intel 8086 CPU runningat 8 MHz, also with 128K RAM. Labtam is also supplying an extra 128K of RAM, bringing the total to 384K.

CP/M-86 for 16-bit operation and CP/  $M$  2.2 for 8-bit operation are included, as well as MS-DOS. Labtam is also giving the winner copies of Wordstar Professional and Supercalc 2. Battery back-up is supplied for the real-time/date clock and time counter.

The desktop console is Labtam's own high-resolution terminal and keyboard, which enables the provision of REGIS graphics. Storage on the system is via a

20 cm floppy disk drive providing 1.2 megabytes of storage, plus a Winchester disk drive with 10M.

To complete this outstanding computer system, Anderson Digital Equipment has donated a **Mannesmann Tally MT 160 printer** to provide output from the machine. The MT 160 is a highresolution printer with graphics capability, and prints at 160 characters per second.

**More Prizes**  The second prize, a **Mannesmann** Tally **MT 80 Spirit printer,** has also been donated by Anderson Digital Equipment and is worth around \$800. It prints at 80 characters per second and provides such features as underlining, bold face, super and subscripts, italics and a special graphics mode.

Third prize, donated by Magmedia, is **three boxes of Xidex precision flexible disks,** either in 20 cm or 13 cm format, as the winner wishes. These diskettes retail at between \$60 and \$70 per box.

Fourth and fifth prizes are two years' and one year's subscription to Your *Computer* respectively.

Aside from winning one of these marvellous prizes, the winner's name will be publicised nationally, and he or she will retain ownership of the winning

<sup>A</sup>dir ' :-,--,-----,".",..<sup>7</sup>,

program to market, publish or otherwise use as they please.

The winning program does not necessarily have to be super-complex or business-oriented. The spirit of the competition is to reward original Australian initiative in producing a wellwritten, well-structured, useful and innovative program. It should reflect an original approach to solving a problem (regardless of its size or complexity) by the use of a computer.

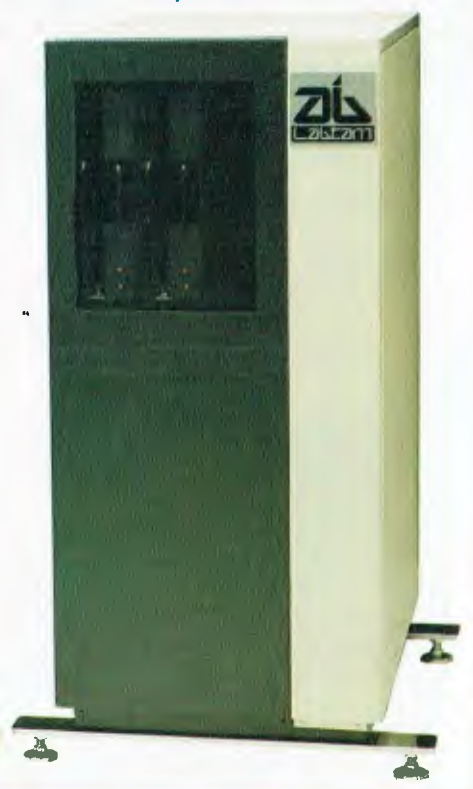

**STEARED** 

All you have to do (all! we say) is write an original, innovative and useful program for any application you choose, and send it in to *Your Computer* for evaluation. Our panel of judges will whittle the entries down to a short list, and then subject these shortlisted finalists to a thorough scrutiny.

Our judges are all people well experienced in the world of programming: Les Bell, founding editor and now

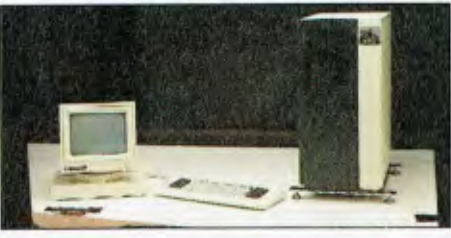

contributing editor of this magazine, and a well-known software consultant in his own right; Matt Whelan, former Managing Editor of *Your Computer* and now head of this publishing company's EDP department; and Dr Barry Thornton PhD, DSc, dean of the Faculty of Mathematical and Computing Sciences at the New South Wales Institute of Technology. Dr Thornton is also Chief Executive Officer of the Foundation for Australian Resources — which he set up nine years ago — and was Technical Director and General Manager of Honeywell for eleven years.

# **WARE COMPETITION!**

# **Format**

We'd like to be able to test your programs on a Labtam computer, so here's some information about its specific escape sequences and so on. A Labtam terminal behaves like an ANSI-standard terminal, or alternatively can use VT52 cursor positioning escape sequences. The people at Labtam have also implemented a subset of the DEC REGIS graphics set, although they warn that they haven't incorporated all the

more intricate options. If you'd like more details about the Labtam escape codes, write to us and we'll send you a photocopy of the actual manual — we just don't have enough room here to list them all. However, if you follow the above standards and don't go into the intricacies of various subsets, Labtam tells us it should all be straightforward.

1. The program must be in a language compatible with CP/M 2.2. CP/M-86, MP/M-86. MS-DOS or IDRIS. In the event that a program is submitted under MS-DOS, it must not be hardware dependent (i.e. IBM-PC).

The program must be submitted on an IBMcompatible, single-sided, single density. 20 cm diskette. or an IBM-compatible (under the above operating systems) 13 cm diskette.

3. A short written resume of the program should accompany the entry, and it should be in a printed listing or typed form.

4. All entries must be accompanied by an original coupon from 'Your Computer'. The coupon must be signed. and in the case of a joint effort from, for example, a company, the signature must be by someone authorised to sign on behalf of the company.

5. The judges' decision is final and no correspondence will be entered into over the competition, nor any interviews granted.

6. No employees or relatives of the Federal Publishing Company Pty Ltd. Eastern Suburbs Newspapers Pty Ltd. or Labtam International Pty Ltd. their advertising agencies or associated companies, are eligible to enter.

7. The competition will run in 'Your Computer' for four issues from June to September 1984 inclusive. and entries will close by the last mail received on September 30. 1984.

8. Entries which do not comply with these conditions, including entries received after the closing time, will be disqualified.

9. All entries. whether disqualified or not. will be returned to the appropriate participants.

10. The winning program remains the property of the author for him or her to use and apply as desired.

11. The prizes in the competition have no monetary refund value. are not transferable, and cannot be substituted or varied.

12. The competition will be judged by a panel of experts, which will use its best endeavours to see that every entry is properly considered.

13 Any omission to consider any entry and/or error by the judges or by any representative of Labtam International Pty Ltd or Federal Publishing Company Pty Ltd Shall not invalidate the competi-

tion or give rise to any rights in any competitor to take proceedings against either of the promoters of the competition or any officers or employees of either of these companies at law or in equity on any account.

14. All competitors taking part agree as a condition of entry to accept the judges' decision as final and binding.

# **--1 ENTRY FORM GREAT AUSSIE SOFTWARE COMPETITION**

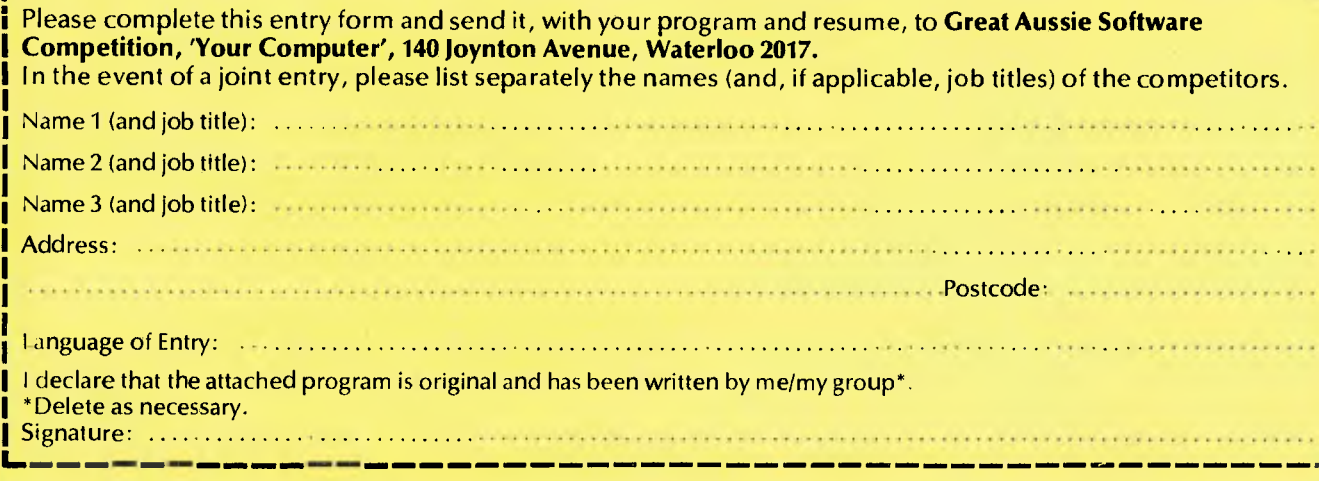

# **LOW COST DREAMDISK SYSTEM FOR YOUR MICROBEE.**

The system that out-performs the others-

1. Versatile: runs on any model MicroBee 16, 32 or 64k system running CP/M or our BeeDOS (Basic Disk Operating System).

Drives may be single or double sided, and 5.25" or **8".**  Under CP/M (32 & 64k Bees), logical drive assignments are fully supported, giving single and multiple drive users best use<br>of their systems. Our unique BeeDOS gives 16 & 32k<br>machines full access to disks for storage of BASIC programs<br>and data, WordBee files and machine language g

**2. Power:** Up to 4 drives 8" or 5.25".

Standard 40 track 5.25 Inch drives give 390k of storage, the new 80 track drives give 790k, and 8 inch drives can give up to 1376k.

**3. Compatible:** with MicroBee disk system and many other CP/M formats. Our 80 track systems can read 80 and 40 track formats.

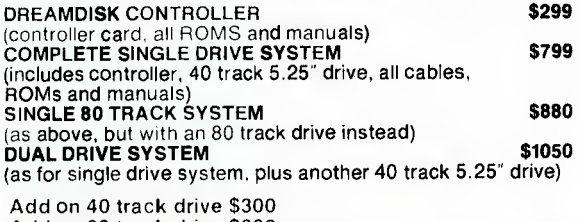

**DREAMDISK**  171 Moray St. South Melbourne, 3205, Phone (03) 690 8283. Write or Phone for more information:

Add on 40 track drive \$300 Add on 80 track drive \$380

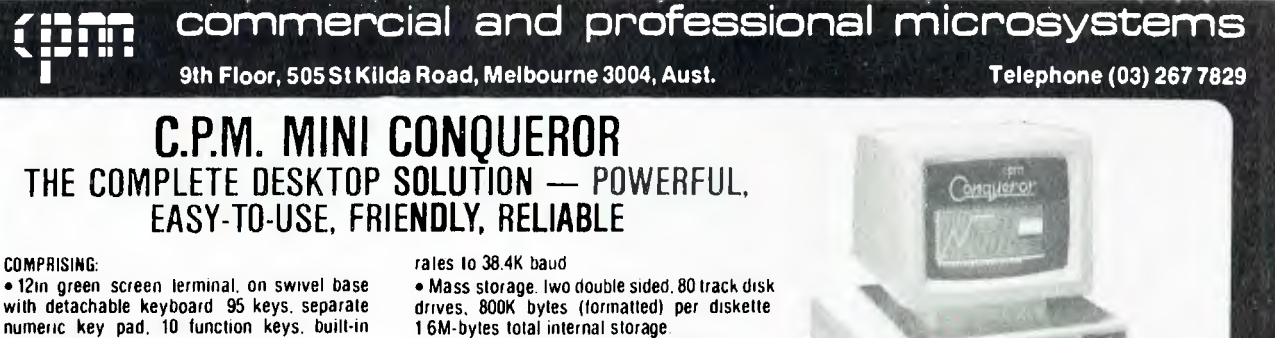

• CP/M 2.2 with enhanced BIOS & CCP • Integrated accounting software General Led-ger. Accounts Recievable. Accounts Payable.

Stock Control & Invoicing.

• 12in green screen terminal. on swivel base with detachable keyboard 95 keys. separate numeric key pad. 10 function keys. built-in graphics capability

- ZBOA running at 4MH2
- 64K bytes of RAM. 4K bytes of ROM
- 2-RS232 serial ports
- 2 RS232 serial ports. Software selectable baud
- Reads/writes other popular computer formats

**OPTIONAL: Ill** T Maker III software **\$365.00".wordprocessar/** spreadsheet/database management/ bar charting **121** Friendly — operating system overlay — **\$79.00".** (You won't have to learn how to use **CP/M** 

**SPECIALISED BUSINESS SOFTWARE:** For nearly all fields. e.g.. motel. insurance, real estate, medical/dental, farming, video shops, eir, etc , also available.

# SOFTWARE AUTHORS/DEVELOPERS & DEALERS

At last a computer that lets you read/write/formal virtually all soil-sectored CP/M formats. whether single or double density. single or double sided.5" or 8". 48 TPI or 96 TPI.

## INCLUDES: • Z80A at 4MHz.

- 2 serial ports for printer/modem/ & terminal
- 1 5'.4" DSDD 40 track 48 TPI drive 2 5'/" DSDD 80 track 96 TPI drive
- 
- 1 8" DSDD 77 track drive.
- CP/M 2.2 & all disk format conversion software and utilities

ALSO **AVAILABLE:** 16-bit computer (IBM PC compatible) for format conversion. or buy software separately. see details in this ad.

# COMPUTER MEDIA TRANSCRIPTION/COPYING

**\$2595.00\*\***  Prices quoted are without tax Introductory offer

MONTALL

- •Sollware duplication, copying and formatting for virtually all popular computers
- Downloading 8" CP/M formats to over 60 5V; CP/M formats.
- Conversion and downloading from CP/M to MS-DOS/PC-DOS
- Copy protection for most popular formals
- Rapid turn around.
- Reasonable charges

SPECIAL IBM PC (AND COMPATIBLES) UTILITIES • OPERATING SYSTEM CONVERTERS • DATA/TEXT FILE CONVERSION

**your | :** | : **| ed** 

**By Bruce Mitchell** 

MANY EDUCATIONAL institutions are using BBC networks in preference to stand-alone machines — not only because of the lower cost, but because it makes system management much easier. Those of us without access to a network occasionally need to be aware of the demands a network environment makes on program users and program code when developing software which might be used on a network.

First the good news: there's more memory available than when you're using a disk system. 'Page' on a disk system is at &1900; with a network it is &1200 (though a machine with network and DFS ROMs installed has 'page' at 841B00, as each needs its own workspace.

The rest of the news is that every time the disk is accessed in a network, you can expect a wait of up to 10 seconds. This is because there might be a dozen other terminals accessing the same disk at the same time. It isn't much of a problem at the start of a program, but care is needed in selecting the best point to 'chain' from one part of a program to another, or to load a file. Always remember to put a polite 'Please wait' on the screen before such an access: it will reassure users that they haven't done something drastic, and probably won't even be noticed by someone using the same program on a disk system if you CLS immediately after the access.

The same reason lies behind the preference of most experienced network programmers for using sequential files wherever possible. Random access files can be very efficient on a disk system, but the frequent pauses in a network environment can cause frustrating delays.

Problems can arise when trying to use programs developed on a network with a disk system, due to the latter not having memory between &1200 and &1900 available. Fortunately this area of memory isn't used very much by the disk system, so it's usually safe to move the program down to &1200 before it runs. Use this routine, or something like it:

The \*FX225,128 resets the function keys' base number to 128, in case it was altered in a previous program. Remember, you can't have 'page' at &1200 with the disk system if the program uses random access files! The 'OLD' command is vital after shifting a program around, otherwise the interpreter will be looking for variables in the wrong place.

A particularly important thing to remember when naming files for use within a program is to keep them in the same directory as the program itself. Don't be tempted to change directories during a program.

# **ROM Software**

There is an amazing, and growing, variety of ROM-based software advertised in UK magazines. I've been using the 'View' word processor daily for over a year and I've never regretted buying it, particularly now that there are some printer drivers around which are considerably more versatile than Acorn's. 'Wordwise' users show equal enthusiasm for the convenience and reliability of this type of software. Next time I'll be looking at yet another word processor ROM, Edword, which is designed for school use.

Utility ROMs abound, offering editors, assemblers, disassemblers, disk system enhancers, memory and screen dumps, new fonts, and so on. A terminal emulator ROM can make your Beeb look very like a VT100. Good databases and spreadsheets have been a while coming, but recently a database was released which can cope with up to 80K of data when used with disks. The availability of the 6502 second processor means that very much larger spreadsheets should be possible.

Language ROMs are also becoming more numerous: BCPL, FORTH and Tiny Pascal have all been around for a while. Having been told so regularly by so many people that Logo is only a month or two away, I find further rumours beyond my limits of credulity. Nevertheless, I'm an optimist, and having heard that a full implementation re-

10 IF PAGE<>&1200 THEN \*KEY 0 \*F1(225,128:M FOR (47.=0 TO (TOP-PAGE) GTEP4:AV&1200=AVPAGE:NEXT:PAGE=&1200:M OLD:M RUN:M 20 IF FAGE<>&1200 THEN \*FX138,0,128 30 REM Main part of program follows:

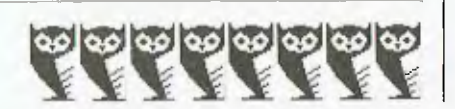

ally is (ho, ho, ho) just about ready, I just can't give up hope yet. Given the length of time it's been coming, it will no doubt be packaged in hand-carved, personalised ROMs made from purified turtle droppings.

### **More About Speed**

Thank you, the reader who spotted my 'deliberate' error in the discussion about the relative speed of GOSUBs and PROCedures in BBC BASIC (...just making sure you were paying attention!) The error wasn't in stating that GOSUBs are faster than PROCs (because in short programs they are), but in giving the impression they are always faster. In fact, the longer the program and the further down the listing the subroutine lies, the slower the program will run. Procedures, on the other hand, take the same time for the interpreter to find no matter where they are located, although this time is longer than it takes to find a subroutine near the start of a listing. Puzzle: where does the break-even point lie? I'll leave that one for you to sort out.

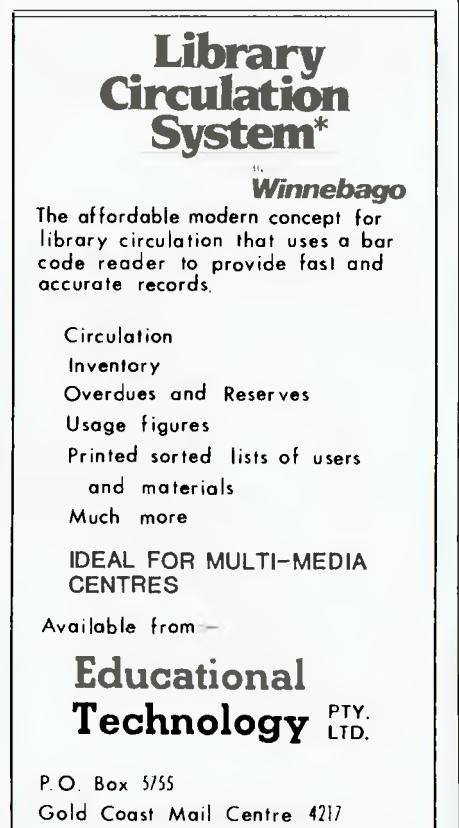

**TRADE ENQUIRIES WELCOME** 

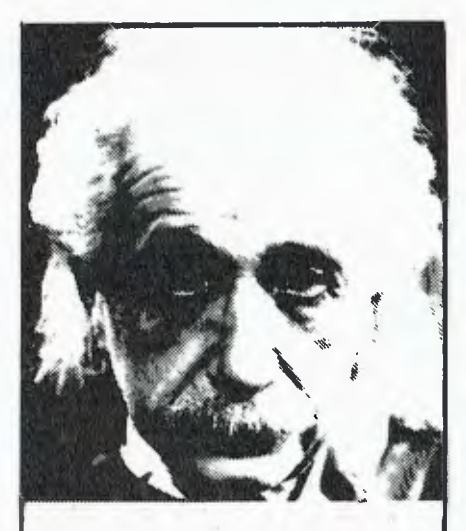

# **We use only 10% of our mental potentials**

These are the words of Albert Einstein, the greatest physicist of recent times.

L. Ron Hubbard's discoveries in the field of the mind prove today that Einstein was right.

In his book *DIA NETICS® : The Modern Science of Mental Health* L. Ron Hubbard takes one more gigantic step in this direction. He demonstrates how anyone can use his discoveries and rid himself of the barriers that have so far prevented him from using his mental potentials fully.

More and more people, including artists, M.D.s, managers, and workers use *DIA NETICS.* 

And the thousands of written reports on their successes are the best proof for the quality of this book.

Order your own copy today! Mail the order form below to:

CONTINENTAL PUBLICATIONS 1/61 WENTWORTH AVE

SYDNEY NSW 2000

*YES!* Please send me my copy of **DIANETICS: The Modern Science of** *Mental Health by* L. Ron Hubbard. ID hardback \$55.50D paperback \$7.00  $\Box$  cheque enclosed  $\Box$  Bankcard Account No.: 496 DO 000 000000

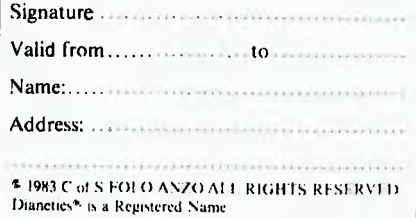

# **XIDEX PRECISION FLEXIBLE DISKS QUALITY RETAILERS**

**N.S.W.**  DICK SMITH STORES: ALBURY, AUBURN, BONDI<br>BANKSTOWN SQUARE, BLAKEHURST, BONDI<br>JUNCTION, BROOKVALE, CHULLORA, GORE HILL,<br>GOSFORD, HORNSBY, LIVERPOOL, NEWCASTLE,<br>NORTH RYDE, PARRAMATTA, PENRITH, RAILWAY<br>SYDNEY, TAMWORTH, WOLL **AUZ ELECTRONICS CO.**  248 Merrylands Rd, Merrylands. **COMPUTER GALLERIE, 66** Walker St, North Sydney. **COMPUTER LIGHTHOUSE,** 320 High St, Penrith. **COMPUTER VILLAGE,**  119 Horton St, Port Macquarie. **COMPUTERLAND BURWOOD,**  31 Burwood Rd, Burwood. COM **PUTERTIME,** 345 Victoria Ave, Chatswood. GRACE **BROS.,** 77 Marsden Si, Parramatta. NSW **INSTITUTE OF TECHNOLOGY, UNION SHOP,**  Tower Bldg, One, Broadway. JAYCAR **PTY. LTD.,**  117 York St. Sydney. Corlingford & Pennant Hills Rds., Carlingford. 115-117 Parramatta Rd, Concord. 121 Forest Rd, Hurstville. **PRESTIGE OFFICE EQUIPMENT,**  3 Burwood Rd, Burwood. **SOUTHERN CROSS RESOURCES,**  461 Pacific Hwy, Artarmon. **UNIVERSITY OF NSW UNION SHOP,**  Lower Campus, Anzac Pde, Kensington. **ZAP ELECTRONICS,** 60 George St, Parramatta. Northgate Shopping Centre, Hornsby. COFFS **COPY CENTRE,17** Park Ave, Coffs Harbour. COLEMANS **BUSINESS,** 142 Darling St, Dubbo. DATA CONCEPTS, 24 Moonee St, Coffs Harbour. KOPI-KAT, Gang Gang St, Katoomba. OFFICE **DATA SYSTEMS,** 100 Victoria St, Taree. **FAR SOUTH COAST COMPUTER CO.,**  106 Auckland St, Bega. **MAGMEDIA,** 28 Buffalo Rd, Gladesville. **COMPU — K PTY. LTD.,** 7 Casino St, Sth. Lismore. **LOGIC SHOP,** 330 Pacific Hwy, Crows Nest. **BERESPO COMPUTERS,** Suite 501, Edgecliff Centre, 203 New South Head Road, Edgecliff.

**PARRY OFFICE SUPPLIES**  25 Molesworth St, Lismore **A.C.T.** 

**DICK SMITH STORES:** 98 Gladstone St, Fyshwick. **SWAINS PTY. LTD.,** 65 Gladstone St, Fyshwick. Garema Place, Civic. Woden Shopping Centre. Belconnen Hall, 123 Monaro St, Queanbeyan. **BOULEVARD BUSINESS SERVICES,**  68 Wollongong St, Fyshwick. **STEVE'S COMMUNICATIONS,**  57 Wollongong St, Fyshwick **COMPUTECH,**  Belconnen Church's Centre, Belconnen, **MAGMEDIA,** 31 London Circuit, Canberra City. **VICTORIA**  MYER HOME AND BUSINESS **COMPUTER**  CENTRES. DICK SMITH STORES: BALLARAT, BRIGHTON DICK SMITH STOKES, DALLANT, DRIGHT<br>(EAST), COBURG, FRANKSTON, GEELONG,<br>MELBOURNE, RICHMOND, SPRINGVALE.

**MAGMEDIA,** 100 Park St, South Melbourne. **SELECTED TOY WORLD STORES. METROPOLITAN BUSINESS MACHINES,**  338 Sydney Rd, Coburg. **COMPAK,** 350 South Rd, Moorobbin.

**COMPUTER 2000,** 29 Ross Smith Ave, Frankston. **COMPUTER BIZ,** 30 Armstrong St, North Ballarat. **ENTERCOM COMPUTER CO.,**  136 Bridge Rd, Richmond. **HIGH TECHNOLOGY COMPUTER SYSTEMS,** 

87 Swan St, Richmond. 290 Bay St, Brighton. **HI TECH OFFICE SYSTEMS,** 

4 Commercial Rd, Morwell. Desailly and Cunningham Sts, Sale.

602 Sturt St, Ballarat. **HOME COMPUTER SERVICES,**  'Junction Park', Kyalite. **devere COMPUTER ACCESSORIES,**  294 Kingswoy, South Melbourne. **ASTRO EDUCATIONAL SERVICES PTY. LTD.,**  1/3 Ruby St, East Burwood. **DATA PARTS, 11** Edward St, Shepparton. 27 Bath Lane, Bendigo. 658 Dean St, Albury. 305 Mair St, Ballarat. **QUEENSLAND MYER HOME AND BUSINESS COMPUTER CENTRES. DICK SMITH STORES:** BRISBANE, BURANDA, CHERMSIDE, SOUTHPORT, TOOWOOMBA, TOWNSVILLE. **MAGMEDIA,**  Adelaide and Mocrossan Sts, Brisbane. UPSHOT ELECTRONICS, 135 Abbott St, Cairns. COMPUTERWORLD, Hermit Pk, Townsville.

**HI FLIGHT COMPUTING SERVICES,**  110 Mt. Pleasant Rd, Belmont.

**HARMON BROS.,** 359 Moorabool St, Geelong.

**SOFTWARE 80,** 105 Milton Rd, Milton. **AAB EQUIPMENT,** 310 Mulgrave St, Cairns. **COMPSOFT,** 537 Boundary St, Spring Hill. **C.P.U. COMPUTER CENTRE,**  279 Junction Rd, Clayfield. **SHANNON ROBERTSON, 4 Carrol SI, Nambour. THE UNION CALCULATOR SHOP,**  University of Queensland, St. Lucia.

**SOUTH AUSTRALIA**  MYERS HOME AND BUSINESS COMPUTER CENTRES

DICK SMITH STORES: ADELAIDE, DARLINGTON, ENFIELD. **MAGMEDIA, 305 Morphett St, Adelaide. MIKE SANDEMAN COMPUTERS,**  9 Todd Mall, Alice Springs. **WESTERN TECHNOLOGY,** 2 Clark Terrace, Seaton. **D.C. ELECTRONICS,** 182 Gilles St, Adelaide. **LEEDALL OFFICE PRODUCTS,**  91a Goodwood Rd., Goodwood.

### **WESTERN AUSTRALIA**

**DICK SMITH STORES:** CANNINGTON, William St, Perth. Centreway Arcode, Perth. **MAGMEDIA,** 252 Stirling St, Perth.

**BACKGAMMON SHOP,**  City Centre — Perth. Carousel Shopping Centre — Albany Hwy, Connington. Mirrabooka Shopping Centre — Yirrigan Drive, Mirrabaoka. Belmont Forum — Belmont Ave, Belmont. Garden City Shopping Centre — Risely St, Booragoon.

**ALLIED OFFICE PRODUCTS,**  Unit 4, Sandridge Crt, 13 Sandridge Rd, Bunbury. **JAYS BUSINESS EQUIPMENT,**  105 Hoy St, Subiaco.

**GERALDS ELECTRICS,** 179 Murray St, Perth. 366 Albany Hwy, Victoria Park. **MICRO BASE,** 422 Newcastle St, West Perth.

**SOFTWARE CENTRE,** 

Shop 8, Cremorne Arcade, 576 Hay St, Perth. **AUSTRALIASIAN COMPUTER ENTERPRISES,**  1341 Albany Hwy, Kennington.

**BOANS LTD. COMPUTER AND ELECTRICAL DEPTS., PERTH,**  Carousel Garden Centre, Grove Plaza, Innaloo, Karrinyup, Morley, Albany, Bunbury, Geraldton.

**NORTHERN TERRITORY DICK SMITH STORES:** Stuart St., Darwin.

**TASMANIA** 

**DICK SMITH STORES:** Borrar St., Hobart. **NEW ZEALAND** 

**DICK SMITH STORES:** PAPATOETOE, AVONDALE, NEWMARKET, HAMILTON.

We believe that Xidex precision disks are the best in the world and to prove it to you, we are offering you DOUBLE THE PRODUCT at half the normal price from our participating retailers! \*This is a strictly limited offer and has a maximum quantity allowance of 2 boxes or 20 single disk purchases per application. So you had better be fast.

**BUY THE** 

100%

# **Why you will love Xidex!**

- **Xidex has superior electronic performance consistently better** than all its competitors.
- **50% tighter hub hole diameter to avoid head to disk** interchange problems.
- **III** Longer wear via extensive polishing also helps avoid costly head wear.
- Thicker more protective jacket increases disk life and prevention of contamination and temperature damage.
- Quality controlled by 18 exacting tests that really make Xidex 'Precision' disks.
- $\blacksquare$  We want you to have the best and come back to Xidex again and again so we offer you a 10 YEAR WARRANTY on every disk you purchase.

# **BEAT THAT!**

# **XIDEX PRECISION FLEXIBLEDISKS**

**GET** 

**ONE** 

**Boxes or singles** 

ES

**Xidex 5012 —10030 51/4"** Single Sided, Double Density, Soft Sectored, 10 Pack, 40 Track Per Inch, (Single pack available) **Xidex 5022 — 10030 51/4"** Double Sided, Double Density, Soft Sectored, 10 Pack, 40 Track Per Inch, (Single pack available)

**Xidex 5012 — 2000 51/4"** Single Sided, Double Density, Soft Sectored, 10 Pack, 80 Track Per Inch.

**Xidex 5022 — 2000 51/4"** Double Sided, Double Density, Soft Sectored, 10 Pack, 80 Track Per Inch.

**Xidex 8012-1000 8"** Single Sided, Double Density, Soft Sectored, 10 Pack, 40 Track Per Inch.

**Xidex 8022-1000 8"** Double Sided, Double Density, Soft Sectored, 10 Pack, 40 Track Per Inch.

# **Unique plastic library file each box of 10 disks!!**  \*Add 20% Sales Tax

PLUS \$1.00 POSTAGE IF APPLICABLE

**PRECISION** FLEXIBLE DISKS

DISK **FREE!** 

⊸

OFFER ONLY VALID TILL OCTOBER 31ST, 1984 and is only available to customers who fill in the coupon below and present it with order or by mail. Facsimilies of coupon not acceptable.

**LOTUS** 

**By John Nicholls** 

WHEN YOU prepare a plot using PrintGraph, one of the options given is to use colour or black and white. The manual says to use colour "to take advantage of an RGB colour monitor, or to prepare for use of a colour plotter or printer". Although a note mentions that each data range can be a separate colour, even with the B&W option in effect, the meanings of the different alternatives may not be clear.

If you use the B&W option when you 'save' the graph, PrintGraph will print the result in black on any normal monochrome printer. 1-2-3 will accept up to six data ranges (A to F) and allows you to distinguish between the ranges by using a different cross-hatching pattern for each one. However, if you use a colour printer or plotter, two further options are available to you.

Selecting the 'Colour' option displays two additional colours on an RGB monitor (red and blue; the first and fourth data ranges are always displayed in white). In a bar chart, solid-fill bars are plotted. This is the 'normal' colour option. If, instead, the graph is saved with the 'B&W' option, it can still be printed in colour. As before, colours are selected from the PrintGraph options menu. The difference is that this time the bars are cross-hatched instead of solid-fill. Aesthetically, the solid fill is probably better, but the crosshatch alternative is quicker and makes for great savings in the use of expensive plotter pens.

So, the best solution may be to produce a draft in cross-hatched (B&W) form, and a final copy in solid bars (colour). If you have several graphs using the data from the one worksheet you will need to 'name' and 'save' each graph, so you can recall them later to change the colour option. If you have only one graph for a worksheet, using /File Save

range, select /Graph A...F and press Backspace. This cancels the last range setting and moves the cursor back to the position you previously selected. Try it — you'll find it a great time-saver.

Details of this and other procedures are to be found in the glossary at the back of the manual. It is well worth reading through the glossary as it contains a lot of information that either doesn't appear in the main parts of the manual or is hard to find.

When you are in the 'Select' command of PrintGraph, you can select a graph for printing and before hitting Enter, press the F10 (Graph) key to show a preview of the graph on the RGB monitor. The appearance of this preview is governed by how the graph was saved: 'colour' displays in solid-fill bars and 'B&W' in coloured crass-hatching. To my eyes, the red displayed in these two formats looks quite different. It must be the same, so the difference is an illusion caused by the black background on the cross-hatched bars. It is an interesting effect, though, and worth examining.

The Hewlett-Packard 7470A two-pen plotter pauses after every two colours to allow you to change pens. The H-P 7475A six-pen plotter pauses once to allow you to load the number of pens (up to six) you require. With either plotter it is not immediately apparent what order to use in loading the pens. Sometimes you can find the program asking you to load the pens in the reverse order to that in which you specified the ranges.

The PrintGraph program lists eight colours in one of its menus (Options/ Colour/Grid or A B C D E F), which is rather effectively hidden. This list also appears in the manual, where it is even harder to find; it's in the list of 1-2-3 and PrintGranh Command Trape on none

and thick for solid-fill), you can specify one of the unused colours (like brown) for the second pen of the same colour. The pens you load don't have to conform to the colours shown in the menu.

# **Black and White Prints and Plots**

The IBM dot matrix printer provides two character sets, which are software selectable. Character Set 1, selected by ESC 7, covers the 'normal' range of characters (ASCII 32 to 127) and some special characters in the range ASCII 10-31. Character Set 2, selected by ESC 6, covers the ASCII range 128 to 255. This includes all the foreign language characters as well as graphics symbols.

In contrast, some Epson printers offer eight character sets for the special symbols used in different languages. One symbol used frequently in 1-2-3 is the backslash (\), which is available on Epsons only in the US, English and Italian sets. Most printers in this country would use the US or English setting; the only difference between these is the US#, which in the English set becomes a pound sign. Setting the default character set is normally done by setting hardware switches (meaning you have to dismantle the printer), but can also be done by set-up control codes (\Print Printer Options Setup).

The format for the set-up code is \ 027\082\ 00x, where x is a digit between 0 and 7. The meaning of each is:

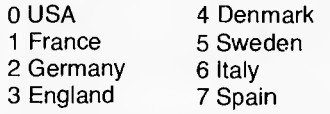

# **Going Backwards**

Some more information from the glossary section of the manual:

■ Pressing the 'Esc' key takes you back one step. Each time you press 'Esc', ne

> nd do

> > nd on

*ter*  Jai to er, of ou ws as re

# **CORGI & BANTAM & ELECTRONIC PUBLISHING**

# **THE BEST IN HOME ENTERTAINMENT FOR YOUR COMMODORE 64 & VIC 20**

**All tapes employ the**  mawoda FAST LOADING system.

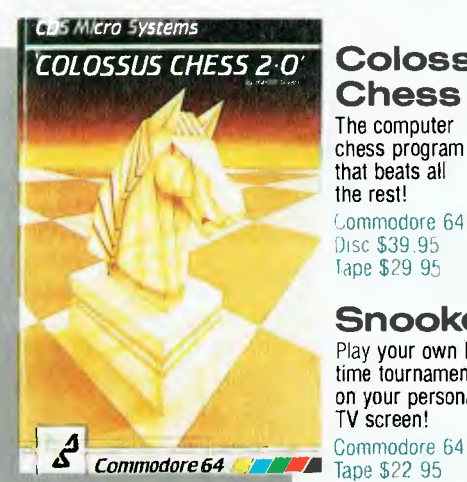

# **Colossus Chess**  The computer chess program that beats all

the rest! Commodore 64 Disc \$39.95 tape \$29.95

**Snooker**  Play your own bigtime tournament on your personal TV screen!

Tape \$22 95

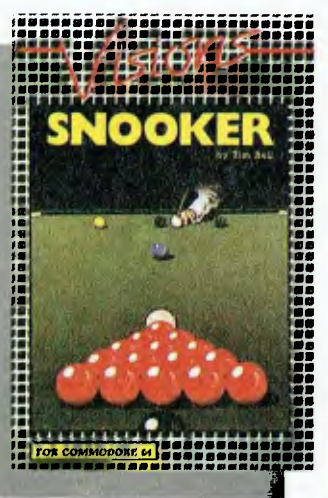

# **FOR COMMODORE 64 VIC 20 TAPE TAPES \$19.95**

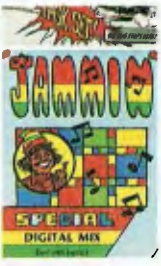

Jammin' Keep your musical instruments in tune or else. Disc also available at **\$29.95** 

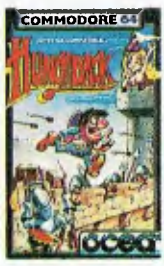

Hunchback Chinese Juggler<br>Quasimodo must Spin the plates in<br>rescue the imprisoned this 3-D simulation

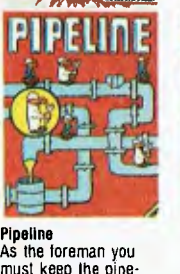

must keep the pipeline open at all costs. Disc available **\$29.95** 

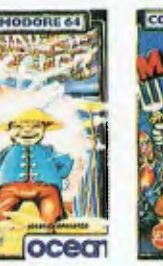

**Chinese Juggler Mr Wimpy** of the classic game.

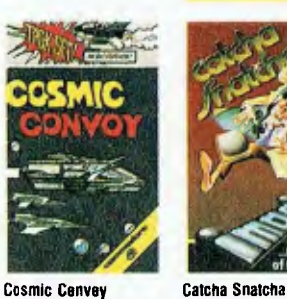

**Cosmic Convoy**  Guide the relief convoy into the planet system Coman. Disc available **\$29.95** 

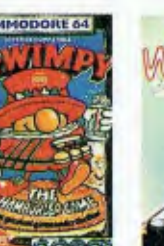

Make them burgers<br>and avoid the kitchen rescue the imprisoned this 3-D simulation and avoid the kitchen on your tips but they<br>comeralda. Sime of the classic name rebels are sure hard to earn.

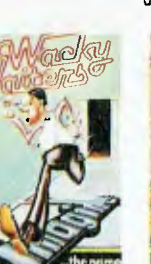

As store detective at

**Wacky Wailers**  As a waiter you rely<br>on your tips but they

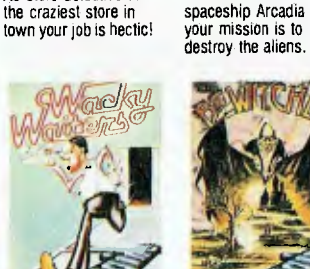

**Bewitched**  Escape from the dungeons of the haunted castle.

**Sole Australian Agents CORGI & BANTAM 0 ELECTRONIC PUBLISHING 26 Harley Crescent, Condell Park NSW 2200 Phone (02) 709 2022** 

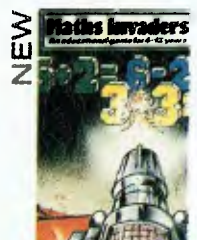

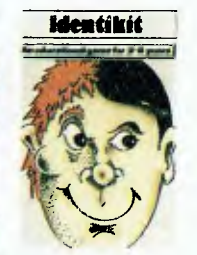

# **COMMODORE 64 TAPES \$19.95 Maths Invaders**<br>Calculate the correct

answers then fire away at victory!

Remember the random<br>face - it's up to you face — It's up to you to reconstruct it!

**ORDER FORM** 

To: Corgi & Bantam Electronic Publishing I'd like to order the following tape/s ❑ disc/s $□$  for my Commodore 64  $□$  Vic 20 $□$ 

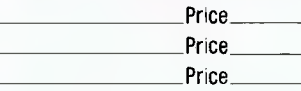

I have attached cheque/money order for

# Or Bankcard No.

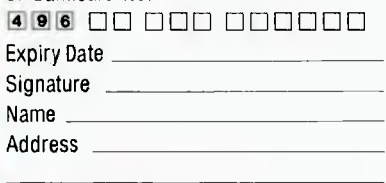

P/code

CI Please send me the free catalogue of Corgi & Bantam Electronic Publishing's home entertainment software.

Post to: Corgi & Bantam Electronic Publishing 26 Harley Crescent, Condell Park 2200 Phone (02) 709 2022

TRADE ENQUIRIES WELCOME Call our toll-free number today on (008) 222 444.

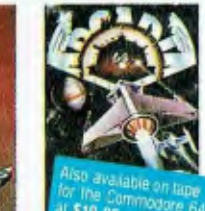

of the game

**Arcadia**  Commander of the spaceship Arcadia

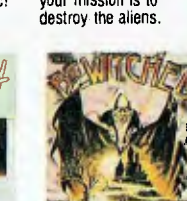

# **what the software manuals don't tell you**

If you're having difficulty exploiting your software to the full-here's help! These easy-to-understand guides will help you to make the most of your investment

**Understanding dBASE II \$39.95**  One of the best introductions around

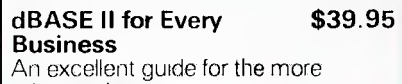

advanced user

**Mastering MultiPlan \$16.45**  A new and very useful guide to this popular package

**Australian Guide to Lotus \$24.95** 

# **1-2-3**

Includes a disk-and many practical exercises for the IBM PC (without disk: \$14.95)

**Lotus 1-2-3 at Work \$23.95**  A new manual that puts Lotus 1-2 3 in work in your business

## **The Power of Lotus 1-2-3 \$23.95 Financial Calculations**

Specialized coverage of business & financial calculations-step by step

#### **The Last Word on \$29.50 Wordstar**

Complete coverage of the marry leatures of this word processing package

# **The Best of IBM PC \$30.95**

**Software**  A must for the IBM PC owner-how to select from over 3000 packages. uvalrble

# **Microcomputer Software \$24.50 Buyer's Guide**

An essential Australian handbook for all micro users

**Computerworld's \$40.00 Redbook**  Australia's own guidebook to hardware & related services-no longer the dilemma hard-where?

**Computerworld's \$40.00** 

**Greenbook 2**  A complete directory of where to find software & related services in Australia

# **Available from our COMPUTER INFORMATION CENTRE or by mail order**

To order by mail, send your Bankcard No & Authorizing Signature, or cheque (add **P &** P: Vic & Tas \$2.75; NSW, SA & Qld \$4.25; NT & WA \$5.60). Allow 7-10 days for delivery.

**technical book & magazine co**  289 SWANSTON ST, MELBOURNE 3000 (03) 663 3951

# **HI-TECH COMES HOME!**

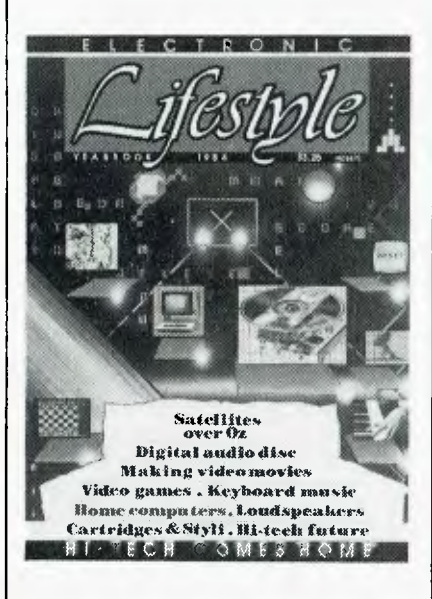

**1984** never looked so good!

Electronic Lifestyle is the magazine for 1984! It brings you right up to date with what's happening in Video, Hi-Fi, Computers, right down to the terms you'll be using in this electronic lifestyle. Make it your 1984 Yearbook. Available from your newsagent or from ETI Booksales, **140** Joynton Avenue, Waterloo 2017. Please add \$1.75 post and packing when ordering.

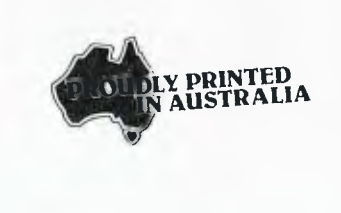

# **YOUR FREE "MENU"**

that you place.

You will also receive FREE, if you have not already done so, a copy of the VIC CENTRE "MENU (cost \$3.50). This is a 152 page book cataloging the majority of Commodore 64 and VIC-20 hardware. software and publications available in Australia

**A**<br>**ACS: CAME VICROFACE**<br>ACCAFE MANT STOSO.<br>PMONE MANT STOSO.

yu y

whatsoever from any where in Australia. **YOUR PHONE CALL REFUNDED** 

**PLACE MELTING CENTRE** 

Try it Now. Phone (008) 777 130 to put your name on the mailing list and you will be credited your 20e for the local call charge against any future order

mail order

department is now<br>open 24 hours a day, 365 days a year. Here you can phone open 24 hours a day, 365<br>
rectarged a year. Here you can phone<br>
FREE on (008) 777 130 at any time

# **YOU CAN SAVE**

You can now save money and time with the convenience and pleasure of shopping from your home. You can choose at your leisure the items that you would like delivered to your door. We have available for you, almost any item of software or hardware available for Commodore in Australia today.

# **LARGE RANGE**

Our ever increasing range includes both software and hardware *from:-* 

*Commodore, Imagineering, Ozisoft, Kiwisoft, Progressive Software Company, Abacus, Romik, Toll, South Pacific Software, Quicksilva, Micro Applications, High Technology, Ashton Scholastics ANZ Book Co., Computer Classics, Computer Market, Datqform, Kim Books, Pittwater Computers, Melbourne House, Lamasofi, Umi, Hes, Creative, Auto Simulations, Pixel, Phototronics, Wiz ware, Microgenius, Currah, The Vic Centre, Computer Craft, Contronics, Vic Education and others.* 

We also stock a large range of amateur radio equipment including:-

*ICOM, YAESU, DIA WA and ATN etc.* 

### **OUR GUARANTEE TO YOU**

Beside the manufacturers warranty you will have our personal guarantee to replace or repair any faulty item (in original condition and packaging returned to us within 90 days of the date of your VIC CENTRE invoice date.

### **CREDIT CARDS**

We accept your Bankcard, Master card, Visa card and American Express for all phone and mail orders.

For enquiries and local Brisbane orders phone (07) 397 0888 for prompt service.

Mail orders are also welcome at the VIC CENTRE. Write to:

# **THE VIC CENTRE**

**416 LOGAN ROAD, STONES CORNER, QLD. 4120 TELEX. 40811 PO BOX 18, STONES CORNER 4120** 

# **EXCALIBUR IS ALIVE AND WELL**

# **KITS NOW AVAILABLE**

This stunning design with excellent colour, BASIC in ROM and a host of features is<br>now available as a kit.<br>\$495.00 now available as a kit. **\$495.00** 

# **TECHNICAL SPECIFICATIONS**

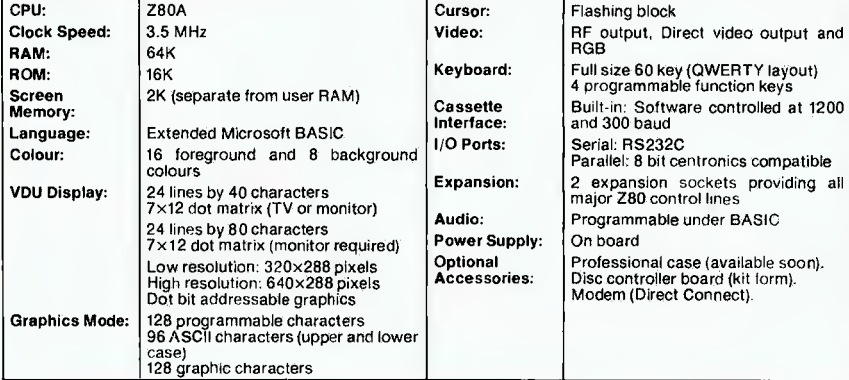

# **THE CHIP CHECKER**  <sup>A</sup>**PERIPHERAL FOR THE APPLE OR COMPATIBLE**

**CHECKS, VERIFIES AND IDENTIFIES TTL INTEGRATED CIRCUITS** 

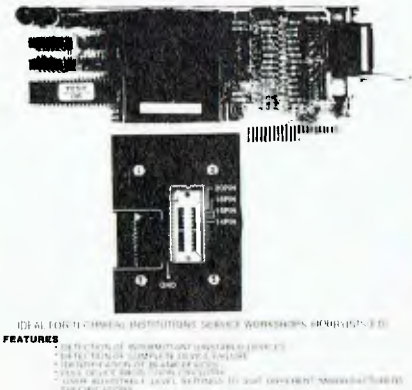

CHECK LTD WINDS IN LOW PASSES GROUPS WHITE COMPUTER CONTRACTOR

### **MEMORY**

HUGE RANGE. BEST PRICES. DIRECT IMPORT SAVES YOU MONEY 10+

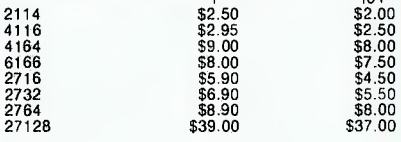

# 6502 ADD ON DRIVES

\$265.00 (Drive only) \$285.00 (Drive & Cóntroller)<br>Japanese Mechanism 3 Months Japanese<br>Warranty

hing block

pty.Itd

allel: 8 bit centronics compatible

# **DISK SYSTEM for Microbee 16K**

**and32K** with CP/M like operating system and utilities. Runs CP/M software. 400K/drive. Operates from Microworld Basic as well. Only Mytek could have produced this excellent software.

Single Disk System \$780.00 Dual Disk System \$1100.00

# **MYTEK**

We have taken over as the prime source of MYTEK Software. This should make more new software available from a more central source. Dealer enquiries welcome.

# **Chess**

While away the hours with this fine game. Excellent graphics and excellent playing ability (5 levels). Now available: only \$24.95.

**DISK** SYSTEM **for Microbee 16K and 32K** with CP/M like operating system and utilities. Runs CPIM software. 400K/drive. Operates from Microworld Basic as well. Only Mytek could have produced this excellent software.

Single Disk System **\$780.00**  Dual Disk System **\$1100.00** 

**MACHINE CODE TUTORIAL**<br>Cassette \$25.00<br>The technical details of a computer are highly complex.<br>The technical details of a computer was the signal paper learn all about the fascinating details of the Microbee,<br>you will be

**WORDPROCESSOR by MYTEK** 

cassette **\$35.00 ROM \$39.00** 

One of the truly useful functions a computer can<br>perform is the manipulation and editing of text. This full<br>featured text deitor will make your programming easier<br>and improve your writing. Essays and letters will be<br>enhanc software.

FORTH<br>cassette \$35.00<br>cassette \$35.00<br>if you want to break out of the "BASIC" stranglehold,<br>if you want to break out of the "BASIC" stranglupe in this<br>language is extensible. You can actually define your<br>own commands and e advanced computer language.

# **TOUCH TYPE**

cassette **\$20.00**  Since the computer keyboard is the main input device for personal computers, it makes sense to learn how to touch type. Using this graded program will make it quick and easy. In no time at all you'll be rattling off programs at such a rate you'll be glad you don't have to hunt and peck away at the keyboard anymore.

**BASIC TUTORIAL**<br>Cassette \$20,00<br>There's nothing better for teaching about computer<br>languages than a computer. Put your Microbee to work<br>with this Basic. Tutorial cassette and be guided through<br>its nine graded lessons on t Ideal for the computer novice.

Microbee is the Registered Trademark of Applied Technology

# **MICROBEE ENHANCER 1**

The Enhancer 1 plugs into the parallel port connector on the rear left of the keyboard. Its many powerful features include:

- 
- 1. two ATARI type joystick inputs<br>2. two COMMODORE type joystick inputs<br>3. two TRS COLOUR COMPUTER type joystick inputs *Pp NEW*
- 
- 
- 
- 6. unlimited vocabulary speech synthesizer (option) 7. a built-in speaker with volume control
- 8. a comprehensive user manual including listings of all necessary routines
- 9. an impressive demonstration program
- 10. compatible to all Microbees
- 11. an 8 channel, 8 bit analog-digital converter
- 12. an 8 bit digital-analog converter
- 13. 5 digital input lines
- 14. 4 digital output lines
- 15. a 40 pin experimenter socket with all 8 analog inputs, 5 digital inputs, 5 outputs, a 3.58MHz buffered clock, sound output (so that you can play effects through your HIFI). 3 high resolution voltage comparators:

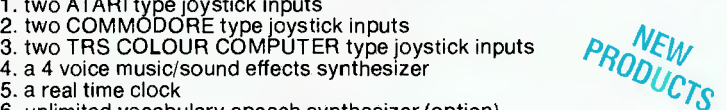

# **DIARY '84**

*As the microcomputer industry grows, so do the opportunities to meet with like-minded people, to learn more at seminars, classes and exhibitions and generally to dig deeper into the wonders and bewilderments of microcomputers.* 

*We asked Horan, Wall and Walker, The Information Agency, to compile a list of some of the more interesting goings-on around the country. Here are the results of their gatherings:* 

# **Thursday 20 September**

**Melbourne Tl-99/4 Users' Group Meeting**  Tutorials, demonstrations, information exchange, program swapping. Membership of \$15 pa entitles you also to a bi-monthly newsletter. If you can't attend the evening meetings, each alternate month there is a Saturday afternoon meeting (October 27, 2-5 pm). Building E, Victoria College, Burwood Highway, Burwood Vic. 7.30-10 pm. Coordinator: Doug Thomas, (03) 725- 8178. 50 cents.

# **Sunday 23 September**

**Victorian Kaypro Users' Get-Together**  The Victorian Kaypro Users' Group meets on the fourth Sunday of each month, and a regular newsletter is published prior to each meeting. Meetings are structured around a question and answer format with a guest speaker. The group is soon likely to begin tutorial sessions as well as meetings. Victoria College Burwood Campus, Burwood Highway, Burwood. (03) 857-5462. 2.45 pm. Annual membership \$20.

# **Tuesday 2 October**

**The Victorian Lotus Users' Association**  This association has over 250 members in Melbourne, and last month they demo'ed the new Lotus product, Symphony. It will be more of the same at this meeting. Visitors and members will have access to an IBM-PC, and be able to exchange Lotus models. Membership (\$20 pa) includes a monthly newsletter. The Light Car Club, 46 Queens Road, Melbourne. 5.30-8.30 pm. Enquiries: Rod Taylor (03) 267-4800. Free.

#### **Friday 5 October Sydney Home, Personal and Small Business Computer Course**

This ten-week theoretical course gives a general introduction to microcomputing. It covers the jargon, the parts of a computer, programming languages, games, graphics and other software; teaching by lectures. For bookings ring the Workers Educational Association and ask for their course program which contains the requisite form. WEA House, 72 Bathurst Street, Sydney. (02) 264-2781. 6pm. \$42.

#### **Saturday 6 October Melbourne Apple Users Meet**

The Melbourne Apple Users Group meets on the first Saturday of each month, and its newsletter contains details of each meeting's topics. For more information contact David Halprin. Victoria College Burwood Campus, Burwood Highway, Burwood Vic. (03) 387-3221. 1.45 pm. \$15 annual membership.

# **Saturday 6 October and Sunday 7 October Sydney Data Processing Concepts Seminar**

This seminar is aimed at computing beginners, and promises to banish fears of computers and give you an understanding of computer systems — all in one weekend, courtesy of the WEA in Sydney. WEA House, 72 Bathurst Street, Sydney. (02) 264-6701. 10am-4pm. \$35.

#### **Sunday 7 October Queensland TRS80/System 80 Interest Group**

This club reckons it is rapidly becoming the sole source of information in Queensland for old Tandy owners, and its members are mainly business-oriented. Lindum Progress Hall, Lindum Road, Lindum Qld. (07) 396-2998. 1.30pm-4.30pm. Free.

# **Sunday October 7 Microbee Users of WA**

The Perth Microbee Users meet each month at the Nurses Lecture Theatre, where many of WA's other computing groups also meet. Membership (about \$12 pa) allows you to access the cassette/disk/ book/magazine library, and to receive the monthly newsletter. Now available are the public domain FOG library disks, so take your Microbee. Nurses Lecture Theatre, Sir Charles Gairdner Hospital, Shenton Park, Perth. 7-9 pm. Free. (09) 447-5366.

#### **Monday 8 October South Australian Osborne Users' Group Meeting**

This group meets regularly every month, and membership costs \$25 per annum; for this you get access to the club's 164 disks full of public domain programs. The Institute of Technology, South East Corner, Front Building, Adelaide. (08) 261- 6925. 7.30pm-9.30pm. Free.

# **Monday 8 October**

**Sydney Apple Users' Group Meeting**  This is probably Australia's largest user group; around 300 members sometimes show up on the second Monday of every month. They cater for Apple and Apple look-alikes. This month honchoes from Apple Australia's head office will demonstrate software for the Macintosh. The Science Auditorium, Sydney Grammar School, Cnr. Stanley and College Streets, Darlinghurst NSW. (047) 36-4448. 7 pm. Free.

# **Wednesday 17 October**

**Melbourne PC Users' Group Meeting**  The Melbourne PC Users' Group is mostly for business and professional users. It hopes to become the core of a national PC users' association. Its meetings usually begin with a question and answer session, followed by an individual presentation then general questions and socialising. Clunies Ross House, 191 Royal Parade, Parkville Vic. (03) 605-2222. 5.30 pm. Membership \$25, \$15.

## **Monday 17 October Sydney Microcomputer Enthusiasts' User Group Monthly Meeting**

This club, probably Australia's oldest, has regular monthly meetings at this hall. It attracts all sorts of members, from business people to students; anyone can join for \$15 per year. The group attracts a lot of mainframers who have much to learn from micro people and much to teach. St Andrews Presbyterian Church Hall, 37 Anderson Street, Chatswood NSW. (02) 638-1142. 7pm-10pm. Free.

# **THINK AHEAD FOR ...**

# **Thursday 8 November and Friday 9 November**

**Schools Symposium - Eleventh Australian Computer Conference**  Now almost a traditional part of the big daddy of computer conferences held each year by the Australian Computer Society. This side event caters for students in Years 10-12 and the tab is being picked up by Apple Computer Australia. If you are an eligible student hurry up and write to Mr John Hughes, School of Computing, NSW Institute of Technology, PO Box 123, Broadway 2007. (02) 20930. Royal Agricultural Showgrounds, Sydney.

#### **Sunday 18 November Sydney Apple Users' Group 6th Birthday Sale**

A gigantic buy, swap and sell of Apple and Apple-compatible equipment. Club secretary Frank Revill expects about 700 to 800 people along. Sydney Grammar School, Science House car park, College Street, Darlinghurst NSW. (047) 36-4448. 12 noon-5pm. \$1.00.
## **The most useful, low cost, add-on available for your COMMODORE**

**computer —** The COMMODORE MAGAZINE

The COMMODORE MAGAZINE is published six times a year exclusively for the Commodore user and all listings and editorial relates directly to Commodore machines and peripherals. UNIQUE PROGRAMS, LISTINGS & SOFTWARE - The COMMODORE MAGAZINE is like a contin-

uously updating applications manual with its own unique software listings. These listings cover the whole gambit of the Commodore computer's capacity; graphics, sound, business, games utility, educational and language *etc.* The listings can be entered via the keyboard and run directly on your Commodore without conversion from other machines. The range of software is from elementary to complex. PUBLICATIONS - The magazine will help you find the books most relevant to your Commodore needs. We review these books with the user in mind.

PERIPHERALS & ADD-ONS - Unbiased hands-on reviews of Commodore and Commodore compatible equipment are featured in the magazine. The reviews are carried out by experienced computer user's and will aid you in the evaluation of the various items of hardware available for your Commodore.

LETTERS TO THE EDITOR – This section gives an avenue for asking advice, seeking suppliers, having a grype etc. Also our continuing 'H igh Score' column allows you to compare your games scores against the best in the world.

I HOPE YOU WILL JOIN US - By subscribing to the COMMODORE MAGAZINE. It is published exclusively for Commodore users and available only by subscription. Full of practical software, applications, reviews and news for you.

KIM BOOKS - 82 Alexander Street Crows Nest NSW 2065 Australia I/We wish to subscribe to the *Commodore Magazine commencing* with volume 4. Enclosed is a cheque for  $\$\dots\overset{\dots}{\dots}\overset{\dots}{\dots}\$ Please charge my BankcardNisa/Master Card \$

No. Expiry Date Signature of holder Name

Address . . . . . . . . . . . . . . . . . . . . RATES: Annual in Australia \$30. Overseas \$38 4.1a

## *WHERE THE ACTION IS!*

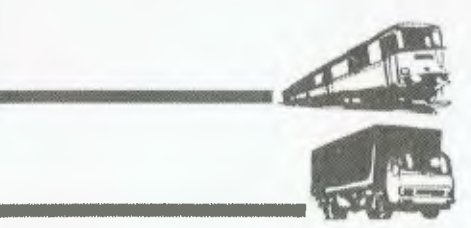

MAGAZINE

COMMODORE

**There's a whole other world of communications beyond 'the shortwaves'. Thousands of big businesses, small businesses, government and community services, amateurs and universities use the communications channels scattered from 30 MHz upwards.** 

#### *How do you get amongst all this 'action'? With a VHF/UHF scanner!*

**But you need to know a little more than how to hand over your money, take one home and plug it in.** 

Australian SCANNER'S WORLD is the book that will introduce you to that other world beyond the shortwaves. It contains an introduction to scanning and scanners, an article on scanner antennas including how to build two types for yourself along with how to erect antennas. The major part of the book is the "Listener's Guide", computer-sorted listings of services throughout Australia and NZ, with their frequencies listed in both frequency order and alphabetical order by service. Beacons are listed also, along with relevant overseas ones. A roundup of scanners, antennas and accessories is also included.

## **GET AMONGST THE ACTION!**  *Australian SCANNER'S WORLD*

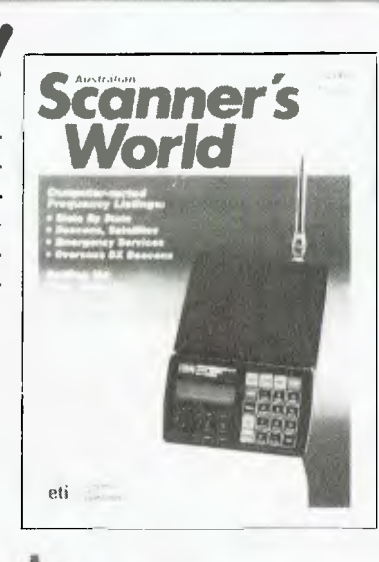

**at your newsagent** 

*\$5.95* 

#### **By Ernie Sugrue**

THIS MONTH the column features reviews of Wizard of Wor, Candyman and Mouskattack.

#### **We're Off to See the Wizard**

**vour ATARI** 

Wizard of Wor is marketed by the American company Roklan, and is based on the arcade game of the same name. Briefly, the object of Wizard is to destroy the forces of the Wizard of Wor. You are given three, five or seven Warriors' to accomplish this.

At the beginning of the game you are confronted by one of fifteen screens (learning these fifteen screens intimately can mean the difference between life and death). You then have ten seconds in which to begin playing, after which you are forced to begin.

To start with there are seven blue Burwors (blue in colour because the Wizard's favourite colour is blue). After you've destroyed these (while, of course, they are trying to destroy you) they are replaced by Garwors, their cousins, which are a scaly yellow colour and sort of waddle along. Once conquered these are also replaced, by Thorwors, the deadliest of the common monsters, who are a smooth slick red colour. To add problems in layers, Garwors and Thorwors have the Wizardgiven gift of invisibility, and usually only appear when they are in the same corridor as your 'Worrior'. Their approximate position can be determined by the radar at the bottom of the screen.

After the 'common' monsters, the Wizard's favourite appears: it is Worluk, a winged monster that flies through the maze trying to escape. It attempts to exit on the opposite side of the maze from which it entered. However, because it is a bit psycho, sometimes it exits on the same side. Anyway, if you nab Worluk, points in the next dungeon are double.

Then there's the Wizard. He is fun, disappearing and reappearing at random throughout the maze, shooting lightning bolts like they were going out of fashion. Shooting him earns 2000 points, and, especially in a doublepoints dungeon, this can be quite helpful — but he is sneaky.

After each dungeon the movement gets a bit more frantic, and killing those Garwors, Thorwors and so on becomes more and more difficult. However, you receive an extra Worrior after dungeon three.

The fourth dungeon, called the

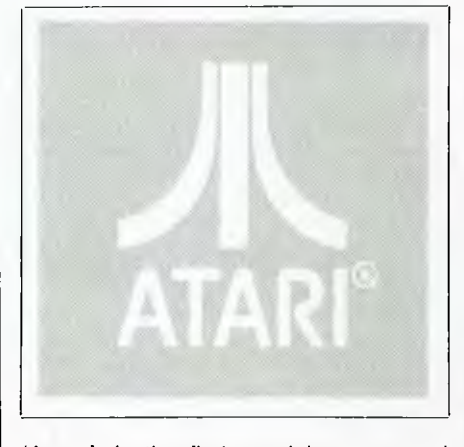

'Arena', is the first special screen and has a large open area in the centre a great hiding place for the invisible monsters. Also, after dungeon eight, your status is elevated to that of a Worlord.

After the Arena, the next 'special dungeon' is number 13: the 'Pit'. The Pit is free of all barriers — just one dungeon, with you against them ... nowhere to hide. No strategy works here, just sophisticated manoeuvring, intestinal fortitude (that's guts), and a lot of luck.

Getting through the Pit without losing a Worrior earns you the title of Worlord Supreme..

And in case you get through the first Pit all right (you get an extra player here), there are others at dungeons 19, 25, 31, 37, 43 and so on (where you get no extra players).

I'm afraid, however, that I must take the instruction manual's (excellent, and humorous) word for this talk of a Pit every six dungeons, as I'm still trying to get to the first one.

All in all, a totally engrossing game, and very challenging ... now where is that damn Thorwor ...?

#### **Mouskattack — Attack of the Killer Rodents**

A good premise for a game, which came hot on the heels of the endless 'Pacman' variations, but I'm afraid it just doesn't live up to its promise.

You are Larry Bain, ace plumber of Rodent Rooter Plumbing Service. Your partner (it's two-player if you wish) is Peter Pipefitter of Peter's Piping Service, and he must venture with you underground to install pipes through as many levels of Rat Alley as possible.

This game could be seen as Pacman in reverse: while with the Pacman you have to clear the dots, here you have to fill the maze with 'pipe' and avoid marauding mice.

You are ably assisted by your two cats, which the mice are afraid of. The mice won't go through a cat, but simply holding a cat while you travel won't protect you. Also, your cats are not big enough to deter SuperRats at all. These giant rodents will eat them *whole.* Wow!. You have to grab your cats out of the way of these S-Rats if you can. If you're playing with a friend, beware of his cats and he yours, as you can't run through another player's cat.

Now and then the mice will get trapped in mouse-traps. Bonus points can be obtained by 'running over' them while they are trapped.

Overall, while the music and sound effects are quite effective, the game itself is disappointing. An especially annoying point is that when the maze appears to be full of pipe, one joint may still be open, and you must run blindly around the maze trying to guess where it is.

Mouskattack comes from Online, and so does Candyman

#### **Candyman**

Now this one I like — the first version, at least. Unfortunately the first version was too like Pacman for the copyright owners to handle, so Online redesigned the game and there's only one way to describe the maze form in the second version — yuk!

After the opening phrases of Candyman, you are presented with a chomping pair of teeth (representing you), and four colourful faces rolling around after you. You must travel around eating the sweets; particularly the larger ones that look like Lifesavers, as these are the power dots which give you extra powers over the faces. Bonus points of 200, 400, 800 and 1600 are obtained by grabbing these faces while they are retreating from you.

Getting through the first few screens is relatively easy because these enemies are fairly stupid, then suddenly they get awfully clever. I'm half sure they know what you're going to do before you do it, but then maybe that's just a sign of good programming (or an overactive imagination).

After each screen an animated toothbrush comes out and cleans your teeth to prevent decay setting in.

Overall, this game has great graphics, sound and challenge. Even if you can only pick up the second version, get it anyway. It is a classic.

**A Locked Door - A Dead Man**  Deadline is produced by the amazing people at Infocom (of Zork fame).

In this adventure, which is the first in the Interlogic Mystery Series (Witness is the second), Marshall Robner is dead presumed to have killed himself.

Simple? Not quite. Though most people are sure it's a suicide case, you must find a murderer. You begin your investigation at 8 am and have until 8 pm to solve the case.

You are confronted with a myriad of clues. A number of characters also move in and out of the Robner mansion throughout the day, some trying to help, others trying to hinder your search.

You are told at the beginning of the game that the will of the late Marshall Robner will be read at noon. You would do well to attend, if just to observe people's reactions and subsequent actions. There is also word of another, more recent will which is yet to be discovered.

It takes at least until the early afternoon, after the reading, till you can fully solve the puzzle. There is only one completely correct solution which presents the full story  $-$  or so someone who has solved it told me (but he won't tell me how to solve the thing).

To complete your investigation you must 'arrest someone'. A courtroom scenario follows to determine the outcome: the accused will be found innocent or guilty.

I know one thing for sure — make a mistake and the murderer may strike again. Make a tragic error and you may be leaving in an ambulance.

With the program disk you receive an assortment of material which makes interesting reading, if nothing else! Among the bits and pieces are a Coroner's Report, a letter from Robner's attorney to the police, a police report, a lab report, a photograph of the murder (sorry, death) scene, and a small packet containing three Ebullion tablets (supposedly the 'killer').

Deadline, like the Zork series and other Infocom programs, recognises over 600 words and allows complex sentences. In Deadline you may also 'analyse something for something'; for example, 'analyse teacup for Ebullion'. You can analyse items for fingerprints, too. However, I can't seem to get anything useful out of doing this. Maybe I'm testing the wrong things.

Accusations, rather than arrests, are also possible; perhaps to gauge a person's reaction to being accused of murder.

Deadline is available at most computer stores for approximately \$90. If you can't get a copy, keep trying. It really is a good adventure.

That's it for this month. Please write if you have a comment, suggestion, or complaint:

PO Box 594 Maryborough 4650.

## **Magnetic Card Reader System**

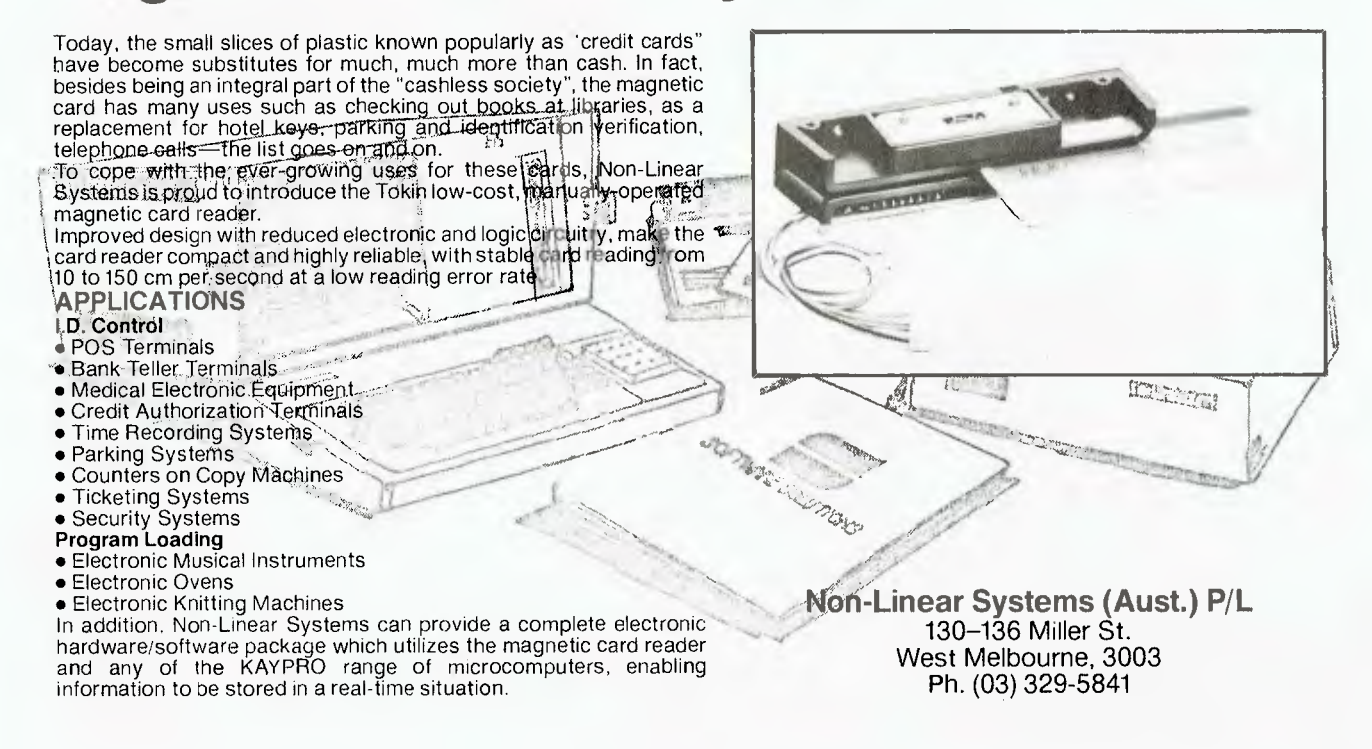

## **COMPUTER CASSETTE DUPLICATING**

For Commodore<sup>®</sup> and Commodore® Fast Loading Systems, Mircrobee<sup>®</sup>, Spectrum<sup>®</sup> and Most Formats.

We offer a precision duplicating service with Guaranteed Results and on-site testing with Top Security.

Note: We do not pirate other people's software. Proof of Ownership or owner's approval will need to be presented with all duplicating orders.

Blank Computer Cassettes wound to any length with your own label or ours.

## **QANTEM**

**Audio Electric Pty. Ltd. 38B Scotsburn Ave., South Oakleigh Melb. Ph (03) 544 7301** 

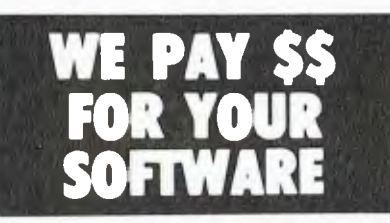

Send us your programme running on Cat/Apple, Challenger/IBM or VZ-200 and if suitable, we will pay top \$. Many people have already made thousands!

Send to

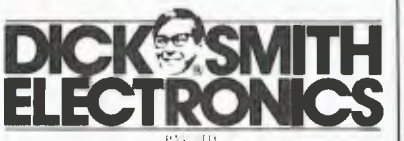

Cnr Lane Cove & Waterloo Rds P.O. Box 321, North Ryde NSW 2113 Tele.hone: (02) 888 3200

**The company that's doing something about education** 

#### **From page 132**

**Wanted:** Spectrum Printer. Phone (052) 73 9200 during business hours. Ask for William James and give phone number. I will ring you.

**Epson Mx-100:** Type II printer for sale. Takes paper up to 15 inches wide, tractor and friction feed. \$700 or make an offer. Phone Terry Day (02) 736-3277 (bh).

**6502 Editor/Assembler System:** for Apple II Plus with 48K and 16K extension RAM card. Full 70-page user documentation and three diskettes: one containing the executable object code and the other two the complete source code. Includes a full assembled source listing of over 120 pages! At last, access to the original well-commented source code allows you to incorporate your own tailor-made modifications. Excellent value  $$ only \$99 including P&P. Contact Ian R Humphreys, 23 Faversham Street, Beckenham WA 6107.

**Epson FX-100:** Brand new ribbon cartridges - \$10.00 each. Itoh 8510/1550 - \$4.80. For fast service call or write to Kasumi Nakajima, 1/4 Durham Close, North Ryde 2113; phone (02) 888 2801.

**Vic-20 (8K) 8K:** With Data-Sette, joystick, many books, and educational, practical and games software. Items retail for more than  $$1000$ . Urgent sale - \$400. Phone (053) 52 1472.

**Sinclair ZX81:** With 1K and two program books - \$35. B/W monitor, if required  $-$  \$15. Contact John (042) 61 4729.

**Cat Programmers:** Top royalties paid for good software: games, applications and educational. Submit on disk or cassette. Include documentation (printout and instructions) and return postage. Anglis Software Publications, 72 May Street, Preston 3072.

**Microbee Quality Software:** 'CP/M Utilities 1' contains a suite of 39 programs (over 200K) of some of the most useful CP/M.U.G. utilities available. All fully documented. Items: powerful CP/M monitor, disk catalogue system, multi-level sorter, disk add/delete directory with date setting, a type utility to scroll forward *and* backwards by line or page, comprehensive MBASIC help file, and so on. \$19.95 post paid. Contact B Proctor, 27 Roberts Avenue, Mortdale 2223. Prompt return guaranteed.

**Microbee Disks:** Factory fresh 'SKC' premium quality DSDD soft-sector diskettes \$46.35 per box, or \$5.60 each (includes postage). B Proctor, 27 Roberts Avenue, Mortdale 2223. Prompt return guaranteed.

**Microbee Quality Software:** 'Financial Manager' can monitor and reconcile bank and building society statements, business accounts, and so on. Analyses 24 definable **expense** categories by subtotal and percentage. Printer routine suits popular parallel and serial machines. Tape \$15; disk \$19.95 (post paid). Mail order to B Proctor, 27 Roberts Avenue, Mortdale 2223. Prompt return guaranteed.

**Microbee 16K IC:** With serial port and I/O port, manuals, and lots of software - \$400 or near offer. Phone (02) 72 9739.

**Microbee Owner From Israel:** Wants to correspond with the same about Microbee. Contact Zvi Cochav, PO Box 3455 Haifa, Israel.

**Microbee Owners:** I brought you the famous 'Microbee handi-chart', and now I bring you the 'Microbee key-keeper'. This hardware item is constructed of tough 2 mm thick acrylic sheet, moulded to fit snugly over your keyboard. This is a must for protecting keyswitches from dust, dirt and liquids. Will prolong the life of your great machine. This is the original 'keeper', so don't be fooled by cheap imitations. It costs \$9.60 (including<br>postage). Reply to JR Kocka, 14 postage). Reply to JR Kocka, **14**  Tanahmerah Avenue, Tanahmerah 4128.

**System 80 Games:** Top programs at \$5 each. Over 100 games. For a list, send a SAE to M Barclay, 4 Sibella Circuit, Greensborough 3088. Phone (03) 434-1082.

**Apple III Computer System:** with 256K, two drives, monitor, printer, Pascal software, manuals and games. Includes emulation to run most Apple II programs. Has a powerful operating system (SOS) with all the hardware features professionals look for, besides its outstanding applications software. Excellent condition. \$5350 ono. Phone Stephen (ah) (03) 233-8886.

**Central Coast Apple Users Group:** meets on the first Tuesday of each month at the Niagara Park Public School, from 7.30 pm. All Apple and Apple look-alike users are welcome. For further details phone (043) 84 3419.

**Zorba Help:** I need the source code of the foreign disk format, read/write program. D Yates, Botany, University of Queensland, St. Lucia 4067. Phone (07) 377 2070 (bh), or (07) 30 1460 (ah).

**For Sale:** Vic-20 Introduction to BASICS 1 and 2, games book, 16K Expander, draw poker, three games tapes, six assorted tapes including Vic typewriter, personal finance and so on. Cost over \$300 - will sell for \$180. Phone (043) 67 7429.

**Microbee:** 'Tax Form '84'. Prepare your own tax return. Interactive program calculates tax payable, rebates and so on. Prints 'S' or 'A' Forms and Tax Summary. Fully documented. Update option for future years. Suits 16K and popular printers. Tape - \$15. K Cousins, 9 Mair Cres, Korumburra 3950.

**New England Appleware:** On my sabbatical I collected 1000 good public domain programs. Only 182 of the best remain. These have been organised onto 10 copyable disks under a front-end menu manager. At \$180 for the lot (less than \$1 a program), you receive 10 labelled disks in a plastic box, plus three free BASIC Tutorial disks. 'Total Pac' includes business programs with auto file, Visimatrix, and trend analysis; BASIC Stats with T-Test, Chi Square, Bestfit and so on: Multiflex full-featured multiple regression; Editing Utilities with Utility Belt, Programme Editor, Memory Dump and so on; Disk Utilities with Razor Back-It-Up, Reconstruct Contents, Motor Speed and more: Machine Utilities with RAM Test, System Configuration, DOS Mover and others; Key-Operated Games, including Invaders, Depthcharges and Drawpoker; Arcade Games including Asteroyder, Parachute and Cyclejump; Education Games with Talking Numbers, Spellman, Animals and so on; and Best Graphics with with Shape Designer, Magic Pencil, Texongraph

#### CLASSIFIEDS

and many more. In DOS 3.3 with basic documentation on disk. No manuals and no rights reserved. Phone: (067) 72-1418. Dr Wade C Edmundson, 124 Handel Street, Armidale 2350.

**Matchmaking 64:** Similar to the television show, but now for the Commodore 64. A great way to match up your friends. An ideal game for parties. With personal password. Send \$20 to mark Sinclair, 5 Moresby Place, Allambie Heights 2100. Prompt Return Guaranteed. Cassette only.

**Microbee: 'Centronics'** Printer Cable. No PCB's electronics inside Centronics plug - \$36. Contact David c/- PO Howrah 7018. Phone (002) 47 9153 after 6pm.

**Must Sell:** Super 80, built and tested. Power supply, 48K, EPROM BASIC, cassette player, programs, literature - \$250 or offer. Phone (053) 89 1515.

**ACT VIC 20:** Bi-monthly magazine. Many interesting articles and programs. September  $issue - $2.$  Bi-monthly  $- $12$  per year. Write to Chris Groenhout, 25 Kerferd Street, Watson 2602.

**Microbee:** 32K IC, joystick, green-screen monitor, datasette, heaps of software, games book, magazines - in A1 condition. \$675 ono. Must sell. Phone (042) 61 4636.

**Microbee Custom-made Software:** Cheap BASIC programs. Phone J McKay (047) 39 3154.

**TRS-80 PC-1:** Peripherals, printer cassette interface, cassette interface, manual, soft case and keyboard overlay - all A1 order (main unit was stolen). Offers accepted. Todd Cottee, 36 Brush Road, Eastwood. Phone (02) 858-3157.

**VZ-200:** Super word processor program with unlimited copies, editing, tape-filing and retrieval, full line, full punctuation, upper and lower case, needs Centronics-type printer. Also separate retrieval program. Cassette -\$20. Gordon Browell, 7 Abbott Crescent, Malak, Darwin 5793.

**RAM Packs:** Spectrum 32K - \$90; ZX81 16K - \$48; Sweet Talker's Spectrum - \$70; BBC - \$60. Contact DES, 22 Nellie Street, Camp Hill 4152.

**ZX81:** With 16K RAM pack, PSU and manual, and three software tapes (you decide whether games, utilities or item  $radio$ ) - \$200 including postage. Other software available at reasonable prices. Phone (070) 61 3386; or send cheque to John Brennan, 10 Tulip Street, Innisfail 4860.

**Top Prices:** paid for used software for Sinclair Spectrum, ZX-81, VIC-20 and 64, or VZ-200. Send details to Peter McKay, RSD, Swan Hill 3585.

**Repairs and Maintenance:** of Osborne, Apple, Kaypro, Microbee and so on. Workshop rates are \$28 per hour. On-site rates are \$38 per hour. Phone Computer Electronics P/L on (02) 428 5893.

**Complete Microbee System:** 32K Personal Communicator with WordBee, Telcom and dual character ROM's. Mitsubishi high-resolution green monitor, heavy duty power supply, CTR-37 tape recorder, manuals and all cables. Over 50 quality games and adventure programs and utilities. Nothing to  $add - all$  in Al condition and ready to run. New cost over \$1500; half price sacrifice at \$750 cash. Telephone Brian on (02) 579 6867 (ah) for demonstration. Any test welcome. First to see will buy.

**Microbee Memory Map:** The only comprehensive map available. Now has 24 pages covering over 450 firmware addresses and descriptions, plus port data  $-$  \$5 post paid. Mail orders to B Proctor, 27 Roberts Avenue, Mortdale 2223. Prompt return guaranteed.

**Microbee Quality Disk Software:** Data Manager is ideal for cataloguing titles and summaries of magazine articles and contents of reference books. Also library or collection index. Each record may contain 184 characters in four lines. Sorts and searches on all lines. Supports about 1500 records per disk; multiple data disks may be used. \$19.95 with instructions, post paid. Mail order to B Proctor, 27 Roberts Avenue, Mortdale 2223. Prompt return guaranteed.

**Microbee Quality Disk Software:** Invoice/ Statement Generator can handle charge accounts as well as cash sales. Provides for discount, sales tax, freight/postage, deposits paid, and account payments. Both invoice and statement are well formatted for continuous blank stationery. Ideal where business has maximum of 120 active account customers. \$19.95 with instructions, post paid. Mail order to B Proctor, 27 Roberts Avenue, Mortdale 2223. Prompt return guaranteed.

**VIC-20:** Datasette, Super Expander, Programmers Reference Guide, 13 games - \$360 ono. Phone (02) 522 8604 after 4pm.

**Tandy MC-10:** Plus all leads, software and manual, Still in box. Sell \$100 ono. Ring Tom on (047) 31-4492.

**VZ 200:** Plus books and tapes - \$100. Or will swap for good Commodore 64 games and utilities. Write to Tim Dodsworth, PO Box 917, Ingham 4850.

**MC-10 Word Processor:** 2K cassette-based with cursor, insert, delete, list and search/ next - \$30 including documentation. A. Mack, 'Rosewood', Williamstown 5351.

**Apple Software:** Will swap anywhere in Australia. Send list to Paul Taylor, Solomans Road, Warragul 3820. Phone (056) 26 8450.

**Compucolor Il:** 32K V79 BASIC, disk drive, manual, ED-ASM, BASIC Editor, colour, graphics - \$1200 ono. Phone Glenn Home (ah) (08) 281 0271.

**Microbee:** 32K 1C, with WordBee, Editor Assembler, over \$200 worth of software, four books, cassette recorder, leads, and so on - \$615. Phone (03) 783 6336.

**Sharp MZ700 Users:** Interested in forming a club or exchanging information? Contact Terry O'Connor, 5 Ficus Street, Brisbane 4113. Phone (07) 345 7417.

**Spectrum Software:** Over the Spectrum 1, 2 and 3 - \$12 each; MCoder \$18; VU-3D \$18; Horace Goes Skiing \$15. Contact J Patterson, PO Box 165, Huonville 7109.

**System 80:** 16K, including Dick Smith green phosphor monitor and manuals, excellent  $condition - $350$  ono. Phone David  $(03)$  51 5330 (ah).

**Computer ZX81:** 16K with filler keyboard, printer and joystick. \$150 worth programs. \$150 worth books and magazines. \$300 the lot. Phone (08) 336 7609.

**VZ-200 Software:** 'Snake Maze' - three levels of difficulty. Joystick or keyboard. Send \$6 to B Low, 4 Teresa Easement, Labrador 4215. (075) 37 1330 (ah).

**TRS-80/System 80:** EPROM Programmer (2K and 4K). Software and documentation included. Socketed board - \$45. Fully assembled without plug-pack  $-$  \$150. Phone (03) 480 5936, or send SAE to Robert Carbone, 57 Woolton Ave, Thornbury 3071.

Four Apple II + : or //e games, including a version of 'Connect Four' - all for \$20. Write to 9 Rowbotham Street, Toowoomba 4350.

**TI 99/4A:** 16K console, Extended BASIC cartridge, power supply, TV modulator. Excellent condition, 3.5 months old. \$200. Phone E McCloskey (02) 913 9649.

**VIC-20:** Program library. High-quality games, utilities, educational and miscellaneous programs available. Send SAE to Chris Groenhout, 25 Kerferd Street, Watson 2602, for list.

**Wanted:** Reel to reel tape deck; four- or eight-track. Write to Chris Groenhout, 25 Kerferd Street, Watson 2602; or phone (062) 41- 2316.

**Microbee Computer:** 16K, 1C, monitor tape cassette, joystick, \$100 software, \$550 ono. Ring Graham on (02) 637-0133 x 210 (bh), or 632-9257 (ah).

**ETI 660 Colour Computer:** \$80, Tandy MC-10 Colour Computer \$75, TI59 Programmable Calculator \$50. Phone B Begg (08) 31-  $0310.$   $\Box$ 

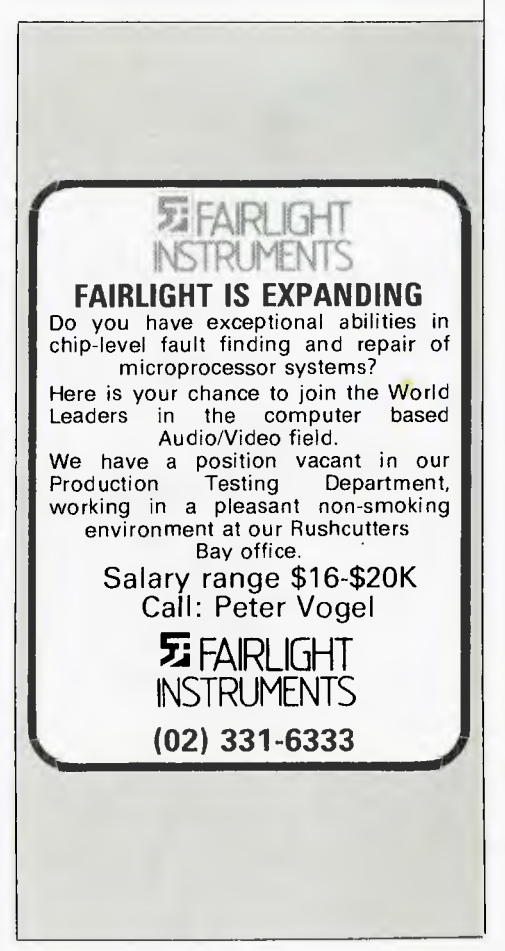

VOW **SPECTRUM** 

**By David Brudenall** 

FIRST OF ALL, let me apologise for my somewhat extended holiday from the pages of *Your Computer.* It was, of course, not the fault of any legitimate, external, out-of-my-hands reason, but my own deplorable procrastinating. Never mind, I promise to at least try to send in a column once a month from now on!

Anyway, I thought I'd start off my 1984 YC season with a liberal sprinkling of ZX reviews. I've got ZX Spectrum software coming out of my ears, so that's a likely place to start. ZX81 owners take heart; there'll be some ZX81 stuff in a few months as soon as I clear the backlog of all this infernal Spectrum stuff which is messing up my desk (not that my desk is particularly tidy without it). Meanwhile — on with the Spectrum reviews!

Melbourne House, one of the longestrunning publishers of books and software for the Sinclair machines (what ZX80 owner doesn't have *30 Programs for your Sinclair ZX80?),* has recently entered the ZX Spectrum field with a range of books and software cassettes. This month I review part of their range of software.

#### **Hungry Horace**

Horace is perhaps the most famous software 'character' created for the Spectrum, probably due to a lack of whimsy in most of the arcade games that have come to pass. This program was the first of the Horace series (at present a trilogy), and its success no doubt led to the creation of the further two Horace exploits.

'Hungry Horace' is, like the other two Horace games, not entirely original. This one is a PacMan derivative, although it has deviated from the traditional Pac-Man mould considerably, and bears only a slight structural resemblance to the famous game.

Instead of being a round thing with an oversized mouth eating dots in an abstract maze while being pursued by several 'ghosts', Horace is a rather cute, semi-animated little fellow, who strolls around the park eating the flowers (thus the name). Also in the park are up to three guards, consisting of disembodied heads with marvellous shifting eyes, who will throw Horace out of the park if they catch him. Four catches and he isn't allowed in again.

If Horace manages to reach the alarm bell, the guards panic (with suitable face contortions) and Horace can then throw

them out. Occasionally the guards will drop their lunches and Horace, if he's quick, can gobble these up for additional points. At any time Horace can move on to the next maze (there are four, each harder than the previous one).

'Hungry Horace' is quite easy to play, although luck seemed to play an annoyingly large part (like in situations when it is impossible to move onto the next maze, or you are caught by the guards, regardless of your actions). The game also slows down when more guards enter the park. However, all things considered, it's a marvellous little game, especially for the graphics, and would be especially good for young children.

Hungry Horace is published by Melbourne House (rrp \$20) for the 16K ZX Spectrum.

#### **Horace Goes Skiing**

This is the second of Horace's exploits. In this game Horace has seemingly abandoned his penchant for flowers, and has taken up skiing. However, all is not as easy as it might be, for a busy road separates Horace from the ski rental shop (no relation to 'Frogger').

Horace starts with \$40, must cross the road, rent the skis (\$10), and recross the road to get to the slopes. If, alas, Horace should be struck down by a passing motor vehicle (all of which are superbly created and zip across the screen in a delightful fashion, complete with lane-changing by the speedier vehicles), the ambulance fee is \$10. Once Horace reaches the slopes, it's slalom all the way to the finish. He has to watch out for the trees, though, because three hits and his skis break; and then it's back to rent some new ones! If poor Horace should run out of money he has to risk his life crossing the road; every 1000 points gained venturing onto the motorway earns him \$10.

'Horace Goes Skiing', like 'Hungry Horace', is probably best for its superb graphics. The road is perhaps slightly too congested (and gets worse as the game progresses), which can be extremely frustrating. The controls are straightforward (same keys as 'Hungry Horace').

I quite like this game: it is fairly simple, has excellent graphics, and must be one of the better games around for the 16K Spectrum.

Horace Goes Skiing is published by Melbourne House (rrp \$20), for the 16K ZX Spectrum.

#### **Horace & The Spiders**

This is the most recent, and most sophisticated, game in the Horace series. In this game Horace must make his way up a mountain (?), cross the 'spider bridge', then do battle with the spiders on their giant web.

The 'mountain' consists of flat ground with small rises which Horace has to jump as well. The timing for these leaps is crucial, since slight mistiming results in the breakage of a 'spider serum' phial (of which Horace starts off with five). When Horace runs out of serum the game announces, "It is dangerous to go on" — notice how the designers are avoiding killing poor Horace off in any of the Horace games.

The 'spider bridge' is an odd inclusion, for negotiating it seems to rely totally on luck. Horace must cross the bridge by leaping from spider web to strand. If he stays too long on any one strand the spiders will pull him up, thus losing Horace another serum. It is no loss to the game to reveal that Horace can get to the other side just as easily if you keep your finger on the 'Q' key as he can if you try to time your presses of the '0' key in accordance with the moving strands. I think the author could have tried to include a bit of skill requirement in that segment, but understandably he would have been pushed for space, trying to fit all this (and the last part described below) in 16K.

The final arena places Horace at the foot of a giant spider web, with a bunch of spiders crawling over it. This part is obviously 'borrowed' from the game 'Apple Panic' (which was not entirely original itself, having been 'borrowed' from an arcade game of a different name). Horace must climb over the web, stopping to stamp a hole through it in strategic places. When a spider comes to mend the web, it hangs in the hole for a short while. In this position it is vulnerable, for Horace can come along and stamp on it, and providing there is not another hole underneath, it falls to its death. Once all the spiders have been duly stamped upon, Horace returns to the foot of the mountain, to travel over more of the mountain and more spiders.

'Horace and the Spiders', despite the inclusion of the unnecessary 'spider bridge' (although I suppose it adds to the suspense ...), and the leaping-spiders-on-the-mountain part which is surprisingly difficult, is very good value for money; probably more so than the earlier Horace games, mainly for the final spider web part which is just as good as 'Apple Panic'.

The graphics aren't quite as nifty as in the other Horaces, but the game is more challenging and probably also has a better entertainment value lifespan than the others. 'Horace and the Spiders' is my favourite of the three. It is also published by Melbourne House (rrp \$20), for the 16K ZX Spectrum.

#### **The Hobbit**

If you own a 48K Spectrum and you haven't heard of the Hobbit, you must be devoid of sight and hearing! This program has received a tremendous amount of publicity, mainly in the computing press, although I'm not altogether sure why. While the Hobbit is quite a good piece of programming, has graphic displays of the 'main scenes', and can understand full sentences, none of these is new. Apple adventures with graphic displays have been around for donkey's years, and Infocom paved the way for adventures which accept full sentences years ago with 'Zork'. However, this might be the first time such features have come together in the same program, and of course the Apple graphic adventures have the advantage of being able to load the displays directly off disk, whereas the Hobbit must store them in memory.

The Hobbit has another feature - it's<br>called 'Animaction' by Melbourne 'Animaction' by Melbourne House, and turns the Hobbit into an almost real-time game with the other creatures supposedly going about their business even while you're doing nothing. It sounds very impressive, but I'm not convinced. Most of the activities the other creatures do seem to be random; for example, Thorin (one of the characters) might sit down and sigh about gold, or GandaIf might go east and come back again, or alternate between giving you the map and taking it back again. Perhaps I just haven't got far enough into the game yet. It announces that I have got '12.5 percent' of the way into it every time I manage to kill Bilbo (the Hobbit which the player takes the part of).

Incidentally, the Hobbit is modelled on the book by Tolkien of the same name (which I imagine you've realised by now). In fact, they even throw in a copy of the book with the cassette, supposedly to give you the benefit of some extra clues. I would recommend you read the book before commencing the adventure, but you may like to try and play the adventure first and read the book later to see how you compared with the real Bilbo.

Now, the graphic displays ... These are quite well done, all in full high-resolution colour, and most displaying a fair amount of detail. Evidently they are based on specially commissioned drawings by the artist Kent Rees. My only complaint is that they take a while to form on the screen (the actual line drawing is done quite quickly — filling in the areas with solid colour takes time); otherwise, they form one of the most enjoyable parts of the adventure. A pity that only about one third of all the locations in the adventure actually have graphic depictions. Still, it's not bad

#### **SEE US NOW!! FOR COMPUTER BOOKS • RANGE**   $\mathbf{C}_{\text{no}-\text{cop}}^{\text{THE}}$ **BOOKSHOP**  Biggest in Australia. Always in stock - from Robotics to Sinclairs. **• QUALITY**  Good service. trained staff, best titles we can find on every subject. **• PRICE**  5% Discount to members. **• AVAILABILITY**  Check us out now at your nearest branch. 1. Sydney Technical Branch. 831 George St., Railway Square. Sydney. Ph: 211-0561. 2. Bay St.. Broadway (Nr. Grace Bros.) Open Saturday mornings. Ph: 212-2211. 3. University of NSW on campus. Ph: 663-4024. 4. Institute of Technology. Broadway. Ph: 212-3078. **ALSO AT:** Macquarie University. Ph: 888-6523. Sydney University. Ph: 692-3705: And at ANU Canberra. Armidale. Wagga. Wollongong. Newcastle. Bathurst. etc. **VISIT US NOW!**

**MICRO SERVICE CENTRE** 

**SPECIALISTS IN FAULT FINDING AND DEBUGGING S100 SYSTEMS REPAIRS TO ALL MICROCOMPUTERS AND PERIPHERALS** 

**DISK DRIVE REPAIR SERVICE (ALL MODELS)** 

**SWITCHED MODE POWER SUPPLY REPAIRS (ALL COMPUTERS)** 

**SPECIALISING IN IBM PC & XT** 

**WORKSHOP ON-SITE REPAIRS** 

#### **MAINTENANCE CONTRACTS AVAILABLE**

 $\rm C.A.E.$  ELECTRONICS PTY. LTD. 1 27 FORGE STREET. BLACKTOWN 2148 Telephone (02)621-4242 (02)671-6951

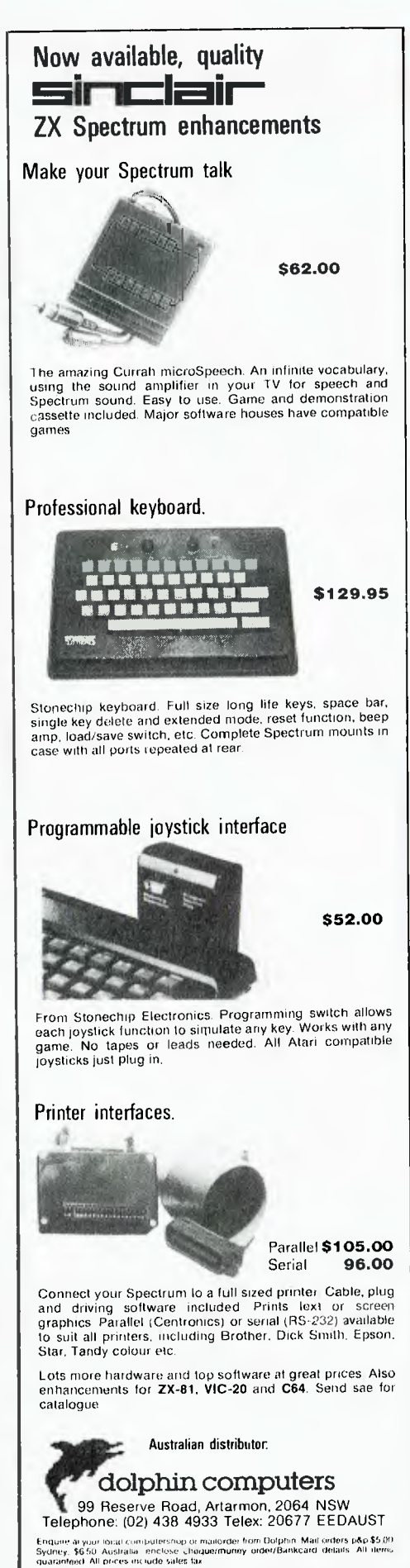

## **your SPECTRUM**

when you consider that all the displays are held in RAM, together with the program itself.

I found the Hobbit to be enjoyable, despite its difficulty. I haven't completed it yet, but that doesn't mean it's impossible: any person who puts in the necessary concentrated effort for a few days would probably solve it.

In conclusion, the Hobbit is an excellent adventure game, but the special features of 'Animaction' and the graphic depictions have been slightly overrated by Melbourne House's publicity department. It's also a bit pricey (rrp \$39.95) for Spectrum software, but cheap compared to similar games for other micros. It requires a 48K Sinclair ZX Spectrum to run.

#### **Terror-Daktil 4D**

I've left the worst till last. The publicity hype for this game was amazing  $-$  describing it as a "game so terrifyingly real that you'll need all your courage just to remain at your 48K Spectrum screen". I was looking forward to testing this game, and to say I was disappointed verges on being an understatement.

The game starts off with a slow and uninspiring aeroplane crash (a few clouds on a background, then a few mountain tops as the plane descends into Doom). Thankfully this tedious routine can be skipped on subsequent replays of the game.

You awake from the disaster to find yourself in a Lost Valley haunted by 'Terror-Daktils' intent on causing you sleepless nights.

A cannon (or pistol  $-$  the game's instructions are evidently undecided) is lying about for your defence. You can swivel the cannon up, down and sideways, and lob cannonballs in the general direction of the Hovering Horde of Dinosaurs, which are represented in what the publicity generously refers to **as** '3D'. Occasionally a 'Terror-Daktil' will break formation and swoop down upon you, evidently trying to knock you unconscious(?).

Terror-Daktil 4D is really very little more than an up(?)market version of 'Galaxians', the time-honoured space shoot-em-to-little-bits game, with the enemy in 3D form. The 3D effect, rather than improving the entertainment value of the game, detracts from it. Lobbing cannonballs becomes mere pot-luck, with little fast movement or wrist dexterity required. If you hit a swooping 'Terror-Daktil', good luck to you! There's no

point trying to aim for the damn things - you'll miss practically every time!

If you're wondering what became of the additional dimension (the fourth), it's the game's supposed time distortion. While you're sitting, bored out of your mind, taking pot shots at a group of hovering dots, a little sun slowly moves across the horizon from east to west (at what the blurb on the back of the cassette laughably describes as "an alarming rate"). Presumably when the sun finally goes down (I've never lasted the distance) the game gets harder as the scene darkens, and the 'Terror Daktils' become mere glowing eyes in the blackness. Horrors! I reckon they could have speeded the sun up a bit, because at its present speed it seems to take all day

- real-time taken to the limit! And if you're knocked unconscious by a manic dinosaur before the sun goes down you remain unconscious all night, and you wake up next morning with the sun back in its starting position! Aaarrgghh!

I'm sorry, Alfred Milgrom (of Melbourne House); I don't like your game; which is a pity, because all your other stuff is so much better.

Not recommended.

'Terror-Daktil 4D' **is** published by Melbourne House (rrp \$22.50), for 48K ZX Spectrum machines.

That wraps up this month's Spectrum reviews — but by no means exhausts my stock; look forward to more reviews next month!

Some of Melbourne House's games for the Spectrum are also available for the Commodore 64 (at least the Hobbit and Hungry Horace are at present). Melbourne House is located at 4/75 Palmerston Crescent, South Melbourne 3205; phone (03) 690-5336.

Incidentally, if you're wondering if there is a decent ZX Spectrum club in Australia, look no further than AZUA the Australian ZX Users' Association. (I happen to edit AZUA's newsletter, thus I tend to be slightly biased towards this organisation.) If you want some info on AZUA, send a self-addressed, stamped envelope to AZUA Recruitment Dept, 19 Godfrey Street, Campbell 2601. If you know of or are involved with any other ZX clubs in Australia, please let me know so the appropriate details can be inserted in this column and *Your Computer's* list of user groups. I would also be grateful if ZX software/hardware/services suppliers could send me something (anything?) about their doings and so on! (It all helps, you know.) See you next month. ❑

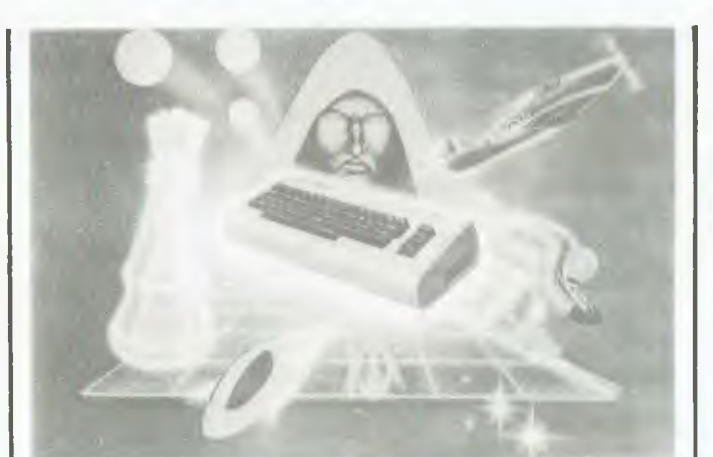

## **19 brand new brain busters for the Commodore 64 Just \$11.95-'**

There are more where these came from: the "Games Commodore 64 Computers Play" book. If you could buy these games commercially you'd part with the best part of a thousand dollars. Our way costs a lot less. And it's a lot more fun. Even if it does scramble your brain!

> **A V V**

COMMODORE 64 COMPUTERS PLAT

**Addison** 

**-Wesley**  • Recommended retail price.

These 19 Commodore 64 games are all new, all Australian, all original. From the fiendish brains of Australia's most brilliant young programmers. All games have multiple levels of difficulty, to keep you on your toes.

Programming instructions are easy and clear. Each game has been created specifically for the Commodore 64. Each makes the most of the 64's powerful colour graphics and sound capabilities. You will:

- $\star$  defeat dastardly alien scum
- $\star$ ski impossible slopes
- \* blast your way through asteroid clouds
- $\star$  battle ghosts in graveyards
- \* rule your own Roman Empire
- \*win the Battle of Britain (you hope!)
- $\star$  doubt your IQ trying to win at noughts and crosses and you'll never be

the same again.

Available from booksellers and the following Co-op bookshops. TECHNICAL BRANCH 831 GEORGE ST, SYDNEY PHONE: 211 0561 80 BAY ST, BROADWAY, N.S.W. PHONE: 212 2211 NSW INSTITUTE OF TECHNOLOGY — NSW UNIVERSITY — SYDNEY UNIVERSITY — ANU CANBERRA — WOLLONGONG UNI — CANBERRA CAE — MACQUARIE UNI. RYDE — ARMIDALE UNI (U.N.E.) — NEWCASTLE TECH. — NEWCASTLE UNI. — RIVERINA CAE (WAGGA WAGGA) — MITCHELL CAE (BATHURST) — GRIFFITH UNI (QLD) — GIPPSLAND IAE (VIC.)

## **14 FREE PROGRAMS**

**with each G-Pascal Compiler purchased on disk for the Commodore 64. \*** 

DEMO - G-Pascal demonstration program. SUB HUNT - example arcade game (joysticks, paddles or keyboard). MODEM64 - data communication program. ADVENTURE - Pascal adventure game. SPRITE EDITOR - create sprite shapes easily! SOUND EDITOR - experiment with the synthesizer chip. RUNTIME - create stand-alone programs written in Pascal. CENTRONICS PRINT - print G-Pascal programs via parallel port. BITMAPPED TEXT - mix text and hi-res graphics! NUMBER GAME - a simple Pascal game. PRIME NUMBERS - calculate prime numbers quickly. PAINT SINGLE - 'fill in' landscapes quickly in single colour hi-res. PAINT MULTI - 'fill in' landscapes in multi colour hi-res graphics. WORD WRAP - wraps words around at the end of the line.

**All of the above programs are supplied free with each purchase of G-Pascal on disk. G-Pascal is available from your local Commodore dealer, Commodore Information Centre Pty. Ltd., or Gambit Games. Recommended retail: \$79.50** 

*" excludes existing older defiler stocks*.

*If* you *have already purchased G-Pascal these extra programs may be ordered by sending \$20 direct to Gambit Games.* 

Gambit Games P.O. Box 124, Ivanhoe, Vic. 3079

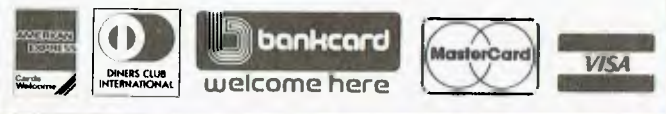

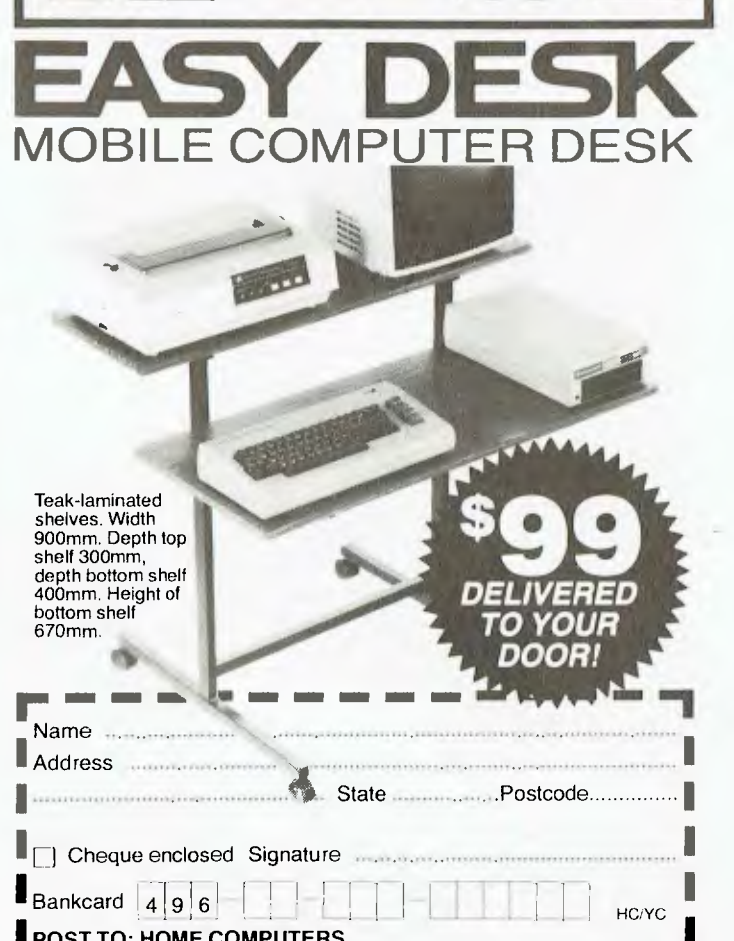

HC/YC **POST TO: HOME COMPUTERS, ▪ 160 Burwood Hwy, Upper Ferntree Gully. 3156. Tel: (03) 758 2124 •**   $\frac{1}{2}$  and Burwood nwy, upper reminee Guily, 3156. Ier: (03) 756.2124

your **TRS/80** 

I'M AMONG the first to agree that the BASIC manuals leave a lot to be desired if you're looking for a full treatment of all the possibilities of our version of Microsoft BASIC. As it is BASIC, and is therefore interactive, the easiest way seems to be to try a few things and see what happers. I'm not so much advocating programming by trial and error as suggesting experimentation to see what will happen with a particular statement in a given set of conditions, and thereby probably learning in the process.

A case in point is screen formatting. Most people are aware of the great facilities provided by PRINT@), PRINTTAB, PRINT USING and so on; it is possible to combine these to get even more useful statements. I'm not going to go into detail on how to do this here. I hope your experiments will be of more value than whatever I could say.

#### **INKEY\$ Storage**

In the various references the manual makes to the INKEY\$ 'memory' function (which operates when it is unwanted), it also mentions memory address 4099H (16537D) where the character is stored in readiness for the next use of INKEY\$. It is suggested that you POKE a zero into this address immediately before using the function. This method does work, but I believe a better way is to assign a null immediately before calling the INKEY\$. A line such as  $INKEY$ = "$ will zero whatever key may have been pressed inadvertently, and will clear the contents for when INKEY\$ is actually used by the program.

It is also often bemoaned that INKEY\$ will only accept a one-character input. The solution is to build a string by using successive statements calling INKEY\$, either in a FOR NEXT loop or just by repeating the code.

While BASIC Levels 2 and 3 lack some of the frills of disk BASIC, exactly the same things are possible with often only a minimum of extra programming. Incidentally, I feel it's worth pointing out that I've observed most BASIC programmers don't use all the facilities of disk BASIC; possibly because they've learned to program without them.

#### **Then Again**

Some time ago I mentioned the pitfalls of omitting the THEN from an IF ... THEN test. It seems I need to mention this again, if the number of problems and complaints of a fault in the ROM BASIC are any indication. I consider it's

not a fault. Most of the time we can get by without THEN, but really it should always be there. On certain occasions (such as when adding an ELSE condition later) bugs will seem to develop in a program previously thought to be bugfree. Another trap is that some utilities (such as renumbering and packing) look for the THEN statement following an IF so they can work properly; and it follows that if they can't find one they won't work properly!

Another source of trouble is the insertion of unnecessary spaces. Many other versions of Microsoft BASIC require spaces to separate key words from normal program code (this is because their variables are not limited to two significant characters), but ours doesn't. Indeed, extra spaces will cause troublesome and unpredictable results. A particularly mysterious one is where there is a GOSUB within a multistatement line. A space after the line number of the GOSUB and before the colon separating it from the next part of the line will cause the interpreter to overlook the rest of the line. Perhaps it is a bug in the BASIC, but at least it's easy enough to overcome and won't ever reveal itself without those unnecessary spaces.

#### **Connectors**

I've previously advised installing gold connectors on the Model 1, to cure the problems caused by oxidation of the tinplated ones on the edge connectors of the expansion interface and expansion slot of the keyboard. This is a particular problem when the extra memory is in the expansion interface (instead of in the keyboard where it is closer to the CPU and doesn't rely on a wire connection). I still stick by that advice: for \$25 you don't stand to lose a lot, and it certainly won't do any harm.

Another possible cause of these problems is the connection of the cable to the actual plug. If you've been having difficulties you probably tried unplugging and cleaning, which could well have made the contact less secure. The way to check is to wait until the fault shows up and wobble the cable and plug independently. True, if it is faulty such wobbling may well break the connection altogether, but then you really had to reterminate it anyway!

The areas of concern are the cable connecting the expansion interface to the CPU, and the disk drive cable where it connects to the interface. Because there are so many wires in both connections, it's almost impossible to give a list of symptoms. Some are far from obvious: such as the re-set button seeming to be inoperative because the 'click' it usually gives actually comes from the disk drive as it re-boots.

An allied fault which is less easy to fix can occur in the connections on the double-density board in the Model 1 interface. Despite the illegality of such things, there are some 'pirate' copies of the Percom Doubler board. The copies I've seen use pins that are far too big to fit properly into the socket in the interface, with the result that after a time the socket becomes stretched and unable to keep the doubler board in tightly enough to make proper secure contact. In fact a spring action develops which forces the board out. The remedy is to install the proper pins, which means taking off the two 40-pin sockets on top of the board; because the interface socket has become stretched it has to be replaced too. All these hardware items seem readily available in Australia now, which hasn't always been the case, and I suspect is the reason for using the wrong ones in the first place.

#### **Work-Alikes**

The System 80 owners among us will be familiar with the problems of incompatibility when trying to run TRS programs on other machines. The incompatibility persists with the newest work-alike Model 1, the Komtek.

One of the claims of the Komtek advertising is that everything is built-in ready for expansion. This claim is true to a point, and as long as one is not too ambitious! The printer interface is indeed inbuilt, but is limited to printing from BASIC where it performs quite satisfactorily. Printing from a machine language program (as most applications programs are) is another story. Either the program must be modified, or the optional (external) printer interface must be used.

The same people I've mentioned earlier regarding modifications for the System 80 (John Ross, 2B Green Road, Woodville 5011), and modifications to Scripsit to drive various printers (Ian Robertson, 22 Hilary Crescent, Modbury North 5092) can assist with the necessary modifications for the Komtek. In each case send return postage with full details of your requirement, to get an idea of the cost  $(\$5 - \$30)$  before sending your program.

#### **Catalogue Programs**

In reply to requests that I recommend a program to assist in bringing some degree of order to one's collection of programs, I must say I don't use one. I have heard very favourable comments about 'The Arranger' by Triple D Software (advertised in the American specialist magazine *80micro).* The brief demonstration I've had from one of its devotees confirmed this high opinion. My way of (semi?) organisation depends more on memory than a formal catalogue.

I have separate tapes and disks for system utilities, system games, BASIC utilities, BASIC games, scrap and current work, monitors, assembly and text, and Scripsit and text. While it has required a degree of self discipline for me to stick to this routine, I found that the hours and hours of work required to reorganise if I didn't do it quickly inspired me. Even my back-ups adhere to this plan.

Although I have two disk drives, I don't try to put everything on one booting system disk: I adhere to the above system. On the occasions when I've lost a disk I've been glad I did it this way! The booting system disk is write-protected, even though it's not full, and the data disk is in drive 1. Usually the back of the booting system disk is used for writing data as well, and when saving I write to each in turn. At the end of the session I then have a back-up almost automatically. This procedure of making back-ups while working avoids irreplacable loss should something happen while using the DOS back-up facility only at the end of the session.

#### **Back-ups Improved**

Since my last lecture on back-ups it's been pointed out to me that the propensity for diskette stored data to be lost, and the subsequent creation of back-up procedures, is actually an improvement over previous practice. Seldom is a paperwork file backed up by photocopying the entire contents and housing it in a different place. So the need for backups is not in reality a liability of computer systems: it just highlights a failing in previous practices!

#### **Where to Get It**

Although the following may seem a free advertisement I (and YC) provide it as a service. I imagine many readers will be no less lazy than I in not bothering to send to America to get the cassette 'Load 80', which contains programs from *80micro.* There is now a distributor for these in Australia: Australian Computer Software, P.O. Box 450, Malvern 3144. This company claims to have all the recent issues in stock, available on 14 days delivery — and others are but six weeks away. At only \$20.95, including postage, it's good to see not all Australian software houses are profiteering.

#### **Diskless Interface**

Those with an expansion interface for their Model 1 but no disk drive can get back to the normal level 2 operation by removing the disk controller chip. It is a 40-pin IC with the number 1771. Put the tip of a screwdriver under it to enable you to remove it in a parallel motion from its socket; and store it in the protective foam or tubes ICs come in, so when needed it will be in a state to be simply plugged back in.

Having done this, you won't need to hold down the break key when switching on; and will be able to save many programs previously lost when Mem Size appeared at an inopportune time.

#### **Monhi — Mon3**

Many owners of Mon3 seem to have taken what is to me the obvious course of relocating it to E000H and calling it Monhi. The following comments therefore obviously apply to both.

In some of the early versions there was a bug that required a disassembly before using the W or F command to search for a given value. The early version had the down arrow replacing the enter key to send to the printer, whereas the later version used shift P. As far as I can determine, the bug was limited to the version with the down arrow.

So if you've been plagued with a lack of success with the F or W command, try a short disassembly and see if it helps. The other possibility is that you've got the bytes the wrong way around when using the W command — I must admit it is a source of confusion.

#### **Visicalc With System 80s**

In the early models of the Dick Smith expansion interface for the System 80 (the one with the S100 bus card), there was a minor wiring fault which prevented printing from VisiCalc, Scripsit, and so on. The cure is a simple one: just send a 60 cent stamp to me at 36 Sturt Street, Adelaide 5000, for a copy of the Adelaide User Group's newsletter detailing it.

#### **Mailing Diskettes**

It would seem a natural precaution to put stiff cardboard on both sides of a diskette when mailing it. But this very precaution can cause grief. If the whole 'sandwich' is taped together too enthusiastically the black paper jacket is forced so tightly around the diskette that the edges will be too tight to allow the diskette to turn. The test is that if you can't turn the diskette within its jacket by putting fingers through the centre hole, the disk drive certainly won't be able to: you'll also be able to feel any undue friction which will mean the drive won't be able to rotate the diskette at the proper speed, so giving all sorts of errors.

The paper edges can sometimes be 'bluntened' by wiping the diskette over a table-edge, but too often the damage cannot be corrected. A better precaution is, when you are mailing a diskette, to put some extra card strips on each side of it within the sandwich; so the pressure is borne by the strips, leaving the diskette free to move around in its little 'box'.

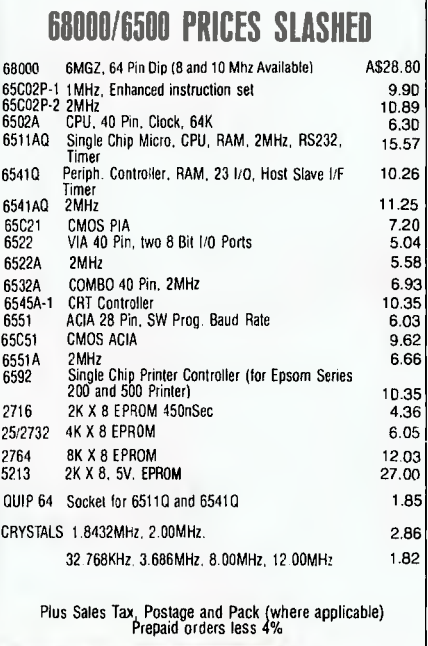

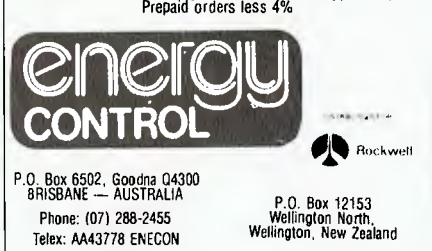

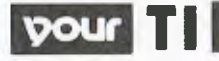

WELCOME ONCE again to the Texas Instruments column. I must say from the outset that the response to this column has certainly overwhelmed me. As our editor pointed out, it is nice to know the work you do is appreciated by the readers!

I have received so many letters since this column started in April I have had to make more time to answer them all. I would especially like to hear from fellow 'Ninety-Niners' in the country and other remote areas. I have sent off some demonstration cassettes to those readers and I am sure that they will enjoy them. Most readers highlight the unavailability of software and the lack of contact with other users as being the real concerns in those country areas.

The solution, I would suggest, is to get in contact with John Robinson, the hard-working Secretary of TISHUG (the Texas Instruments Home Computer Users' Group (Sydney)) and join this group. You may not be able to attend the monthly meetings in Darlinghurst but I'm sure a regional meeting could be organised — you'll never know unless you try. The address is PO Box 149, Pennant Hills 2120.

It will cost you \$30 initially to join, with an annual subscription thereafter of \$20. 'What do I get for my money?', I hear you ask. Well, most importantly, you will receive the club's newsletter, the *Sydney News Digest,* each month. The May issue (Vol. 3 No. 4) was the third birthday edition, and editor Shane Anderson has produced a highly professional 28 page publication which I believe would not look out of place on a newsagent's shelves. A full-colour cover reveals a depth of news, information, programs and advice inside that is unrivalled by many others. I won't go into details, but this is just a sample of the content: 'StarCorps', a space game; music programming with Russell Welham, who has written the theme from 'The Love Boat'; a review of PC 84: BASIC tutorial; and reviews of new software.

As a club member you would also be entitled to buy from the newly organised TISHUG Shop at special club discounts; you could get help with programming problems from the Programmers' Crisis Line; and also win prizes in regular software competitions. There is even a section for younger computer 'phreaks', known as the Jenny column.

## **By Peter Lynden**

#### **Full-Day Workshops**

One of the real highlights of TISHUG membership is attending the regular fullday workshops. Two of these workshops have been held this year and both were outstanding successes, with over 200 people attending each. Classes are conducted by the 'experts' in all facets of computing-BASIC, graphics, music, word processing and advanced programming. As always, printed material was made available to each participant in the form of worksheets and study notes. Much of this material is culled from overseas sources and would otherwise not come to the attention of many 99/4A users.

At the well-organised June workshop each participant received specially prepared study guides covering 32 pages of material on all aspects of using the TI 99/4A. Classes were held before lunch and repeated after lunch so everyone could get to at least two full sessions.

#### **News from !magic**

Besides the rumours currently doing the rounds in the USA that Texas Instruments is contemplating a re-entry into the fiercely competitive home computer market, there has been some positive action here in Australia. lmagic, the software distributor and maker of such great classics as 'Demon Attack', has announced it has taken over the distribution of Texas Instruments' hardware and software here in Sydney. I spoke to Don Dennis, Director of Imagic Australasia, who assured me lmagic would soon have supplies of all the now hardto-get TI equipment.

The release sent out to publicise this announcement quotes Managing Director Chris Milner as saying that Imagic "will have the entire software range for Texas Instruments available, and will be supporting the system over the next three years." That, I am sure you would agree, is certainly good news!

Some of the software to be released includes Super Demon Attack, Microsurgeon, Fathom and Dragon Fire. lmagic has kindly sent me some of these games for review and you can look forward to reading about them in a forthcoming column.

If you want to get in contact with Imagic and be placed on its mailing list for news and software updates, you can ring the Software Advisory Service on (02) 981-2744, or write to them at PO Box 234, Dee Why 2099.

#### **TISHUG Bulletin Board**

The day of the TISHUG Bulletin Board Service (TIBBS) becoming fully operational is drawing closer (if it hasn't already started by the time you read this!). Shane Anderson has already taken delivery of the necessary hardware Foundation's 128K RAM card, three diskette drives and auto-answer modem and the software is almost finished.

Although details have not yet been finalised, Shane hopes to be able to have TIBBS on-line at least twice a week for uploading and downloading of club software and news. I will be passing on more information as it comes to hand, but in the meantime save those dollars and cents for your RS232 and modem because TIBBS heralds major changes in the use of your 99/4A and will revolutionise the way you receive software.

#### **Software Reviews**

Some local releases include two new games, Freaway and Froggoids, both written in Extended BASIC and available on cassette tape. Thank you to Computerwave for the review copies.

**Froggoids:** Subtitled 'Frogs in Space', this game was written by Mick Hill and it re-establishes a now wellworn Frogger-type game strategy. On running the program the player is greeted with a randomly generated sprite display which gives way to the theme 'In space no-one can hear you<br>croak!' The game screen sets itself up The game screen sets itself up quickly. You are a frog caught in deep space and your task is to hop home through the 'Black Hole', which is actually a horizontally moving red square. You will need a joystick to hop past three rows of menacing asteroids and then hitch a ride on passing spacecraft before hitting home.

I found it easy enough to play, and the game does have interesting sound effects and well-drawn characters, but my copy skipped Level 3, and the higher levels turned out to be the same as the earliest ones. If you have played Frogger you know what to expect. Froggoids is available on cassette for \$15 from Computerwave, 325 George St, Sydney. Phone (02) 290 2020.

**Freaway:** This is also in Extended BASIC and again uses a familiar theme. You are a chicken who must safely cross a busy freeway and railway line.

Keyboard control offers a quick response to your movements, but I was able to cross the screen a number of times simply by pressing the 'up-arrow' key and letting the chicken go.

The instructions at the start of the game gave the wrong keys to play with and there is no allowance for sideways movement; it's so easy I suppose you don't need it to get your chickens home to roost!

When you have finished the game (losing ten chickens), a display screen gives you information on your score, the current high score, number of chickens safely home and the level you reached. This game also comes with the option of a two-player game, which must be loaded separately.

Freaway is available from Computerwave for \$15.

#### **Plato**

Many 99/4A owners would have bought their computers mainly for educational purposes for their children and it is upsetting to learn that Control Data, the distributors of Plato Courseware, have declined to import this series for the 99/ 4A. They only supply the Apple software at present.

I was fortunate enough to have had a preview of the Plato Interpreter Cartridge and several maths, humanities and English reading courseware disks from Texas Instruments late last year (just before the decision to close down the home computer section), and not only was I impressed but several colleagues also passed favourable comments.

I believe that given the availability of further TI peripherals in the near future, Plato is a viable proposition. If you feel the same, write me a short note outlining your feelings and together we might be able to put some pressure on Control Data to release the whole catalogue of Plato courseware.

#### **Useful Tips**

**Tip No.1:** When using the joystick option on the 99/4A, make sure the Alpha Lock key is in the up position. I have heard of too many occasions where people have returned their joysticks thinking them faulty.

**Tip No.2:** When using data loaded on cassette you must have the remote plug connected to your tape recorder, so the computer can automatically switch the recorder on and off as it reads the data. This applies particularly over a lengthy period of time as the computer loads the cassette and draws the screen alternately. If you don't have a compatible cassette recorder, you will need a remote plug adaptor. If you need one write to me.

**Tip No.3:** When using diskettes, make use of the other side by clipping out a write-protect notch opposite the original with a single-hole punch that can be purchased at any department store for about \$1. Be sure to make the notch big enough or you will incur an error when attempting to initialise the disk. You will also need to make a hole opposite the original, near the centre of the disk on both sides. To do this, attach a felt pad to the under-lip of the hole punch and carefully slip it into the disk jacket. Make a clean punch and repeat on other side. If you feel hesitant, perhaps you could practise on an old disk first. I have successfully flipped over 60 disks without loss!

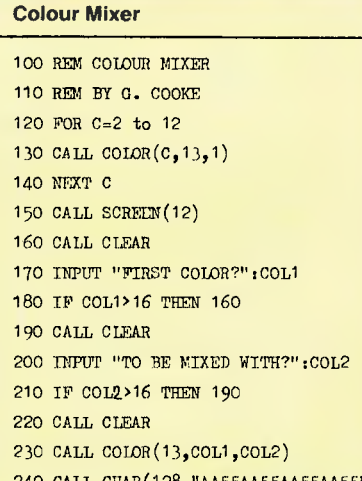

240 CALL CHAR(128,"AA55AA55AA55AA55") 260 CALL HCHAR(1,1.128,736)

```
270 GOTO 170
```
#### **Short Program**

Here is a short demonstration program by Graham Cooke, which mixes two of the available 16 colours from the 99/4A. You choose the colours you wish to mix in lines 170 and 200.

#### **Penrith Meetings**

If you live in the Penrith area you might like to get in contact with Malcolm Tudor on (047) 333 673, after 6 pm on weekdays, and join his regular group meetings held once a month on a Monday evening.

#### **Program Explanation**

Lines 100-110: Credits.

Lines 120-160: Establish colour sets to be mixed, display screen colour lightyellow and clear the screen.

Lines 170-220: Choose two colours to be mixed and clear screen.

Lines 230-260: Establish colour pattern, assign a random ASCII character,

and fill the screen with the mixed colour. Line 270: Start again. To end program press FCTN 4.

#### **XB-Chess Review**

This is a local program, written in extended BASIC, which would appeal to all chess players. The author Andrew Nutting has spent a considerable amount of time on perfecting his game to the point where it is also playable over a modem.

After loading the tape, players are offered the choice of modem play or 'board-only' play. The default choice is 'board-only' between two players. A further choice allows keyboard or joystick control over the chess pieces.

An imaginative sprite display of multicoloured chess pieces introduces the players to the game proper. Traditional black and white men are presented on a green and yellow tiled board. Opponents use a movable square to effect their play. This square is positioned over the chess piece you wish to bring into play; pressing 'Enter' picks it up and places it to the side of the board until you have relocated it. Pressing 'Enter' again puts it down in its new position. Now it is your opponent's turn.

All the moves you come to expect in chess are available and it is indeed a satisfying implementation of the game for 99/4A users. My only quibble, and it is a minor one, is that you cannot play the computer. However, this game offers exceptional value for money. XB-Chess is available on cassette from Computerwave, Sydney, for \$15.

That's all for this month  $-$  my typewriter has given up the ghost and my eyes are at half-mast. Look forward to a special book review column coming soon and hopefully a game feature on new cartridge software. I also look forward to hearing from you on any subject you care to discuss — if I can't answer your question, I know someone who can.

**By Bradley Thurkettle** 

THIS month we'll have a look at getting numbers formatted nicely, at some graphics routines in Applesoft, and at an overview of the computers Apple is now selling.

**APPLE** 

Unfortunately Applesoft has no built-in provision for formatting numbers. This means when you wish to print columns of numbers with decimal points down the screen or to a printer, the decimal points won't come out all nice and straight down the page. Another problem is that the number of figures after the decimal point appears exactly as entered; it would be much more convenient to specify the number of decimal places after the point and have the computer round off the number if it is longer, and add zeros if it is short.

To offset the problem of no number formatting, Applesoft does offer extensive string handling commands. The ones we will need are:

**STR\$ —** which converts what is inside its brackets (called its argument), usually a number, into a string of characters; for example, the number 21 becomes a string of the character '2' followed by the character '1'.

**RIGHT\$ —** which returns the right half of another string, the length of which you specify.

**LEN —** which returns the length of a string as a number.

First, let us consider the case where we want two decimal places after the decimal point — the most useful application, as it is used when typing in dollars and cents.

We will break the number into two parts: the part on the left side of the decimal point, and the fraction. The integer component can be found with:

INTEGER PART = INT( $N + .005$ ) where N is the number we're translating. The .005 does the proper rounding off.

The fraction component is found by shifting the whole number across two places to the left, and then using the same procedure as above. The formula above will only give a single zero after the decimal place, but this is overcome by adding a dummy 100 as shown below (which makes no difference to the fraction, but means the number will have its two zeros after the decimal place).

FRACTION — R1GHT\$( STR\$

 $(N + 100)$  \* 100 + .05 )), 2)

Notice how the RIGHT\$ with a value of 2 ensures two, and only two, figures after the decimal point.

Putting this together we get:  $NS = STR$$  ( $INT(N + .005)$ ) + "."

 $\ddot{}$ 

RIGHT\$( STR\$( INT((N + 100) \* 100  $+ .5$ )), 2)

where N\$ is a string of the number N, rounded off to two decimal places, with at least two figures in the decimal part.

To account for negative numbers all we need to do is add a minus sign to the front or back of the string, using Applesoft's simple string adding — that is,  $N\$  = "-" + N\\$ for N negative.

If we want to have all the decimal points lined up under each other, the standard method is:

HTAB( WIDTH — LEN( **N\$ ))** 

where WIDTH is a variable indicating how far across you wish the number to be printed.

For a printer you would use:

PRINT TAB( WIDTH — LEN( N\$) ; N\$ Generalising this formula to allow you to specify any number of decimal places, we have a subroutine:

60000 IF N < 0 THEN N = ABS( N)

: GOSUB 60010 :  $NS = "-" + NS$ 

:RETURN

60010  $NS = STRS( INT(N + 1/10))$ 

 $\uparrow$  DP  $\downarrow$ ),<br> $+$   $\downarrow$  ... + RIGHT\$( STR\$( INT(( N  $+ 10 \uparrow$  DP )  $* 10 \uparrow$  DP  $+ .5$  )), DP)

:RETURN

To call the subroutine DP, an integer variable must be set to the number of places required; then N should be assigned; and a GOSUB 60000 made. This routine should work with up to five decimal places, and with numbers up to 9,999,999.

#### **Graphics in Applesoft**

This isn't about standard Applesoft graphics, but about the graphics commands written in machine language embedded in the Applesoft ROMs. These commands aren't well-known and would usually be used by a machine language programmer who doesn't want to rewrite routines already present in the machine.

The most commonly used commands are the POKEs for page flipping, which control what you see. The handiest is POKE-16302,0, which displays the full graphic screen instead of four lines of text at the bottom. The text can be retrieved with POKE —16301,0.

Other commands are:

**POKE —16304,0 —** which switches to graphics without clearing to black.

**POKE —16297,0 —** which selects highres rather than low-res display.

**POKE —16299,0 —** which selects a second page.

These commands can be used to save a high-res page to keep your 'high score', if the program has no such provision. Simply hit 'reset' while your score is displayed on the screen; if your Apple re-boots you can insert a normal disk; if it doesn't re-boot this method won't work. To see if the screen is still intact which it should be as re-booting does not affect the high-res screen, type POKE — 16297,0. If you see your 'high score', go back to the text screen by typing TEXT (which you should be able to do blindfolded) and save it with

BSAVE HI SCORE, A\$2000,L\$2000

If you don't see your score the first time, try typing POKE —16299,0 while still looking at the first page: you should now be able to see your score, and the second page may be saved by the command BSAVE HI SCORE, A\$4000, L\$2000. If you have text at the bottom of the picture, this can be changed by typing POKE-16302,0.

More on display switches can be found in the Applesoft reference manual (pages 131-134) and the Apple II reference manual.

CALL 62454 is another useful command, which will fill the screen with the last plotted colour; for example

 $HGR : HCOLOR = 6 : HPLOT 0,0:$ CALL 62454

#### **The Apple II Family**

Set out below is a brief description of all the currently available Apple microcomputers — in case you'd like to update.

**The Apple Ile** is the original hacker's computer, with eight slots provided for add-on boards. If something has been done with a personal computer it was probably done with a  $II$ ,  $II +$  or the Ile — a stripped down II has even been on a spaceshuttle mission. Add-on cards range from the disk drive controller card which everyone has, through to 80-col-

umn cards, speech synthesisers, music synthesisers, 256K memory cards, 68000 processor boards, and so on.

The Ile is aimed primarily at home users and those interested in finding out more about personal computers. A system with a proper monitor, two disk drives (Apple's Duodisk), and an extended 80-column card (another 64K), has a price tag of around \$2595.

**The Apple Ilc** is aimed at people who need a computer to work with, but don't want to worry about what's under the hood. Of course it's also for those who need a fully portable computer, which it will be when the 24- by 80-column flat LCD display is available later this year. The Ilc's direct competitor is said to be the PCjr, but it would seem more comparable with the new IBM portable, since the junior has been so badly panned by critics. The price of the 11c, with built-in drive and 128K, is \$1775.

**The Apple III +** is Apple's standard business computer, much like the hundred or so other business computers around at the moment. An underrated machine, the revamped III is designed for serious business use. The price of a 256K  $III +$ , with Apple's monitor and Professional Solutions pack, is \$4448.

**The Macintosh** is Apple's biggest success since the original Apple II: 72,000 Macs were sold in the first 100 days after its release, compared with the ten months it took IBM to sell the same number of PCs. The Macintosh has even been successful in the American college market, and our Wollongong University has also installed 30 Macs.

Mac's largest market is with first-time business users, or business people who have tried computing and found it wasn't as easy as Mr Chaplin makes it look on television. These people want ease of use and a fast, powerful machine. It seems Apple has succeeded in this market, since it has announced plans to double the current output of the Mac (which is about 40,000 a month). The standard Mac, with MacWrite and Mac-Paint, has a price of \$3445; and an ImageWriter printer can be added for \$750.

**Lisa** is Mac's big sister. There are three versions of Lisa available, based on what type of storage is used; the machine operates with either floppy disks, as used in the Mac, or with a fiveor ten-megabyte hard disk. Lisa is now

sold without the software it originally came with, but those packages are still<br>available. Intended for executives available. Intended for whose time is valuable, and for managers in medium to large organisations, the Lisa, with Mac's operating system, 512K and floppy disk drives, has a price of \$4995; and goes up to \$7695 with a ten-megabyte hard disk.

istika energi kontrolleri bir başlanmış ve bir bir bir başlanmış ve bir başlanmış ve bir bir bir başlanmış bir

All the abovementioned prices are recommended retail prices, as given by Apple at the Data '84 exhibition in June this year.

Although this column will continue to refer mainly to the II family, I hope to cover some aspects of Mac (and maybe even review some of the software coming out for it) – provided I can get my hands on one. If you have any questions, feel free to send them to me via the magazine; if I don't know the answer I can always find somebody who does. (For a prompt reply please enclose.a stamped, self-addressed envelope.

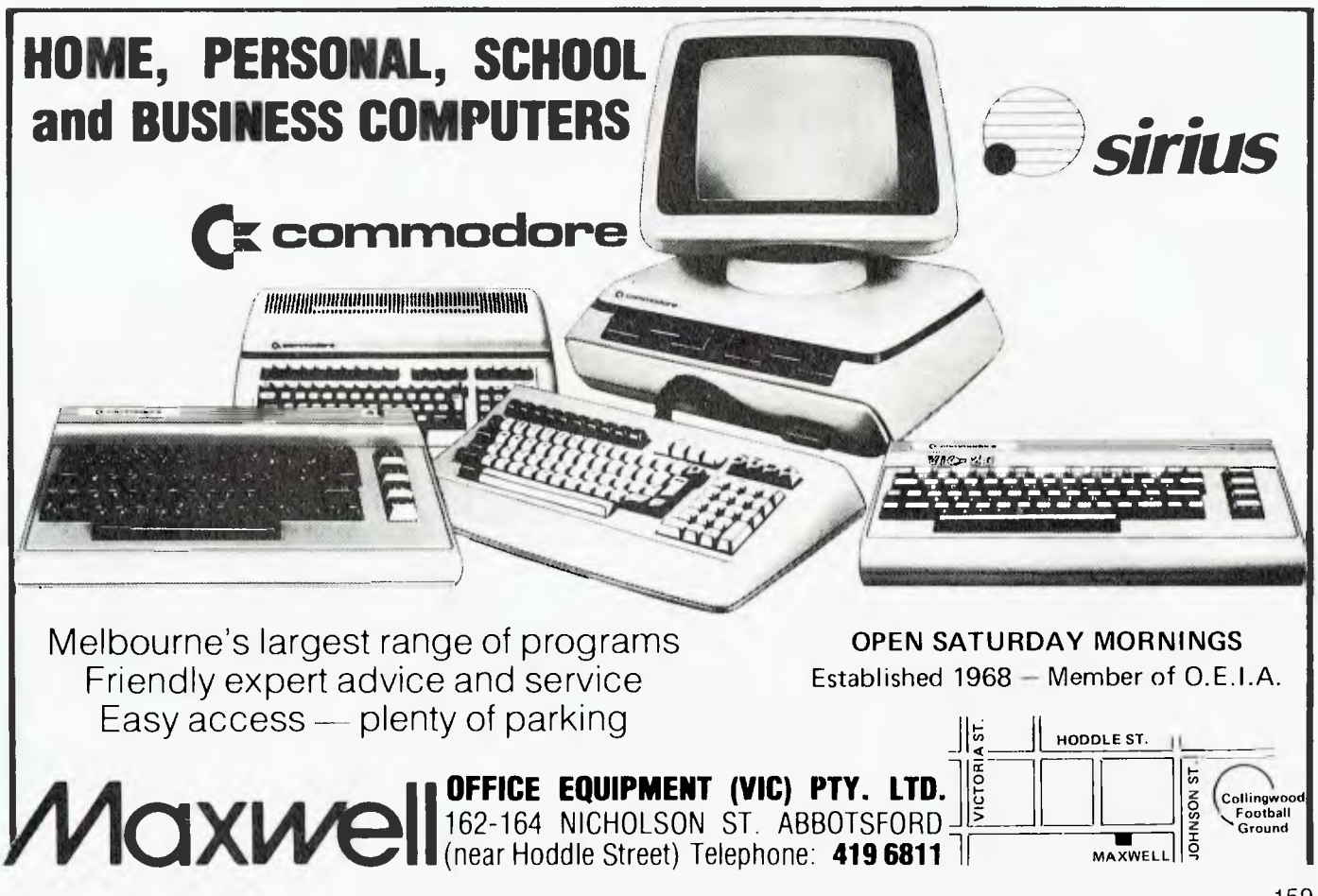

## **market directory**

DEALERS, distributors, mail-order houses and other commercial organisations or individuals who have a message to spread but don't want to outlay the sums required for full-scale advertising can take advantage of our Market Directory — small ads to help those searching for outlets, services and equipment. For details contact *Your Computer on* (02) 662-8888 or write to PO Box 21, Waterloo 2017.

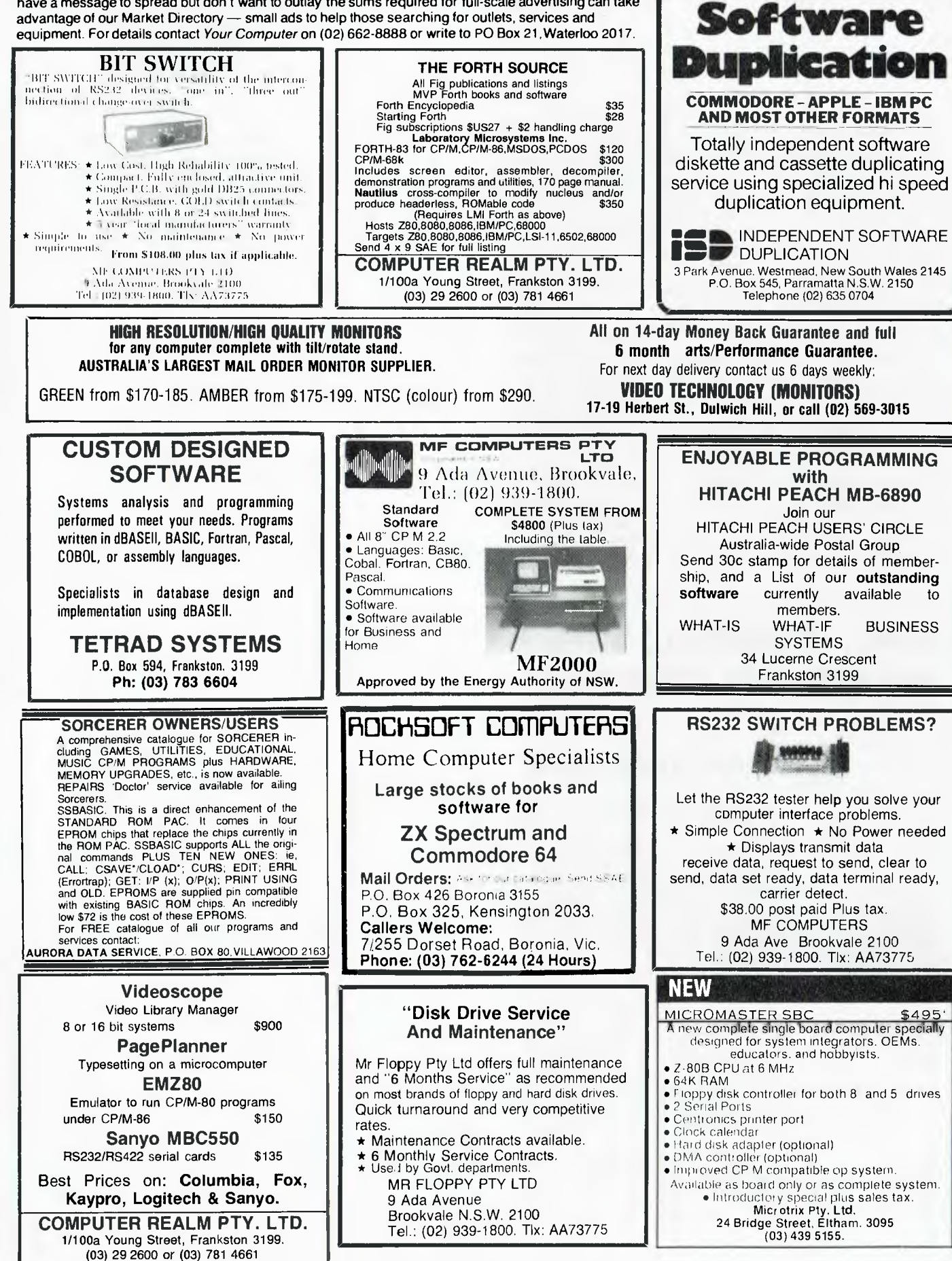

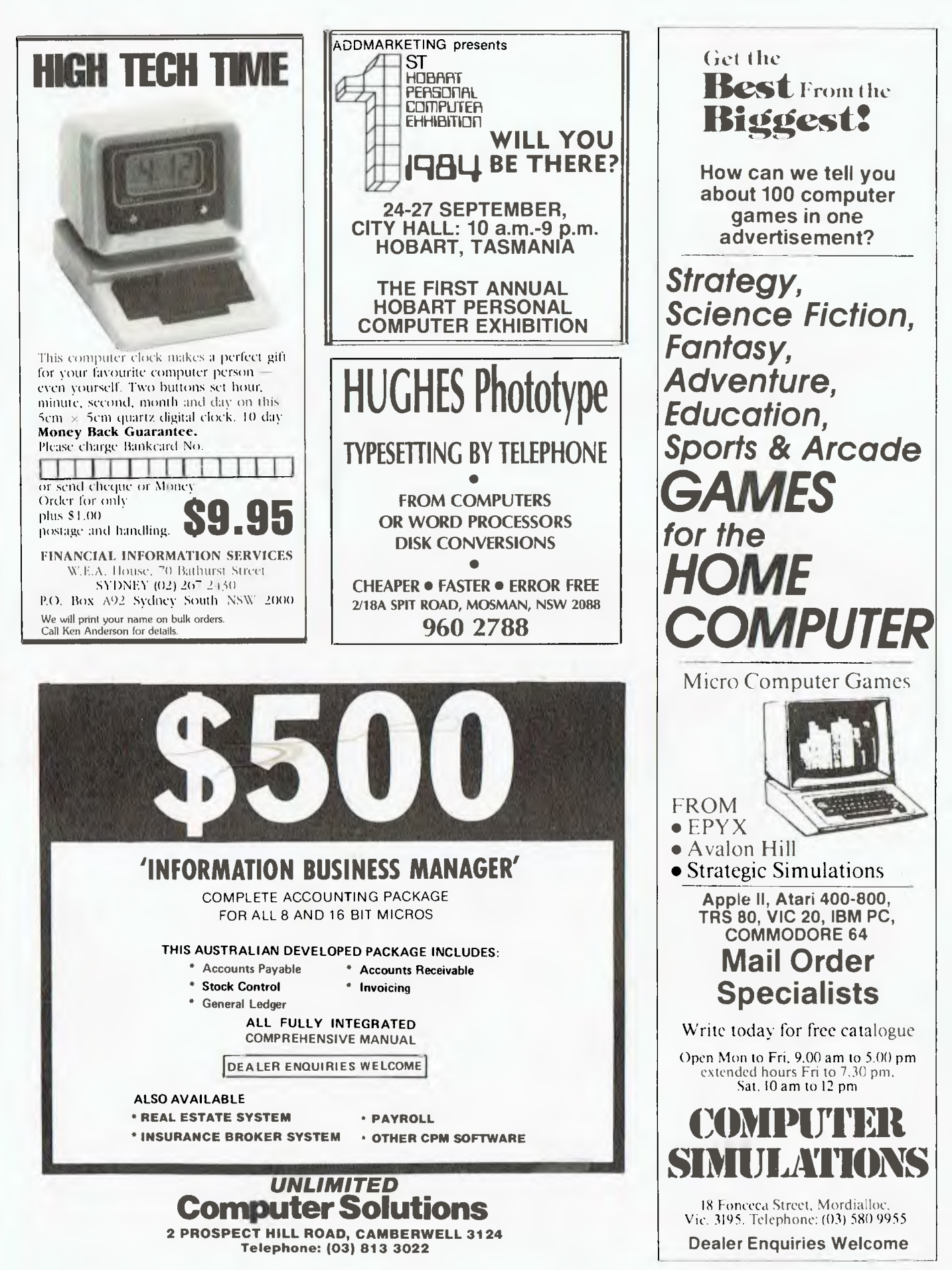

**LETTERS TO THE EDITOR:** We are happy to receive your comments and, if they are of interest to other readers, publish them. Letters will only be considered for publication if they include your name and address, although we can withhold such details from publishing on request. Note that we reserve the right to (and probably will) edit all letters for the sake of brevity, clarity or accuracy.

**SUBSCRIPTIONS:** Standard 12-issue rate within Australia: \$24. Surface rate for New Zealand and Papua New Guinea: \$32.60; airmail rate: \$41.60. Save more on two years' subscription: Australian rate \$42; surface rate to New Zealand and Papua New Guinea: \$59.20; airmail rate: \$81.20. Rates for other countries on application. All overseas rates quoted are to be paid in Australian dollars. Allow up to eight weeks for subscription processing.

**BACK COPIES:** and single issues are available from the publisher's office (\$2.50) or by mail (\$3). We will supply photostat copies of articles where a back issue is not available, at the single-magazine price for each feature copied.

**READERS' ENQUIRIES:** We will make every effort to answer readers' written enquiries, if accompanied by a stamped, self-addressed envelope, although staff shortages and deadline pressures may cause delays. Please include your telephone number(s) with any enquiry. Phone enquiries not related to subscriptions, readers' advertisements, or other 'service information' cannot be accepted.

**COPYRIGHT:** All material appearing in *Your Computer* magazine is copyright and cannot be reproduced in part or in full, by any means, without the written permission of the Publisher or Managing Editor, Computer clubs and schools can, however, apply for restricted permanent reproduction rights for non-commercial, limited-circulation use (for example, newsletters and class instruction). Given that it sometimes takes us a while to answer such requests, you can consider that restricted permanent rights apply in these cases from the day you send in your letter, and will later be confirmed (or withdrawn) by our reply.

**LIABILITY:** Although it is policy to check all material used in *Your Computer* for accuracy, usefulness and suitability, no warranty, either expressed or implied, is offered for any losses due to the use of any material in this magazine.

**EDITORIAL CONTRIBUTIONS:** Contributions to *Your Computer* are welcomed and will be given every consideration". Please read these notes carefully to get an idea of the style and format we prefer.

**All Contributions:** should include your name, address, and home and office phone numbers (in case we need to check details). Each page of your submission, and any material sent with it, should also carry your name.

**Contributions by Telephone:** Contributors who have modems and suitable software (in the MODEM7/YAM mould - see our stories on Christensen Protocols in the May and June 1983 issues) can arrange direct transfer to our computers through our Bulletin Board system, which is on-line 24 hours a day, seven days a week. Contact our office by phone for details on transferring material in this way.

**Contributions on Disk:** Contributions can be accepted in a wide variety of disk formats, although some have to be converted outside our offices, which will add to the (often lengthy) delay between receipt and acknowledgement. The preferred medium is IBM standard format single-sided, single-density, 20 cm CP/M disks. We can also handle, in-office, Kaypro II and Osborne 13 cm disks, and 13 cm Apple DOS or Apple CP/M disks. If you have one of the formats listed by Archive Computer Services in Brisbane (usually advertised in this magazine), we can accept that too. Please pack them extremely carefully if posting and label all disks with your name, address and phone number.

**Style:** All items should be typed (or printed) and double-spaced on plain white paper. We will only accept original copies — no photostats. Include your name, address, telephone number and the date on the first page of your manuscript (all manuscript pages should have your surname and page number in the top right-hand corner). Be clear and concise, keep jargon and adjectives to a minimum.

\*Although the greatest care will be exercised with contributions, no responsibility can be accepted for the safety or return of any letters, manuscripts, photographs or other materials supplied to *Your Computer*  magazine. If return is desired, you should include a stamped, self-addressed envelope. If return is critical — say it's something you can't afford to lose — then don't send it; we *are*  careful, but we're not perfect.

## AD INDEX

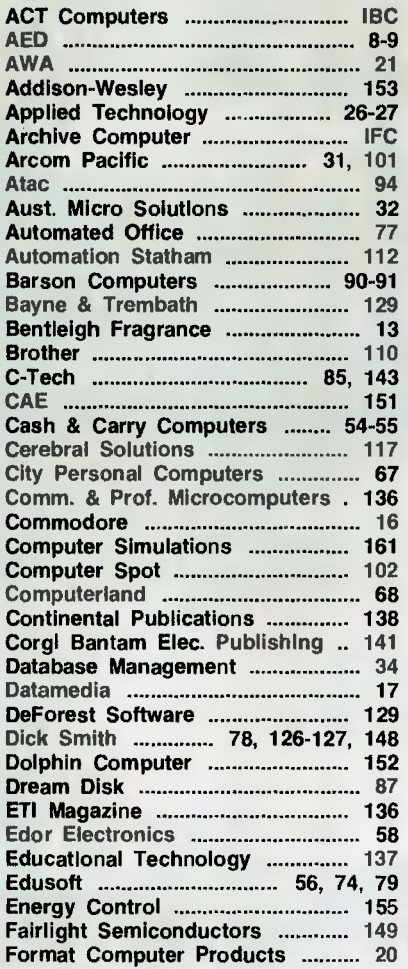

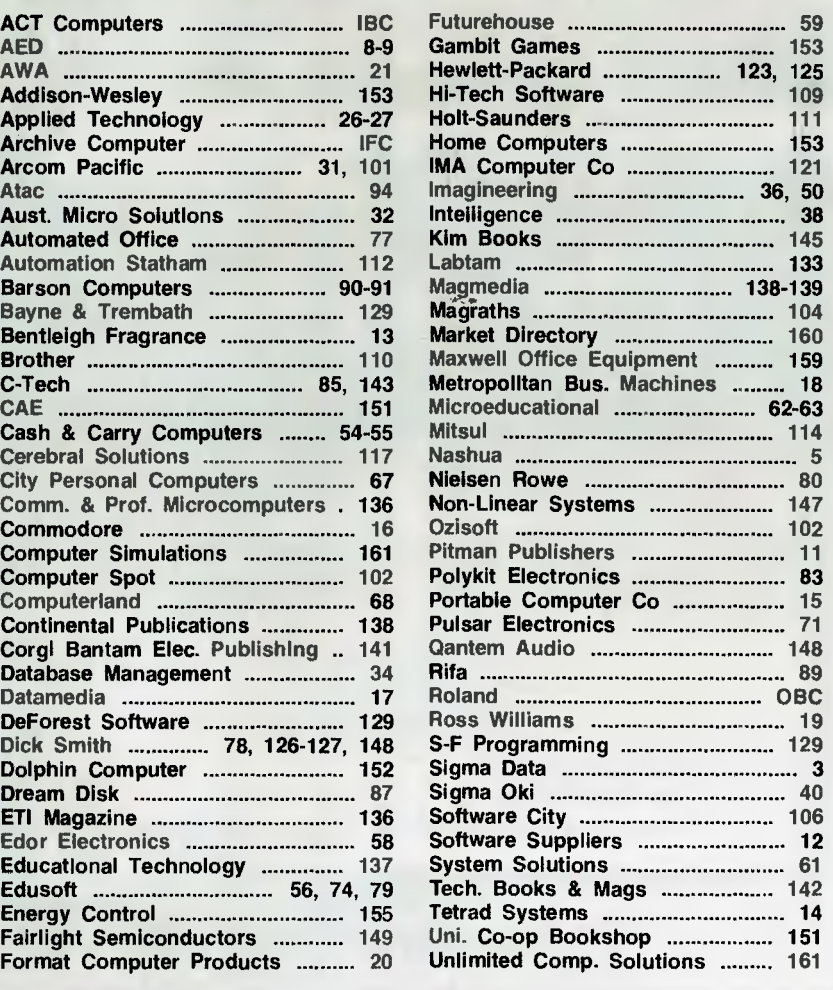

# **ANOTHER HARD ACT TO FOLLOW!**

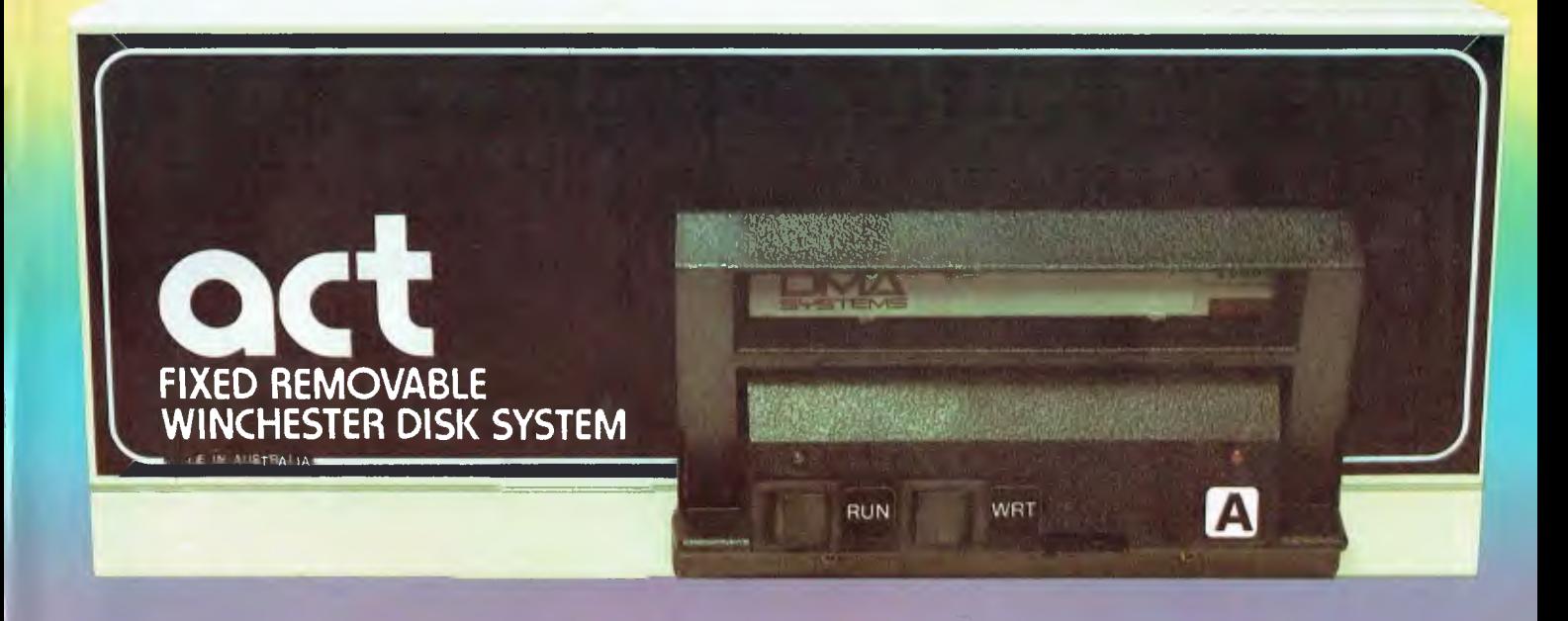

## **Act's fixed removable disk systems give you MEGABYTES IN THE PALM OF YOUR HAND**

## **COMPATABILITY**

No matter which micro you have, you can make it ACT. The ACT fixed removable winchester is compatible with most micros — • APPLE I & HE • COLUMBIA P.C. • CORONA/WORDPLEX • DEC RAINBOW 100 • HEATH/ZENITH H89/Z89 • HITACHI PEACH • IBM P.C. • KAYPRO • MICROBEE • MORROW MICRO-DECISION • NEC APC • NORTHSTAR ADVANTAGE & HORIZON • OSBORNE I **&** EXECUTIVE • SANYO MBC-1000 & 555 • SIGMA/OKI MODELS 20 & 30 • SIRIUS • SUPERBRAIN I/II • TANDY II & III • TIME OFFICE • TOSHIBA T-300 • XEROX 820 • PANASONIC JB-3001 • AND OTHERS.

**A DIVISION OF ALSTRALIAN PROTECTIONINDUSTRIES** 

## A GREAT STORAGE SYSTEM

Combine the best of two storage systems — the speed and capacity of a hard disk and the mobility of a floppy.

You can backup the days data, remove the disk and store it safely or carry it interstate in your briefcase — a great storage system!

## **AUSTRALIAN**

You don't have to pay more to buy Australian! ACT is manufactured in Australia and supported by an Australian organisation committed to backup support and service. It's a professional ACT.

Australian Computer and Telecommunications 75 Willoughby Road, Crows Nest, NSW 2065. Telephone 02 439 6300, Telex AA 24816

#### DISTRIBUTORS.

Direct Data, 1065 High Street, Armadale, Victoria 3143. Telephone 03 20 6949. Computer Mart, 356A King William Street, Adelaide, South Australia 5000. Telephone 08 51 5363.

# **Roland Quality<br>Affordable Prices**

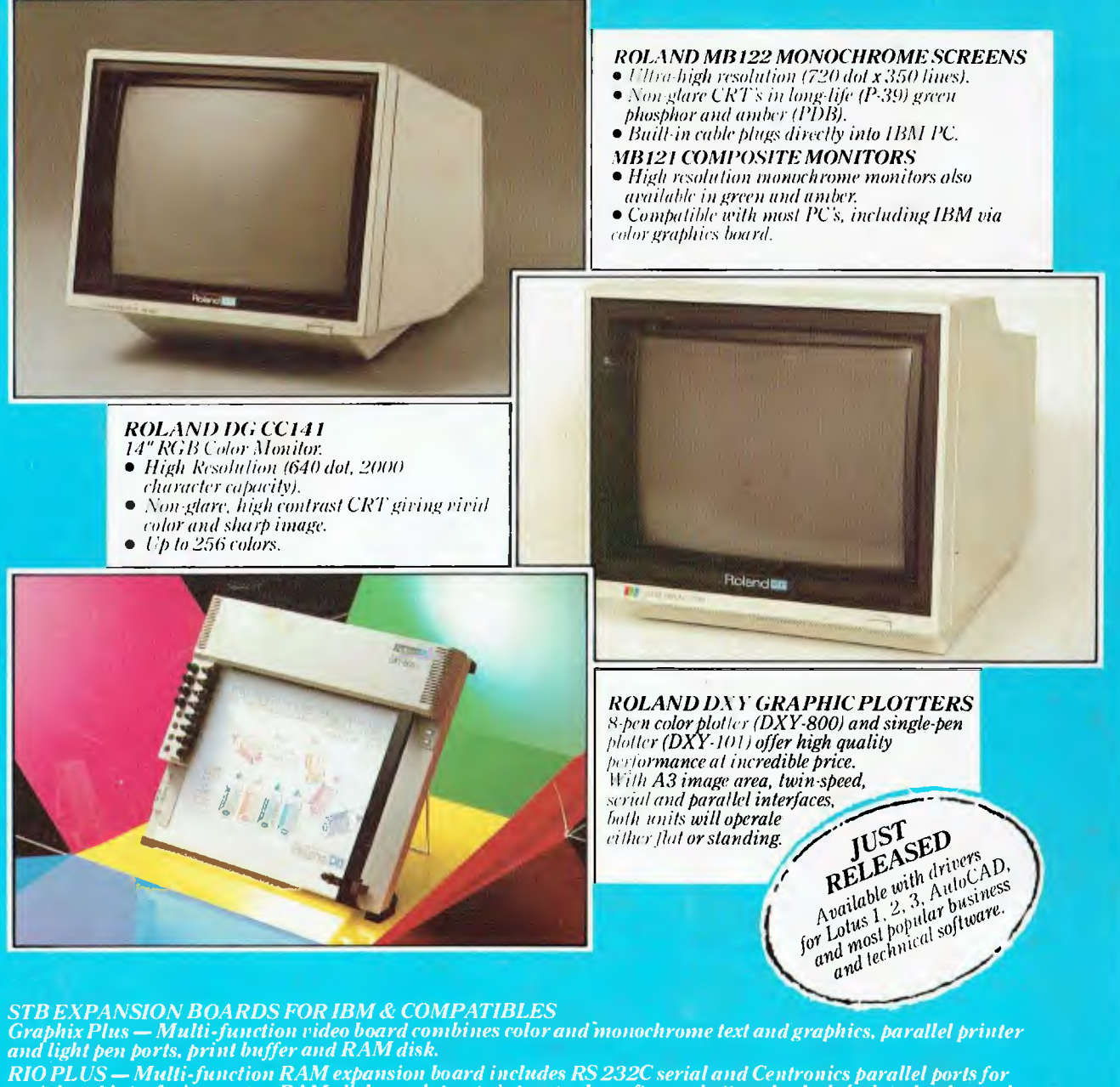

*peripheral interfacing. super RAM-disk emulator, printer spooler software, battery-backed clock/calender and joystick port.* 

All products backed by Roland service & full 12-months warranty Seeyour nearest dealer for details on all products.

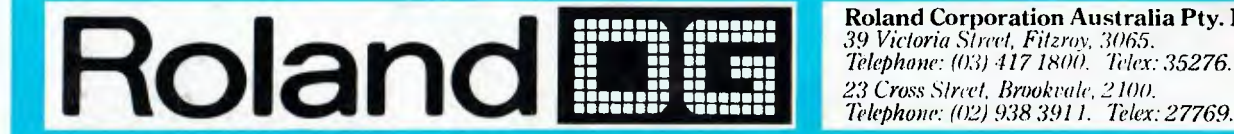

**Roland Corporation Australia Pty. Ltd.**  *39 Victoria Slwel, Fitzroy, 3065.* cc *Telephone: (03) 4171800. Thlex: 35276.* 

ROL